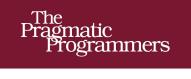

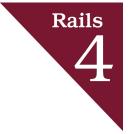

# Agile Web Development with Rails 4

Sam Ruby Dave Thomas David Heinemeier Hansson

Edited by Susannah Davidson Pfalzer

of Ruby Series

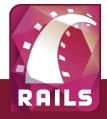

The Facets

#### Early praise for Agile Web Development with Rails 4

*Agile Web Development with Rails* is *the* Rails way to build real-world web apps—it's definitive. Rails itself relies on this book as a test suite. Rails moves fast and AWDwR is always there, a backstage pass to the very latest.

#### ► Jeremy Kemper

Member of the Rails core team

This is an excellent way to quickly get up and running with Ruby and Rails. The book is so good that Sam Ruby should change his name to Sam Rails.

### Aaron Patterson Member of the Ruby and Rails core teams

Like many, I started out with Ruby by reading an earlier version of *Agile Web Development with Rails*. Many years (and a few updates) later, it's still as good a resource for learning Rails as it has ever been, and this edition brings it right up to date with Rails 4.

#### ► Stephen Orr

Lead developer, Made Media

### Agile Web Development with Rails 4

Sam Ruby Dave Thomas David Heinemeier Hansson

The Pragmatic Bookshelf

Dallas, Texas • Raleigh, North Carolina

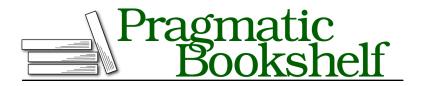

Many of the designations used by manufacturers and sellers to distinguish their products are claimed as trademarks. Where those designations appear in this book, and The Pragmatic Programmers, LLC was aware of a trademark claim, the designations have been printed in initial capital letters or in all capitals. The Pragmatic Starter Kit, The Pragmatic Programmer, Pragmatic Programming, Pragmatic Bookshelf, PragProg and the linking *g* device are trademarks of The Pragmatic Programmers, LLC.

Every precaution was taken in the preparation of this book. However, the publisher assumes no responsibility for errors or omissions, or for damages that may result from the use of information (including program listings) contained herein.

Our Pragmatic courses, workshops, and other products can help you and your team create better software and have more fun. For more information, as well as the latest Pragmatic titles, please visit us at <a href="http://pragprog.com">http://pragprog.com</a>.

The team that produced this book includes:

Susannah Pfalzer (editor) Kim Wimpsett (copyeditor) David J Kelly (typesetter) Janet Furlow (producer) Juliet Benda (rights) Ellie Callahan (support)

Copyright © 2013 Pragmatic Programmers, LLC. All rights reserved.

No part of this publication may be reproduced, stored in a retrieval system, or transmitted, in any form, or by any means, electronic, mechanical, photocopying, recording, or otherwise, without the prior consent of the publisher.

Printed in the United States of America.

ISBN-13: 978-1-937785-56-7 Printed on acid-free paper. Book version: P1.0—September 2013

### Contents

| Acknowledgment | <u>s</u> . | • | • | • | • | • | • | • | • | • | • | ix |
|----------------|------------|---|---|---|---|---|---|---|---|---|---|----|
| Introduction . | •          |   |   |   |   | • |   |   |   | • |   | xi |

#### Part I — Getting Started

| 1. | Inst  | alling Rails                            | 3  |
|----|-------|-----------------------------------------|----|
|    | 1.1   | Installing on Windows                   | 4  |
|    | 1.2   | Installing on Mac OS X                  | 4  |
|    | 1.3   | Installing on Linux                     | 6  |
|    | 1.4   | Choosing a Rails Version                | 8  |
|    | 1.5   | Setting Up Your Development Environment | 9  |
|    | 1.6   | Rails and Databases                     | 12 |
| 2. | Inst  | ant Gratification                       | 15 |
|    | 2.1   | Creating a New Application              | 15 |
|    | 2.2   | Hello, Rails!                           | 17 |
|    | 2.3   | Linking Pages Together                  | 24 |
| 3. | The   | Architecture of Rails Applications      | 29 |
|    | 3.1   | Models, Views, and Controllers          | 29 |
|    | 3.2   | Rails Model Support                     | 32 |
|    | 3.3   | Action Pack: The View and Controller    | 34 |
| 4. | Intro | oduction to Ruby                        | 37 |
|    | 4.1   | Ruby Is an Object-Oriented Language     | 37 |
|    | 4.2   | Data Types                              | 39 |
|    | 4.3   | Logic                                   | 43 |
|    | 4.4   | Organizing Structures                   | 45 |
|    | 4.5   | Marshaling Objects                      | 48 |
|    | 4.6   | Pulling It All Together                 | 49 |
|    | 4.7   | Ruby Idioms                             | 50 |

#### Part II — Building an Application

| 5.  | The  | Depot Application                                | 55  |
|-----|------|--------------------------------------------------|-----|
|     | 5.1  | Incremental Development                          | 55  |
|     | 5.2  | What Depot Does                                  | 56  |
|     | 5.3  | Let's Code                                       | 60  |
| 6.  |      | A: Creating the Application                      | 61  |
|     | 6.1  | Iteration A1: Creating the Products Maintenance  |     |
|     |      | Application                                      | 61  |
|     | 6.2  | Iteration A2: Making Prettier Listings           | 68  |
| 7.  | Task | B: Validation and Unit Testing                   | 77  |
|     | 7.1  | Iteration B1: Validating!                        | 77  |
|     | 7.2  | Iteration B2: Unit Testing of Models             | 82  |
| 8.  | Task | C: Catalog Display                               | 91  |
|     | 8.1  | Iteration C1: Creating the Catalog Listing       | 91  |
|     | 8.2  | Iteration C2: Adding a Page Layout               | 96  |
|     | 8.3  | Iteration C3: Using a Helper to Format the Price | 100 |
|     | 8.4  | Iteration C4: Functional Testing of Controllers  | 101 |
|     | 8.5  | Iteration C5: Caching of Partial Results         | 104 |
| 9.  | Task | D: Cart Creation                                 | 107 |
|     | 9.1  | Iteration D1: Finding a Cart                     | 107 |
|     | 9.2  | Iteration D2: Connecting Products to Carts       | 108 |
|     | 9.3  | Iteration D3: Adding a Button                    | 110 |
| 10. | Task | E: A Smarter Cart                                | 119 |
|     | 10.1 | Iteration E1: Creating a Smarter Cart            | 119 |
|     | 10.2 | Iteration E2: Handling Errors                    | 124 |
|     | 10.3 | Iteration E3: Finishing the Cart                 | 128 |
| 11. | Task | F: Add a Dash of Ajax                            | 135 |
|     | 11.1 | Iteration F1: Moving the Cart                    | 136 |
|     | 11.2 | Iteration F2: Creating an Ajax-Based Cart        | 142 |
|     | 11.3 | Iteration F3: Highlighting Changes               | 146 |
|     | 11.4 | Iteration F4: Hiding an Empty Cart               | 149 |
|     | 11.5 | Iteration F5: Making Images Clickable            | 152 |
|     | 11.6 | Testing Ajax Changes                             | 154 |

| 12. | Task G: Check Out!                                       | 159 |
|-----|----------------------------------------------------------|-----|
|     | 12.1 Iteration G1: Capturing an Order                    | 159 |
|     | 12.2 Iteration G2: Atom Feeds                            | 172 |
| 13. | Task H: Sending Mail    .    .    .    .    .            | 177 |
|     | 13.1 Iteration H1: Sending Confirmation Emails           | 177 |
|     | 13.2 Iteration H2: Integration Testing of Applications   | 184 |
| 14. | Task I: Logging In                                       | 191 |
|     | 14.1 Iteration II: Adding Users                          | 191 |
|     | 14.2 Iteration I2: Authenticating Users                  | 197 |
|     | 14.3 Iteration I3: Limiting Access                       | 202 |
|     | 14.4 Iteration I4: Adding a Sidebar, More Administration | 204 |
| 15. | Task J: Internationalization                             | 211 |
|     | 15.1 Iteration J1: Selecting the Locale                  | 211 |
|     | 15.2 Iteration J2: Translating the Storefront            | 215 |
|     | 15.3 Iteration J3: Translating Checkout                  | 222 |
|     | 15.4 Iteration J4: Add a Locale Switcher                 | 229 |
| 16. | Task K: Deployment and Production                        | 233 |
|     | 16.1 Iteration K1: Deploying with Phusion Passenger and  |     |
|     | MySQL                                                    | 234 |
|     | 16.2 Iteration K2: Deploying Remotely with Capistrano    | 242 |
|     | 16.3 Iteration K3: Checking Up on a Deployed Application | 248 |
| 17. | Depot Retrospective                                      | 253 |
|     | 17.1 Rails Concepts                                      | 253 |
|     | 17.2 Documenting What We Have Done                       | 256 |

#### Part III — Rails in Depth

| 18. | Findi | ng Your Way Around Rails                         | 261 |
|-----|-------|--------------------------------------------------|-----|
|     | 18.1  | Where Things Go                                  | 261 |
|     | 18.2  | Naming Conventions                               | 270 |
| 19. | Activ | e Record                                         | 275 |
|     | 19.1  | Defining Your Data                               | 275 |
|     | 19.2  | Locating and Traversing Records                  | 280 |
|     | 19.3  | Creating, Reading, Updating, and Deleting (CRUD) | 284 |
|     | 19.4  | Participating in the Monitoring Process          | 298 |
|     | 19.5  | Transactions                                     | 304 |
|     |       |                                                  |     |

| 20. | Action Dispatch and Action Controller               | 309 |
|-----|-----------------------------------------------------|-----|
|     | 20.1 Dispatching Requests to Controllers            | 309 |
|     | 20.2 Processing of Requests                         | 319 |
|     | 20.3 Objects and Operations That Span Requests      | 330 |
| 21. | Action View                                         | 341 |
|     | 21.1 Using Templates                                | 341 |
|     | 21.2 Generating Forms                               | 343 |
|     | 21.3 Processing Forms                               | 346 |
|     | 21.4 Uploading Files to Rails Applications          | 348 |
|     | 21.5 Using Helpers                                  | 351 |
|     | 21.6 Reducing Maintenance with Layouts and Partials | 358 |
| 22. | Migrations                                          | 367 |
|     | 22.1 Creating and Running Migrations                | 367 |
|     | 22.2 Anatomy of a Migration                         | 370 |
|     | 22.3 Managing Tables                                | 375 |
|     | 22.4 Advanced Migrations                            | 379 |
|     | 22.5 When Migrations Go Bad                         | 382 |
|     | 22.6 Schema Manipulation Outside Migrations         | 383 |
| 23. | Nonbrowser Applications                             | 385 |
|     | 23.1 A Stand-Alone Application Using Active Record  | 385 |
|     | 23.2 A Library Function Using Active Support        | 386 |
| 24. | Rails' Dependencies                                 | 393 |
|     | 24.1 Generating XML with Builder                    | 393 |
|     | 24.2 Generating HTML with ERB                       | 395 |
|     | 24.3 Managing Dependencies with Bundler             | 397 |
|     | 24.4 Interfacing with the Web Server with Rack      | 400 |
|     | 24.5 Automating Tasks with Rake                     | 404 |
|     | 24.6 Survey of Rails' Dependencies                  | 405 |
| 25. | Rails Plugins    .    .    .    .    .    .         | 411 |
|     | 25.1 Credit Card Processing with Active Merchant    | 411 |
|     | 25.2 Beautifying Our Markup with Haml               | 413 |
|     | 25.3 Pagination                                     | 416 |
|     | 25.4 Finding More at RailsPlugins.org               | 418 |
| 26. | Where to Go from Here                               | 421 |
| A1. | Bibliography                                        | 423 |
|     | Index                                               | 425 |

# Acknowledgments

Rails is constantly evolving and, as it does, so has this book. Parts of the Depot application were rewritten several times, and all of the narrative was updated. The avoidance of features as they become deprecated have repeatedly changed the structure of the book as what was once hot became just lukewarm.

So, this book would not exist without a massive amount of help from the Ruby and Rails communities. To start with, we had a number of incredibly helpful formal reviewers of drafts of this book.

| Jeremy Anderson     | Andrea Barisone  | Ken Coar         |
|---------------------|------------------|------------------|
| Jeff Cohen          | Joel Clermont    | Geoff Drake      |
| Jeremy Frens        | Pavan Gorakavi   | Michael Jurewitz |
| Mikel Lindsaar      | Nigel Lowry      | Stephen Orr      |
| Aaron Patterson     | Paul Rayner      | Martijn Reuvers  |
| Doug Rhoten         | Gary Sherman     | Tibor Simic      |
| Gianluigi Spagnuolo | Davanum Srinivas | Charley Stran    |
| Federico Tomassetti | Stefan Turalski  | José Valim       |

Additionally, each edition of this book has been released as a beta book: early versions were posted as PDFs, and people made comments online. And comment they did; over time more than 1,000 suggestions and bug reports were posted. The vast majority ended up being incorporated, making this book immeasurably more useful than it would have been. While thanks go out to all for supporting the beta book program and for contributing so much valuable feedback, a number of contributors went well beyond the call of duty.

| Manuel E. Vidaurre Arenas | Seth Arnold          |
|---------------------------|----------------------|
| Will Bowlin               | Andy Brice           |
| Jason Catena              | Victor Marius Costan |

| David Hadley            | Jason Holloway |
|-------------------------|----------------|
| David Kapp              | Trung LE       |
| Kristian Riiber Mandrup | mltsy          |
| Steve Nicholson         | Jim Puls       |
| Johnathan Ritzi         | Leonel S       |
| Kim Shrier              | Don Smith      |
| Joe Straitiff           | Martin Zoller  |

Finally, the Rails core team has been incredibly helpful, answering questions, checking out code fragments, and fixing bugs—even to the point where part of the release process includes verifying that new releases of Rails don't break the examples provided in this book.<sup>1</sup> A big "thank you" to the following:

Rafael França (rafaelfranca) Jeremy Kemper (bitsweat) Michael Koziarski (nzkoz) Aaron Patterson Guillermo Iguaran (guilleiguaran) Yehuda Katz (wycats) Santiago Pastorino (spastorino) José Valim (josevalim)

Sam Ruby rubys@intertwingly.net

August 2013

<sup>1.</sup> https://github.com/rails/rails/blob/master/RELEASING\_RAILS.rdoc#is-sam-rubyhappy--if-not-make-him-happy

### Introduction

Ruby on Rails is a framework that makes it easier to develop, deploy, and maintain web applications. During the months that followed its initial release, Rails went from being an unknown toy to being a worldwide phenomenon; more important, it has become the framework of choice for the implementation of a wide range of so-called Web 2.0 applications.

Why is that?

#### **Rails Simply Feels Right**

A large number of developers were frustrated with the technologies they were using to create web applications. It didn't seem to matter whether they used Java, PHP, or .NET—there was a growing sense that their jobs were just too damn hard. And then, suddenly, along came Rails, and Rails was easier.

But easy on its own doesn't cut it. We're talking about professional developers writing real-world websites. They wanted to feel that the applications they were developing would stand the test of time—that they were designed and implemented using modern, professional techniques. So, these developers dug into Rails and discovered it wasn't just a tool for hacking out sites.

For example, *all* Rails applications are implemented using the Model-View-Controller (MVC) architecture. Java developers are used to frameworks such as Tapestry and Struts, which are based on MVC. But Rails takes MVC further: when you develop in Rails, you start with a working application, there's a place for each piece of code, and all the pieces of your application interact in a standard way.

Professional programmers write tests. And again, Rails delivers. All Rails applications have testing support baked right in. As you add functionality to the code, Rails automatically creates test stubs for that functionality. The framework makes it easy to test applications, and as a result, Rails applications tend to get tested. Rails applications are written in Ruby, a modern, object-oriented scripting language. Ruby is concise without being unintelligibly terse—you can express ideas naturally and cleanly in Ruby code. This leads to programs that are easy to write and (just as important) are easy to read months later.

Rails takes Ruby to the limit, extending it in novel ways that make a programmer's life easier. This makes our programs shorter and more readable. It also allows us to perform tasks that would normally be done in external configuration files inside the codebase instead. This makes it far easier to see what's happening. The following code defines the model class for a project. Don't worry about the details for now. Instead, just think about how much information is being expressed in a few lines of code.

```
class Project < ActiveRecord::Base
  belongs_to :portfolio
  has_one :project_manager
  has_many :milestones
  has_many :deliverables, through: milestones
  validates :name, :description, presence: true
  validates :non_disclosure_agreement, acceptance: true
  validates :short_name, uniqueness: true
end
```

Two other philosophical underpinnings keep Rails code short and readable: DRY and convention over configuration. DRY stands for *don't repeat yourself*. Every piece of knowledge in a system should be expressed in just one place. Rails uses the power of Ruby to bring that to life. You'll find very little duplication in a Rails application; you say what you need to say in one place—a place often suggested by the conventions of the MVC architecture—and then move on. For programmers used to other web frameworks, where a simple change to the schema could involve a dozen or more code changes, this was a revelation.

*Convention over configuration* is crucial, too. It means that Rails has sensible defaults for just about every aspect of knitting together your application. Follow the conventions, and you can write a Rails application using less code than a typical Java web application uses in XML configuration. If you need to override the conventions, Rails makes that easy, too.

Developers coming to Rails found something else, too. Rails doesn't merely play catch-up with the de facto web standards; it helps define them. And Rails makes it easy for developers to integrate features such as Ajax and RESTful interfaces into their code because support is built in. (And if you're not familiar with Ajax and REST interfaces, never fear—we'll explain them later in the book.) Developers are worried about deployment too. They found that with Rails you can deploy successive releases of your application to any number of servers with a single command (and roll them back equally easily should the release prove to be somewhat less than perfect).

Rails was extracted from a real-world, commercial application. It turns out that the best way to create a framework is to find the central themes in a specific application and then bottle them up in a generic foundation of code. When you're developing your Rails application, you're starting with half of a really good application already in place.

But there's something else to Rails—something that's hard to describe. Somehow, it just feels right. Of course, you'll have to take our word for that until you write some Rails applications for yourself (which should be in the next forty-five minutes or so...). That's what this book is all about.

#### Rails Is Agile

The title of this book is *Agile Web Development with Rails 4*. You may be surprised to discover that we don't have explicit sections on applying agile practices X, Y, and Z to Rails coding.

The reason is both simple and subtle. Agility is part of the fabric of Rails.

Let's look at the values expressed in the Agile Manifesto as a set of four preferences.  $^{\rm 1}$ 

- Individuals and interactions over processes and tools
- Working software over comprehensive documentation
- Customer collaboration over contract negotiation
- Responding to change over following a plan

Rails is all about individuals and interactions. There are no heavy toolsets, no complex configurations, and no elaborate processes. There are just small groups of developers, their favorite editors, and chunks of Ruby code. This leads to transparency; what the developers do is reflected immediately in what the customer sees. It's an intrinsically interactive process.

Rails doesn't denounce documentation. Rails makes it trivially easy to create HTML documentation for your entire codebase. But the Rails development process isn't driven by documents. You won't find 500-page specifications at the heart of a Rails project. Instead, you'll find a group of users and developers

<sup>1. &</sup>lt;u>http://agilemanifesto.org/</u>. Dave Thomas was one of the seventeen authors of this document.

jointly exploring their need and the possible ways of answering that need. You'll find solutions that change as both the developers and the users become more experienced with the problems they're trying to solve. You'll find a framework that delivers working software early in the development cycle. This software may be rough around the edges, but it lets the users start to get a glimpse of what you'll be delivering.

In this way, Rails encourages customer collaboration. When customers see just how quickly a Rails project can respond to change, they start to trust that the team can deliver what's required, not just what has been requested. Confrontations are replaced by "What if?" sessions.

That's all tied to the idea of being able to respond to change. The strong, almost obsessive, way that Rails honors the DRY principle means that changes to Rails applications impact a lot less code than the same changes would in other frameworks. And since Rails applications are written in Ruby, where concepts can be expressed accurately and concisely, changes tend to be localized and easy to write. The deep emphasis on both unit and functional testing, along with support for test fixtures and stubs during testing, gives developers the safety net they need when making those changes. With a good set of tests in place, changes are less nerve-racking.

Rather than constantly trying to tie Rails processes to the agile principles, we've decided to let the framework speak for itself. As you read through the tutorial chapters, try to imagine yourself developing web applications this way, working alongside your customers and jointly determining priorities and solutions to problems. Then, as you read the more advanced concepts that follow in Part III, see how the underlying structure of Rails can enable you to meet your customers' needs faster and with less ceremony.

One last point about agility and Rails is that although it's probably unprofessional to mention this, think how much fun the coding will be!

#### Who This Book Is For

This book is for programmers looking to build and deploy web-based applications. This includes application programmers who are new to Rails (and perhaps even new to Ruby) and ones who are familiar with the basics but want a more in-depth understanding of Rails.

We presume some familiarity with HTML, Cascading Style Sheets (CSS), and JavaScript, in other words, the ability to view source on web pages. You need not be an expert on these subjects; the most you will be expected to do is to copy and paste material from the book, all of which can be downloaded.

#### How to Read This Book

The first part of this book makes sure you are ready. By the time you are done with it, you will have been introduced to Ruby (the language), you will have been exposed to an overview of Rails, you will have Ruby and Rails installed, and you will have verified the installation with a simple example.

The next part takes you through the concepts behind Rails via an extended example; we build a simple online store. It doesn't take you one by one through each component of Rails ("here is a chapter on models, here is a chapter on views," and so forth). These components are designed to work together, and each chapter in this section tackles a specific set of related tasks that involve a number of these components working together.

Most folks seem to enjoy building the application along with the book. If you don't want to do all that typing, you can cheat and download the source code (a compressed tar archive or a zip file).<sup>2</sup> This download contains separate sets of source code for Rails 3.0, Rails 3.1, Rails 3.2, and Rails 4.0. As you will be using Rails 4.0, the files you want are in the rails40 directory. See the README-FIRST file for more details.

Be careful if you ever choose to copy files directly from the download into your application, as the server won't know that it needs to pick up these changes if the timestamps on the file are old. You can update the timestamps using the touch command on either Mac OS X or Linux, or you can edit the file and save it. Alternately, you can restart your Rails server.

Part III, *Rails in Depth*, on page 259 surveys the entire Rails ecosystem. This starts with the functions and facilities of Rails that you will now be familiar with. It then covers a number of key dependencies that the Rails framework makes use of that contribute directly to the overall functionality that the Rails framework delivers. Finally, there is a survey of a number of popular plugins that augment the Rails framework and make Rails an open ecosystem rather than merely a framework.

Along the way, you'll see various conventions we've adopted.

Ruby Tips

Although you need to know Ruby to write Rails applications, we realize that many folks reading this book will be learning both Ruby and Rails at the same time. You will find a (very) brief introduction to the Ruby language in Chapter 4, *Introduction to Ruby*, on page 37. When we use a

<sup>2. &</sup>lt;u>http://pragprog.com/titles/rails4/source\_code</u> has the links for the downloads.

Ruby-specific construct for the first time, we'll cross-reference it to that chapter.

For example, this paragraph contains a gratuitous use of :name, a Ruby symbol. In formats that support margins, you'll see a reference to where symbols are explained.

Live Code

Most of the code snippets we show come from full-length, running examples that you can download.

To help you find your way, if a code listing can be found in the download, there'll be a bar before the snippet (just like the one here).

```
Download rails40/demo1/app/controllers/say_controller.rb
class SayController < ApplicationController
    def hello
    end
    def goodbye
    end
end</pre>
```

This contains the path to the code within the download. If you're reading the ebook version of this book and your ebook viewer supports hyperlinks, you can click the bar, and the code should appear in a browser window. Some browsers may mistakenly try to interpret some of the HTML templates as HTML. If this happens, view the source of the page to see the real source code.

And in some cases involving the modification of an existing file where the lines to be changed may not be immediately obvious, you will also see some helpful little triangles on the left of the lines that you will need to change. Two such lines are indicated in the previous code.

David Says...

Every now and then you'll come across a "David Says..." sidebar. Here's where David Heinemeier Hansson gives you the real scoop on some particular aspect of Rails—rationales, tricks, recommendations, and more. Because he's the fellow who invented Rails, these are the sections to read if you want to become a Rails pro.

Joe Asks...

Joe, the mythical developer, sometimes pops up to ask questions about stuff we talk about in the text. We answer these questions as we go along.

:name

This book isn't meant to be a reference manual for Rails. Our experience is that reference manuals are not the way most people learn. Instead, we show most of the modules and many of their methods, either by example or narratively in the text, in the context of how these components are used and how they fit together.

Nor do we have hundreds of pages of API listings. There's a good reason for this—you get that documentation whenever you install Rails, and it's guaranteed to be more up-to-date than the material in this book. If you install Rails using RubyGems (which we recommend), simply start the gem documentation server (using the command gem server), and you can access all the Rails APIs by pointing your browser at http://localhost:8808. You will find out in <u>A Place for</u> Documentation, on page 265 how to build even more documentation and guides.

In addition, you will see that Rails helps you by producing responses that clearly identify any error found, as well as traces that tell you not only the point at which the error was found but also how you got there. You can see an example in Figure 25, *Our application spills its guts.*, on page 124. If you need additional information, peek ahead to Section 10.2, *Iteration E2: Handling Errors*, on page 124 to see how to insert logging statements.

Should you get really stuck, there are plenty of online resources to help. In addition to the code listings mentioned, there is a forum,<sup>3</sup> where you can ask questions and share experiences; an errata page,<sup>4</sup> where you can report bugs; and a wiki,<sup>5</sup> where you can discuss the exercises found throughout the book.

These resources are shared resources. Feel free to post not only questions and problems to the forum and wiki but also any suggestions and answers you may have to questions that others may have posted.

Let's get started! The first steps are to install Ruby and Rails and to verify the installation with a simple demonstration.

<sup>3.</sup> http://forums.pragprog.com/forums/148

<sup>4.</sup> http://www.pragprog.com/titles/rails4/errata

<sup>5.</sup> http://www.pragprog.com/wikis/wiki/RailsPlayTime

Part I

**Getting Started** 

In this chapter, we'll see

- installing Ruby, RubyGems, SQLite3, and Rails; and
- development environments and tools.

CHAPTER 1

# **Installing Rails**

In Part I of this book, we'll introduce you to both the Ruby language and the Rails framework. But we can't get anywhere until you've installed both and verified that they are operating correctly.

To get Rails running on your system, you'll need the following:

- A Ruby interpreter. Rails is written in Ruby, and you'll be writing your applications in Ruby too. Rails 4.0 recommends Ruby version 2.0.0 but will run on 1.9.3. It will not work on Ruby versions 1.8.7 or Ruby 1.9.2.
- Ruby on Rails. This book was written using Rails version 4.0 (specifically Rails 4.0.0).
- A JavaScript interpreter. Both Microsoft Windows and Mac OS X have JavaScript interpreters built in, and Rails will use the version already on your system. On other operating systems, you may need to install a JavaScript interpreter separately.
- Some libraries, depending on the operating system.
- A database. We're using both SQLite 3 and MySQL 5.5 in this book.

For a development machine, that's about all you'll need (apart from an editor, and we'll talk about editors separately). However, if you are going to deploy your application, you will also need to install a production web server (as a minimum) along with some support code to let Rails run efficiently. We have a whole chapter devoted to this, starting in <u>Chapter 16</u>, *Task K: Deployment and Production*, on page 233, so we won't talk about it more here.

So, how do you get all this installed? It depends on your operating system....

#### 1.1 Installing on Windows

The easiest way to install Rails on Windows is by using the RailsInstaller<sup>1</sup> package. At the time of this writing, the latest version of RailsInstaller is version 2.2.1, which includes Ruby 1.9.3 and Rails 3.2. Until a new version is released that supports Rails 4.0.0 or Ruby 2.0, feel free to use version 2.1 of RailsInstaller to get you started.

Base installation is a snap. After you download, click Run and then click Next. Select "I accept all of the Licenses" (after reading them carefully of course) and then click Next, Install, and Finish.

This opens a command window and prompts you for your name and email. This is only to set up the *git* version control system. For the purposes of the exercises in this book, you won't need to worry about the *ssh* key that is generated.

Close this window and open a new command prompt. On Windows 8, type cmd on the tile-based Start screen and press Enter. On versions of Windows prior to Windows 8, select Windows Start, select Run..., enter cmd, and click OK.

Windows 8 users need to perform the additional step of installing node.js.<sup>2</sup> Once this is complete, close the command window and open a new one for the changes to %PATH% to take effect. Verify that the installation is correct by entering the command node -v.

If you have trouble, try looking for suggestions on the Trouble shooting page on the RubyInstaller site.  $^{\rm 3}$ 

As long as the version of RailsInstaller you used installed a version of Ruby that is 1.9.3 or greater, there is no need to upgrade to a newer version of Ruby. Please skip to <u>Section 1.4</u>, *Choosing a Rails Version*, on page 8 to ensure that the version of Rails you have installed matches the version described in this edition. See you there.

#### 1.2 Installing on Mac OS X

Since Mac OS X ships with Ruby 1.8.7, you'll need to download a newer version of Ruby that works with Rails 4.0. The easiest way to do this is to use RailsInstaller, which at the time of this writing installs Ruby 1.9.3. A second

<sup>1.</sup> http://railsinstaller.org/

<sup>2.</sup> http://nodejs.org/download/

<sup>3.</sup> https://github.com/oneclick/rubyinstaller/wiki/Troubleshooting

way to do this is to use the newest development version of RVM, which you can use to install Ruby 2.0.0. Ruby 2.0 is what the Rails core team recommends and is noticeably faster than Ruby 1.9.3, but either can be used with this book. Both approaches are described here. The choice is up to you.

Before you start, go to your Utilities folder and drag the Terminal application onto your dock. You'll be using this during the installation and then frequently as a Rails developer.

#### Installing via RailsInstaller

Start by going to the RailsInstaller<sup>4</sup> and clicking the big green Download the Kit button.

Once the download is complete, double-click the file to uncompress it. Before clicking the app file that is produced, hold down the Control key. Select the "open" option. Opening the app in this way gives you the option to install a program from a developer who isn't known to the app store. From here there are a few questions (such as your name, which will be used to configure git), and installation will proceed.

Now open the Terminal application, and at the prompt enter the following command:

\$ ruby -v

You should see the following result:

ruby 1.9.3p392 (2013-02-22 revision 39386) [x86\_64-darwin11.4.0]

Next, update Rails to the version used by this book with the following command:

```
$ gem install rails --version 4.0.0 --no-ri --no-rdoc
```

You're ready to go! Skip forward to join the Windows users in Section 1.4, *Choosing a Rails Version*, on page 8.

#### **Installing Using RVM**

First, download and install the latest (January 2013) Command Line Tools for Xcode for your operating system (OS X Lion or OS X Mountain Lion) using the "Downloads" preference pane within XCode.

Now open the Terminal application, and at the prompt enter the following command to install the development version of RVM:

<sup>4.</sup> http://railsinstaller.org/

#### \$ curl -L https://get.rvm.io | bash -s stable

Check for, and follow, any upgrade notes in the output from that command.

Once you complete those instructions, you can proceed to install the Ruby interpreter.

```
$ rvm install 2.0.0 --autolibs=enable
```

The preceding step will take a while as it downloads, configures, and compiles the necessary executables. Once it completes, use that environment, and install rails.

```
$ rvm use 2.0.0
$ gem install rails --version 4.0.0 --no-ri --no-rdoc
```

With the exception of the rvm use statement, each of the previous instructions needs to be done only once. The rvm use statement needs to be repeated each time you open a shell window. The use keyword is optional, so you can abbreviate this to rvm 2.0.0. You can also choose to make it the default Ruby interpreter for new terminal sessions with the following command:

\$ rvm --default 2.0.0

You can verify successful installation using the following command:

```
$ rails -v
```

If you have trouble, try the suggestions listed under the "Trouble shooting Your Install" heading on the rvm site.  $^{\rm 5}$ 

OK, you OS X users are done. You can skip forward to join the Windows users in Section 1.4, *Choosing a Rails Version*, on page 8. See you there.

#### 1.3 Installing on Linux

Start with your platform's native package management system, be it apt-get, dpkg, portage, rpm, rug, synaptic, up2date, or yum.

The first step is to install the necessary dependencies. The following instructions are for Ubuntu 13.04 (Raring Ringtail); if you're on a different operating system, you may need to adjust both the command and the package names.

\$ sudo apt-get install apache2 curl git libmysqlclient-dev mysql-server nodejs

You'll be prompted for a root password for your mysql server. If you leave it blank, you'll be prompted multiple times. If you specify a password, you'll need to use that password when you create a database in Iteration K1 on page 239.

<sup>5.</sup> https://rvm.io/rvm/install

While the Rails core team recommends Ruby 2.0 for use with Rails 4.0, if you want to use a system-installed version of Ruby, you can use Ruby 1.9.3. This will get you up and running quickly.

Starting with Ubuntu 12.04, you can install Ruby 1.9.3 and Rails 4.0 with the following commands:

```
$ sudo apt-get install ruby1.9.3
$ sudo gem install rails --version 4.0.0 --no-ri --no-rdoc
```

If this works for you, you are done with the necessary installation steps and can proceed to Section 1.4, *Choosing a Rails Version*, on page 8.

Many people prefer instead to have a separate installation of Ruby on their machine dedicated to support their application, and therefore they choose to download and build Ruby. The easiest way we've found to do this is to use RVM. Installing RVM is described on the RVM site.<sup>6</sup> An overview of the steps is included here.

First, install RVM.

```
$ curl -L https://get.rvm.io | bash -s stable
```

Next, select the "Run command as login shell" checkbox in the Gnome Terminal Profile Preference. Refer to the Integrating RVM with gnome-terminal page for instructions.<sup>7</sup>

Exit your command window or Terminal application and open a new one. This causes your .bash\_login to be reloaded.

Execute the following command, which installs the necessary prerequisites needed for your specific operating system:

```
$ rvm requirements --autolibs=enable
```

Once this is complete, you can proceed to install the Ruby interpreter.

\$ rvm install 2.0.0

This step will take a while as it downloads, configures, and compiles the necessary executables. Once it completes, use that environment, and install rails.

```
$ rvm use 2.0.0
$ gem install rails --version 4.0.0 --no-ri --no-rdoc
```

With the exception of the rvm use statement, each of the previous instructions needs to be done only once. The rvm use statement needs to be repeated each

<sup>6.</sup> https://rvm.io/rvm/install

<sup>7.</sup> https://rvm.io/integration/gnome-terminal/

time you open a shell window. The use keyword is optional, so you can abbreviate this to rvm 2.0.0. You can also choose to make it the default Ruby interpreter for new Terminal sessions with the following command:

\$ rvm --default 2.0.0

You can verify successful installation using the following command:

\$ rails -v

If you have trouble, try the suggestions listed under the "Trouble shooting Your Install" heading on the RVM site.  $^{\rm 8}$ 

At this point, we've covered Windows, Mac OS X, and Linux. Instructions after this point are common to all three operating systems.

#### 1.4 Choosing a Rails Version

The previous instructions helped you install the version of Rails used in the examples by this book. But occasionally you might not want to run that version. For example, there may be a newer version with some fixes or new features. Or perhaps you are developing on one machine but intending to deploy on another machine that contains a version of Rails that you don't have any control over.

If either of these situations applies to you, you need to be aware of a few things. For starters, you can find out all the versions of Rails you have installed using the gem command.

#### \$ gem list --local rails

You can also verify what version of Rails you are running as the default by using the rails --version command. It should return 4.0.0.

If it does not, insert the version of Rails surrounded by underscores before the first parameter of any rails command. Here's an example:

#### \$ rails \_4.0.0\_ --version

This is particularly handy when you create a new application, because once you create an application with a specific version of Rails, it will continue to use that version of Rails—even if newer versions are installed on the system—until *you* decide it is time to upgrade. To upgrade, simply update the version number in the Gemfile that is in the root directory of your application and run bundle install. We will cover this command in greater depth in Section 24.3, *Managing Dependencies with Bundler*, on page 397.

<sup>8.</sup> https://rvm.io/rvm/install

#### 1.5 Setting Up Your Development Environment

The day-to-day business of writing Rails programs is pretty straightforward. Everyone works differently; here's how we work.

#### **The Command Line**

We do a lot of work at the command line. Although there are an increasing number of GUI tools that help generate and manage a Rails application, we find the command line is still the most powerful place to be. It's worth spending a little while getting familiar with the command line on your operating system. Find out how to use it to edit commands that you're typing, how to search for and edit previous commands, and how to complete the names of files and commands as you type.

So-called tab completion is standard on Unix shells such as Bash and zsh. It allows you to type the first few characters of a filename, hit Tab, and have the shell look for and complete the name based on matching files.

#### **Version Control**

We keep all our work in a version control system (currently Git). We make a point of checking a new Rails project into Git when we create it and committing changes once we have passed the tests. We normally commit to the repository many times an hour.

If you're working on a Rails project with other people, consider setting up a continuous integration (CI) system. When anyone checks in changes, the CI system will check out a fresh copy of the application and run all the tests. It's a simple way to ensure that accidental breakages get immediate attention. You can also set up your CI system so that your customers can use it to play with the bleeding-edge version of your application. This kind of transparency is a great way of ensuring that your project isn't going off the tracks.

#### Editors

We write our Rails programs using a programmer's editor. We've found over the years that different editors work best with different languages and environments. For example, Dave originally wrote this chapter using Emacs because he thinks that its Filladapt mode is unsurpassed when it comes to neatly formatting XML as he types. Sam updated the chapter using Vim. But many think that neither Emacs nor Vim is ideal for Rails development. Although the choice of editor is a personal one, here are some suggestions of features to look for in a Rails editor:

- Support for syntax highlighting of Ruby and HTML. Ideally support for .erb files (a Rails file format that embeds Ruby snippets within HTML).
- Support of automatic indentation and reindentation of Ruby source. This is more than an aesthetic feature: having an editor indent your program as you type is the best way of spotting bad nesting in your code. Being able to reindent is important when you refactor your code and move stuff. (TextMate's ability to reindent when it pastes code from the clipboard is very convenient.)
- Support for insertion of common Ruby and Rails constructs. You'll be writing lots of short methods, and if the IDE creates method skeletons with a keystroke or two, you can concentrate on the interesting stuff inside.
- Good file navigation. As you'll see, Rails applications are spread across many files; for example, a newly created Rails application enters the world containing forty-six files spread across thirty-four directories. That's before you've written a thing.

You need an environment that helps you navigate quickly between these. You'll add a line to a controller to load a value, switch to the view to add a line to display it, and then switch to the test to verify you did it all right. Something like Notepad, where you traverse a File Open dialog box to select each file to edit, just won't cut it. We prefer a combination of a tree view of files in a sidebar, a small set of keystrokes that help us find a file (or files) in a directory tree by name, and some built-in smarts that know how to navigate (say) between a controller action and the corresponding view.

• Name completion. Names in Rails tend to be long. A nice editor will let you type the first few characters and then suggest possible completions to you at the touch of a key.

We hesitate to recommend specific editors because we've used only a few in earnest and we'll undoubtedly leave someone's favorite editor off the list. Nevertheless, to help you get started with something other than Notepad, here are some suggestions:

• TextMate was once the Mac OS X de facto standard text editor for Ruby on Rails.<sup>9</sup>

<sup>9. &</sup>lt;u>http://macromates.com/</u>

- Sublime Text<sup>10</sup> is a cross-platform alternative that some see as the de facto successor for TextMate.
- Aptana Studio 3<sup>11</sup> is an integrated Rails development environment that runs in Eclipse. It runs on Windows, Mac OS X, and Linux. Originally known as RadRails, it won an award for being the best open source developer tool based on Eclipse in 2006, and Aptana became the home for the project in 2007.
- jEdit<sup>12</sup> is a fully featured editor with support for Ruby. It has extensive plugin support.
- Komodo<sup>13</sup> is ActiveState's IDE for dynamic languages, including Ruby.
- RubyMine<sup>14</sup> is a commercial IDE for Ruby and is available for free to qualified educational and open source projects. It runs on Windows, Mac OS X, and Linux.
- NetBeans Ruby and Rails plugin<sup>15</sup> is an open source plugin for the popular NetBeans IDE.

Ask experienced developers who use your kind of operating system which editor they use. Spend a week or so trying alternatives before settling in.

#### The Desktop

We're not going to tell you how to organize your desktop while working with Rails, but we will describe what we do.

Most of the time, we're writing code, running tests, and poking at an application in a browser. So, our main development desktop has an editor window and a browser window permanently open. We also want to keep an eye on the logging that's generated by the application, so we keep a terminal window open. In it, we use tail -f to scroll the contents of the log file as it's updated. We normally run this window with a very small font so it takes up less space—if we see something interesting flash by, we zoom it up to investigate.

We also need access to the Rails API documentation, which we view in a browser. In the introduction, we talked about using the gem server command to run a local web server containing the Rails documentation. This is

<sup>10.</sup> http://www.sublimetext.com/

<sup>11.</sup> http://www.aptana.com/products/studio3

<sup>12.</sup> http://www.jedit.org/

<sup>13.</sup> http://www.activestate.com/komodo-ide

<sup>14.</sup> http://www.jetbrains.com/ruby/features/index.html

<sup>15.</sup> http://plugins.netbeans.org/plugin/38549

#### Where's My IDE?

If you're coming to Ruby and Rails from languages such as C# and Java, you may be wondering about IDEs. After all, we all know that it's impossible to code modern applications without at least 100MB of IDE supporting our every keystroke. For you enlightened ones, here's the point in the book where we recommend you sit down—ideally propped up on each side by a pile of framework references and 1,000page Made Easy books.

It may surprise you to know that most Rails developers don't use fully fledged IDEs for Ruby or Rails (although some of the environments come close). Indeed, many Rails developers use plain old editors. And it turns out that this isn't as much of a problem as you might think. With other, less expressive languages, programmers rely on IDEs to do much of the grunt work for them, because IDEs do code generation, assist with navigation, and compile incrementally to give early warning of errors.

With Ruby, however, much of this support just isn't necessary. Editors such as TextMate and BBEdit give you 90 percent of what you'd get from an IDE but are far lighter weight. Just about the only useful IDE facility that's missing is refactoring support.

convenient, but it unfortunately splits the Rails documentation across a number of separate documentation trees. If you're online, you can use <a href="http://api.rubyonrails.org/">http://api.rubyonrails.org/</a> to see a consolidated view of all the Rails documentation in one place.

#### 1.6 Rails and Databases

The examples in this book were written using SQLite 3 (version 3.7.4 or thereabouts). If you want to follow along with our code, it's probably simplest if you use SQLite 3 too. If you decide to use something else, it won't be a major problem. You may have to make minor adjustments to any explicit SQL in our code, but Rails pretty much eliminates database-specific SQL from applications.

If you want to connect to a database other than SQLite 3, Rails also works with DB2, MySQL, Oracle, Postgres, Firebird, and SQL Server. For all but SQLite 3, you'll need to install a database driver, a library that Rails can use to connect to and use your database engine. This section contains links to instructions to get that done.

The database drivers are all written in C and are primarily distributed in source form. If you don't want to bother building a driver from source, take a careful look at the driver's website. Many times you'll find that the author also distributes binary versions.

#### **Creating Your Own Rails API Documentation**

You can create your own local version of the consolidated Rails API documentation. Just type the following commands at a command prompt:

```
rails_apps> rails new dummy_app
rails_apps> cd dummy_app
dummy_app> rake doc:rails
```

The last step takes a while. When it finishes, you'll have the Rails API documentation in a directory tree starting at doc/api. We suggest moving this folder to your desktop and then deleting the dummy\_app tree.

To view the Rails API documentation, open the location  ${\sf doc/api/index.html}$  with your browser.

If you can't find a binary version or if you'd rather build from source anyway, you'll need a development environment on your machine to build the library. Under Windows, this means having a copy of Visual C++. Under Linux, you'll need gcc and friends (but these will likely already be installed).

Under OS X, you'll need to install the developer tools (they come with the operating system but aren't installed by default). You'll also need to install your database driver into the correct version of Ruby. If you installed your own copy of Ruby, bypassing the built-in one, it is important to remember to have this version of Ruby first in your path when building and installing the database driver. You can use the command which ruby to make sure you're *not* running Ruby from /usr/bin.

The following are the available database adapters and the links to their respective home pages:

| DB2        | http://raa.ruby-lang.org/project/ruby-db2   |  |  |  |
|------------|---------------------------------------------|--|--|--|
|            | or http://rubyforge.org/projects/rubyibm    |  |  |  |
| Firebird   | http://rubyforge.org/projects/fireruby/     |  |  |  |
| MySQL      | http://www.tmtm.org/en/mysql/ruby/          |  |  |  |
| Oracle     | http://rubyforge.org/projects/ruby-oci8     |  |  |  |
| Postgres   | https://bitbucket.org/ged/ruby-pg/wiki/Home |  |  |  |
| SQL Server | https://github.com/rails-sqlserver          |  |  |  |
| SQLite     | https://github.com/luislavena/sqlite3-ruby  |  |  |  |

MySQL and SQLite adapters are also available for download as RubyGems (mysql2 and sqlite3, respectively).

#### What We Just Did

- We installed (or upgraded) the Ruby language.
- We installed (or upgraded) the Rails framework.
- We installed (or upgraded) the SQLite3 and MySQL databases.
- We selected an editor.

Now that we have Rails installed, let's use it. It's time to move on to the next chapter where we create our first application.

In this chapter, we'll see

- creating a new application,
- starting the server,
- accessing the server from a browser,
- producing dynamic content,
- · adding hypertext links, and
- passing data from the controller to the view.

### CHAPTER 2

## **Instant Gratification**

Let's write a simple application to verify we have Rails snugly installed on our machines. Along the way, we'll get a peek at the way Rails applications work.

#### 2.1 Creating a New Application

When you install the Rails framework, you also get a new command-line tool, rails, that is used to construct each new Rails application you write.

Why do we need a tool to do this? Why can't we just hack away in our favorite editor and create the source for our application from scratch? Well, we could just hack. After all, a Rails application is just Ruby source code. But Rails also does a lot of magic behind the curtain to get our applications to work with a minimum of explicit configuration. To get this magic to work, Rails needs to find all the various components of your application. As we'll see later (in <u>Section 18.1</u>, *Where Things Go*, on page 261), this means we need to create a specific directory structure, slotting the code we write into the appropriate places. The rails command simply creates this directory structure for us and populates it with some standard Rails code.

To create your first Rails application, pop open a shell window, and navigate to a place in your filesystem where you want to create your application's directory structure. In our example, we'll be creating our projects in a directory called work. In that directory, use the rails command to create an application called demo. Be slightly careful here—if you have an existing directory called demo, you will be asked whether you want to overwrite any existing files. (Note: if you want to specify which Rails version to use, as described in <u>Section 1.4</u>, *Choosing a Rails Version*, on page 8, now would be the time to do so.)

rubys> cd work
work> rails new demo
create
create README.rdoc

```
create Rakefile
create config.ru
: : :
create vendor/assets/stylesheets
create vendor/assets/stylesheets/.keep
run bundle install
Fetching gem metadata from https://rubygems.org/......
: : :
Your bundle is complete!
Use `bundle show [gemname]` to see where a bundled gem is installed.
work>
```

The command has created a directory named demo. Pop down into that directory, and list its contents (using Is on a Unix box or using dir under Windows). You should see a bunch of files and subdirectories.

```
work> cd demo
demo> ls -p
app/ config/ db/ Gemfile.lock log/ Rakefile test/ vendor/
bin/ config.ru Gemfile lib/ public/ README.rdoc tmp/
```

All these directories (and the files they contain) can be intimidating to start with, but we can ignore most of them for now. In this chapter, we'll use only one of them directly: the app directory, where we'll write our application.

Examine your installation using the following command:

```
demo> rake about
```

If you get a Rails version other than 4.0.0, please reread <u>Section 1.4</u>, *Choosing a Rails Version*, on page 8.

This command will also detect common installation errors. For example, if it can't find a JavaScript runtime, it will provide you with a link to available runtimes.

If you see a bunch of messages concerning already initialized constants or a possible conflict with an extension, consider deleting the demo directory, creating a separate RVM gemset,<sup>1</sup> and starting over. If that doesn't work, use bundle  $exec^2$  to run rake commands.

Once you get rake about working, you have everything you need to start a standalone web server that can run our newly created Rails application. So, without further ado, let's start our demo application.

<sup>1.</sup> https://rvm.io/gemsets/basics/

<sup>2.</sup> http://gembundler.com/v1.3/bundle\_exec.html

```
demo> rails server
=> Booting WEBrick
=> Rails 4.0.0 application starting in development on http://0.0.0.0:3000
=> Run `rails server -h` for more startup options
=> Ctrl-C to shutdown server
[2013-04-18 20:22:16] INFO WEBrick 1.3.1
[2013-04-18 20:22:16] INFO ruby 2.0.0 (2013-02-24) [x86_64-linux]
[2013-04-18 20:22:16] INFO WEBrick::HTTPServer#start: pid=25170 port=3000
```

Which web server is run depends on what servers you have installed. WEBrick is a pure-Ruby web server that is distributed with Ruby itself and therefore is guaranteed to be available. However, if another web server is installed on your system (and Rails can find it), the rails server command may use it in preference to WEBrick. You can force Rails to use WEBrick by providing an option to the rails command.

#### demo> rails server webrick

As the last line of the startup tracing indicates, we just started a web server on port 3000. The 0.0.0 part of the address means that WEBrick will accept connections on all interfaces. On Dave's OS X system, that means both local interfaces (127.0.0.1 and ::1) and his LAN connection. We can access the application by pointing a browser at the URL <a href="http://localhost:3000">http://localhost:3000</a>. The result is shown in Figure 1, *Newly created Rails application*, on page 18.

If you look at the window where you started the server, you'll see tracing showing you started the application. We're going to leave the server running in this console window. Later, as we write application code and run it via our browser, we'll be able to use this console window to trace the incoming requests. When the time comes to shut down your application, you can press Ctrl-C in this window to stop WEBrick. (Don't do that yet—we'll be using this particular application in a minute.)

At this point, we have a new application running, but it has none of our code in it. Let's rectify this situation.

#### 2.2 Hello, Rails!

We can't help it—we just have to write a "Hello, World!" program to try a new system. Let's start by creating a simple application that sends our cheery greeting to a browser. After we get that working, we will embellish it with the current time and links.

As we'll explore further in <u>Chapter 3</u>, <u>The Architecture of Rails Applications</u>, on page 29, Rails is a Model-View-Controller framework. Rails accepts incoming requests from a browser, decodes the request to find a controller,

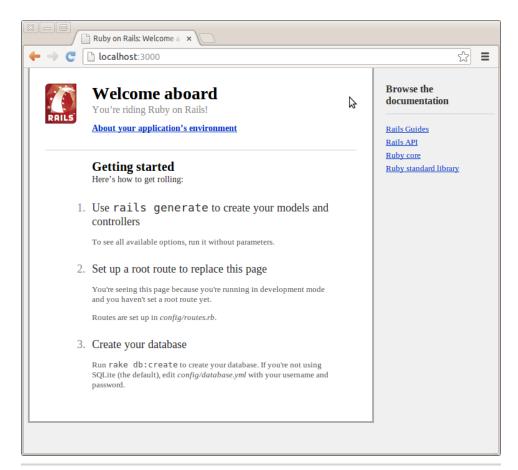

Figure 1—Newly created Rails application

and calls an action method in that controller. The controller then invokes a particular view to display the results to the user. The good news is that Rails takes care of most of the internal plumbing that links all these actions. To write our simple "Hello, World!" application, we need code for a controller and a view, and we need a route to connect the two. We don't need code for a model, because we're not dealing with any data. Let's start with the controller.

In the same way that we used the rails command to create a new Rails application, we can also use a generator script to create a new controller for our project. This command is called rails generate. So, to create a controller called say, we make sure we're in the demo directory and run the command, passing in the name of the controller we want to create and the names of the actions we intend for this controller to support.

```
demo> rails generate controller Say hello goodbye
create app/controllers/say controller.rb
route get "say/goodbye"
route get "say/hello"
invoke erb
create
         app/views/sav
create
         app/views/say/hello.html.erb
create app/views/say/goodbye.html.erb
invoke test unit
create test/controllers/say controller test.rb
invoke helper
create app/helpers/say helper.rb
invoke test_unit
create
          test/helpers/say helper test.rb
invoke assets
invoke coffee
           app/assets/javascripts/say.js.coffee
create
invoke
         SCSS
           app/assets/stylesheets/say.css.scss
create
```

The rails generate command logs the files and directories it examines, noting when it adds new Ruby scripts or directories to your application. For now, we're interested in one of these scripts and (in a minute) the .html.erb files.

The first source file we'll be looking at is the controller. You'll find it in the file app/controllers/say\_controller.rb. Let's take a look at it:

defining classes ↔ on page 45

```
Download rails40/demo1/app/controllers/say_controller.rb
class SayController < ApplicationController
def hello
end
def goodbye
end
```

Pretty minimal, eh? SayController is a class that inherits from ApplicationController, so it automatically gets all the default controller behavior. What does this code have to do? For now, it does nothing—we simply have empty action methods named hello() and goodbye(). To understand why these methods are named this way, we need to look at the way Rails handles requests.

#### **Rails and Request URLs**

end

Like any other web application, a Rails application appears to its users to be associated with a URL. When you point your browser at that URL, you are talking to the application code, which generates a response to you. Let's try it now. Navigate to the URL <u>http://localhost:3000/say/hello</u> in a browser. You'll see something that looks like this:

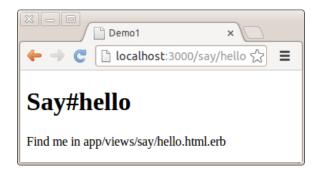

#### **Our First Action**

At this point, we can see not only that we have connected the URL to our controller but also that Rails is pointing the way to our next step, namely, to tell Rails what to display. That's where views come in. Remember when we ran the script to create the new controller? That command added several files and a new directory to our application. That directory contains the template files for the controller's views. In our case, we created a controller named say, so the views will be in the directory app/views/say.

By default, Rails looks for templates in a file with the same name as the action it's handling. In our case, that means we need to replace a file called hello.html.erb in the directory app/views/say. (Why .html.erb? We'll explain in a minute.) For now, let's just put some basic HTML in there.

```
Download rails40/demo1/app/views/say/hello.html.erb <h1>Hello from Rails!</h1>
```

Save the file hello.html.erb, and refresh your browser window. You should see it display our friendly greeting.

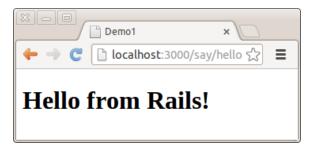

In total, we've looked at two files in our Rails application tree. We looked at the controller, and we modified a template to display a page in the browser.

These files live in standard locations in the Rails hierarchy: controllers go into app/controllers, and views go into subdirectories of app/views. See the following figure:

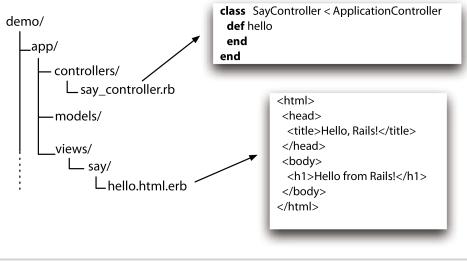

Figure 2—Standard locations for controllers and views

# **Making It Dynamic**

So far, our Rails application is pretty boring—it just displays a static page. To make it more dynamic, let's have it show the current time each time it displays the page.

To do this, we need to change the template file in the view—it now needs to include the time as a string. That raises two questions. First, how do we add dynamic content to a template? Second, where do we get the time from?

# **Dynamic Content**

There are many ways of creating dynamic templates in Rails. The most common way, which we'll use here, is to embed Ruby code in the template. That's why we named our template file hello.html.erb; the .html.erb suffix tells Rails to expand the content in the file using a system called ERB.

ERB is a filter that is installed as part of the Rails installation that takes an .erb file and outputs a transformed version. The output file is often HTML in Rails, but it can be anything. Normal content is passed through without being changed. However, content between <%= and %> is interpreted as Ruby code and executed. The result of that execution is converted into a string, and that

value is substituted in the file in place of the <%=...%> sequence. For example, change hello.html.erb to display the current time.

```
Download rails40/demo2/app/views/say/hello.html.erb
<hl>Hello from Rails!</hl>
  It is now <%= Time.now %>
```

When we refresh our browser window, we see the time displayed using Ruby's standard format.

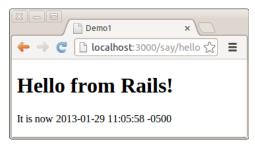

Notice that if you hit Refresh in your browser, the time updates each time the page is displayed. It looks as if we're really generating dynamic content.

# Adding the Time

Our original problem was to display the time to users of our application. We now know how to make our application display dynamic data. The second issue we have to address is working out where to get the time from.

We've shown that the approach of embedding a call to Ruby's Time.now() method in our hello.html.erb template works. Each time we access this page, the user will see the current time substituted into the body of the response. And for our trivial application, that might be good enough. In general, though, we probably want to do something slightly different. We'll move the determination of the time to be displayed into the controller and leave the view with the simple job of displaying it. We'll change our action method in the controller to set the time value into an instance variable called @time.

# **Making Development Easier**

You might have noticed something about the development we've been doing so far. As we've been adding code to our application, we haven't had to restart the running application. It has been happily chugging away in the background. And yet each change we make is available whenever we access the application through a browser. What gives?

It turns out that the Rails dispatcher is pretty clever. In development mode (as opposed to testing or production), it automatically reloads application source files when a new request comes along. That way, when we edit our application, the dispatcher makes sure it's running the most recent changes. This is great for development.

However, this flexibility comes at a cost—it causes a short pause after you enter a URL before the application responds. That's caused by the dispatcher reloading stuff. For development it's a price worth paying, but in production it would be unacceptable. Because of this, this feature is disabled for production deployment (see <u>Chapter 16</u>, *Task K: Deployment and Production*, on page 233).

In the .html.erb template, we'll use this instance variable to substitute the time into the output.

```
Download rails40/demo3/app/views/say/hello.html.erb
<h1>Hello from Rails!</h1>

    It is now <%= @time %>
```

When we refresh our browser window, we will again see the current time, showing that the communication between the controller and the view was successful.

Why did we go to the extra trouble of setting the time to be displayed in the controller and then using it in the view? Good question. In this application, it doesn't make much difference, but by putting the logic in the controller instead, we buy ourselves some benefits. For example, we may want to extend our application in the future to support users in many countries. In that case, we'd want to localize the display of the time, choosing a time appropriate to their time zone. That would be a fair amount of application-level code, and it would probably not be appropriate to embed it at the view level. By setting the time to display in the controller, we make our application more flexible—we can change the time zone in the controller without having to update any view that uses that time object. The time is *data*, and it should be supplied to the view by the controller. We'll see a lot more of this when we introduce models into the equation.

#### The Story So Far

Let's briefly review how our current application works.

- 1. The user navigates to our application. In our case, we do that using a local URL such as http://localhost:3000/say/hello.
- 2. Rails then matches the route pattern, which it previously split into two parts and analyzed.

The say part is taken to be the name of a controller, so Rails creates a new instance of the Ruby class SayController (which it finds in app/controllers/ say\_controller.rb).

- 3. The next part of the pattern, hello, identifies an action. Rails invokes a method of that name in the controller. This action method creates a new Time object holding the current time and tucks it away in the @time instance variable.
- 4. Rails looks for a template to display the result. It searches the directory app/views for a subdirectory with the same name as the controller (say) and in that subdirectory for a file named after the action (hello.html.erb).
- 5. Rails processes this file through the ERB templating system, executing any embedded Ruby and substituting in values set up by the controller.
- 6. The result is returned to the browser, and Rails finishes processing this request.

This isn't the whole story—Rails gives you lots of opportunities to override this basic workflow (and we'll be taking advantage of them shortly). As it stands, our story illustrates convention over configuration, one of the fundamental parts of the philosophy of Rails. By providing convenient defaults and by applying certain conventions on how a URL is constructed or in what file a controller definition is placed and what class name and method names are used, Rails applications are typically written using little or no external configuration—things just knit themselves together in a natural way.

# 2.3 Linking Pages Together

It's a rare web application that has just one page. Let's see how we can add another stunning example of web design to our "Hello, World!" application.

Normally, each page in your application will correspond to a separate view. In our case, we'll also use a new action method to handle the page (although that isn't always the case, as we'll see later in the book). We'll use the same controller for both actions. Again, this needn't be the case, but we have no compelling reason to use a new controller right now.

We already defined a goodbye action for this controller, so all that remains is to create a new template in the directory app/views/say. This time it's called goodbye.html.erb because by default templates are named after their associated actions.

```
Download rails40/demo4/app/views/say/goodbye.html.erb
<hl>Goodbye!</hl>

It was nice having you here.
```

Fire up our trusty browser again, but this time point to our new view using the URL <u>http://localhost:3000/say/goodbye</u>. You should see something like this:

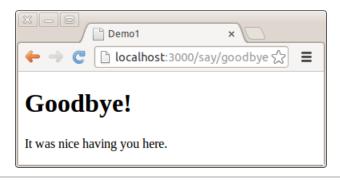

Figure 3—Our second action

Now we need to link the two screens. We'll put a link on the hello screen that takes us to the goodbye screen, and vice versa. In a real application, we might want to make these proper buttons, but for now we'll just use hyperlinks.

We already know that Rails uses a convention to parse the URL into a target controller and an action within that controller. So, a simple approach would be to adopt this URL convention for our links.

The file hello.html.erb would contain the following:

```
...
Say <a href="/say/goodbye">Goodbye</a>!

...
```

And the file goodbye.html.erb would point the other way.

```
...
Say <a href="/say/hello">Hello</a>!

...
```

This approach would certainly work, but it's a bit fragile. If we were to move our application to a different place on the web server, the URLs would no longer be valid. It also encodes assumptions about the Rails URL format into our code; it's possible a future version of Rails might change this.

Fortunately, these aren't risks we have to take. Rails comes with a bunch of *helper methods* that can be used in view templates. Here, we'll use the helper method link\_to(), which creates a hyperlink to an action. (The link\_to() method can do a lot more than this, but let's take it gently for now.) Using link\_to(), hello.html.erb becomes the following:

There's a link\_to() call within an ERB <=... sequence. This creates a link to a URL that will invoke the goodbye() action. The first parameter in the call to link\_to() is the text to be displayed in the hyperlink, and the next parameter tells Rails to generate the link to the goodbye() action.

Let's stop for a minute to consider how we generated the link. We wrote this:

```
link_to "Goodbye", say_goodbye_path
```

First, link\_to() is a method call. (In Rails, we call methods that make it easier to write templates *helpers*.) If you come from a language such as Java, you might be surprised that Ruby doesn't insist on parentheses around method parameters. You can always add them if you like.

say\_goodbye\_path is a precomputed value that Rails makes available to application views. It evaluates to the /say/goodbye path. Over time you will see that Rails provides the ability to name all the routes that you will be using in your application.

OK, let's get back to the application. If we point our browser at our hello page, it will now contain the link to the goodbye page, as shown in the following figure:

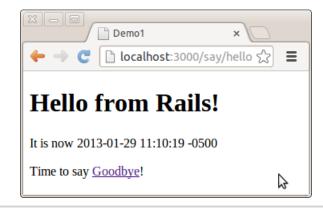

Figure 4—The Hello page with a link to the goodbye page

We can make the corresponding change in goodbye.html.erb, linking it back to the initial hello page.

```
Download rails40/demo5/app/views/say/goodbye.html.erb
<hl>Goodbye!</hl>
It was nice having you here.

Say <%= link_to "Hello", say_hello_path %> again.
```

At this point, we've completed our toy application and in the process verified that our installation of Rails is functioning properly. After a brief recap, it is now time to move on to building a real application.

# What We Just Did

We constructed a toy application that showed us the following:

- How to create a new Rails application and how to create a new controller in that application
- How to create dynamic content in the controller and display it via the view template
- How to link pages together

This is a great foundation, and it didn't really take much time or effort. This experience will continue as we move on to the next chapter and build a much bigger application.

# Playtime

Here's some stuff to try on your own:

- Experiment with the following expressions:
  - Addition: <%= 1+2 %>
  - Concatenation: <%= "cow" + "boy" %>
  - Time in one hour: <%= 1.hour.from\_now.localtime %>
- A call to the following Ruby method returns a list of all the files in the current directory:

@files = Dir.glob('\*')

Use it to set an instance variable in a controller action, and then write the corresponding template that displays the filenames in a list on the browser.

Hint: you can iterate over a collection using something like this:

```
<% for file in @files %>
   file name is: <%= file %>
   <% end %>
```

You might want to use a  $\langle u \rangle$  for the list.

(You'll find hints at http://www.pragprog.com/wikis/wiki/RailsPlayTime.)

# **Cleaning Up**

Maybe you've been following along and writing the code in this chapter. If so, chances are that the application is still running on your computer. When we start coding our next application in <u>Chapter 6</u>, *Task A: Creating the Application*, on page 61, we'll get a conflict the first time we run it because it will also try to use the computer's port 3000 to talk with the browser. Now would be a good time to stop the current application by pressing Ctrl-C in the window you used to start it. Microsoft Windows users may need to press Ctrl-Pause/ Break instead.

Now let's move on to an overview of Rails.

In this chapter, we'll see

- models,
- views, and
- controllers.

# CHAPTER 3

# The Architecture of Rails Applications

One of the interesting features of Rails is that it imposes some fairly serious constraints on how you structure your web applications. Surprisingly, these constraints make it easier to create applications—a lot easier. Let's see why.

# 3.1 Models, Views, and Controllers

Back in 1979, Trygve Reenskaug came up with a new architecture for developing interactive applications. In his design, applications were broken into three types of components: models, views, and controllers.

The *model* is responsible for maintaining the state of the application. Sometimes this state is transient, lasting for just a couple of interactions with the user. Sometimes the state is permanent and will be stored outside the application, often in a database.

A model is more than just data; it enforces all the business rules that apply to that data. For example, if a discount shouldn't be applied to orders of less than \$20, the model will enforce the constraint. This makes sense; by putting the implementation of these business rules in the model, we make sure that nothing else in the application can make our data invalid. The model acts as both a gatekeeper and a data store.

The *view* is responsible for generating a user interface, normally based on data in the model. For example, an online store will have a list of products to be displayed on a catalog screen. This list will be accessible via the model, but it will be a view that formats the list for the end user. Although the view may present the user with various ways of inputting data, the view itself never handles incoming data. The view's work is done once the data is displayed. There may well be many views that access the same model data, often for different purposes. In the online store, there'll be a view that displays

product information on a catalog page and another set of views used by administrators to add and edit products.

*Controllers* orchestrate the application. Controllers receive events from the outside world (normally user input), interact with the model, and display an appropriate view to the user.

This triumvirate—the model, view, and controller—together form an architecture known as MVC. To learn how the three concepts fit together, see the following figure:

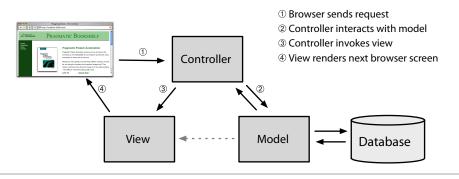

Figure 5—The Model-View-Controller architecture

The MVC architecture was originally intended for conventional GUI applications, where developers found the separation of concerns led to far less coupling, which in turn made the code easier to write and maintain. Each concept or action was expressed in just one well-known place. Using MVC was like constructing a skyscraper with the girders already in place—it was a lot easier to hang the rest of the pieces with a structure already there. During the development of our application, we will be making heavy use of Rails' ability to generate *scaffolding* for our application.

Ruby on Rails is an MVC framework, too. Rails enforces a structure for your application—you develop models, views, and controllers as separate chunks of functionality, and it knits them together as your program executes. One of the joys of Rails is that this knitting process is based on the use of intelligent defaults so that you typically don't need to write any external configuration metadata to make it all work. This is an example of the Rails philosophy of favoring convention over configuration.

In a Rails application, an incoming request is first sent to a router, which works out where in the application the request should be sent and how the request itself should be parsed. Ultimately, this phase identifies a particular method (called an *action* in Rails parlance) somewhere in the controller code. The action might look at data in the request, it might interact with the model, and it might cause other actions to be invoked. Eventually the action prepares information for the view, which renders something to the user.

Rails handles an incoming request as shown in the following figure. In this example, the application has previously displayed a product catalog page, and the user has just clicked the Add to Cart button next to one of the products. This button posts to <u>http://localhost:3000/line\_items?product\_id=2</u>, where line\_items is a resource in our application and 2 is our internal ID for the selected product.

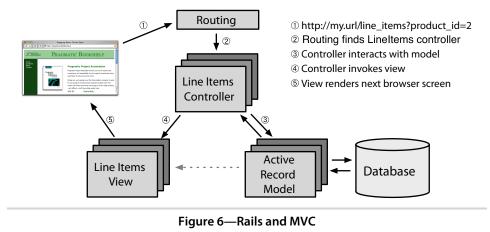

The routing component receives the incoming request and immediately picks it apart. The request contains a path (/line\_items?product\_id=2) and a method (this button does a POST operation; other common methods are GET, PUT, PATCH, and DELETE). In this simple case, Rails takes the first part of the path, line\_items, as the name of the controller and the product\_id as the ID of a product. By convention, POST methods are associated with create() actions. As a result of all this analysis, the router knows it has to invoke the create() method in the controller class LineItemsController (we'll talk about naming conventions in Section 18.2, *Naming Conventions*, on page 270).

The create() method handles user requests. In this case, it finds the current user's shopping cart (which is an object managed by the model). It also asks the model to find the information for product 2. It then tells the shopping cart to add that product to itself. (See how the model is being used to keep track of all the business data? The controller tells it *what* to do, and the model knows *how* to do it.)

Now that the cart includes the new product, we can show it to the user. The controller invokes the view code, but before it does, it arranges things so that the view has access to the cart object from the model. In Rails, this invocation is often implicit; again, conventions help link a particular view with a given action.

That's all there is to an MVC web application. By following a set of conventions and partitioning your functionality appropriately, you'll discover that your code becomes easier to work with and your application becomes easier to extend and maintain. That seems like a good trade.

If MVC is simply a question of partitioning your code a particular way, you might be wondering why you need a framework such as Ruby on Rails. The answer is straightforward: Rails handles all of the low-level housekeeping for you—all those messy details that take so long to handle by yourself—and lets you concentrate on your application's core functionality. Let's see how.

# 3.2 Rails Model Support

In general, we'll want our web applications to keep their information in a relational database. Order-entry systems will store orders, line items, and customer details in database tables. Even applications that normally use unstructured text, such as weblogs and news sites, often use databases as their back-end data store.

Although it might not be immediately apparent from the SQL<sup>1</sup> you use to access them, relational databases are actually designed around mathematical set theory. Although this is good from a conceptual point of view, it makes it difficult to combine relational databases with object-oriented (OO) programming languages. Objects are all about data and operations, and databases are all about sets of values. Operations that are easy to express in relational terms are sometimes difficult to code in an OO system. The reverse is also true.

Over time, folks have worked out ways of reconciling the relational and OO views of their corporate data. Let's look at the way that Rails chooses to map relational data onto objects.

# **Object-Relational Mapping**

ORM libraries map database tables to classes. If a database has a table called orders, our program will have a class named Order. Rows in this table correspond

<sup>1.</sup> SQL, referred to by some as *Structured Query Language*, is the language used to query and update relational databases.

to objects of the class—a particular order is represented as an object of class Order . Within that object, attributes are used to get and set the individual columns. Our Order object has methods to get and set the amount, the sales tax, and so on.

In addition, the Rails classes that wrap our database tables provide a set of class-level methods that perform table-level operations. For example, we might need to find the order with a particular ID. This is implemented as a class method that returns the corresponding Order object. In Ruby code, this might look like this:

```
order = Order.find(1)
puts "Customer #{order.customer_id}, amount=$#{order.amount}"
```

Sometimes these class-level methods return collections of objects.

```
Order.where(name: 'dave').each do |order|
   puts order.amount
end
```

Finally, the objects corresponding to individual rows in a table have methods that operate on that row. Probably the most widely used is save(), the operation that saves the row to the database.

```
Order.where(name: 'dave').each do |order|
    order.pay_type = "Purchase order"
    order.save
end
```

So, an ORM layer maps tables to classes, rows to objects, and columns to attributes of those objects. Class methods are used to perform table-level operations, and instance methods perform operations on the individual rows.

In a typical ORM library, you supply configuration data to specify the mappings between entities in the database and entities in the program. Programmers using these ORM tools often find themselves creating and maintaining a boatload of XML configuration files.

# **Active Record**

Active Record is the ORM layer supplied with Rails. It closely follows the standard ORM model: tables map to classes, rows to objects, and columns to object attributes. It differs from most other ORM libraries in the way it is configured. By relying on convention and starting with sensible defaults, Active Record minimizes the amount of configuration that developers perform.

To illustrate this, here's a program that uses Active Record to wrap our orders table:

```
require 'active_record'
class Order < ActiveRecord::Base
end
order = Order.find(1)
order.pay_type = "Purchase order"
order.save</pre>
```

This code uses the new Order class to fetch the order with an id of 1 and modify the pay\_type. (We've omitted the code that creates a database connection for now.) Active Record relieves us of the hassles of dealing with the underlying database, leaving us free to work on business logic.

But Active Record does more than that. As you'll see when we develop our shopping cart application, starting in <u>Chapter 5</u>, *The Depot Application*, on page 55, Active Record integrates seamlessly with the rest of the Rails framework. If a web form sends the application data related to a business object, Active Record can extract it into our model. Active Record supports sophisticated validation of model data, and if the form data fails validations, the Rails views can extract and format errors.

Active Record is the solid model foundation of the Rails MVC architecture.

# 3.3 Action Pack: The View and Controller

When you think about it, the view and controller parts of MVC are pretty intimate. The controller supplies data to the view, and the controller receives events from the pages generated by the views. Because of these interactions, support for views and controllers in Rails is bundled into a single component, *Action Pack*.

Don't be fooled into thinking that your application's view code and controller code will be jumbled up just because Action Pack is a single component. Quite the contrary; Rails gives you the separation you need to write web applications with clearly demarcated code for control and presentation logic.

# **View Support**

In Rails, the view is responsible for creating all or part of a response to be displayed in a browser, to be processed by an application, or to be sent as an email. At its simplest, a view is a chunk of HTML code that displays some fixed text. More typically you'll want to include dynamic content created by the action method in the controller.

In Rails, dynamic content is generated by templates, which come in three flavors. The most common templating scheme, called Embedded Ruby (ERB),

embeds snippets of Ruby code within a view document, in many ways similar to the way it is done in other web frameworks, such as PHP or JSP. Although this approach is very flexible, some are concerned that it violates the spirit of MVC. By embedding code in the view, we risk adding logic that should be in the model or the controller. As with everything, while judicious use in moderation is healthy, overuse can become a problem. Maintaining a clean separation of concerns is part of the job of the developer. (We look at HTML templates in Section 24.2, *Generating HTML with ERB*, on page 395.)

You can also use ERB to construct JavaScript fragments on the server that are then executed on the browser. This is great for creating dynamic Ajax interfaces. We talk about these starting in Section 11.2, *Iteration F2: Creating an Ajax-Based Cart*, on page 142.

Rails also provides XML Builder to construct XML documents using Ruby code—the structure of the generated XML will automatically follow the structure of the code. We discuss xml.builder templates starting in <u>Section 24.1</u>, *Generating XML with Builder*, on page 393.

# And the Controller!

The Rails controller is the logical center of your application. It coordinates the interaction between the user, the views, and the model. However, Rails handles most of this interaction behind the scenes; the code you write concentrates on application-level functionality. This makes Rails controller code remarkably easy to develop and maintain.

The controller is also home to a number of important ancillary services.

- It is responsible for routing external requests to internal actions. It handles people-friendly URLs extremely well.
- It manages caching, which can give applications orders-of-magnitude performance boosts.
- It manages helper modules, which extend the capabilities of the view templates without bulking up their code.
- It manages sessions, giving users the impression of ongoing interaction with our applications.

We've already seen and modified a controller in <u>Section 2.2</u>, *Hello*, *Rails!*, on <u>page 17</u> and will be seeing and modifying a number of controllers in the development of a sample application, starting with the products controller in Section 8.1, *Iteration C1: Creating the Catalog Listing*, on page 91.

There's a lot to Rails. But before going any further, let's have a brief refresher —and for some of you, a brief introduction—to the Ruby language. In this chapter, we'll see

- · objects: names and methods;
- data: strings, arrays, hashes, and regular expressions;
- control: if, while, blocks, iterators, and exceptions;
- building blocks: classes and modules;
- YAML and marshaling; and
- common idioms that you will see used in this book.

CHAPTER 4

# Introduction to Ruby

Many people who are new to Rails are also new to Ruby. If you are familiar with a language such as Java, JavaScript, PHP, Perl, or Python, you will find Ruby pretty easy to pick up.

This chapter is not a complete introduction to Ruby. It will not cover topics such as precedence rules (like most other programming languages, 1+2\*3==7 in Ruby). It is only meant to explain enough Ruby that the examples in the book make sense.

This chapter draws heavily from material in *Programming Ruby* [TFH13]. If you think you need more background on the Ruby language (and at the risk of being grossly self-serving), we'd like to suggest that the best way to learn Ruby and the best reference for Ruby's classes, modules, and libraries is *Programming Ruby* [TFH13] (also known as the PickAxe book). Welcome to the Ruby community!

# 4.1 Ruby Is an Object-Oriented Language

Everything you manipulate in Ruby is an object, and the results of those manipulations are themselves objects.

When you write object-oriented code, you're normally looking to model concepts from the real world. Typically during this modeling process you'll discover categories of things that need to be represented. In an online store, the concept of a line item could be such a category. In Ruby, you'd define a *class* to represent each of these categories. You then use this class as a kind of factory that generates *objects*—instances of that class. An object is a combination of state (for example, the quantity and the product ID) and methods that use that state (perhaps a method to calculate the line item's total cost). We'll show how to create classes in *Classes*, on page 45. Objects are created by calling a *constructor*, a special method associated with a class. The standard constructor is called new(). Given a class called Lineltem, you could create line item objects as follows:

```
line_item_one = LineItem.new
line_item_one.quantity = 1
line_item_one.sku = "AUTO_B_00"
```

Methods are invoked by sending a message to an object. The message contains the method's name, along with any parameters the method may need. When an object receives a message, it looks into its own class for a corresponding method. Let's look at some method calls:

```
"dave".length
line_item_one.quantity()
cart.add_line_item(next_purchase)
submit_tag "Add to Cart"
```

Parentheses are generally optional in method calls. In Rails applications, you'll find that most method calls involved in larger expressions will have parentheses, while those that look more like commands or declarations tend not to have them.

Methods have names, as do many other constructs in Ruby. Names in Ruby have special rules, rules that you may not have seen if you come to Ruby from another language.

# **Ruby Names**

Local variables, method parameters, and method names should all start with a lowercase letter or with an underscore: order, line\_item, and xr2000 are all valid. Instance variables begin with an "at" (@) sign, such as @quantity and @product\_id. The Ruby convention is to use underscores to separate words in a multiword method or variable name (so line\_item is preferable to lineltem).

@name ↔ on page 46

> Class names, module names, and constants must start with an uppercase letter. By convention they use capitalization, rather than underscores, to distinguish the start of words within the name. Class names look like Object, PurchaseOrder, and Lineltem.

> Rails uses *symbols* to identify things. In particular, it uses them as keys when naming method parameters and looking things up in hashes. Here's an example:

redirect\_to :action => "edit", :id => params[:id]

As you can see, a symbol looks like a variable name, but it's prefixed with a colon. Examples of symbols include :action, :line\_items, and :id. You can think of

symbols as string literals magically made into constants. Alternatively, you can consider the colon to mean "thing named," so :id is "the thing named *id*."

Now that we have used a few methods, let's move on to how they are defined.

# Methods

Let's write a *method* that returns a cheery, personalized greeting. We'll invoke that method a couple of times.

```
def say_goodnight(name)
    result = 'Good night, ' + name
    return result
end
# Time for bed...
puts say_goodnight('Mary-Ellen') # => 'Goodnight, Mary-Ellen'
puts say_goodnight('John-Boy') # => 'Goodnight, John-Boy'
```

Having defined the method, we call it twice. In both cases, we pass the result to the method puts(), which outputs to the console its argument followed by a newline (moving on to the next line of output).

You don't need a semicolon at the end of a statement as long as you put each statement on a separate line. Ruby comments start with a # character and run to the end of the line. Indentation is not significant (but two-character indentation is the de facto Ruby standard).

Ruby doesn't use braces to delimit the bodies of compound statements and definitions (such as methods and classes). Instead, you simply finish the body with the keyword end. The keyword return is optional, and if not present, the results of the last expression evaluated will be returned.

# 4.2 Data Types

While everything in Ruby is an object, some of the data types in Ruby have special syntax support, in particular for defining literal values. In these examples, we've used some simple strings and even string concatenation.

# Strings

The previous example also showed some Ruby string objects. One way to create a string object is to use *string literals*, which are sequences of characters between single or double quotation marks. The difference between the two forms is the amount of processing Ruby does on the string while constructing the literal. In the single-quoted case, Ruby does very little. With only a few exceptions, what you type into the single-quoted string literal becomes the string's value.

In the double-quoted case, Ruby does more work. First, it looks for *substitutions*—sequences that start with a backslash character—and replaces them with some binary value. The most common of these is  $\n$ , which is replaced with a newline character. When you write a string containing a newline to the console, the  $\n$  forces a line break.

Second, Ruby performs *expression interpolation* in double-quoted strings. In the string, the sequence #{*expression*} is replaced by the value of *expression*. We could use this to rewrite our previous method:

```
def say_goodnight(name)
    "Good night, #{name.capitalize}"
end
puts say goodnight('pa')
```

When Ruby constructs this string object, it looks at the current value of name and substitutes it into the string. Arbitrarily complex expressions are allowed in the #{...} construct. Here we invoked the capitalize() method, defined for all strings, to output our parameter with a leading uppercase letter.

Strings are a fairly primitive data type that contain an ordered collection of bytes or characters. Ruby also provides means for defining collections of arbitrary objects via arrays and hashes.

# **Arrays and Hashes**

Ruby's arrays and hashes are indexed collections. Both store collections of objects, accessible using a key. With arrays, the key is an integer, whereas hashes support any object as a key. Both arrays and hashes grow as needed to hold new elements. It's more efficient to access array elements, but hashes provide more flexibility. Any particular array or hash can hold objects of differing types; you can have an array containing an integer, a string, and a floating-point number, for example.

You can create and initialize a new array object using an *array literal*—a set of elements between square brackets. Given an array object, you can access individual elements by supplying an index between square brackets, as the next example shows. Ruby array indices start at zero.

```
a = [ 1, 'cat', 3.14 ] # array with three elements
a[0] # access the first element (1)
a[2] = nil # set the third element
# array now [ 1, 'cat', nil ]
```

You may have noticed that we used the special value nil in this example. In many languages, the concept of *nil* (or *null*) means "no object." In Ruby, that's not the case; nil is an object, just like any other, that happens to represent nothing.

The method <<() is commonly used with arrays. It appends a value to its receiver.

```
ages = []
for person in @people
ages << person.age
end
```

Ruby has a shortcut for creating an array of words.

```
a = [ 'ant', 'bee', 'cat', 'dog', 'elk' ]
# this is the same:
a = %w{ ant bee cat dog elk }
```

Ruby hashes are similar to arrays. A hash literal uses braces rather than square brackets. The literal must supply two objects for every entry: one for the key, the other for the value. For example, you may want to map musical instruments to their orchestral sections.

```
inst_section = {
  :cello => 'string',
  :clarinet => 'woodwind',
  :drum => 'percussion',
  :oboe => 'woodwind',
  :trumpet => 'brass',
  :violin => 'string'
}
```

The thing to the left of the => is the key, and that on the right is the corresponding value. Keys in a particular hash must be unique—you can't have two entries for :drum. The keys and values in a hash can be arbitrary objects —you can have hashes where the values are arrays, other hashes, and so on. In Rails, hashes typically use symbols as keys. Many Rails hashes have been subtly modified so that you can use either a string or a symbol interchangeably as a key when inserting and looking up values.

The use of symbols as hash keys is so commonplace that starting with Ruby 1.9 there is a special syntax for it, saving both keystrokes and eyestrain.

```
inst_section = {
   cello: 'string',
   clarinet: 'woodwind',
   drum: 'percussion',
   oboe: 'woodwind',
   trumpet: 'brass',
   violin: 'string'
}
```

Doesn't that look much better?

Feel free to use whichever syntax you like. You can even intermix usages in a single expression. Obviously you'll need to use the arrow syntax whenever the key is *not* a symbol.

Hashes are indexed using the same square bracket notation as arrays.

```
inst_section[:oboe] #=> 'woodwind'
inst_section[:cello] #=> 'string'
inst_section[:bassoon] #=> nil
```

As the previous example shows, a hash returns nil when indexed by a key it doesn't contain. Normally this is convenient, because nil means false when used in conditional expressions.

You can pass hashes as parameters on method calls. Ruby allows you to omit the braces, but only if the hash is the last parameter of the call. Rails makes extensive use of this feature. The following code fragment shows a two-element hash being passed to the redirect\_to() method. In effect, though, you can ignore that it's a hash and pretend that Ruby has keyword arguments.

redirect\_to action: 'show', id: product.id

There is one more data type worth mentioning—the regular expression.

#### **Regular Expressions**

A regular expression lets you specify a *pattern* of characters to be matched in a string. In Ruby, you typically create a regular expression by writing /pattern/ or %r{pattern}.

For example, you could write a pattern that matches a string containing the text *Perl* or the text *Python* using the regular expression /Perl|Python/.

The forward slashes delimit the pattern, which consists of the two things we're matching, separated by a vertical bar (|). This bar character means "either the thing on the left or the thing on the right," in this case either *Perl* or *Python*. You can use parentheses within patterns, just as you can in arithmetic expressions, so you could also write this pattern as /P(er||ython)/. Programs typically test strings against regular expressions using the =~ match operator.

```
if line =~ /P(erl|ython)/
   puts "There seems to be another scripting language here"
end
```

You can specify *repetition* within patterns. ab+c/atches a string containing an*a*followed by one or more*b*'s, followed by a*c*. Change the plus to an asterisk, and <math>ab\*c/actes a regular expression that matches one *a*, zero or more *b*'s, and one *c*.

Backward slashes start special sequences; most notably, \d matches any digit, \s matches any whitespace character, and \w matches any alphanumeric (*word*) character.

Ruby's regular expressions are a deep and complex subject; this section barely skims the surface. See the PickAxe book for a full discussion.

This book will make only light use of regular expressions.

With that brief introduction to data, let's move on to logic.

4.3 Logic

Method calls are statements. Ruby also provides a number of ways to make decisions that affect the repetition and order in which methods are invoked.

# **Control Structures**

Ruby has all the usual control structures, such as if statements and while loops. Java, C, and Perl programmers may well get caught by the lack of braces around the bodies of these statements. Instead, Ruby uses the keyword end to signify the end of a body.

```
if count > 10
  puts "Try again"
elsif tries == 3
  puts "You lose"
else
  puts "Enter a number"
end
```

Similarly, while statements are terminated with end.

```
while weight < 100 and num_pallets <= 30
  pallet = next_pallet()
  weight += pallet.weight
  num_pallets += 1
end</pre>
```

Ruby also contains variants of these statements. unless is like if except that it checks for the condition to *not* be true. Similarly, until is like while except that the loop continues until the condition evaluates to be true.

Ruby *statement* modifiers are a useful shortcut if the body of an if, unless, while, or until statement is just a single expression. Simply write the expression, followed by the modifier keyword and the condition.

```
puts "Danger, Will Robinson" if radiation > 3000
distance = distance * 1.2 while distance < 100</pre>
```

Although if statements are fairly common in Ruby applications, newcomers to the Ruby language are often surprised to find that looping constructs are rarely used. Blocks and iterators often take their place.

# **Blocks and Iterators**

Code blocks are just chunks of code between braces or between do...end. A common convention is that people use braces for single-line blocks and do/ end for multiline blocks.

To pass a block to a method, place the block after the parameters (if any) to the method. In other words, put the start of the block at the end of the source line containing the method call. For example, in the following code, the block containing puts "Hi" is associated with the call to the method greet().

```
greet { puts "Hi" }
```

If a method call has parameters, they appear before the block.

```
verbose_greet("Dave", "loyal customer") { puts "Hi" }
```

A method can invoke an associated block one or more times using the Ruby yield statement. You can think of yield as being something like a method call that calls out to the block associated with the method containing the yield. You can pass values to the block by giving parameters to yield. Within the block, you list the names of the arguments to receive these parameters between vertical bars (]).

Code blocks appear throughout Ruby applications. Often they are used in conjunction with iterators: methods that return successive elements from some kind of collection, such as an array.

```
animals = %w( ant bee cat dog elk ) # create an array
animals.each {|animal| puts animal } # iterate over the contents
```

Each integer N implements a times() method, which invokes an associated block N times.

```
3.times { print "Ho! " } #=> Ho! Ho! Ho!
```

The & prefix operator will allow a method to capture a passed block as a named parameter.

```
def wrap &b
   print "Santa says: "
   3.times(&b)
   print "\n"
end
wrap { print "Ho! " }
```

Within a block, or a method, control is sequential except when there is an exception.

#### **Exceptions**

Exceptions are objects of class Exception or its subclasses. The raise method causes an exception to be raised. This interrupts the normal flow through the code. Instead, Ruby searches back through the call stack for code that says it can handle this exception.

Both methods and blocks of code wrapped between begin and end keywords intercept certain classes of exceptions using rescue clauses.

```
begin
  content = load_blog_data(file_name)
rescue BlogDataNotFound
  STDERR.puts "File #{file_name} not found"
rescue BlogDataFormatError
  STDERR.puts "Invalid blog data in #{file_name}"
rescue Exception => exc
  STDERR.puts "General error loading #{file_name}: #{exc.message}"
end
```

rescue clauses can be directly placed on the outermost level of a method definition without needing to enclose the contents in a begin/end block.

That concludes our brief introduction to control flow, and at this point we have our basic building blocks upon which we can build larger structures.

# 4.4 Organizing Structures

There are two basic concepts in Ruby for organizing methods, namely, classes and modules. We cover each in turn.

#### Classes

Here's a Ruby class definition:

```
def total
    sum = 0
    line_items.each {|li| sum += li.total}
    sum
    end
    end
```

Class definitions start with the keyword class followed by the class name (which must start with an uppercase letter). This Order class is defined to be a subclass of the class Base within the ActiveRecord module.

Rails makes heavy use of class-level declarations. Here has\_many is a method that's defined by Active Record. It's called as the Order class is being defined. Normally these kinds of methods make assertions about the class, so in this book we call them *declarations*.

Within a class body you can define class methods and instance methods. Prefixing a method name with self. (as we do on line 3) makes it a class method; it can be called on the class generally. In this case, we can make the following call anywhere in our application:

```
to_collect = Order.find_all_unpaid
```

Objects of a class hold their state in *instance variables*. These variables, whose names all start with @, are available to all the instance methods of a class. Each object gets its own set of instance variables.

Instance variables are not directly accessible outside the class. To make them available, write methods that return their values.

```
class Greeter
  def initialize(name)
    @name = name
  end
  def name
    @name
  end
  def name=(new_name)
    @name = new_name
  end
g = Greeter.new("Barney")
g.name # => Barney
g.name = "Betty"
g.name # => Betty
```

Ruby provides convenience methods that write these accessor methods for you (which is great news for folks tired of writing all those getters and setters).

```
class Greeter
  attr_accessor :name  # create reader and writer methods
  attr_reader :greeting  # create reader only
  attr_writer :age  # create writer only
end
```

A class's instance methods are public by default; anyone can call them. You'll probably want to override this for methods that are intended to be used only by other instance methods.

```
class MyClass
  def m1  # this method is public
  end
  protected
  def m2  # this method is protected
  end
  private
  def m3  # this method is private
  end
end
```

The private directive is the strictest; private methods can be called only from within the same instance. Protected methods can be called both in the same instance and by other instances of the same class and its subclasses.

Classes are not the only organizing structure in Ruby. The other organizing structure is a module.

# Modules

Modules are similar to classes in that they hold a collection of methods, constants, and other module and class definitions. Unlike classes, you cannot create objects based on modules.

Modules serve two purposes. First, they act as a namespace, letting you define methods whose names will not clash with those defined elsewhere. Second, they allow you to share functionality between classes—if a class *mixes in* a module, that module's instance methods become available as if they had been defined in the class. Multiple classes can mix in the same module, sharing the module's functionality without using inheritance. You can also mix multiple modules into a single class.

Helper methods are an example of where Rails uses modules. Rails automatically mixes these helper modules into the appropriate view templates. For example, if you wanted to write a helper method that would be callable from views invoked by the store controller, you could define the following module in the file store\_helper.rb in the app/helpers directory:

```
module StoreHelper
  def capitalize_words(string)
    string.split(' ').map {|word| word.capitalize}.join(' ')
  end
end
```

There is one module that is part of the standard library of Ruby that deserves special mention given its usage in Rails, namely, YAML.

#### YAML

YAML<sup>1</sup> is a recursive acronym that stands for YAML Ain't Markup Language. In the context of Rails, YAML is used as a convenient way to define the configuration of things such as databases, test data, and translations. Here is an example:

```
development:
  adapter: sqlite3
  database: db/development.sqlite3
  pool: 5
  timeout: 5000
```

In YAML, indentation is important, so this defines development as having a set of four key-value pairs, separated by colons.

While YAML is one way to represent data, particularly when interacting with humans, Ruby provides a more general way for representing data for use by applications.

# 4.5 Marshaling Objects

Ruby can take an object and convert it into a stream of bytes that can be stored outside the application. This process is called *marshaling*. This saved object can later be read by another instance of the application (or by a totally separate application), and a copy of the originally saved object can be reconstituted.

There are two potential issues when you use marshaling. First, some objects cannot be dumped. If the objects to be dumped include bindings, procedure or method objects, instances of class IO, or singleton objects, or if you try to dump anonymous classes or modules, a TypeError will be raised.

Second, when you load a marshaled object, Ruby needs to know the definition of the class of that object (and of all the objects it contains).

<sup>1.</sup> http://www.yaml.org/

Rails uses marshaling to store session data. If you rely on Rails to dynamically load classes, it is possible that a particular class may not have been defined at the point it reconstitutes session data. For that reason, you'll use the model declaration in your controller to list all models that are marshaled. This preemptively loads the necessary classes to make marshaling work.

Now that you have the Ruby basics down, let's give what we learned a whirl with a slightly larger, annotated example that pulls together a number of concepts. We'll follow that with a walk-through of special features that will help you with your Rails coding.

# 4.6 Pulling It All Together

Let's look at an example of how Rails applies a number of Ruby features together to make the code you need to maintain more declarative. You will see this example again in *Generating the Scaffold*, on page 62. For now, we will focus on the Ruby-language aspects of the example.

```
class CreateProducts < ActiveRecord::Migration
  def change
    create_table :products do |t|
    t.string :title
    t.text :description
    t.string :image_url
    t.decimal :price, precision: 8, scale: 2
    t.timestamps
    end
end
end</pre>
```

Even if you didn't know any Ruby, you would probably be able to decipher that this code creates a table named products. The fields defined when creating this table include title, description, image\_url, and price as well as a few timestamps (we'll describe these in Chapter 22, *Migrations*, on page 367).

Now let's look at the same example from a Ruby perspective. A class named CreateProducts is defined, which inherits from the Migration class from the ActiveRecord module. One method is defined named change(). This method calls the create\_table() method (defined in ActiveRecord::Migration), passing it the name of the table in the form of a symbol.

The call to create\_table() also passes a block that is to be evaluated before the table is created. This block, when called, is passed an object named t, which is used to accumulate a list of fields. Rails defines a number of methods on this object—methods with names that are named after common data types.

These methods, when called, simply add a field definition to the ever-accumulating set of names.

The definition of decimal also accepts a number of optional parameters, expressed as a hash.

To someone new to Ruby, this is a lot of heavy machinery thrown at solving such a simple problem. To someone familiar with Ruby, none of this machinery is particularly heavy. In any case, Rails makes extensive use of the facilities provided by Ruby to make defining operations (for example, migration tasks) as simple and as declarative as possible. Even small features of the language, such as optional parentheses and braces, contribute to the overall readability and ease of authoring.

Finally, there are a number of small features, or rather idiomatic combinations of features, that are often not immediately obvious to people new to the Ruby language. We close this chapter with them.

# 4.7 Ruby Idioms

A number of individual Ruby features can be combined in interesting ways, and the meaning of such idiomatic usage is often not immediately obvious to people new to the language. We use these common Ruby idioms in this book:

Methods such as empty! and empty?

Ruby method names can end with an exclamation mark (a bang method) or a question mark (a predicate method). Bang methods normally do something destructive to the receiver. Predicate methods return true or false depending on some condition.

a || b

The expression  $a \parallel b$  evaluates a. If it isn't false or nil, then evaluation stops, and the expression returns a. Otherwise, the statement returns b. This is a common way of returning a default value if the first value hasn't been set.

a ||= b

The assignment statement supports a set of shortcuts: a op = b is the same as a = a op b. This works for most operators.

```
count += 1# same as count = count + 1price *= discount#count ||= 0#count = count || 0
```

So,  $count \parallel = 0$  gives count the value 0 if count doesn't already have a value.

```
obj = self.new
```

Sometimes a class method needs to create an instance of that class.

```
class Person < ActiveRecord::Base
  def self.for_dave
    Person.new(name: 'Dave')
  end
end
```

This works fine, returning a new Person object. But later, someone might subclass our class.

```
class Employee < Person
    # ..
end
dave = Employee.for dave # returns a Person</pre>
```

The for\_dave() method was hardwired to return a Person object, so that's what is returned by Employee.for\_dave. Using self.new instead returns a new object of the receiver's class, Employee.

lambda

The lambda operator converts a block into an object of type Proc. An alternate syntax, introduced in Ruby 1.9, is ->. We will see both syntaxes used in *Scopes*, on page 292.

require File.expand\_path('../../config/environment', \_\_FILE\_\_)

Ruby's require method loads an external source file into our application. This is used to include library code and classes that our application relies on. In normal use, Ruby finds these files by searching in a list of directories, the LOAD\_PATH.

Sometimes we need to be specific about what file to include. We can do that by giving require a full filesystem path. The problem is, we don't know what that path will be—our users could install our code anywhere.

Wherever our application ends up getting installed, the relative path between the file doing the requiring and the target file will be the same. Knowing this, we can construct the absolute path to the target by using the File.expand\_path() method, passing in the relative path to the target file, as well as the absolute path to the file doing the requiring (available in the special variable \_FILE\_).

In addition, there are many good resources on the Web showing Ruby idioms and Ruby gotchas. Here are just a few:

- http://www.ruby-lang.org/en/documentation/ruby-from-other-languages/
- http://en.wikipedia.org/wiki/Ruby\_programming\_language
- http://www.zenspider.com/Languages/Ruby/QuickRef.html

By this point, we have a firm foundation upon which to build. We've installed Rails, verified that we have things working with a simple application, covered a brief description of what Rails is, and reviewed (or for some of you, learned for the first time) the basics of the Ruby language. Now it is time to put this knowledge in place to build a larger application. Part II

Building an Application

In this chapter, we'll see

- incremental development;
- use cases, page flow, data; and
- priorities.

# CHAPTER 5

# **The Depot Application**

We could mess around all day hacking together simple test applications, but that won't help us pay the bills. So, let's get our teeth into something meatier. Let's create a web-based shopping cart application called Depot.

Does the world need another shopping cart application? Nope, but that hasn't stopped hundreds of developers from writing one. Why should we be different?

More seriously, it turns out that our shopping cart will illustrate many of the features of Rails development. We'll see how to create simple maintenance pages, link database tables, handle sessions, and create forms. Over the next twelve chapters, we'll also touch on peripheral topics such as unit testing, security, and page layout.

# 5.1 Incremental Development

We'll be developing this application incrementally. We won't attempt to specify everything before we start coding. Instead, we'll work out enough of a specification to let us start and then immediately create some functionality. We'll try ideas, gather feedback, and continue with another cycle of minidesign and development.

This style of coding isn't always applicable. It requires close cooperation with the application's users because we want to gather feedback as we go along. We might make mistakes, or the client might discover they asked for one thing but really wanted something different. It doesn't matter what the reason—the earlier we discover we've made a mistake, the less expensive it will be to fix that mistake. All in all, with this style of development, there's a lot of change as we go along.

Because of this, we need to use a toolset that doesn't penalize us for changing our minds. If we decide we need to add a new column to a database table or change the navigation between pages, we need to be able to get in there and do it without a bunch of coding or configuration hassle. As you'll see, Ruby on Rails shines when it comes to dealing with change—it's an ideal agile programming environment.

Along the way, we will be building and maintaining a corpus of tests. These tests will ensure that the application is always doing what we intend to do. Not only does Rails enable the creation of such tests, but it actually provides you with an initial set of tests each time you define a new controller.

On with the application.

# 5.2 What Depot Does

Let's start by jotting down an outline specification for the Depot application. We'll look at the high-level use cases and sketch out the flow through the web pages. We'll also try working out what data the application needs (acknowledging that our initial guesses will likely be wrong).

#### Use Cases

A *use case* is simply a statement about how some entity uses a system. Consultants invent these kinds of phrases to label things we've known all along—it's a perversion of business life that fancy words always cost more than plain ones, even though the plain ones are more valuable.

Depot's use cases are simple (some would say tragically so). We start off by identifying two different roles or actors: the *buyer* and the *seller*.

The buyer uses Depot to browse the products we have to sell, select some to purchase, and supply the information needed to create an order.

The seller uses Depot to maintain a list of products to sell, to determine the orders that are awaiting shipping, and to mark orders as shipped. (The seller also uses Depot to make scads of money and retire to a tropical island, but that's the subject of another book.)

For now, that's all the detail we need. We *could* go into excruciating detail about what it means to maintain products and what constitutes an order ready to ship, but why bother? If there are details that aren't obvious, we'll discover them soon enough as we reveal successive iterations of our work to the customer.

Talking of getting feedback, let's get some right now—let's make sure our initial (admittedly sketchy) use cases are on the mark by asking our user.

Assuming the use cases pass muster, let's work out how the application will work from the perspectives of its various users.

# **Page Flow**

We always like to have an idea of the main pages in our applications and to understand roughly how users navigate between them. This early in the development, these page flows are likely to be incomplete, but they still help us focus on what needs doing and know how actions are sequenced.

Some folks like to mock up web application page flows using Photoshop, Word, or (shudder) HTML. We like using a pencil and paper. It's quicker, and the customer gets to play too, grabbing the pencil and scribbling alterations right on the paper.

The first sketch of the buyer flow is shown in the following figure.

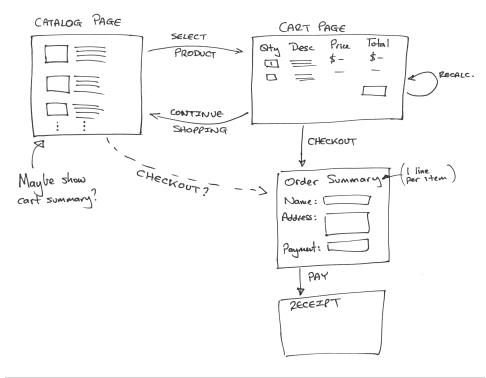

Figure 7—Flow of buyer pages

It's pretty traditional. The buyer sees a catalog page, from which he selects one product at a time. Each product selected gets added to the cart, and the cart is displayed after each selection. The buyer can continue shopping using the catalog pages or check out and buy the contents of the cart. During checkout, we capture contact and payment details and then display a receipt page. We don't yet know how we're going to handle payment, so those details are fairly vague in the flow.

The seller flow, shown in the next figure, is also fairly simple. After logging in, the seller sees a menu letting her create or view a product or ship existing orders. Once viewing a product, the seller may optionally edit the product information or delete the product entirely.

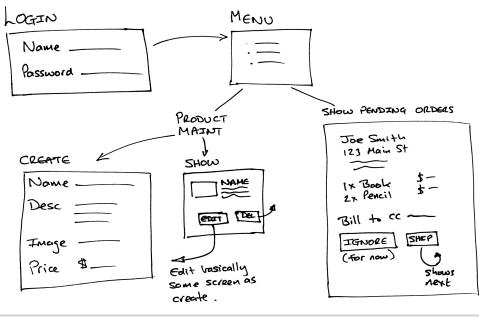

Figure 8—Flow of seller pages

The shipping option is very simplistic. It displays each order that has not yet been shipped, one order per page. The seller may choose to skip to the next or may ship the order, using the information from the page as appropriate.

The shipping function is clearly not going to survive long in the real world, but shipping is also one of those areas where reality is often stranger than you might think. Overspecify it up front, and we're likely to get it wrong. For now let's leave it as it is, confident that we can change it as the user gains experience using our application.

# Data

Finally, we need to think about the data we're going to be working with.

Notice that we're not using words such as *schema* or *classes* here. We're also not talking about databases, tables, keys, and the like. We're simply talking about data. At this stage in the development, we don't know whether we'll even be using a database.

Based on the use cases and the flows, it seems likely that we'll be working with the data shown in the following figure. Again, using pencil and paper seems a whole lot easier than some fancy tool, but use whatever works for you.

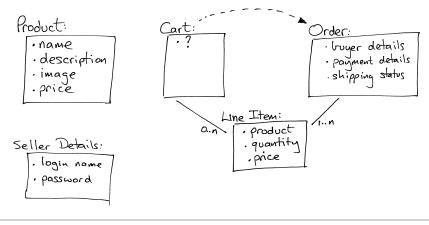

Figure 9—Initial guess at application data

Working on the data diagram raised a couple of questions. As the user buys items, we'll need somewhere to keep the list of products they bought, so we added a cart. But apart from its use as a transient place to keep this product list, the cart seems to be something of a ghost—we couldn't find anything meaningful to store in it. To reflect this uncertainty, we put a question mark inside the cart's box in the diagram. We're assuming this uncertainty will get resolved as we implement Depot.

Coming up with the high-level data also raised the question of what information should go into an order. Again, we chose to leave this fairly open for now—we will refine this further as we start showing our early iterations to the customer.

Finally, you might have noticed that we've duplicated the product's price in the line item data. Here we're breaking the "initially, keep it simple" rule slightly, but it's a transgression based on experience. If the price of a product changes, that price change should not be reflected in the line item price of

### **General Recovery Advice**

Everything in this book has been tested. If you follow along with this scenario precisely, using the recommended version of Rails and SQLite3 on Linux, Mac OS X, or Windows, then everything should work as described. However, deviations from this path may occur. Typos happen to the best of us, and not only are side explorations possible, but they are positively encouraged. Be aware that this might lead you to strange places. Don't be afraid: specific recovery actions for common problems appear in the specific sections where such problems often occur. A few additional general suggestions are included here.

You should only ever need to restart the server in the few places where doing so is noted in the book. But if you ever get truly stumped, restarting the server might be worth trying.

A "magic" command worth knowing, explained in detail in Part III, is rake db:migrate:redo. It will undo and reapply the last migration.

If your server won't accept some input on a form, refresh the form on your browser and resubmit it.

currently open orders, so each line item needs to reflect the price of the product at the time the order was made.

Again, at this point we'll double-check with the customer that we're still on the right track. (The customer was most likely sitting in the room with us while we drew these three diagrams.)

### 5.3 Let's Code

So, after sitting down with the customer and doing some preliminary analysis, we're ready to start using a computer for development! We'll be working from our original three diagrams, but the chances are pretty good that we'll be throwing them away fairly quickly—they'll become outdated as we gather feedback. Interestingly, that's why we didn't spend too long on them; it's easier to throw something away if you didn't spend a long time creating it.

In the chapters that follow, we'll start developing the application based on our current understanding. However, before we turn that page, we have to answer just one more question: what should we do first?

We like to work with the customer so we can jointly agree on priorities. In this case, we'd point out to her that it's hard to develop anything else until we have some basic products defined in the system, so we suggest spending a couple of hours getting the initial version of the product maintenance functionality up and running. And, of course, the client would agree. In this chapter, we'll see

- creating a new application,
- configuring the database,
- creating models and controllers,
- adding a stylesheet, and
- updating a layout and a view.

### CHAPTER 6

# Task A: Creating the Application

Our first development task is to create the web interface that lets us maintain our product information—create new products, edit existing products, delete unwanted ones, and so on. We'll develop this application in small iterations, where *small* means "measured in minutes." Typically, our iterations involve multiple steps, as in iteration C, which has steps C1, C2, C3, and so on. In this case, the iteration has two steps. Let's get started.

### 6.1 Iteration A1: Creating the Products Maintenance Application

At the heart of the Depot application is a database. Getting this installed and configured and tested before proceeding further will prevent a lot of headaches. If you aren't sure what you want, take the defaults, and it will go easy. If you know what you want, Rails makes it easy for you to describe your configuration.

### **Creating a Rails Application**

In <u>Section 2.1</u>, *Creating a New Application*, on page 15, we saw how to create a new Rails application. We'll do the same thing here. Go to a command prompt, and type rails new followed by the name of our project. In this case, our project is called depot, so make sure you are not inside an existing application directory and type this:

work> rails new depot

We see a bunch of output scroll by. When it has finished, we find that a new directory, depot, has been created. That's where we'll be doing our work.

```
work> cd depot
depot> ls -p
app/ config/ db/ Gemfile.lock log/ Rakefile test/ vendor/
bin/ config.ru Gemfile lib/ public/ README.rdoc tmp/
```

Windows users will need to use dir /w instead of Is -p.

### **Creating the Database**

For this application, we'll use the open source SQLite database (which you'll need if you're following along with the code). We're using SQLite version 3 here.

SQLite 3 is the default database for Rails development and was installed along with Rails in <u>Chapter 1</u>, *Installing Rails*, on page 3. With SQLite 3 there are no steps required to create a database, and there are no special user accounts or passwords to deal with. So, now you get to experience one of the benefits of going with the flow (or, convention over configuration, as Rails folks say...ad nauseam).

If it's important to you to use a database server other than SQLite 3, the commands you'll need to create the database and grant permissions will be different. You will find some helpful hints in the Getting Started Rails Guide.<sup>1</sup>

### **Generating the Scaffold**

In Figure 9, *Initial guess at application data*, on page 59, we sketched out the basic content of the products table. Now let's turn that into reality. We need to create a database table and a Rails *model* that lets our application use that table, a number of *views* to make up the user interface, and a *controller* to orchestrate the application.

So, let's create the model, views, controller, and migration for our products table. With Rails, you can do all that with one command by asking Rails to generate what is known as a *scaffold* for a given model. Note that on the command line that follows, we use the singular form, Product. In Rails, a model is automatically mapped to a database table whose name is the plural form of the model's class. In our case, we asked for a model called Product, so Rails associated it with the table called products. (And how will it find that table? The development entry in config/database.yml tells Rails where to look for it. For SQLite 3 users, this will be a file in the db directory.)

For SQLite 3 users, this will be a file in the db directory.) Note that command is too wide to fit comfortably on the page. To enter a command on multiple lines, simply put a backslash as the last character on all but the last line, and you'll be prompted for more input. Windows users will need to substitute a caret (^) for the backslash.

 $<sup>1. \</sup> http://guides.rubyonrails.org/getting\_started.html#configuring-a-database$ 

```
app/models/product.rb
create
invoke
          test unit
            test/models/product test.rb
create
create
            test/fixtures/products.yml
invoke resource route
          resources :products
 route
invoke jbuilder scaffold controller
          app/controllers/products controller.rb
create
invoke
          erb
create
            app/views/products
create
            app/views/products/index.html.erb
            app/views/products/edit.html.erb
create
create
            app/views/products/show.html.erb
create
            app/views/products/new.html.erb
            app/views/products/_form.html.erb
create
invoke
          test unit
            test/controllers/products controller test.rb
create
invoke
          helper
create
            app/helpers/products helper.rb
invoke
            test unit
create
              test/helpers/products_helper_test.rb
invoke
          ibuilder
exist
            app/views/products
create
            app/views/products/index.json.jbuilder
            app/views/products/show.json.jbuilder
create
invoke assets
invoke
          coffee
create
            app/assets/javascripts/products.js.coffee
invoke
          SCSS
create
            app/assets/stylesheets/products.css.scss
invoke scss
create
          app/assets/stylesheets/scaffolds.css.scss
```

The generator creates a bunch of files. The one we're interested in first is the *migration* one, namely, 20121130000001\_create\_products.rb.

A migration represents a change we want to make to the data, expressed in a source file in database-independent terms. These changes can update both the database schema and the data in the database tables. We apply these migrations to update our database, and we can unapply them to roll our database back. We have a whole section on migrations starting in <u>Chapter 22</u>, *Migrations*, on page 367. For now, we'll just use them without too much more comment.

The migration has a UTC-based timestamp prefix (20121130000001), a name (create\_products), and a file extension (.rb, because it's Ruby code).

The timestamp prefix you will see will be different. In fact, the timestamps used in this book are clearly fictitious. Typically your timestamps will not be consecutive; instead, they will reflect the time the migration was created.

### **Applying the Migration**

Although we have already told Rails about the basic data types of each property, let's refine the definition of the price to have eight digits of significance and two digits after the decimal point.

```
Download rails40/depot_a/db/migrate/2012113000001_create_products.rb
class CreateProducts < ActiveRecord::Migration
    def change
        create_table :products do |t|
        t.string :title
        t.text :description
        t.string :image_url
        t.decimal :price, precision: 8, scale: 2
        t.timestamps
    end
    end
end</pre>
```

Now that we are done with our changes, we need to get Rails to apply this migration to our development database. We do this using the rake command. Rake is like having a reliable assistant on hand all the time: you tell it to do some task, and that task gets done. In this case, we'll tell Rake to apply any unapplied migrations to our database.

And that's it. Rake looks for all the migrations not yet applied to the database and applies them. In our case, the products table is added to the database defined by the development section of the database.yml file.

OK, all the groundwork has been done. We set up our Depot application as a Rails project. We created the development database and configured our application to be able to connect to it. We created a products controller and a Product model and used a migration to create the corresponding products table. And a number of views have been created for us. It's time to see all this in action.

### Seeing the List of Products

With three commands we have created an application and a database (or a table inside an existing database, if you chose something besides SQLite 3).

Before we worry too much about just what happened behind the scenes here, let's try our shiny new application.

First, we'll start a local server, supplied with Rails.

```
depot> rails server
=> Booting WEBrick
=> Rails 4.0.0 application starting in development on http://0.0.0.0:3000
=> Run `rails server -h` for more startup options
=> Ctrl-C to shutdown server
[2013-04-18 17:45:38] INFO WEBrick 1.3.1
[2013-04-18 17:45:38] INFO ruby 2.0.0 (2013-02-24) [x86_64-linux]
[2013-04-18 17:45:43] INFO WEBrick::HTTPServer#start: pid=24649 port=3000
```

Just as it did with our <u>demo application on page 15</u>, this command starts a web server on our local host, port 3000. If you get an error saying Address already in use when you try to run the server, that simply means you already have a Rails server running on your machine. If you've been following along with the examples in the book, that might well be the "Hello, World!" application from Chapter 4. Find its console, and kill the server using Ctrl-C. If you are running on Windows, you may see the prompt Terminate batch job (Y/N)?. If so, respond with y.

Let's connect to our application. Remember, the URL we give to our browser contains both the port number (3000) and the name of the controller in low-ercase (products).

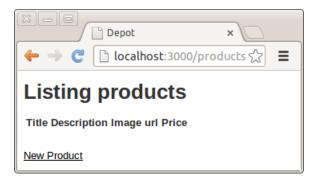

That's pretty boring. It's showing us an empty list of products. Let's add some. Click the New Product link, and a form should appear as shown in Figure 10, *Form for adding new products*, on page 66.

These forms are simply HTML templates, just like the ones you created in <u>Section 2.2</u>, *Hello*, *Rails!*, on page 17. In fact, we can modify them. Let's change the number of lines in the description field.

| Depot       | ×                             |     |
|-------------|-------------------------------|-----|
| 😪 🖓 G 🎧     | S localhost:3000/products/new | ☆ 🍾 |
| New produ   | uct                           |     |
| Title       |                               |     |
|             |                               |     |
| Description |                               |     |
|             |                               | =   |
|             |                               |     |
|             |                               |     |
|             |                               |     |
|             |                               |     |
|             |                               |     |
|             |                               |     |
|             |                               |     |
|             |                               |     |
|             |                               |     |

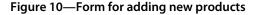

```
Download rails40/depot_a/app/views/products/_form.html.erb
  <%= form_for(@product) do |f| %>
    <% if @product.errors.any? %>
      <div id="error_explanation">
        <h2><%= pluralize(@product.errors.count, "error") %>
        prohibited this product from being saved:</h2>
        <% @product.errors.full messages.each do |msg| %>
         <%= msg %>
        <% end %>
        </div>
    <% end %>
    <div class="field">
      <%= f.label :title %><br>
     <%= f.text_field :title %>
    </div>
    <div class="field">
     <%= f.label :description %><br>
➤
     <%= f.text area :description, rows: 6 %>
    </div>
    <div class="field">
     <%= f.label :image_url %><br>
      <%= f.text_field :image_url %>
    </div>
```

```
<div class="field">
   <%= f.label :price %><br>
   <%= f.text_field :price %>
   </div>
   <div class="actions">
        <%= f.submit %>
        </div>
   <% end %>
```

We will explore this more in <u>Chapter 8</u>, *Task C: Catalog Display*, on page 91. But for now, we've adjusted one field to taste, so let's fill it in.

| Depot × +                                                                                                    |
|----------------------------------------------------------------------------------------------------|
| 🚱 📎 🥃 🏫 🕓 localhost:3000/products/new 🔂 🔧                                                                                                    |
| New product                                                                                                    |
| Title                                                                                                    |
| CoffeeScript                                                                                                    |
| Description                                                                                                    |
| <pre> CoffeeScript is JavaScript done<br/>right. It provides all of JavaScript's<br/>functionality wrapped in a cleaner, more<br/>succinct syntax. In the first book on<br/>this exciting new language, CoffeeScript<br/>guru Trevor Burnham shows you how to<br/>// // // // // // // // // // // // //</pre> |
| Image url                                                                                                    |
| cs.jpg                                                                                                    |
| Price                                                                                                    |
| 36.00                                                                                                    |
| Create Product                                                                                                    |
| Back                                                                                                    |

Figure 11—Creating our first product

Click the Create button, and you should see the new product was successfully created. If you now click the Back link, you should see the new product in the list, as shown in Figure 12, *See the product as it appears in the database.*, on page 68.

Perhaps it isn't the prettiest interface, but it works, and we can show it to our client for approval. She can play with the other links (showing details, editing existing products, and so on). We explain to her that this is only a first step—we know it's rough, but we wanted to get her feedback early. (And four commands probably count as early in anyone's book.)

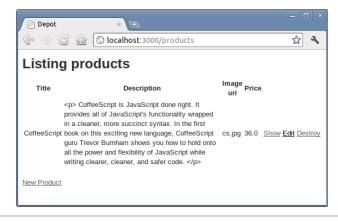

Figure 12—See the product as it appears in the database.

At this point, you've accomplished a lot with only four commands. Before we move on, let's try one more command.

rake test

Included in the output should be two lines that each say 0 failures, 0 errors. This is for the model and controller tests that Rails generates along with the scaffolding. They are minimal at this point, but simply knowing that they are there and that they pass should give you confidence. As you proceed through these chapters in Part II, you are encouraged to run this command frequently because it will help you spot and track down errors. We will cover this more in Section 7.2, *Iteration B2: Unit Testing of Models*, on page 82.

Note that if you've used a database other than SQLite3, this step may have failed. Check your database.yml file, and see the notes in <u>Section 23.1, A Stand-</u> *Alone Application Using Active Record*, on page 385.

### 6.2 Iteration A2: Making Prettier Listings

Our customer has one more request (customers always seem to have one more request, don't they?). The listing of all the products is ugly. Can we "pretty it up" a bit? And, while we're in there, can we also display the product image along with the image URL?

We're faced with a dilemma here. As developers, we're trained to respond to these kinds of requests with a sharp intake of breath, a knowing shake of the head, and a murmured "You want what?" At the same time, we also like to show off a bit. In the end, the fact that it's fun to make these kinds of changes using Rails wins out, and we fire up our trusty editor. Before we get too far, though, it would be nice if we had a consistent set of test data to work with. We *could* use our scaffold-generated interface and type data in from the browser. However, if we did this, future developers working on our codebase would have to do the same. And, if we were working as part of a team on this project, each member of the team would have to enter their own data. It would be nice if we could load the data into our table in a more controlled way. It turns out that we can. Rails has the ability to import seed data.

To start, we simply modify the file in the db directory named seeds.rb.

We then add the code to populate the products table. This uses the create!() method of the Product model. The following is an extract from that file. Rather than type the file by hand, you might want to download the file from the sample code available online.<sup>2</sup>

download ↔ on page xvi

While you're there, copy the images<sup>3</sup> into the app/assets/images directory in your application. Be warned: this seeds.rb script removes existing data from the products table before loading the new data. You might not want to run it if you've just spent several hours typing your own data into your application!

```
Download rails40/depot_a/db/seeds.rb
Product.delete_all
# . . .
Product.create!(title: 'Programming Ruby 1.9 & 2.0',
    description:
        %{
            Ruby is the fastest growing and most exciting dynamic language
            out there. If you need to get working programs delivered fast,
            you should add Ruby to your toolbox.
            },
    image_url: 'ruby.jpg',
    price: 49.95)
# . . .
```

(Note that this code uses %{...}. This is an alternative syntax for doublequoted string literals, convenient for use with long strings. Note also that because it uses Rails' create!() method, it will raise an exception if records cannot be inserted because of validation errors.)

To populate your products table with test data, run the following command:

depot> rake db:seed

<sup>2.</sup> http://media.pragprog.com/titles/rails4/code/rails40/depot\_a/db/seeds.rb

<sup>3.</sup> http://media.pragprog.com/titles/rails4/code/rails40/depot\_a/app/assets/images/

Now let's get the product listing tidied up. There are two pieces to this: defining a set of style rules and connecting these rules to the page by defining an HTML class attribute on the page.

We need somewhere to put our style definitions. As you will continue to find with Rails, there is a convention for this, and the generate scaffold command that you previously issued has already laid all of the necessary groundwork. As such, we can proceed to fill in the currently empty stylesheet products.css.scss in the directory app/assets/stylesheets.

```
Download rails40/depot_a/app/assets/stylesheets/products.css.scss
  // Place all the styles related to the Products controller here.
  // They will automatically be included in application.css.
  // You can use Sass (SCSS) here: http://sass-lang.com/
➤ .products {
    table {
>
      border-collapse: collapse;
≻
≻
    }
>
>
    table tr td {
      padding: 5px;
\mathbf{>}
≻
      vertical-align: top;
\succ
    }
≻
≻
    .list image {
      width: 60px;
>
      height: 70px;
≻
≻
    }
≻
    .list description {
≻
≻
      width: 60%;
≻
≻
      dl {
≻
        margin: 0;
≻
      }
≻
≻
      dt {
≻
        color:
                       #244;
≻
        font-weight: bold;
≻
        font-size: larger;
≻
      }
>
≻
      dd {
≻
        margin: 0;
≻
      }
≻
    }
≻
≻
    .list actions {
```

```
≻
      font-size: x-small;
≻
      text-align: right;
≻
      padding-left: 1em;
≻
    }
>
➤
    .list line even {
≻
      background:
                   #e0f8f8:
≻
    }
≻
➤
    .list line odd {
≻
      background: #f8b0f8:
≻
    }
≻ }
```

If you choose to download this file, make sure that the timestamp on the file is updated. If the timestamp is not updated, Rails won't pick up the changes until the server is restarted. You can update the timestamp by going into your favorite editor and saving it. On Mac OS X and Linux, you can use the touch command.

Look closely at this stylesheet and you will see that CSS rules are nested, in that the rule for d is defined *inside* the rule for .list\_description, which itself is defined inside the rule for products. This tends to make rules less repetitive and therefore easier to read, write, understand, and maintain.

At this point you are familiar with files ending with erb being preprocessed for embedded Ruby expressions and statements. If you note that this file ends with scss, you might guess that this means that the file is preprocessed as *Sassy CSS* <sup>4</sup> before being served as *css*. And you would be right!

Again, just like ERB, SCSS does not interfere with writing correct CSS. What SCSS does is provide additional syntax that makes your stylesheets easier to author and easier to maintain. All of this is converted for you by SCSS to standard CSS that your browser understands. You can find out more about SCSS in *Pragmatic Guide to Sass* [CC11].

Finally, we will need to define the products class used by this stylesheet. If you look at the .html.erb files we've created so far, you won't find any reference to stylesheets. You won't even find the HTML <head> section where such references would normally live. Instead, Rails keeps a separate file that is used to create a standard page environment for the entire application. This file, called application.html.erb, is a Rails layout and lives in the layouts directory.

<sup>4.</sup> http://sass-lang.com/

Because Rails loads all of the stylesheets all at once, we need a convention to limit controller-specific rules to pages associated with that controller. Using the controller\_name as a class name is an easy way to accomplish that and is what we have done here.

Now that we have the stylesheets all in place, we will use a simple table-based template, editing the file index.html.erb in app/views/products and replacing the scaffold-generated view.

```
Download rails40/depot_a/app/views/products/index.html.erb
<h1>Listing products</h1>
<% @products.each do |product| %>
 ">
   <%= image tag(product.image url, class: 'list image') %>
   <dl>
      <dt><%= product.title %></dt>
      <dd><%= truncate(strip tags(product.description), length: 80) %></dd>
    </dl>
   <%= link_to 'Show', product %><br/>>
    <%= link to 'Edit', edit product path(product) %><br/>>
    <%= link to 'Destroy', product, method: :delete,</pre>
              data: { confirm: 'Are you sure?' } %>
   <% end %>
<br />
```

```
<%= link_to 'New product', new_product_path %>
```

Even this simple template uses a number of built-in Rails features.

- The rows in the listing have alternating background colors. The Rails helper method called cycle() does this by setting the CSS class of each row to either list\_line\_even or list\_line\_odd, automatically toggling between the two style names on successive lines.
- The truncate() helper is used to display just the first eighty characters of the description. But before we call truncate(), we called strip\_tags() in order to remove the HTML tags from the description.
- Look at the link\_to 'Destroy' line. See how it has the parameter data: { confirm: 'Are you sure?' }. If you click this link, Rails arranges for your browser to pop up a dialog box asking for confirmation before following the link and deleting the product. (Also, see the <u>sidebar on page 75</u> for some inside scoop on this action.)

We loaded some test data into the database, we rewrote the index.html.erb file that displays the listing of products, we filled in the products.css.scss stylesheet, and that stylesheet was loaded into our page by the layout file application.html.erb. Now, let's bring up a browser and point to <a href="http://localhost:3000/products">http://localhost:3000/products</a>; the resulting product listing might look something like <a href="http://localhost:3000/products">Figure 13, A slightly prettier view, on page 74.</a>

So, we proudly show our customer her new product listing, and she's pleased. Now it is time to create the storefront.

### What We Just Did

In this chapter, we laid the groundwork for our store application.

- We created a development database.
- We used a migration to create and modify the schema in our development database.
- We created the products table and used the scaffold generator to write an application to maintain it.
- We updated an application-wide layout as well as a controller-specific view in order to show a list of products.

What we've done did not require much effort, and it got us up and running quickly. Databases are vital to this application but need not be scary—in fact,

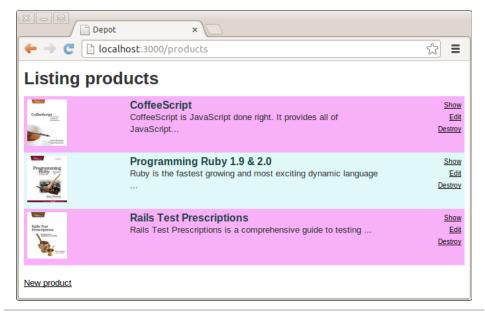

Figure 13—A slightly prettier view

in many cases we can defer the selection of the database to later and simply get started using the default that Rails provides.

Getting the model right is more important at this stage. As we will soon see, simple selection of data types doesn't always fully capture the *essence* of all the properties of the model, even in this small application, so that's what we will tackle next.

### Playtime

Here's some stuff to try on your own:

• If you're feeling frisky, you can experiment with rolling back the migration. Just type the following:

```
depot> rake db:rollback
```

Your schema will be transported back in time, and the products table will be gone. Calling rake db:migrate again will re-create it. You will also want to reload the seed data. More information can be found in <u>Chapter 22</u>, *Migrations*, on page 367.

• We mentioned version control in <u>Version Control</u>, on page 9, and now would be a great point at which to save your work. Should you happen to choose Git (highly recommended, by the way), there is a tiny bit of

### What's with method: :delete?

You may have noticed that the scaffold-generated Destroy link includes the parameter method: :delete. This determines which method is called in the ProductsController class and also affects which HTTP method is used.

Browsers use HTTP to talk with servers. HTTP defines a set of verbs that browsers can employ and defines when each can be used. A regular hyperlink, for example, uses an HTTP GET request. A GET request is defined by HTTP to be used to retrieve data; it isn't supposed to have any side effects. Using this parameter in this way indicates that an HTTP DELETE method should be used for this hyperlink. Rails uses this information to determine which action in the controller to route this request to.

Note that when used within a browser, Rails will substitute the POST HTTP method for PUT, PATCH, and DELETE methods and in the process tack on an additional parameter so that the router can determine the original intent. Either way, the request will not be cached or triggered by web crawlers.

configuration you need to do first; basically, all you need to do is provide your name and email address.

```
depot> git config --global --add user.name "Sam Ruby"
depot> git config --global --add user.email rubys@intertwingly.net
```

You can verify the configuration with the following command:

```
depot> git config --global --list
```

Rails also provides a file named .gitignore, which tells Git which files are not to be version controlled.

```
Download rails40/depot_a/.gitignore
# See http://help.github.com/ignore-files/ for more about ignoring files.
#
# If you find yourself ignoring temporary files generated by your text editor
# or operating system, you probably want to add a global ignore instead:
# git config --global core.excludesfile '~/.gitignore_global'
# Ignore bundler config.
/.bundle
# Ignore the default SQLite database.
/db/*.sqlite3
/db/*.sqlite3-journal
# Ignore all logfiles and tempfiles.
/log/*.log
/tmp
```

Note that because this filename begins with a dot, Unix-based operating systems won't show it by default in directory listings. Use Is -a to see it.

At this point, you are fully configured. The only tasks that remain are to initialize a repository, add all the files, and commit them with a commit message.

```
depot> git init
depot> git add .
depot> git commit -m "Depot Scaffold"
```

This may not seem very exciting at this point, but it does mean you are more free to experiment. Should you overwrite or delete a file that you didn't mean to, you can always get back to this point by issuing a single command.

depot> git checkout .

In this chapter, we'll see

- performing validation and error reporting and
- unit testing.

## CHAPTER 7

# Task B: Validation and Unit Testing

At this point, we have an initial model for a product, as well as a complete maintenance application for this data provided for us by Rails scaffolding. In this chapter, we are going to focus on making the model more bulletproof—as in, making sure that errors in the data provided never get committed to the database—before we proceed to other aspects of the Depot application in subsequent chapters.

### 7.1 Iteration B1: Validating!

While playing with the results of iteration A1, our client noticed something. If she entered an invalid price or forgot to set up a product description, the application happily accepted the form and added a line to the database. Although a missing description is embarrassing, a price of \$0.00 actually costs her money, so she asked that we add validation to the application. No product should be allowed in the database if it has an empty title or description field, an invalid URL for the image, or an invalid price.

So, where do we put the validation? The model layer is the gatekeeper between the world of code and the database. Nothing to do with our application comes out of the database or gets stored into the database that doesn't first go through the model. This makes models an ideal place to put validations; it doesn't matter whether the data comes from a form or from some programmatic manipulation in our application. If a model checks it before writing to the database, then the database will be protected from bad data.

Let's look at the source code of the model class (in app/models/product.rb):

class Product < ActiveRecord::Base
end</pre>

Adding our validation should be fairly clean. Let's start by validating that the text fields all contain something before a row is written to the database. We do this by adding some code to the existing model.

```
validates :title, :description, :image_url, presence: true
```

The validates() method is the standard Rails validator. It will check one or more model fields against one or more conditions.

presence: true tells the validator to check that each of the named fields is present and its contents are not empty. In the following figure we can see what happens if we try to submit a new product with none of the fields filled in. It's pretty impressive: the fields with errors are highlighted, and the errors are summarized in a nice list at the top of the form. That's not bad for one line of code. You might also have noticed that after editing and saving the product.rb file you didn't have to restart the application to test your changes—the same reloading that caused Rails to notice the earlier change to our schema also means it will always use the latest version of our code.

| Depot                                                                            | ×                                |            |
|----------------------------------------------------------------------------------|----------------------------------|------------|
| ~ ~ C @                                                                          | localhost:3000/products          | ☆ <b>~</b> |
| New prod                                                                         | uct                              |            |
| 3 errors prohibite                                                               | I this product from being saved: |            |
| <ul> <li>Title can't be</li> <li>Description o</li> <li>Image url can</li> </ul> | an't be blank                    |            |
| Title                                                                            |                                  |            |
|                                                                                  |                                  |            |
| Description                                                                      |                                  |            |
|                                                                                  |                                  |            |
|                                                                                  |                                  |            |
| image ui                                                                         |                                  |            |
|                                                                                  |                                  |            |
| Price                                                                            |                                  |            |
| Create Product                                                                   |                                  |            |
| Back                                                                             |                                  |            |

Figure 14—Validating that fields are present

We'd also like to validate that the price is a valid, positive number. We'll use the delightfully named numericality() option to verify that the price is a valid number. We also pass the rather verbosely named :greater\_than\_or\_equal\_to option a value of 0.01.

validates :price, numericality: {greater\_than\_or\_equal\_to: 0.01}

Now, if we add a product with an invalid price, the appropriate message will appear, as shown in the following figure:

| Depot                            | × +                                                                                                    |            |
|----------------------------------|----------------------------------------------------------------------------------------------------|------------|
| • • C 6                          | localhost:3000/products                                                                                         | ☆ <b>~</b> |
| New pro                          | duct                                                                                                    |            |
| 1 error prohibite                | ed this product from being saved:                                                                               |            |
| <ul> <li>Price is not</li> </ul> | t a number                                                                                                    |            |
| Title                            |                                                                                                    |            |
| Title<br>Programming Rub         | by 1.9                                                                                                    |            |
| Description                      |                                                                                                    |            |
| exciting dyna                    | ne fastest growing and most<br>mic language out there. If<br>let working programs<br>it, you should add Ruby to |            |
| Image url                        |                                                                                                    |            |
| ruby.jpg                         |                                                                                                    |            |
| Price                            |                                                                                                    |            |
|                                  |                                                                                                    |            |
| wibble                           |                                                                                                    |            |
| Create Product                   |                                                                                                    |            |
|                                  |                                                                                                    |            |

Figure 15—The price fails validation.

Why test against 1 cent, rather than zero? Well, it's possible to enter a number such as 0.001 into this field. Because the database stores just two digits after the decimal point, this would end up being zero in the database, even though it would pass the validation if we compared against zero. Checking that the number is at least 1 cent ensures only correct values end up being stored.

We have two more items to validate. First, we want to make sure each product has a unique title. One more line in the Product model will do this. The uniqueness validation will perform a simple check to ensure that no other row in the products table has the same title as the row we're about to save.

```
validates :title, uniqueness: true
```

regular expression ↔ on page 42 Lastly, we need to validate that the URL entered for the image is valid. We'll do this using the format option, which matches a field against a regular expression. For now we'll just check that the URL ends with one of .gif, .jpg, or .png.

```
validates :image_url, allow_blank: true, format: {
  with: %r{\.(gif|jpg|png)\Z}i,
  message: 'must be a URL for GIF, JPG or PNG image.'
}
```

Note that we used the allow\_blank option to avoid getting multiple error messages when the field is blank.

Later, we'd probably want to change this form to let the user select from a list of available images, but we'd still want to keep the validation to prevent malicious folks from submitting bad data directly.

So, in a couple of minutes we've added validations that check the following:

- The field's title, description, and image URL are not empty.
- The price is a valid number not less than \$0.01.
- The title is unique among all products.
- The image URL looks reasonable.

Your updated Product model should look like this:

```
Download rails40/depot_b/app/models/product.rb
class Product < ActiveRecord::Base
  validates :title, :description, :image_url, presence: true
  validates :price, numericality: {greater_than_or_equal_to: 0.01}
  validates :title, uniqueness: true
  validates :image_url, allow_blank: true, format: {
    with: %r{\.(gif|jpg|png)\Z}i,
    message: 'must be a URL for GIF, JPG or PNG image.'
  }
end</pre>
```

Nearing the end of this cycle, we ask our customer to play with the application, and she's a lot happier. It took only a few minutes, but the simple act of adding validation has made the product maintenance pages seem a lot more solid. Before we move on, we once again try our tests.

rake test

Uh-oh. This time we see failures. Two, actually—one in should create product and one in should update product. Clearly something we did caused something to do with the creation and updating of products to fail. This isn't all that surprising. After all, when you think about it, isn't that the whole point of validation?

The solution is to give valid test data in test/controllers/products\_controller\_test.rb.

```
Download rails40/depot_b/test/controllers/products_controller_test.rb
  require 'test helper'
  class ProductsControllerTest < ActionController::TestCase</pre>
    setup do
      @product = products(:one)
>
      @update = {
➤
        title:
                     'Lorem Ipsum',
≻
        description: 'Wibbles are fun!',
        image url: 'lorem.jpg',
\mathbf{>}
➤
                  19.95
        price:
>
      }
    end
    test "should get index" do
      aet :index
      assert response :success
      assert not_nil assigns(:products)
    end
    test "should get new" do
      get :new
      assert_response :success
    end
    test "should create product" do
      assert difference('Product.count') do
≻
        post :create, product: @update
      end
      assert_redirected_to product_path(assigns(:product))
    end
    # ...
    test "should update product" do
>
      patch :update, id: @product, product: @update
      assert_redirected_to product_path(assigns(:product))
    end
    # ...
  end
```

After making this change, we rerun the tests, and they report that all is well. But all that means is that we didn't break anything. We need to do more than that. We need to make sure the validation code that we just added not only works now but will continue to work as we make further changes. We'll cover controller tests in more detail in <u>Section 8.4</u>, *Iteration C4: Functional Testing* <u>of Controllers</u>, on page 101. As for now, it is time for us to write some unit tests.

### 7.2 Iteration B2: Unit Testing of Models

One of the real joys of the Rails framework is that it has support for testing baked right in from the start of every project. As we have seen, from the moment you create a new application using the rails command, Rails starts generating a test infrastructure for you.

Let's take a peek inside the models subdirectory to see what's already there:

```
depot> ls test/models
product_test.rb
```

product\_test.rb is the file that Rails created to hold the unit tests for the model we created earlier with the generate script. This is a good start, but Rails can help us only so much.

Let's see what kind of test goodies Rails generated inside test/models/product\_test.rb when we generated that model:

```
Download rails40/depot_a/test/models/product_test.rb
require 'test_helper'
class ProductTest < ActiveSupport::TestCase
    # test "the truth" do
    # assert true
    # end
end</pre>
```

The generated ProductTest is a subclass of ActiveSupport::TestCase. The fact that ActiveSupport::TestCase is a subclass of the MiniTest::Unit::TestCase class tells us that Rails generates tests based on the MiniTest<sup>1</sup> framework that comes preinstalled with Ruby. This is good news because it means if we've already been testing our Ruby programs with MiniTest tests (and why wouldn't we be?), then we can build on that knowledge to test Rails applications. If you're new to MiniTest, don't worry. We'll take it slow.

Inside this test case, Rails generated a single commented-out test called "the truth". The test...do syntax may seem surprising at first, but here Active Support

<sup>1.</sup> http://www.ruby-doc.org/stdlib-2.0/libdoc/minitest/unit/rdoc/MiniTest.html

is combining a class method, optional parentheses, and a block to make defining a test method just the tiniest bit simpler for you. Sometimes it is the little things that make all the difference.

The assert line in this method is an actual test. It isn't much of one, though—all it does is test that true is true. Clearly, this is a placeholder, one that is intended to be replaced by your actual tests.

### A Real Unit Test

Let's get onto the business of testing validation. First, if we create a product with no attributes set, we'll expect it to be invalid and for there to be an error associated with each field. We can use the model's errors() and invalid?() methods to see whether it validates, and we can use the any?() method of the error list to see whether there is an error associated with a particular attribute.

Now that we know *what* to test, we need to know *how* to tell the test framework whether our code passes or fails. We do that using *assertions*. An assertion is simply a method call that tells the framework what we expect to be true. The simplest assertion is the method assert(), which expects its argument to be true. If it is, nothing special happens. However, if the argument to assert() is false, the assertion fails. The framework will output a message and will stop executing the test method containing the failure. In our case, we expect that an empty Product model will not pass validation, so we can express that expectation by asserting that it isn't valid.

```
assert product.invalid?
```

Replace the test the truth with the following code:

```
Download rails40/depot_b/test/models/product_test.rb
test "product attributes must not be empty" do
  product = Product.new
  assert product.invalid?
  assert product.errors[:title].any?
  assert product.errors[:description].any?
  assert product.errors[:price].any?
  assert product.errors[:image_url].any?
end
```

We can rerun just the unit tests by issuing the command rake test:models. When we do so, we now see the test executed successfully.

#### depot> rake test:models

```
Finished tests in 0.257961s, 3.8766 tests/s, 19.3828 assertions/s. 1 tests, 5 assertions, 0 failures, 0 errors, 0 skips
```

Sure enough, the validation kicked in, and all our assertions passed.

Clearly at this point we can dig deeper and exercise individual validations. Let's look at just three of the many possible tests.

First, we'll check that the validation of the price works the way we expect.

```
Download rails40/depot c/test/models/product test.rb
test "product price must be positive" do
  product = Product.new(title:
                                      "My Book Title",
                        description: "yyy",
                         image url: "zzz.jpg")
  product.price = -1
  assert product.invalid?
  assert equal ["must be greater than or equal to 0.01"],
    product.errors[:price]
  product.price = 0
  assert product.invalid?
  assert equal ["must be greater than or equal to 0.01"],
    product.errors[:price]
  product.price = 1
  assert product.valid?
end
```

In this code we create a new product and then try setting its price to -1, 0, and +1, validating the product each time. If our model is working, the first two should be invalid, and we verify the error message associated with the price attribute is what we expect.

The last price is acceptable, so we assert that the model is now valid. (Some folks would put these three tests into three separate test methods—that's perfectly reasonable.)

Next, we'll test that we're validating that the image URL ends with one of .gif, .jpg, or .png.

```
end
bad.each do |name|
assert new_product(name).invalid?, "#{name} shouldn't be valid"
end
end
```

Here we've mixed things up a bit. Rather than write the nine separate tests, we've used a couple of loops—one to check the cases we expect to pass validation and the second to try cases we expect to fail. At the same time, we factored out the common code between the two loops.

You'll notice that we've also added an extra parameter to our assert method calls. All of the testing assertions accept an optional trailing parameter containing a string. This will be written along with the error message if the assertion fails and can be useful for diagnosing what went wrong.

Finally, our model contains a validation that checks that all the product titles in the database are unique. To test this one, we're going to need to store product data in the database.

One way to do this would be to have a test create a product, save it, then create another product with the same title, and try to save it too. This would clearly work. But there's a much simpler way—we can use Rails *fixtures*.

### **Test Fixtures**

In the world of testing, a *fixture* is an environment in which you can run a test. If you're testing a circuit board, for example, you might mount it in a test fixture that provides it with the power and inputs needed to drive the function to be tested.

In the world of Rails, a test fixture is simply a specification of the initial contents of a model (or models) under test. If, for example, we want to ensure that our products table starts off with known data at the start of every unit test, we can specify those contents in a fixture, and Rails will take care of the rest.

You specify fixture data in files in the test/fixtures directory. These files contain test data in YAML format. Each fixture file contains the data for a single model. The name of the fixture file is significant; the base name of the file must match the name of a database table. Because we need some data for a Product model, which is stored in the products table, we'll add it to the file called products.yml.

YAML → on page 48

Rails already created this fixture file when we first created the model.

```
Download rails40/depot_b/test/fixtures/products.yml
# Read about fixtures at
# http://api.rubyonrails.org/classes/ActiveRecord/Fixtures.html
one:
    title: MyString
    description: MyText
    image_url: MyString
    price: 9.99
two:
    title: MyString
    description: MyText
    image_url: MyString
    price: 9.99
```

The fixture file contains an entry for each row that we want to insert into the database. Each row is given a name. In the case of the Rails-generated fixture, the rows are named *one* and *two*. This name has no significance as far as the database is concerned—it is not inserted into the row data. Instead, as we'll see shortly, the name gives us a convenient way to reference test data inside our test code. They also are the names used in the generated integration tests, so for now, we'll leave them alone.

Inside each entry you'll see an indented list of name-value pairs. Just like in your config/database.yml, you must use spaces, not tabs, at the start of each of the data lines, and all the lines for a row must have the same indentation. Be careful as you make changes because you will need to make sure the names of the columns are correct in each entry; a mismatch with the database column names may cause a hard-to-track-down exception.

Let's add some more data to the fixture file with something we can use to test our Product model.

```
Download rails40/depot_c/test/fixtures/products.yml
```

```
ruby:
  title: Programming Ruby 1.9
  description:
    Ruby is the fastest growing and most exciting dynamic
    language out there. If you need to get working programs
    delivered fast, you should add Ruby to your toolbox.
    price: 49.50
    image url: ruby.png
```

Now that we have a fixture file, we want Rails to load the test data into the products table when we run the unit test. And, in fact, Rails is already doing this (convention over configuration for the win!), but you can control which fixtures to load by specifying the following line in test/models/product\_test.rb:

### David says: Picking Good Fixture Names

Just like the names of variables in general, you want to keep the names of fixtures as self-explanatory as possible. This increases the readability of the tests when you're asserting that product(:valid\_order\_for\_fred) is indeed Fred's valid order. It also makes it a lot easier to remember which fixture you're supposed to test against without having to look up pl or order4. The more fixtures you get, the more important it is to pick good fixture names. So, starting early keeps you happy later.

But what do we do with fixtures that can't easily get a self-explanatory name like valid\_order\_for\_fred? Pick natural names that you have an easier time associating to a role. For example, instead of using order1, use christmas\_order. Instead of customer1, use fred. Once you get into the habit of natural names, you'll soon be weaving a nice little story about how fred is paying for his christmas\_order with his invalid\_credit\_card first, then paying with his valid\_credit\_card, and finally choosing to ship it all off to aunt\_mary.

Association-based stories are key to remembering large worlds of fixtures with ease.

```
class ProductTest < ActiveSupport::TestCase
> fixtures :products
#...
end
```

The fixtures() directive loads the fixture data corresponding to the given model name into the corresponding database table before each test method in the test case is run. The name of the fixture file determines the table that is loaded, so using :products will cause the products.yml fixture file to be used.

Let's say that again another way. In the case of our ProductTest class, adding the fixtures directive means that the products table will be emptied out and then populated with the three rows defined in the fixture before each test method is run.

Note that most of the scaffolding that Rails generates doesn't contain calls to the fixtures method. That's because the default for tests is to load *all* fixtures before running the test. Because that default is generally the one you want, there usually isn't any need to change it. Once again, conventions are used to eliminate the need for unnecessary configuration.

So far, we've been doing all our work in the development database. Now that we're running tests, though, Rails needs to use a test database. If you look in the database.yml file in the config directory, you'll notice Rails actually created a configuration for three separate databases.

- db/development.sqlite3 will be our development database. All of our programming work will be done here.
- db/test.sqlite3 is a test database.
- db/production.sqlite3 is the production database. Our application will use this when we put it online.

Each test method gets a freshly initialized table in the test database, loaded from the fixtures we provide. This is automatically done by the rake test command but can be done separately by running rake db:test:prepare.

#### **Using Fixture Data**

Now that we know how to get fixture data into the database, we need to find ways of using it in our tests.

Clearly, one way would be to use the finder methods in the model to read the data. However, Rails makes it easier than that. For each fixture it loads into a test, Rails defines a method with the same name as the fixture. You can use this method to access preloaded model objects containing the fixture data: simply pass it the name of the row as defined in the YAML fixture file, and it'll return a model object containing that row's data.

In the case of our product data, calling products(:ruby) returns a Product model containing the data we defined in the fixture. Let's use that to test the validation of unique product titles.

The test assumes that the database already includes a row for the Ruby book. It gets the title of that existing row using this:

```
products(:ruby).title
```

It then creates a new Product model, setting its title to that existing title. It asserts that attempting to save this model fails and that the title attribute has the correct error associated with it.

If you want to avoid using a hard-coded string for the Active Record error, you can compare the response against its built-in error message table.

We will cover the I18n functions in <u>Chapter 15</u>, *Task J: Internationalization*, on page 211.

Now we can feel confident that our validation code not only works but will continue to work. Our product now has a model, a set of views, a controller, and a set of unit tests. It will serve as a good foundation upon which to build the rest of the application.

### What We Just Did

In just about a dozen lines of code, we augmented that generated code with validation.

- We ensured that required fields were present.
- We ensured that price fields were numeric and at least one cent.
- We ensured that titles were unique.
- We ensured that images matched a given format.
- We updated the unit tests that Rails provided, both to conform to the constraints we have imposed on the model and to verify the new code we added.

We show this to our customer, and although she agrees that this is something an administrator could use, she says that it certainly isn't anything that she would feel comfortable turning loose on her customers. Clearly, in the next iteration we are going to have to focus a bit on the user interface.

### Playtime

Here's some stuff to try on your own:

• If you are using Git, now might be a good time to commit our work. You can first see what files we changed by using the git status command.

```
depot> git status
# On branch master
# Changes not staged for commit:
# (use "git add <file>..." to update what will be committed)
# (use "git checkout -- <file>..." to discard changes in working directory)
#
# modified: app/models/product.rb
# modified: test/fixtures/products.yml
# modified: test/controllers/products_controller_test.rb
# modified: test/models/product_test.rb
# no changes added to commit (use "git add" and/or "git commit -a")
```

Since we modified only some existing files and didn't add any new ones, we can combine the git add and git commit commands and simply issue a single git commit command with the -a option.

```
depot> git commit -a -m 'Validation!'
```

With this done, we can play with abandon, secure in the knowledge that we can return to this state at any time using a single git checkout. command.

- The validation option :length checks the length of a model attribute. Add validation to the Product model to check that the title is at least ten characters long.
- Change the error message associated with one of your validations.

(You'll find hints at http://www.pragprog.com/wikis/wiki/RailsPlayTime.)

In this chapter, we'll see

- writing our own views,
- using layouts to decorate pages,
- integrating CSS,
- using helpers, and
- writing functional tests.

### CHAPTER 8

# Task C: Catalog Display

All in all, it's been a successful set of iterations. We gathered the initial requirements from our customer, documented a basic flow, worked out a first pass at the data we'll need, and put together the maintenance page for the Depot application's products. It hasn't even taken many lines of code. We even have a small but growing test suite.

Thus emboldened, it's on to our next task. We chatted about priorities with our customer, and she said she'd like to start seeing what the application looks like from the buyer's point of view. Our next task is to create a simple catalog display.

This also makes a lot of sense from our point of view. Once we have the products safely tucked into the database, it should be fairly simple to display them. It also gives us a basis from which to develop the shopping cart portion of the code later.

We should also be able to draw on the work we just did in the product maintenance task—the catalog display is really just a glorified product listing.

Finally, we will also need to complement our unit tests for the model with some functional tests for the controller.

### 8.1 Iteration C1: Creating the Catalog Listing

We've already created the products controller, used by the seller to administer the Depot application. Now it's time to create a second controller, one that interacts with the paying customers. Let's call it Store.

```
depot> rails generate controller Store index
    create app/controllers/store_controller.rb
    route get "store/index"
    invoke erb
    create app/views/store
```

```
app/views/store/index.html.erb
create
invoke test unit
create test/controllers/store controller test.rb
invoke helper
create app/helpers/store helper.rb
invoke test unit
create
           test/helpers/store helper test.rb
invoke assets
invoke
        coffee
create
           app/assets/javascripts/store.js.coffee
invoke
         SCSS
create
           app/assets/stylesheets/store.css.scss
```

Just as in the previous chapter, where we used the generate utility to create a controller and associated scaffolding to administer the products, here we've asked it to create a controller (class StoreController in the file store\_controller.rb) containing a single action method, index().

While everything is already set up for this action to be accessed via <a href="http://localhost:3000/store/index">http://localhost:3000/store/index</a> (feel free to try it!), we can do better. Let's simplify things for the user and make this the root URL for the website. We do this by editing config/routes.rb.

```
Download rails40/depot_d/config/routes.rb
Depot::Application.routes.draw do
  get "store/index"
  resources :products

# The priority is based upon order of creation:
# first created -> highest priority.
# See how all your routes lay out with "rake routes".
# You can have the root of your site routed with "root"
root 'store#index', as: 'store'
# ...
end
```

At the top of the file, you can see the lines added to support the store and products controllers. We'll leave those lines alone. Further along in the file you will see a commented-out line that defines a *root* for the website. Either uncomment out that line or add a new line immediately after that one. All we are changing on that line is the name of the controller (from welcome to store) and adding as: 'store'. The latter tells Rails to create a store\_path accessor method. We saw this before with say goodbye path on page 26.

Let's try it. Point a browser at <u>http://localhost:3000/</u>, and up pops our web page (Figure 16, *Template not found*, on page 93).

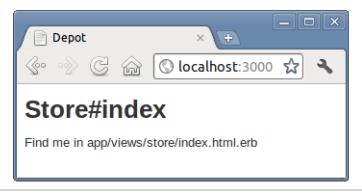

Figure 16—Template not found

It might not make us rich, but at least we know everything is wired together correctly. The page even tells us where to find the template file that draws this page.

Let's start by displaying a simple list of all the products in our database. We know that eventually we'll have to be more sophisticated, breaking them into categories, but this will get us going.

We need to get the list of products out of the database and make it available to the code in the view that will display the table. This means we have to change the index() method in store\_controller.rb. We want to program at a decent level of abstraction, so let's just assume we can ask the model for a list of the products we can sell.

```
Download rails40/depot_d/app/controllers/store_controller.rb
class StoreController < ApplicationController
    def index
> @products = Product.order(:title)
    end
end
```

We ask our customer whether she had a preference regarding the order things should be listed in, and we jointly decided to see what happened if we displayed the products in alphabetical order. We do this by adding an order(:title) call to the Product model.

Now we need to write our view template. To do this, edit the file index.html.erb in app/views/store. (Remember that the path name to the view is built from the name of the controller [store] and the name of the action [index]. The .html.erb part signifies an ERB template that produces an HTML result.)

```
Download rails40/depot_d/app/views/store/index.html.erb
```

```
<% if notice %>
<%= notice %>
<% end %>
<hl>Your Pragmatic Catalog</hl>
<% @products.each do |product| %>
<div class="entry">
<%= image_tag(product.image_url) %>
<h3><%= product.title %></h3>
<%= sanitize(product.description) %>
<div class="price_line">
<span class="price_line">
</div>
</div>
</div>
</div>
</div>
</% end %>
```

Note the use of the sanitize() method for the description. This allows us to safely add HTML stylings to make the descriptions more interesting for our customers. Note that this decision opens a potential security hole,<sup>1</sup> but because product descriptions are created by people who work for our company, we think that the risk is minimal.

We've also used the image\_tag() helper method. This generates an HTML <img> tag using its argument as the image source.

Next we add a stylesheet, making use of the fact that in Iteration A2 on page  $\underline{72}$  we set things up so that pages created by the StoreController will define an HTML class by the name of store.

```
Download rails40/depot_d/app/assets/stylesheets/store.css.scss
  // Place all the styles related to the Store controller here.
  // They will automatically be included in application.css.
  // You can use Sass (SCSS) here: http://sass-lang.com/
.store {
>
  h1 {
≻
      margin: 0;
      padding-bottom: 0.5em;
≻
      font: 150% sans-serif;
>
➤
      color: #226;
      border-bottom: 3px dotted #77d;
➤
≻
   }
>
/* An entry in the store catalog */
\mathbf{>}
   .entry {
```

<sup>1.</sup> http://www.owasp.org/index.php/Cross-site\_Scripting\_%28XSS%29

```
\succ
      overflow: auto;
≻
      margin-top: lem;
≻
      border-bottom: 1px dotted #77d;
≻
      min-height: 100px;
➤
≻
      img {
≻
        width: 80px;
≻
        margin-right: 5px;
≻
        margin-bottom: 5px;
\succ
        position: absolute;
\succ
      }
≻
≻
      h3 {
\succ
        font-size: 120%;
\succ
        font-family: sans-serif;
≻
        margin-left: 100px;
≻
        margin-top: 0;
\succ
        margin-bottom: 2px;
≻
        color: #227;
≻
      }
≻
≻
      p, div.price line {
≻
        margin-left: 100px;
≻
        margin-top: 0.5em;
≻
        margin-bottom: 0.8em;
≻
      }
≻
≻
      .price {
≻
        color: #44a;
≻
        font-weight: bold;
≻
        margin-right: 3em;
≻
      }
≻
    }
≻ }
```

Hitting Refresh brings up the display shown in Figure 17, *Our first (ugly)* <u>catalog page</u>, on page 96. It is still pretty basic, and it seems to be missing something. The customer happens to be walking by as we ponder this, and she points out that she'd also like to see a decent-looking banner and sidebar on public-facing pages.

At this point in the real world, we'd probably want to call in the design folks—we've all seen too many programmer-designed websites to feel comfortable inflicting another on the world. But Pragmatic Web Designer is off getting inspiration on a beach somewhere and won't be back until later in the year, so let's put a placeholder in for now. It's time for another iteration.

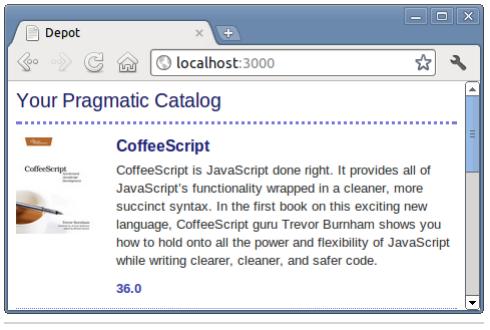

Figure 17—Our first (ugly) catalog page

### 8.2 Iteration C2: Adding a Page Layout

The pages in a typical website often share a similar layout—the designer will have created a standard template that is used when placing content. Our job is to modify this page to add decoration to each of the store pages.

So far, we've made only minimal changes to application.html.erb, namely, to add a class attribute in <u>Iteration A2 on page 71</u>. As this file is the layout used for all views for all controllers that don't otherwise provide a layout, we can change the look and feel of the entire site by editing just one file. This makes us feel better about putting a placeholder page layout in for now; we can update it when the designer eventually returns from the islands.

Let's update this file to define a banner and a sidebar.

```
</head>
10 <body class="<%= controller.controller name %>">
- <div id="banner">
     <%= image tag("logo.png") %>
     <%= @page title || "Pragmatic Bookshelf" %>
  </div>
15 <div id="columns">
    <div id="side">
      <11>
        <a href="http://www....">Home</a>
        <a href="http://www.../fag">Ouestions</a>
        <a href="http://www..../news">News</a>
20
        <a href="http://www..../contact">Contact</a>
      </div>
   <div id="main">
      <%= yield %>
25
    </div>
  </div>
</body>
</html>
```

Apart from the usual HTML gubbins, this layout has three Rails-specific items. Line 5 uses a Rails stylesheet\_link\_tag() helper method to generate a <link> tag to our application's stylesheet and specifies an option to enable turbolinks,<sup>2</sup> which transparently works behind the scenes to speed up page changes within your application. Similarly, line 7 generates a <link> to our application's scripts.

Finally, line 8 sets up all the behind-the-scenes data needed to prevent crosssite request forgery attacks, which will be important once we add forms in Chapter 12, *Task G: Check Out!*, on page 159.

On line 13, we set the page heading to the value in the instance variable <code>@page\_title</code>. The real magic, however, takes place on line 25. When we invoke yield, Rails automatically substitutes in the page-specific content—the stuff generated by the view invoked by this request. Here, this will be the catalog page generated by index.html.erb.

yield ↔ on page 44

To make this all work, first rename the file application.css to application.css.scss. If you didn't opt to try Git as was suggested in <u>*Playtime*</u>, on page 74</u>, now might be a good time to do so. The command to rename a file using Git is git mv. Once you have renamed this file, either through Git or using the underlying operating system commands to do so, add the following lines:

<sup>2.</sup> https://github.com/rails/turbolinks

```
Download rails40/depot_e/app/assets/stylesheets/application.css.scss
  /*
   * This is a manifest file that'll be compiled into application.css, which will
   * include all the files listed below.
   *
   * Any CSS and SCSS file within this directory, lib/assets/stylesheets,
   * vendor/assets/stylesheets, or vendor/assets/stylesheets of plugins, if any,
   * can be referenced here using a relative path.
   *
   * You're free to add application-wide styles to this file and they'll appear
   * at the top of the compiled file, but it's generally better to create a new
   * file per style scope.
   *
   *= require self
   *= require tree .
   */
➤ #banner {
background: #9c9;
> padding: 10px;
border-bottom: 2px solid;
font: small-caps 40px/40px "Times New Roman", serif;
>
    color: #282;
> text-align: center;
≻
>
    img {
>
      float: left;
≻
    }
≻ }
≻
➤ #notice {
color: #000 !important;
border: 2px solid red;
> padding: lem;
> margin-bottom: 2em;
background-color: #f0f0f0;
>
    font: bold smaller sans-serif;
≻ }
≻
➤ #columns {
    background: #141;
≻
>
    #main {
≻
      margin-left: 17em;
\mathbf{>}
      padding: lem;
\succ
      background: white;
≻
    }
>
> #side {
≻
      float: left;
```

```
≻
      padding: lem 2em;
\succ
      width: 13em;
≻
      background: #141;
>
≻
      ul {
≻
        padding: 0;
>
        li {
➤
          list-style: none;
>
           a {
>
             color: #bfb;
≻
             font-size: small:
>
          }
>
        }
≻
      }
≻
    }
≻ }
```

As explained in the comments, this manifest file will automatically include all stylesheets available in this directory and in any subdirectory. This is accomplished via the require\_tree directive.

We could instead list the names of individual stylesheets we want to be linked in the stylesheet\_link\_tag(), but because we are in the layout for the entire application and because this layout is already set up to load all stylesheets, we'll leave it alone for now.

This page design consists of three primary areas on the screen: a banner across the top, a main area on the bottom right, and a side area on the left. Additionally, there is some provision for a notice should it appear. Each of these has margins, padding, fonts, and colors—typical things you see in CSS. The banner is also centered and specifies that the image is to be placed on the left. Inside the side area, there is special styling for the list, namely, to turn off padding and bullets and to specify a different font and color.

Again, we make heavy use of Sass, which is exactly what the file rename enabled us to do. For example, there is an img selector nested inside the #banner selector. There also is an a selector inside of the #side selector.

Hit Refresh, and the browser window looks something like Figure 18, *Catalog with layout added*, on page 100. It won't win any design awards, but it'll show our customer roughly what the final page will look like.

Looking at this page, we spot a minor problem with how prices are displayed. The database stores the price as a number, but we'd like to show it as dollars and cents. A price of 12.34 should be shown as \$12.34, and 13 should display as \$13.00. We'll tackle that next.

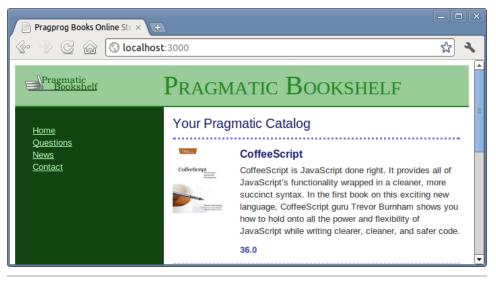

Figure 18—Catalog with layout added

### 8.3 Iteration C3: Using a Helper to Format the Price

Ruby provides a sprintf() function that can be used to format prices. We could place logic that makes use of this function directly in the view. For example, we could say this:

```
<span class="price"><%= sprintf("$%0.02f", product.price) %></span>
```

This would work, but it embeds knowledge of currency formatting into the view. Should we display prices of products in several places and want to internationalize the application later, this would be a maintenance problem.

Instead, let's use a helper method to format the price as a currency. Rails has an appropriate one built in—it's called number\_to\_currency().

Using our helper in the view is simple; in the index template, we change this:

```
<span class="price"><%= product.price %></span>
```

to the following:

```
Download rails40/depot_e/app/views/store/index.html.erb
<span class="price"><%= number_to_currency(product.price) %></span>
```

Sure enough, when we hit Refresh, we see a nicely formatted price, as in Figure 19, *Catalog with price formatted*, on page 101.

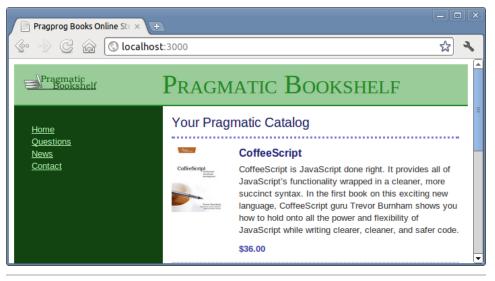

Figure 19—Catalog with price formatted

Although it looks nice enough, we are starting to get a nagging feeling that we really should be running and writing tests for all this new functionality, particularly after our experience of adding logic to our model.

#### 8.4 Iteration C4: Functional Testing of Controllers

Now for the moment of truth. Before we focus on writing new tests, we need to determine whether we have actually broken anything. Remembering our experience after we added validation logic to our model, with some trepidation we run our tests again.

#### depot> rake test

This time, all is well. We added a lot, but we didn't break anything. That's a relief, but our work is not yet done; we still need tests for what we just added.

The unit testing of models that we did previously seemed straightforward enough. We called a method and compared what it returned against what we expected it to return. But now we are dealing with a server that processes requests and a user viewing responses in a browser. What we will need is *functional* tests that verify that the model, view, and controller work well together. Never fear, Rails makes this easy too.

First, let's take a look at what Rails generated for us.

```
Download rails40/depot_d/test/controllers/store_controller_test.rb
require 'test_helper'
class StoreControllerTest < ActionController::TestCase
  test "should get index" do
    get :index
    assert_response :success
  end</pre>
```

end

The *should get index* test gets the index and asserts that a successful response is expected. That certainly seems straightforward enough. That's a reasonable beginning, but we also want to verify that the response contains our layout, our product information, and our number formatting. Let's see what that looks like in code.

```
Download rails40/depot_e/test/controllers/store_controller_test.rb
require 'test_helper'
class StoreControllerTest < ActionController::TestCase
  test "should get index" do
    get :index
    assert_response :success
    assert_select '#columns #side a', minimum: 4
    assert_select 'hain .entry', 3
    assert_select 'hain .entry', 3
    assert_select '.price', /\$[,\d]+\.\d\d/
end</pre>
```

end

The four lines we added take a look *into* the HTML that is returned, using CSS selector notation. As a refresher, selectors that start with a number sign (#) match on id attributes, selectors that start with a dot (.) match on class attributes, and selectors that contain no prefix at all match on element names.

So, the first select test looks for an element named a that is contained in an element with an id with a value of side, which is contained within an element with an id with a value of columns. This test verifies that there are a minimum of four such elements. Pretty powerful stuff, assert\_select(), eh?

The next three lines verify that all of our products are displayed. The first verifies that there are three elements with a class name of entry inside the main portion of the page. The next line verifies that there is an h3 element with the title of the Ruby book that we had entered previously. The third line

verifies that the price is formatted correctly. These assertions are based on the test data that we had put inside our fixtures.

```
Download rails40/depot e/test/fixtures/products.yml
# Read about fixtures at
# http://api.rubyonrails.org/classes/ActiveRecord/Fixtures.html
one:
  title: MyString
  description: MyText
  image_url: MyString
  price: 9.99
two:
  title: MyString
  description: MyText
  image url: MyString
  price: 9,99
ruby:
  title:
               Programming Ruby 1.9
  description:
    Ruby is the fastest growing and most exciting dynamic
    language out there. If you need to get working programs
    delivered fast, you should add Ruby to your toolbox.
               49.50
  price:
  image url:
               ruby.png
```

If you noticed, the type of test that asser\_select() performs varies based on the type of the second parameter. If it is a number, it will be treated as a quantity. If it is a string, it will be treated as an expected result. Another useful type of test is a regular expression, which is what we use in our final assertion. We verify that there is a price that has a value that contains a dollar sign followed by any number (but at least one), commas, or digits; followed by a decimal point; followed by two digits.

One final point before we move on: both validation and functional tests will test the behavior of controllers only; they will not retroactively affect any objects that already exist in the database or in fixtures. In the previous example, two products contain the same title. Such data will cause no problems and will go undetected up to the point where such records are modified and saved.

We've touched on only a few things that assert\_select() can do. More information can be found in the online documentation. $^3$ 

regular expression ↔ on page 42

<sup>3. &</sup>lt;u>http://api.rubyonrails.org/classes/ActionDispatch/Assertions/SelectorAssertions.</u> html

That's a lot of verification in just a few lines of code. We can see that it works by rerunning just the functional tests (after all, that's all we changed).

#### depot> rake test:controllers

Now not only do we have something recognizable as a storefront, we have tests that ensure that all of the pieces—the model, view, and controller—are all working together to produce the desired result. Although this sounds like a lot, with Rails it was easy. In fact, it was mostly HTML and CSS and not much in the way of code or tests. Before moving on, let's make sure that it will stand up to the onslaught of customers we're expecting.

#### 8.5 Iteration C5: Caching of Partial Results

If everything goes as planned, this page will definitely be a high-traffic area for the site. To respond to requests for this page, we would need to fetch every product from the database and render each one. We can do better than that. After all, the catalog doesn't really change that often, so there is no need to start from scratch on each request.

Just so we can see what we're doing, the first thing we're going to do is to modify the configuration for the development environment to turn on caching.

```
Download rails40/depot_e/config/environments/development.rb
config.action_controller.perform_caching = true
```

As with all configuration changes, you need to restart your server.

Next we need to plan our attack. Thinking about it, we only need to re-render things if a product changed, and even then we need to render only the products that actually changed. Focusing on the first part of the problem, we need to add code that returns the most recently updated product.

```
Download rails40/depot_e/app/models/product.rb
def self.latest
    Product.order(:updated_at).last
end
```

Next we mark the sections of our template that we need to update if any product changes, and inside that section we mark the subsection that we need in order to update any specific product that changed.

```
Download rails40/depot_e/app/views/store/index.html.erb
<% if notice %>
<%= notice %>
<% end %>
<hl>Your Pragmatic Catalog</hl>
```

```
<% cache ['store', Product.latest] do %>
    <% @products.each do |product| %>
      <% cache ['entry', product] do %>
➤
        <div class="entry">
          <%= image tag(product.image url) %>
          <h3><%= product.title %></h3>
          <%= sanitize(product.description) %>
          <div class="price line">
            <span class="price"><%= number_to_currency(product.price) %></span>
          </div>
        </div>
      <% end %>
>
    <% end %>
> <% end %>
```

In addition to bracketing the sections, we identify the components of the name for each cache entry. We make the choice to call the overall cache entry *store* and the individual cache entries *entry*. We also associate a product with each, namely, the latest with the overall store and the individual product we are rendering with the entry.

Bracketed sections can be nested to arbitrary depth, which is why those in the Rails community have come to refer to this as *Russian doll* caching.<sup>4</sup>

With this, we're done! Rails takes care of all of the rest, including managing the storage and deciding when to invalidate old entries. If you're really interested, there are all sorts of knobs you can turn and choices as to what backing store to use for the cache. It's nothing you need to worry about now, but it might be worth bookmarking the overview page of *Caching with Rails* in the RailsGuides.<sup>5</sup>

As far as verifying that this works, unfortunately there isn't much to see. If you go to that page, you should see nothing change, which in fact is the point! The best you can do is to make a change to the template anywhere inside the cache block without updating any product and verifying that you do *not* see that update because the cached version of the page has not been updated.

Once you're satisfied that caching is working, turn caching off in development so that further changes to the template will always be visible immediately.

```
Download rails40/depot_f/config/environments/development.rb
config.action_controller.perform_caching = false
```

<sup>4.</sup> http://37signals.com/svn/posts/3113-how-key-based-cache-expiration-works

<sup>5.</sup> http://guides.rubyonrails.org/caching\_with\_rails.html

Once again, restart the server, and verify that changes to the template once again show up as quickly as you save them.

#### 8.6 What We Just Did

We've put together the basis of the store's catalog display. The steps were as follows:

- 1. Create a new controller to handle customer-centric interactions.
- 2. Implement the default index() action.
- 3. Add a call to the order() method within the Store controller to control the order in which the items on the website are listed.
- 4. Implement a view (an .html.erb file) and a layout to contain it (another .html.erb file).
- 5. Use a helper to format prices the way we want.
- 6. Make use of a CSS stylesheet.
- 7. Write functional tests for our controller.
- 8. Implement fragment caching for portions of the page.

It's time to check it all in and move on to the next task, namely, making a shopping cart!

#### Playtime

Here's some stuff to try on your own:

- Add a date and time to the sidebar. It doesn't have to update; just show the value at the time the page was displayed.
- Experiment with setting various number\_to\_currency helper method options, and see the effect on your catalog listing.
- Write some functional tests for the product maintenance application using assert\_select. The tests will need to be placed into the test/controllers/products\_controller\_test.rb file.
- Just a reminder—the end of an iteration is a good time to save your work using Git. If you have been following along, you have the basics you need at this point. We will pick things back up, in terms of exploring more Git functionality, in *Prepping Your Deployment Server*, on page 242.

(You'll find hints at http://www.pragprog.com/wikis/wiki/RailsPlayTime.)

In this chapter, we'll see

- sessions and session management,
- · adding relationships between models, and
- adding a button to add a product to a cart.

# CHAPTER 9

# Task D: Cart Creation

Now that we have the ability to display a catalog containing all our wonderful products, it would be nice to be able to sell them. Our customer agrees, so we've jointly decided to implement the shopping cart functionality next. This is going to involve a number of new concepts, including sessions, relationships between models, and adding a button to the view, so let's get started.

#### 9.1 Iteration D1: Finding a Cart

As users browse our online catalog, they will (we hope) select products to buy. The convention is that each item selected will be added to a virtual shopping cart, held in our store. At some point, our buyers will have everything they need and will proceed to our site's checkout, where they'll pay for the stuff in their cart.

This means that our application will need to keep track of all the items added to the cart by the buyer. To do that, we'll keep a cart in the database and store its unique identifier, cart.id, in the session. Every time a request comes in, we can recover the identity from the session and use it to find the cart in the database.

Let's go ahead and create a cart.

Rails makes the current session look like a hash to the controller, so we'll store the ID of the cart in the session by indexing it with the symbol :cart\_id.

```
Download rails40/depot_f/app/controllers/concerns/current_cart.rb
module CurrentCart
    extend ActiveSupport::Concern
    private
    def set_cart
      @cart = Cart.find(session[:cart_id])
    rescue ActiveRecord::RecordNotFound
    @cart = Cart.create
      session[:cart_id] = @cart.id
    end
end
```

The set\_cart() method starts by getting the :cart\_id from the session object and then attempts to find a cart corresponding to this ID. If such a cart record is not found (which will happen if the ID is nil or invalid for any reason), then this method will proceed to create a new Cart, store the ID of the created cart into the session, and then return the new cart.

rescue ⇔ on page 45

Note that we place the set\_cart() method in a CurrentCart module and mark it as private. This treatment allows us to share common code (even as little as a single method!) between controllers and furthermore prevents Rails from ever making it available as an action on the controller.

↔ on page 47

private

## 9.2 Iteration D2: Connecting Products to Carts

We're looking at sessions because we need somewhere to keep our shopping cart. We'll cover sessions in more depth in <u>Rails Sessions</u>, on page 331, but for now let's move on to implement the cart.

Let's keep things simple. A cart contains a set of products. Based on the <u>Initial</u> <u>guess at application data diagram on page 59</u>, combined with a brief chat with our customer, we can now generate the Rails models and populate the migrations to create the corresponding tables.

The database now has a place to store the references between line items, carts, and products. If you look at the generated definition of the Lineltem class, you can see the definitions of these relationships.

```
Download rails40/depot_f/app/models/line_item.rb
class LineItem < ActiveRecord::Base
    belongs_to :product
    belongs_to :cart
end</pre>
```

At the model level, there is no difference between a simple reference and a "belongs to" relationship. Both are implemented using the belongs\_to() method. In the Lineltem model, the two belongs\_to() calls tell Rails that rows in the line\_items table are children of rows in the carts and products tables. No line item can exist unless the corresponding cart and product rows exist. There's an easy way to remember where to put belongs\_to declarations: if a table has foreign keys, the corresponding model should have a belongs\_to for each.

Just what do these various declarations do? Basically, they add navigation capabilities to the model objects. Because Rails added the belongs\_to declaration to Lineltem, we can now retrieve its Product and display the book's title.

```
li = LineItem.find(...)
puts "This line item is for #{li.product.title}"
```

To be able to traverse these relationships in both directions, we need to add some declarations to our model files that specify their inverse relations.

Open the cart.rb file in app/models, and add a call to has\_many().

```
Download rails40/depot_f/app/models/cart.rb
class Cart < ActiveRecord::Base
> has_many :line_items, dependent: :destroy
end
```

That has\_many :line\_items part of the directive is fairly self-explanatory: a cart (potentially) has many associated line items. These are linked to the cart because each line item contains a reference to its cart's ID. The dependent: :destroy part indicates that the existence of line items is dependent on the existence of the cart. If we destroy a cart, deleting it from the database, we'll want Rails also to destroy any line items that are associated with that cart.

Now that the Cart is declared to have many line items, we can reference them (as a collection) from a cart object.

```
cart = Cart.find(...)
puts "This cart has #{cart.line items.count} line items"
```

Now, for completeness, we should add a has\_many directive to our Product model. After all, if we have lots of carts, each product might have many line items referencing it. This time, we will make use of validation code to prevent the removal of products that are referenced by line items.

```
Download rails40/depot_f/app/models/product.rb
  class Product < ActiveRecord::Base</pre>
>
  has many :line items
    before destroy :ensure not referenced by any line item
>
    #...
≻
    private
≻
      # ensure that there are no line items referencing this product
\mathbf{>}
      def ensure not referenced by any line item
         if line_items.empty?
>
\mathbf{>}
           return true
≻
         else
➤
           errors.add(:base, 'Line Items present')
➤
           return false
≻
         end
≻
      end
  end
```

Here we declare that a product has many line items and define a *hook* method named ensure\_not\_referenced\_by\_any\_line\_item(). A hook method is a method that Rails calls automatically at a given point in an object's life. In this case, the method will be called before Rails attempts to destroy a row in the database. If the hook method returns false, the row will not be destroyed.

Note that we have direct access to the errors object. This is the same place that the validates() stores error messages. Errors can be associated with individual attributes, but in this case we associate the error with the base object.

We'll have more to say about intermodel relationships starting in <u>Specifying</u> *Relationships in Models*, on page 282.

#### 9.3 Iteration D3: Adding a Button

Now that that's done, it is time to add an Add to Cart button for each product.

There is no need to create a new controller or even a new action. Taking a look at the actions provided by the scaffold generator, you find index(), show(), new(), edit(), create(), update(), and destroy(). The one that matches this operation is create(). (new() may sound similar, but its use is to get a form that is used to solicit input for a subsequent create() action.)

Once this decision is made, the rest follows. What are we creating? Certainly not a Cart or even a Product. What we are creating is a Lineltem. Looking at the comment associated with the create() method in app/controllers/line\_items\_controller.rb,

you see that this choice also determines the URL to use (/line\_items) and the HTTP method (POST).

This choice even suggests the proper UI control to use. When we added links before, we used link\_to(), but links default to using HTTP GET. We want to use POST, so we will add a button this time; this means we will be using the button\_to() method.

We could connect the button to the line item by specifying the URL, but again we can let Rails take care of this for us by simply appending \_path to the controller's name. In this case, we will use line\_items\_path.

However, there's a problem with this: how will the line\_items\_path method know *which* product to add to our cart? We'll need to pass it the ID of the product corresponding to the button. That's easy enough—all we need to do is add the :product\_id option to the line\_items\_path() call. We can even pass in the product instance itself—Rails knows to extract the ID from the record in circumstances such as these.

In all, the one line that we need to add to our index.html.erb looks like this:

```
Download rails40/depot_f/app/views/store/index.html.erb
  <% if notice %>
  <%= notice %>
  <% end %>
  <h1>Your Pragmatic Catalog</h1>
  <% cache ['store', Product.latest] do %>
    <% @products.each do |product| %>
      <% cache ['entry', product] do %>
        <div class="entry">
          <%= image tag(product.image url) %>
          <h3><%= product.title %></h3>
          <%= sanitize(product.description) %>
          <div class="price line">
            <span class="price"><%= number to currency(product.price) %></span>
≻
            <%= button to 'Add to Cart', line items path(product id: product) %>
          </div>
        </div>
      <% end %>
    <% end %>
  <% end %>
```

There's one more formatting issue. button\_to creates an HTML <form>, and that form contains an HTML <div>. Both of these are normally block elements, which will appear on the next line. We'd like to place them next to the price, so we need to add a little CSS magic to make them inline.

```
Download rails40/depot_f/app/assets/stylesheets/store.css.scss
p, div.price_line {
    margin-left: 100px;
    margin-top: 0.5em;
    margin-bottom: 0.8em;

    form, div {
        display: inline;
        }
    }
}
```

Now our index page looks like the following figure. But before we push the button, we need to modify the create() method in the line items controller to expect a product ID as a form parameter. Here's where we start to see how important the id field is in our models. Rails identifies model objects (and the corresponding database rows) by their id fields. If we pass an ID to create(), we're uniquely identifying the product to add.

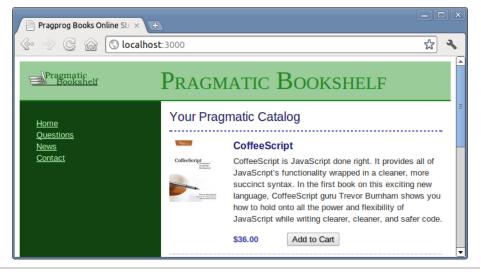

Figure 20—Now there's an Add to Cart button!

Why the create() method? The default HTTP method for a link is a get, the default HTTP method for a button is a post, and Rails uses these conventions to determine which method to call. Refer to the comments inside the app/con-trollers/line\_items\_controller.rb file to see other conventions. We'll be making extensive use of these conventions inside the Depot application.

Now let's modify the LineltemsController to find the shopping cart for the current session (creating one if there isn't one there already), add the selected product to that cart, and display the cart contents.

We use the CurrentCart concern we implemented in Iteration D1 on page 108 to find (or create) a cart in the session.

```
Download rails40/depot_f/app/controllers/line_items_controller.rb
class LineItemsController < ApplicationController
    include CurrentCart
    before_action :set_cart, only: [:create]
    before_action :set_line_item, only: [:show, :edit, :update, :destroy]
    # GET /line_items
    #...
end</pre>
```

We include the CurrentCart module and declare that the set\_cart() method is to be involved before the create() action. We explore action callbacks in depth in <u>Callbacks</u>, on page 337, but for now all we need to know is that Rails provides the ability to wire together methods that are to be called before, after, or even around controller actions.

In fact, as you can see, the generated controller already uses this facility to set the value of the @line\_item instance variable before the show(), edit(), update(), or destroy() actions are called.

Now that we know that the value of @cart is set to the value of the current cart, all we need to modify is a few lines of code in the create() method in app/controllers/line\_items\_controller.rb.<sup>1</sup> to build the line item itself.

```
Download rails40/depot_f/app/controllers/line_items_controller.rb
  def create
> product = Product.find(params[:product id])
@line_item = @cart.line_items.build(product: product)
    respond_to do |format|
      if @line item.save
>
        format.html { redirect_to @line_item.cart,
          notice: 'Line item was successfully created.' }
        format.json { render action: 'show',
          status: :created, location: @line item }
      else
        format.html { render action: 'new' }
        format.json { render json: @line item.errors,
          status: :unprocessable_entity }
      end
    end
  end
```

<sup>1.</sup> Some lines have been wrapped to fit on the page.

We use the params object to get the :product\_id parameter from the request. The params object is important inside Rails applications. It holds all of the parameters passed in a browser request. We store the result in a local variable because there is no need to make this available to the view.

We then pass that product we found into @cart.line\_items.build. This causes a new line item relationship to be built between the @cart object and the product. You can build the relationship from either end, and Rails will take care of establishing the connections on both sides.

We save the resulting line item into an instance variable named @line\_item.

The remainder of this method takes care of handling errors, which we will cover in more detail in <u>Section 10.2</u>, *Iteration E2: Handling Errors*, on page 124, and handling JSON requests. But for now, we want to modify only one more thing: once the line item is created, we want to redirect you to the cart instead of back to the line item. Since the line item object knows how to find the cart object, all we need to do is add .cart to the method call.

As we changed the function of our controller, we know that we will need to update the corresponding functional test. We need to pass a product ID on the call to create and change what we expect for the target of the redirect. We do this by updating test/controllers/line\_items\_controller\_test.rb.

```
Download rails40/depot_g/test/controllers/line_items_controller_test.rb
test "should create line_item" do
    assert_difference('LineItem.count') do
    post :create, product_id: products(:ruby).id
    end
    assert_redirected_to cart_path(assigns(:line_item).cart)
    end
```

While we haven't talked about the assigns method to date, we have already been using it because it is generated automatically by the scaffold command. This method gives us access to the instance variables that have been (or can be) assigned by controller actions for use in views.

We now rerun this set of tests.

depot> rake test test/controllers/line\_items\_controller\_test.rb

Confident that the code works as intended, we try the Add to Cart buttons in our browser.

And Figure 21, *Confirmation that the request was processed*, on page 115 shows what we see.

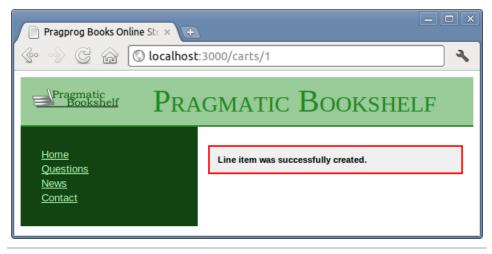

Figure 21—Confirmation that the request was processed

This is a bit underwhelming. Although we have scaffolding for the cart, when we created it, we didn't provide any attributes, so the view doesn't have anything to show. For now, let's write a trivial template (we'll tart it up in a minute).

```
Download rails40/depot_f/app/views/carts/show.html.erb
<% if notice %>
<%= notice %>
<% end %>
<h2>Your Pragmatic Cart</h2>

    <% @cart.line_items.each do |item| %>
        <%= item.product.title %>
    <% end %>
```

So, with everything plumbed together, let's go back and click the Add to Cart button again and see our simple view displayed, as in Figure 22, *Cart with new item displayed*, on page 116.

Go back to http://localhost:3000/, the main catalog page, and add a different product to the cart. You'll see the original two entries plus our new item in your cart. It looks like we have sessions working. It's time to show our customer, so we call her over and proudly display our handsome new cart. Somewhat to our dismay, she makes that *tsk-tsk* sound that customers make just before telling you that you clearly don't get something.

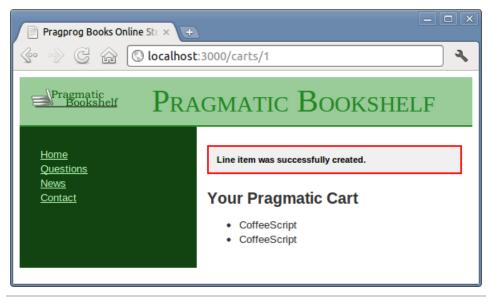

Figure 22—Cart with new item displayed

Real shopping carts, she explains, don't show separate lines for two of the same product. Instead, they show the product line once with a quantity of 2. It looks like we're lined up for our next iteration.

#### What We Just Did

It has been a busy, productive day so far. We've added a shopping cart to our store, and along the way we've dipped our toes into some neat Rails features.

- We created a Cart object in one request and were able to successfully locate the same cart in subsequent requests using a session object.
- We added a private method and placed it in a concern, making it accessible to all of our controllers.
- We created relationships between carts and line items and relationships between line items and products, and we were able to navigate using these relationships.
- We added a button that caused a product to be posted to a cart, causing a new line item to be created.

#### Playtime

Here's some stuff to try on your own:

• Add a new variable to the session to record how many times the user has accessed the store controller's index action. Note that the first time this page is accessed, your count won't be in the session. You can test for this with code like this:

```
if session[:counter].nil?
```

...

If the session variable isn't there, you'll need to initialize it. Then you'll be able to increment it.

- Pass this counter to your template, and display it at the top of the catalog page. Hint: the pluralize helper (definition on page 354) might be useful when forming the message you display.
- Reset the counter to zero whenever the user adds something to the cart.
- Change the template to display the counter only if it is greater than five.

(You'll find hints at http://pragprog.com/wikis/wiki/RailsPlayTime.)

In this chapter, we'll see

- modifying the schema and existing data,
- error diagnosis and handling,
- the flash, and
- logging.

# CHAPTER 10

# Task E: A Smarter Cart

Although we have rudimentary cart functionality implemented, we have much to do. To start with, we will need to recognize when customers add multiples of the same item to the cart. Once that's done, we will also have to make sure that the cart can handle error cases and communicate problems encountered along the way to the customer or system administrator, as appropriate.

#### 10.1 Iteration E1: Creating a Smarter Cart

Associating a count with each product in our cart is going to require us to modify the line\_items table. We've used migrations before; for example, we used a migration in <u>Applying the Migration</u>, on page 64, to update the schema of the database. While that was as part of creating the initial scaffolding for a model, the basic approach is the same.

```
depot> rails generate migration add_quantity_to_line_items quantity:integer
```

Rails can tell from the name of the migration that you are adding one or more columns to the line\_items table and can pick up the names and data types for each column from the last argument. The two patterns that Rails matches on are add\_XXX\_to\_TABLE and remove\_XXX\_from\_TABLE, where the value of XXX is ignored; what matters is the list of column names and types that appear after the migration name.

The only thing Rails can't tell is what a reasonable default is for this column. In many cases, a null value would do, but let's make it the value 1 for existing carts by modifying the migration before we apply it.

```
Download rails40/depot_g/db/migrate/2012113000004_add_quantity_to_line_items.rb
class AddQuantityToLineItems < ActiveRecord::Migration
    def change
        add_column :line_items, :quantity, :integer, default: 1
    end
end</pre>
```

Once complete, we run the migration.

#### depot> rake db:migrate

Now we need a smart add\_product() method in our Cart, one that checks whether our list of items already includes the product we're adding; if it does, it bumps the quantity, and if it doesn't, it builds a new LineItem.

```
Download rails40/depot_g/app/models/cart.rb

def add_product(product_id)
    current_item = line_items.find_by(product_id: product_id)
    if current_item
      current_item.quantity += 1
    else
      current_item = line_items.build(product_id: product_id)
    end
    current_item
end
```

The find\_by() method is a streamlined version of the where() method. Instead of returning an array of results, it returns either an existing LineItem or nil.

We also need to modify the line item controller to use this method.

```
Download rails40/depot_g/app/controllers/line_items_controller.rb
  def create
    product = Product.find(params[:product id])
@line_item = @cart.add_product(product.id)
    respond_to do |format|
      if @line item.save
        format.html { redirect_to @line_item.cart,
          notice: 'Line item was successfully created.' }
        format.json { render action: 'show',
          status: :created, location: @line item }
      else
        format.html { render action: 'new' }
        format.json { render json: @line item.errors,
          status: :unprocessable entity }
      end
    end
  end
```

There's one last quick change to the show view to use this new information.

```
Download rails40/depot_g/app/views/carts/show.html.erb
<% if notice %>
<%= notice %>
<% end %>
<h2>Your Pragmatic Cart</h2>
```

```
<% @cart.line_items.each do |item| %>
        <%= item.quantity %> &times; <%= item.product.title %>
        <% end %>
```

Now that all the pieces are in place, we can go back to the store page and hit the Add to Cart button for a product that is already in the cart. What we are likely to see is a mixture of individual products listed separately and a single product listed with a quantity of two. This is because we added a quantity of one to existing columns instead of collapsing multiple rows when possible. What we need to do next is migrate the data.

We start by creating a migration.

```
depot> rails generate migration combine_items_in_cart
```

This time, Rails can't infer what we are trying to do, so we can't rely on the generated change() method. What we need to do instead is to replace this method with separate up() and down() methods. First here's the up() method:

```
Download rails40/depot_g/db/migrate/20121130000005_combine_items_in_cart.rb
def up
  # replace multiple items for a single product in a cart with a single item
  Cart.all.each do |cart|
    # count the number of each product in the cart
    sums = cart.line items.group(:product id).sum(:quantity)
    sums.each do |product_id, quantity|
      if quantity > 1
        # remove individual items
        cart.line_items.where(product_id: product_id).delete_all
        # replace with a single item
        item = cart.line_items.build(product_id: product_id)
        item.guantity = guantity
        item.save!
      end
    end
  end
end
```

This is easily the most extensive code we've seen so far. Let's look at it in small pieces:

- We start by iterating over each cart.
- For each cart, we get a sum of the quantity fields for each of the line items associated with this cart, grouped by product\_id. The resulting sums will be a list of ordered pairs of product\_ids and quantity.

iterating ↔ on page 44

• We iterate over these sums, extracting the product\_id and quantity from each.

• In cases where the quantity is greater than one, we will delete all of the individual line items associated with this cart and this product and replace them with a single line item with the correct quantity.

Note how easily and elegantly Rails enables you to express this algorithm.

With this code in place, we apply this migration just like any other migration.

#### depot> rake db:migrate

We can immediately see the results by looking at the cart.

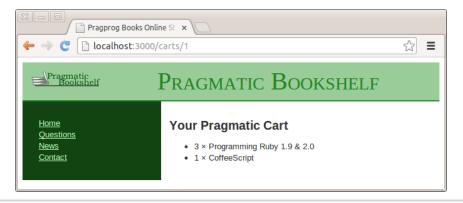

Figure 23—Three LineItems combined into one

Although we have reason to be pleased with ourselves, we are not done yet. An important principle of migrations is that each step needs to be reversible, so we implement a down() too. This method finds line items with a quantity of greater than one; adds new line items for this cart and product, each with a quantity of one; and finally deletes the line item. The following code accomplishes that:

```
Download rails40/depot_g/db/migrate/2012113000005_combine_items_in_cart.rb
def down
    # split items with quantity>1 into multiple items
    LineItem.where("quantity>1").each do |line_item|
    # add individual items
    line_item.quantity.times do
    LineItem.create cart_id: line_item.cart_id,
    product_id: line_item.product_id, quantity: 1
    end
    # remove original item
    line_item.destroy
    end
end
```

At this point, we can just as easily roll back our migration with a single command.

depot> rake db:rollback

Rails provides a handy rake task to allow you to check the status of your migrations.

depot> rake db:migrate:status
database: /home/rubys/work/depot/db/development.sqlite3

| Status | Migration ID   | Migration Name             |
|--------|----------------|----------------------------|
| up     | 20130407000001 | Create products            |
| up     | 20130407000002 | Create carts               |
| up     |                | Create line items          |
| up     | 20130407000004 | Add quantity to line items |
| down   | 20130407000005 | Combine items in cart      |

At this point you can modify and reapply the migration or even delete it entirely. We can inspect the results of the rollback by moving the migration to another directory and looking at the cart.

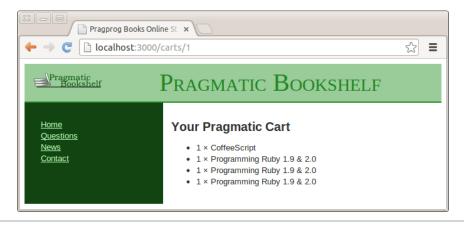

Figure 24—LineItems once again split apart

Once we move the migration file back and reapply the migration (with the rake db:migrate command), we have a cart that maintains a count for each of the products it holds, and we have a view that displays that count.

Happy that we have something presentable, we call our customer over and show her the result of our morning's work. She's pleased—she can see the site starting to come together. However, she's also troubled, having just read an article in the trade press on the way ecommerce sites are being attacked and compromised daily. She read that one kind of attack involves feeding requests with bad parameters into web applications, hoping to expose bugs and security flaws. She noticed that the link to the cart looks like carts/*nnn*, where *nnn* is our internal cart ID. Feeling malicious, she manually types this request into a browser, giving it a cart ID of *wibble*. She's not impressed when our application displays the page in Figure 25, *Our application spills its guts.*, on page 124.

| ×-       | <ul> <li>Action Controller: Except ×</li> <li>Action Controller: Except ×</li> <li>C □ localhost: 3000/carts/wibble</li> <li>S Ξ</li> </ul>                   |  |   |  |
|----------|----------------------------------------------------------------------------------------------------|--|---|--|
| Ac<br>Ca | tiveRecord::RecordNotFound in<br>rtsController#show                                                                                                    |  |   |  |
| Coι      | Couldn't find Cart with id=wibble                                                                                                    |  |   |  |
| Extr     | Extracted source (around line #67):                                                                                                    |  |   |  |
| 65<br>66 | # Use callbacks to share common setup or constraints between actions.<br>def set_cart                                                                         |  |   |  |
| 67<br>68 | <pre>@cart = Cart.find(params[:id]) end</pre>                                                                                                    |  |   |  |
| 69<br>70 | enu<br># Never trust parameters from the scary internet, only allow the white list through.                                                                   |  |   |  |
| Applic   | Rails.root: /home/rubys/svn/rails4/Book/util/work/depot Application Trace   Framework Trace   Full Trace app/controllers/carts_controller.rb:67:in `set_cart' |  |   |  |
| •        | Ш                                                                                                    |  | • |  |

Figure 25—Our application spills its guts.

This seems fairly unprofessional. So, our next iteration will be spent making the application more resilient.

#### 10.2 Iteration E2: Handling Errors

Looking at the page displayed in the previous figure, it's apparent that our application raised an exception at line 67 of the carts controller.<sup>1</sup> That turns out to be this line:

```
@cart = Cart.find(params[:id])
```

<sup>1.</sup> Your line number might be different. We have some book-related formatting stuff in our source files.

If the cart cannot be found, Active Record raises a RecordNotFound exception, which we clearly need to handle. The question arises—how?

We could just silently ignore it. From a security standpoint, this is probably the best move, because it gives no information to a potential attacker. However, it also means that should we ever have a bug in our code that generates bad cart IDs, our application will appear to the outside world to be unresponsive—no one will know there has been an error.

Instead, we'll take two actions when an exception is raised. First, we'll log the fact to an internal log file using Rails' logger facility.<sup>2</sup> Second, we'll redisplay the catalog page along with a short message to the user (something along the lines of "Invalid cart") so they can continue to use our site.

Rails has a convenient way of dealing with errors and error reporting. It defines a structure called a *flash*. A flash is a bucket (actually closer to a Hash) in which you can store stuff as you process a request. The contents of the flash are available to the next request in this session before being deleted automatically. Typically the flash is used to collect error messages. For example, when our show() method detects that it was passed an invalid cart ID, it can store that error message in the flash area and redirect to the index() action to redisplay the catalog. The view for the index action can extract the error and display it at the top of the catalog page. The flash information is accessible within the views by using the flash accessor method.

Why couldn't we just store the error in any old instance variable? Remember that after a redirect is sent by our application to the browser, the browser sends a new request back to our application. By the time we receive that request, our application has moved on—all the instance variables from previous requests are long gone. The flash data is stored in the session in order to make it available between requests.

Armed with all this background about flash data, we can now create an invalid\_cart() method to report on the problem.

```
Download rails40/depot_h/app/controllers/carts_controller.rb
class CartsController < ApplicationController
    before_action :set_cart, only: [:show, :edit, :update, :destroy]
    rescue_from ActiveRecord::RecordNotFound, with: :invalid_cart
    # GET /carts
    # ...
    private
    # ...</pre>
```

<sup>2.</sup> http://guides.rubyonrails.org/debugging\_rails\_applications.html#the-logger

```
> def invalid_cart
> logger.error "Attempt to access invalid cart #{params[:id]}"
> redirect_to store_url, notice: 'Invalid cart'
> end
end
```

The rescue\_from clause intercepts the exception raised by Cart.find(). In the handler, we do the following:

- Use the Rails logger to record the error. Every controller has a logger attribute. Here we use it to record a message at the error logging level.
- Redirect to the catalog display using the redirect\_to() method. The :notice parameter specifies a message to be stored in the flash as a notice. Why redirect rather than just display the catalog here? If we redirect, the user's browser will end up displaying the store URL, rather than http://.../cart/wibble. We expose less of the application this way. We also prevent the user from retriggering the error by hitting the Reload button.

With this code in place, we can rerun our customer's problematic query. This time, when we enter the following URL:

```
http://localhost:3000/carts/wibble
```

we don't see a bunch of errors in the browser. Instead, the catalog page is displayed. If we look at the end of the log file (development.log in the log directory), we'll see our message.

```
Started GET "/carts/wibble" for 127.0.0.1 at 2013-01-29 09:37:39 -0500
Processing by CartsController#show as HTML
    Parameters: {"id"=>"wibble"}
    ^[[1m^[[35mCart Load (0.1ms)^[[0m SELECT "carts".* FROM "carts" WHERE
    "carts"."id" = ? LIMIT 1 [["id", "wibble"]]
> Attempt to access invalid cart wibble
    Redirected to http://localhost:3000/
    Completed 302 Found in 3ms (ActiveRecord: 0.4ms)
```

Figure 26, *Much more user-oriented error message*, on page 127 shows a better way.

On Unix machines, we'd probably use a command such as tail or less to view this file. On Windows, you could use your favorite editor. It's often a good idea to keep a window open showing new lines as they are added to this file. In Unix you'd use tail-f. You can download a tail command for Windows<sup>3</sup> or get a GUI-based tool.<sup>4</sup> Finally, some OS X users use Console.app to track log files. Just say open *name.log* at the command line.

<sup>3.</sup> http://gnuwin32.sourceforge.net/packages/coreutils.htm

<sup>4.</sup> http://tailforwin32.sourceforge.net/

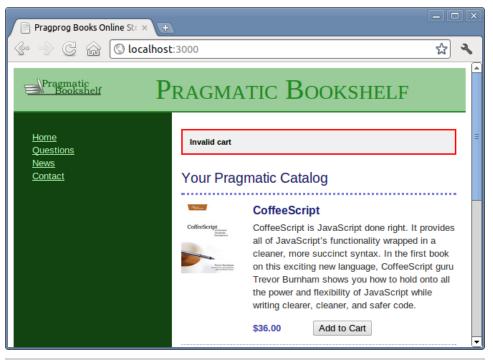

Figure 26—Much more user-oriented error message

This being the Internet, we can't just worry about our published web forms; we have to worry about every possible interface because malicious crackers can get underneath the HTML we provide and attempt to provide additional parameters. Invalid carts aren't our biggest problem here; we also want to prevent access to *other people's carts*.

As always, your controllers are your first line of defense. Let's go ahead and remove cart\_id from the list of parameters that are permitted.

```
Download rails40/depot_h/app/controllers/line_items_controller.rb
# Never trust parameters from the scary internet, only allow the white
# list through.
def line_item_params
> params.require(:line_item).permit(:product_id)
end
```

We can see this in action by rerunning our controller tests.

```
rake test:controllers
```

While no tests fail, a quick peek into our log/test.log reveals an attempt to breach security that was thwarted.

Cleaning up that test case will make the problem go away.

```
Download rails40/depot_h/test/controllers/line_items_controller_test.rb
test "should update line_item" do
> patch :update, id: @line_item, line_item: { product_id: @line_item.product_id }
assert_redirected_to line_item_path(assigns(:line_item))
end
```

At this point, we clear the test logs and rerun the tests.

rake log:clear LOGS=test
rake test:controllers

A final scan of the logs identifies no further problems.

It makes good sense to review log files periodically—they have a lot of useful information.

Sensing the end of an iteration, we call our customer over and show her that the error is now properly handled. She's delighted and continues to play with the application. She notices a minor problem on our new cart display—there's no way to empty items out of a cart. This minor change will be our next iteration. We should make it before heading home.

#### 10.3 Iteration E3: Finishing the Cart

We know by now that in order to implement the "empty cart" function, we have to add a link to the cart and modify the destroy() method in the carts controller to clean up the session.

Let's start with the template and again use the <code>button\_to()</code> method to put a button on the page.

## David says: Battle of the Routes: product\_path vs. product\_url

It can seem hard in the beginning to know when to use product\_path and when to use product\_url when you want to link or redirect to a given route. In reality, it's really quite simple.

When you use product\_url, you'll get the full enchilada with protocol and domain name, like *http://example.com/products/1*. That's the thing to use when you're doing redirect\_to because the HTTP spec requires a fully qualified URL when doing 302 Redirect and friends. You also need the full URL if you're redirecting from one domain to another, like product\_url(domain: "example2.com", product: product).

The rest of the time, you can happily use product\_path. This will generate only the /products/1 part, and that's all you need when doing links or pointing forms, like link\_to "My lovely product", product\_path(product).

The confusing part is that oftentimes the two are interchangeable because of lenient browsers. You can do a redirect\_to with a product\_path and it'll probably work, but it won't be valid according to spec. And you can link\_to a product\_url, but then you're littering up your HTML with needless characters, which is a bad idea too.

#### Download rails40/depot\_h/app/views/carts/show.html.erb

In the controller, we'll modify the destroy() method to ensure that the user is deleting their own cart (think about it!) and to remove the cart from the session before redirecting to the index page with a notification message.

```
Download rails40/depot_h/app/controllers/carts_controller.rb
def destroy
  @cart.destroy if @cart.id == session[:cart_id]
  session[:cart_id] = nil
  respond_to do |format|
  format.html { redirect_to store_url,
    notice: 'Your cart is currently empty' }
   format.json { head :no_content }
  end
```

end

And we update the corresponding test in test/controllers/carts\_controller\_test.rb.

```
Download rails40/depot_i/test/controllers/carts_controller_test.rb
test "should destroy cart" do
    assert_difference('Cart.count', -1) do
    session[:cart_id] = @cart.id
    delete :destroy, id: @cart
    end
    assert_redirected_to store_path
end
```

Now when we view our cart and click the Empty cart button, we get taken back to the catalog page, and a nice little message says this:

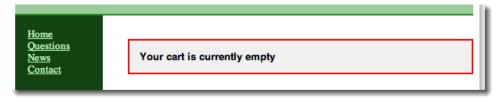

Figure 27—Flash alert: cart in need of products

We can also remove the flash message that is automatically generated when a line item is added.

```
Download rails40/depot_i/app/controllers/line_items_controller.rb
  def create
    product = Product.find(params[:product_id])
    @line item = @cart.add product(product.id)
    respond to do [format]
      if @line item.save
>
        format.html { redirect_to @line_item.cart }
        format.json { render action: 'show',
          status: :created, location: @line item }
      else
        format.html { render action: 'new' }
        format.json { render json: @line item.errors,
          status: :unprocessable_entity }
      end
    end
  end
```

And, finally, we'll get around to tidying up the cart display. Rather than use elements for each item, let's use a table. Again, we'll rely on CSS to do the styling.

```
Download rails40/depot_i/app/views/carts/show.html.erb
 <% if notice %>
 <%= notice %>
 <% end %>
<h2>Your Cart</h2>
> 
  <% @cart.line items.each do |item| %>
>
    >
     <%= item.quantity %>&times;
     ≻
     <%= number to currency(item.total price) %>
>
\mathbf{>}
    <% end %>
Total
>
>
    <%= number to currency(@cart.total price) %>
> 
 <%= button_to 'Empty cart', @cart, method: :delete,</pre>
    data: { confirm: 'Are you sure?' } %>
```

To make this work, we need to add a method to both the Lineltem and Cart models that returns the total price for the individual line item and entire cart, respectively. Here's the line item, which involves only simple multiplication:

```
Download rails40/depot_i/app/models/line_item.rb
def total_price
    product.price * quantity
end
```

We implement the Cart method using Rails' nifty Array::sum() method to sum the prices of each item in the collection.

```
Download rails40/depot_i/app/models/cart.rb
def total_price
    line_items.to_a.sum { |item| item.total_price }
end
```

Then we need to add a small bit to our carts.css.scss stylesheet.

```
Download rails40/depot_i/app/assets/stylesheets/carts.css.scss
// Place all the styles related to the Carts controller here.
// They will automatically be included in application.css.
// You can use Sass (SCSS) here: http://sass-lang.com/
> .carts {
    .item_price, .total_line {
      text-align: right;
    }
```

```
> .total_line .total_cell {
> font-weight: bold;
> border-top: 1px solid #595;
> }
> }
```

Figure 28, Cart display with a total, on page 132 shows a nicer-looking cart:

| Pragprog Books Online St ×                                       |                                                                                                    |     |  |
|------------------------------------------------------------------|----------------------------------------------------------------------------------------------------|-----|--|
| ← → C Dialhost:3000/carts/2                                      |                                                                                                    | ☆ = |  |
| Pragmatic<br>Bookshelf                                           | PRAGMATIC BOOKSHELF                                                                                           |     |  |
| <u>Home</u><br><u>Questions</u><br><u>News</u><br><u>Contact</u> | Your Cart<br>2× CoffeeScript \$72.00<br>1× Programming Ruby 1.9 & 2.0 \$49.95<br>Total \$121.95<br>Empty cart |     |  |

Figure 28—Cart display with a total

#### What We Just Did

Our shopping cart is now something the client is happy with. Along the way, we covered the following:

- Adding a column to an existing table, with a default value
- Migrating existing data into the new table format
- Providing a flash notice of an error that was detected
- Using the logger to log events
- Removing a parameter from the permitted list
- · Deleting a record
- Adjusting the way a table is rendered, using CSS

But, just as we think we've wrapped up this functionality, our customer wanders over with a copy of *Information Technology and Golf Weekly*. Apparently, there's an article about the "Ajax" style of browser interface, where stuff gets updated on the fly. Hmmm...let's look at that tomorrow.

#### Playtime

Here's some stuff to try on your own:

- Create a migration that copies the product price into the line item, and change the add\_product() method in the Cart model to capture the price whenever a new line item is created.
- Add unit tests that add unique products and duplicate products. Note that you will need to modify the fixture to refer to products and carts by name, for example product: ruby.
- Check products and line items for other places where a user-friendly error message would be in order.
- Add the ability to delete individual line items from the cart. This will require buttons on each line, and such buttons will need to be linked to the destroy() action in the LineItemsController.

(You'll find hints at http://www.pragprog.com/wikis/wiki/RailsPlayTime.)

In this chapter, we'll see

- using partial templates,
- · rendering into the page layout,
- updating pages dynamically with Ajax and JavaScript,
- highlighting changes with jQuery UI,
- hiding and revealing DOM elements, and
- testing the Ajax updates.

# CHAPTER 11

# Task F: Add a Dash of Ajax

Our customer wants us to add Ajax support to the store. But just what *is* Ajax?

In the old days (up until 2005 or so), browsers were treated as really dumb devices. When you wrote a browser-based application, you'd send stuff to the browser and then forget about that session. At some point, the user would fill in some form fields or click a hyperlink, and your application would get woken up by an incoming request. It would render a complete page back to the user, and the whole tedious process would start afresh. That's exactly how our Depot application behaves so far.

But it turns out that browsers aren't really that dumb (who knew?). They can run code. Almost all browsers can run JavaScript. And it turns out that the JavaScript in the browser can interact behind the scenes with the application on the server, updating the stuff the user sees as a result. Jesse James Garrett named this style of interaction *Ajax* (which once stood for Asynchronous JavaScript and XML but now just means "making browsers suck less").

So, let's Ajaxify our shopping cart. Rather than having a separate shopping cart page, let's put the current cart display into the catalog's sidebar. Then, we'll add the Ajax magic that updates the cart in the sidebar without redisplaying the whole page.

Whenever you work with Ajax, it's good to start with the non-Ajax version of the application and then gradually introduce Ajax features. That's what we'll do here. For starters, let's move the cart from its own page and put it in the sidebar.

# 11.1 Iteration F1: Moving the Cart

Currently, our cart is rendered by the show action in the CartController and the corresponding .html.erb template. What we'd like to do is to move that rendering into the sidebar. This means it will no longer be in its own page. Instead, we'll render it in the layout that displays the overall catalog. And that's easy using *partial templates*.

## **Partial Templates**

Programming languages let you define *methods*. A method is a chunk of code with a name: invoke the method by the name, and the corresponding chunk of code gets run. And, of course, you can pass parameters to a method, which lets you write one piece of code that can be used in many different circumstances.

You can think of Rails partial templates (*partials* for short) as a kind of method for views. A partial is simply a chunk of a view in its own separate file. You can invoke (render) a partial from another template or from a controller, and the partial will render itself and return the results of that rendering. And, just as with methods, you can pass parameters to a partial, so the same partial can render different results.

We'll use partials twice in this iteration. First, let's look at the cart display:

```
Download rails40/depot_i/app/views/carts/show.html.erb
<% if notice %>
<%= notice %>
<% end %>
<h2>Your Cart</h2>
<% @cart.line items.each do |item| %>
   \langle tr \rangle
    <%= item.quantity %>&times;
    <%= number to currency(item.total price) %>
   <% end %>
 Total
   <%= number to currency(@cart.total price) %>
 <%= button to 'Empty cart', @cart, method: :delete,</pre>
   data: { confirm: 'Are you sure?' } %>
```

It creates a list of table rows, one for each item in the cart. Whenever you find yourself iterating like this, you might want to stop and ask yourself, is this too much logic in a template? It turns out we can abstract away the loop using partials (and, as we'll see, this also sets the stage for some Ajax magic later). To do this, we'll make use of the fact that you can pass a collection to the method that renders partial templates, and that method will automatically invoke the partial once for each item in the collection. Let's rewrite our cart view to use this feature.

```
Download rails40/depot_j/app/views/carts/show.html.erb
```

```
<% if notice %>
<%= notice %>
<% end %>
<h2>Your Cart</h2>
```

#### 

```
<%= button_to 'Empty cart', @cart, method: :delete,
    data: { confirm: 'Are you sure?' } %>
```

That's a lot simpler. The render() method will iterate over any collection that is passed to it. The partial template itself is simply another template file (by default in the same directory as the object being rendered and with the name of the table as the name). However, to keep the names of partials distinct from regular templates, Rails automatically prepends an underscore to the partial name when looking for the file. That means we need to name our partial \_line\_item.html.erb and place it in the app/views/line\_items directory.

```
Download rails40/depot_j/app/views/line_items/_line_item.html.erb

        <= line_item.quantity %>&times;
        <<td><= line_item.product.title %>
        <= line_item.product.title %>
        <= line_item.price"><%= number_to_currency(line_item.total_price) %>
        <<td><<td><= line_item.total_price) %>
        <<td><= line_item.total_price) %>
        <= line_item.total_price) %>
        <= line_item.total_price) %>
        <= line_item.total_price) %>
        <= line_item.total_price) %>
        <= line_item.total_price) %>
        <= line_item.total_price) %>
        <= line_item.total_price) %>
        <= line_item.total_price) %>
        <= line_item.total_price) %>
        <= line_item.total_price) %>
        <= line_item.total_price) %>
        <= line_item.total_price) %>
        <= line_item.total_price) %>
        <= line_item.total_price) %>
        <= line_item.total_price) %>
        <= line_item.total_price) %>
        <= line_item.total_price) %>
        <= line_item.total_price) %>
        <= line_item.total_price) %>
        <= line_item.total_price) %>
        <= line_item.total_price) %</td>
        <= line_item.total_price) %</td>
        <= line_item.total_price) %</td>
        <= line_item.total_price) %</td>
        <= line_item.total_price) %</td>
        <= line_item.total_price) %</td>
        <= line_item.total_price) %</td>
        <= line_item.total_price) %</td>
        <= line_item.total_price) %</td>
        <= line_item.total_price) %</td>
        <= line_item.total_price) %</td>
        <= line_item.total_price) %</td>
        <= line_item.total_price) %</td>
        <= line_item.total_price) %</td>
        <= line_item.total_price) %</td>
        <= li
```

There's something subtle going on here. Inside the partial template, we refer to the current object using the variable name that matches the name of the template. In this case, the partial is named line\_item, so inside the partial we expect to have a variable called line\_item. So, now we've tidied up the cart display, but that hasn't moved it into the sidebar. To do that, let's revisit our layout. If we had a partial template that could display the cart, we could simply embed a call like this within the sidebar:

```
render("cart")
```

But how would the partial know where to find the cart object? One way would be for it to make an assumption. In the layout, we have access to the @cart instance variable that was set by the controller. It turns out that this is also available inside partials called from the layout. However, this is a bit like calling a method and passing it some value in a global variable. It works, but it's ugly coding, and it increases coupling (which in turn makes your programs brittle and hard to maintain).

Now that we have a partial for a line item, let's do the same for the cart. First we'll create the \_cart.html.erb template. This is basically our carts/show.html.erb template but using cart instead of @cart, and without the notice. (Note that it's OK for a partial to invoke other partials.)

As the Rails mantra goes, don't repeat yourself (DRY). But we have just done that. At the moment the two files are in sync, so there may not seem to be much of a problem, but having one set of logic for the Ajax calls and another set of logic to handle the case where JavaScript is disabled invites problems. Let's avoid all of that and replace the original template with code that causes the partial to be rendered.

```
Download rails40/depot_k/app/views/carts/show.html.erb
<% if notice %>
<%= notice %>
<% end %>

<
```

Now we will change the application layout to include this new partial in the sidebar.

```
Download rails40/depot k/app/views/layouts/application.html.erb
  <!DOCTYPE html>
  <html>
  <head>
    <title>Pragprog Books Online Store</title>
    <%= stylesheet link tag "application", media: "all",</pre>
      "data-turbolinks-track" => true %>
    <%= javascript_include_tag "application", "data-turbolinks-track" => true %>
    <%= csrf meta tags %>
  </head>
  <body class="<%= controller.controller name %>">
    <div id="banner">
      <%= image tag("logo.png") %>
      <%= @page_title || "Pragmatic Bookshelf" %>
    </div>
    <div id="columns">
      <div id="side">
>
       <div id="cart">
>
         <%= render @cart %>
\mathbf{>}
       </div>
>
        <a href="http://www....">Home</a>
          <a href="http://www..../faq">Questions</a>
          <a href="http://www..../news">News</a>
          <a href="http://www..../contact">Contact</a>
        </div>
      <div id="main">
        <%= yield %>
      </div>
    </div>
  </bodv>
  </html>
```

Next we have to make a small change to the store controller. We're invoking the layout while looking at the store's index action, and that action doesn't currently set @cart. That's easy enough to remedy.

```
Download rails40/depot_k/app/controllers/store_controller.rb
class StoreController < ApplicationController
    include CurrentCart
    before_action :set_cart
    def index
        @products = Product.order(:title)
    end
end</pre>
```

Finally, we modify the style instructions—which currently apply only to the output produced by the CartController—to also apply to the table when it appears in the sidebar. Again, SCSS enables us to make this change in one place because it will take care of all of the nested definitions.

```
Download rails40/depot_k/app/assets/stylesheets/carts.css.scss
// Place all the styles related to the Carts controller here.
// They will automatically be included in application.css.
// You can use Sass (SCSS) here: http://sass-lang.com/
> .carts, #side #cart {
    .item_price, .total_line {
      text-align: right;
    }
    .total_line .total_cell {
      font-weight: bold;
      border-top: 1px solid #595;
    }
}
```

While the data for the cart is common no matter where it is placed in the output, there is no requirement that the presentation needs to be identical independent of where this content is placed. In fact, black lettering on a green background is rather hard to read, so let's provide additional rules for this table when it appears in the sidebar.

```
Download rails40/depot_k/app/assets/stylesheets/application.css.scss
  #side {
    float: left:
    padding: lem 2em;
    width: 13em;
    background: #141;
≻
    form, div {
      display: inline;
\mathbf{>}
    }
>
≻
>
    input {
≻
      font-size: small;
≻
    }
≻
> #cart {
>
      font-size: smaller;
≻
      color:
                white;
>
>
      table {
\mathbf{>}
        border-top: 1px dotted #595;
≻
        border-bottom: 1px dotted #595;
➤
        margin-bottom: 10px;
```

```
>    }
>  }
>  }
>    /
>    /
ul {
    padding: 0;
    li {
        list-style: none;
        a {
            color: #bfb;
            font-size: small;
        }
      }
    }
}
```

If you display the catalog after adding something to your cart, you should see something like the following figure. Let's just wait for the Webby Award nomination.

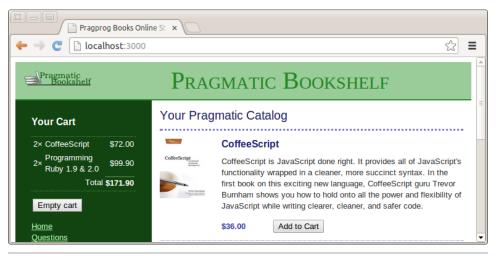

Figure 29—The cart is in the sidebar.

# **Changing the Flow**

Now that we're displaying the cart in the sidebar, we can change the way that the Add to Cart button works. Rather than displaying a separate cart page, all it has to do is refresh the main index page.

The change is pretty simple. At the end of the create action, we simply redirect the browser back to the index.

```
Download rails40/depot_k/app/controllers/line_items_controller.rb
  def create
    product = Product.find(params[:product id])
    @line item = @cart.add product(product.id)
    respond to do [format]
      if @line item.save
>
        format.html { redirect to store url }
        format.json { render action: 'show',
          status: :created, location: @line item }
      else
        format.html { render action: 'new' }
        format.json { render json: @line_item.errors,
          status: :unprocessable entity }
      end
    end
  end
```

So, now we have a store with a cart in the sidebar. When we click to add an item to the cart, the page is redisplayed with an updated cart. However, if our catalog is large, that redisplay might take a while. It uses bandwidth, and it uses server resources. Fortunately, we can use Ajax to make this better.

# 11.2 Iteration F2: Creating an Ajax-Based Cart

Ajax lets us write code that runs in the browser that interacts with our serverbased application. In our case, we'd like to make the Add to Cart buttons invoke the server create action on the LineItems controller in the background. The server can then send down just the HTML for the cart, and we can replace the cart in the sidebar with the server's updates.

Now, normally we'd do this by writing JavaScript that runs in the browser and by writing server-side code that communicated with this JavaScript (possibly using a technology such as JavaScript Object Notation [JSON]). The good news is that, with Rails, all this is hidden from us. We can do everything we need to do using Ruby (and with a whole lot of support from some Rails helper methods).

The trick when adding Ajax to an application is to take small steps. So, let's start with the most basic one. Let's change the catalog page to send an Ajax request to our server application and have the application respond with the HTML fragment containing the updated cart.

On the index page, we're using button\_to() to create the link to the create action. We want to change this to send an Ajax request instead. To do this, we simply add a remote: true parameter to the call.

```
Download rails40/depot_l/app/views/store/index.html.erb
  <% if notice %>
  <%= notice %>
  <% end %>
  <h1>Your Pragmatic Catalog</h1>
  <% cache ['store', Product.latest] do %>
    <% @products.each do |product| %>
      <% cache ['entry', product] do %>
        <div class="entry">
          <%= image tag(product.image url) %>
          <h3><%= product.title %></h3>
          <%= sanitize(product.description) %>
          <div class="price_line">
            <span class="price"><%= number to currency(product.price) %></span>
            <%= button_to 'Add to Cart', line_items_path(product_id: product),</pre>
>
>
              remote: true %>
          </div>
        </div>
      <% end %>
    <% end %>
  <% end %>
```

So far, we've arranged for the browser to send an Ajax request to our application. The next step is to have the application return a response. The plan is to create the updated HTML fragment that represents the cart and to have the browser stick that HTML into the browser's internal representation of the structure and content of the document being displayed, namely, the Document Object Model (DOM). By manipulating the DOM, we cause the display to change in front of the user's eyes.

The first change is to stop the create action from redirecting to the index display if the request is for JavaScript. We do this by adding a call to respond\_to() telling it that we want to respond with a format of .js.

This syntax may seem surprising at first, but it is simply a method call that is passing an optional block as an argument. Blocks are described in <u>Blocks</u> <u>and Iterators</u>, on page 44. We will cover the respond\_to() method in greater detail in <u>Selecting a Data Representation</u>, on page 318.

```
Download rails40/depot_l/app/controllers/line_items_controller.rb
def create
  product = Product.find(params[:product_id])
  @line_item = @cart.add_product(product.id)
  respond_to do |format|
    if @line_item.save
        format.html { redirect_to store_url }
```

```
> format.js
format.json { render action: 'show',
status: :created, location: @line_item }
else
format.html { render action: 'new' }
format.json { render json: @line_item.errors,
status: :unprocessable_entity }
end
end
end
end
```

Because of this change, when create finishes handling the Ajax request, Rails will look for a create template to render.

Rails supports templates that generate JavaScript—the *JS* stands for Java-Script. A .js.erb template is a way of getting JavaScript on the browser to do what you want, all by writing server-side Ruby code. Let's write our first: create.js.erb. It goes in the app/views/line\_items directory, just like any other view for line items.

```
Download rails40/depot_l/app/views/line_items/create.js.erb
$('#cart').html("<%= escape_javascript render(@cart) %>");
```

This simple template tells the browser to replace the content of the element whose id="cart" with that HTML.

Let's analyze how it manages to do that.

For simplicity and conciseness, the jQuery library is aliased to \$, and most usages of jQuery start there.

The first call—\$('#cart')—tells jQuery to find the HTML element that has an id of cart. The html() method<sup>1</sup> is then called with a first argument of the desired replacement for the contents of this element. This content is formed by calling the render() method on the @cart object. The output of this method is processed by a escape\_javascript() helper method that converts this Ruby string into a format acceptable as input to JavaScript.

Note that this script is executed in the browser. The only parts executed on the server are the portions within the <%= and %> delimiters.

Does it work? Well, it's hard to show in a book, but it sure does. Make sure you reload the index page to get the remote version of the form and the JavaScript libraries loaded into your browser. Then, click one of the Add to Cart buttons. You should see the cart in the sidebar update. And you *shouldn't* 

<sup>1.</sup> http://api.jquery.com/html/

see your browser show any indication of reloading the page. You've just created an Ajax application.

### Troubleshooting

Although Rails makes Ajax incredibly simple, it can't make it foolproof. And, because you're dealing with the loose integration of a number of technologies, it can be hard to work out why your Ajax doesn't work. That's one of the reasons you should always add Ajax functionality one step at a time.

Here are a few hints if your Depot application didn't show any Ajax magic:

- Does your browser have any special incantation to force it to reload everything on a page? Sometimes browsers hold local cached versions of page assets, and this can mess up testing. Now would be a good time to do a full reload.
- Did you have any errors reported? Look in development.log in the logs directory. Also look in the Rails server window because some errors are reported there.
- Still looking at the log file, do you see incoming requests to the action create? If not, it means your browser isn't making Ajax requests. If the JavaScript libraries have been loaded (using View Source in your browser will show you the HTML), perhaps your browser has JavaScript execution disabled?
- Some readers have reported that they had to stop and start their application to get the Ajax-based cart to work.
- If you're using Internet Explorer, it might be running in what Microsoft calls *quirks mode*, which is backward compatible with old Internet Explorer releases but is also broken. Internet Explorer switches into *standards mode*, which works better with the Ajax stuff, if the first line of the downloaded page is an appropriate DOCTYPE header. Our layouts use this:

<!DOCTYPE html>

# The Customer Is Never Satisfied

We're feeling pretty pleased with ourselves. We changed a handful of lines of code, and our boring old Web 1.0 application now sports Web 2.0 Ajax speed stripes. We breathlessly call the client over to come look. Without saying anything, we proudly click Add to Cart and look at her, eager for the praise we

know will come. Instead, she looks surprised. "You called me over to show me a bug?" she asks. "You click that button, and nothing happens."

We patiently explain that, in fact, quite a lot happened. Just look at the cart in the sidebar. See? When we add something, the quantity changes from 4 to 5.

"Oh," she says, "I didn't notice that." And, if she didn't notice the page update, it's likely our customers won't either. It's time for some user-interface hacking.

# 11.3 Iteration F3: Highlighting Changes

A number of JavaScript libraries are included with Rails. One of those libraries, jQuery UI,<sup>2</sup> lets you decorate your web pages with a number of visually interesting effects. One of these effects is the (now) infamous Yellow Fade Technique. This highlights an element in a browser: by default it flashes the background yellow and then gradually fades it back to white. We can see the Yellow Fade Technique being applied to our cart in the following figure; the image at the back shows the original cart. The user clicks the Add to Cart button, and the count updates to two as the line flares brighter. It then fades back to the background color over a short period of time.

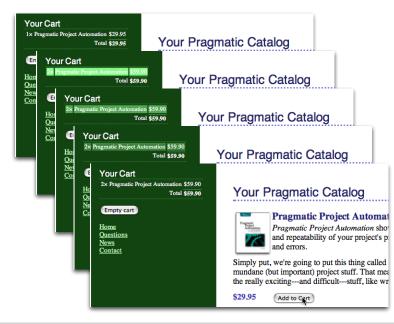

Figure 30—Our cart with the Yellow Fade Technique

2. http://jqueryui.com/

Installing the jQuery UI library is simple enough. First add one line to your Gemfile.

```
Download rails40/depot_m/Gemfile
# Use jquery as the JavaScript library
gem 'jquery-rails'
> gem 'jquery-ui-rails'
```

Install the gem by running the bundle install command.

```
$ bundle install
```

After this command completes, restart your server.

Now that we have the jQuery-UI libraryjQuery-UI library available to our application, we need to pull in the effect that we want to use. We do that by adding one line to app/assets/javascripts/application.js.

```
Download rails40/depot_m/app/assets/javascripts/application.js
 // This is a manifest file that'll be compiled into application.js, which will
  // include all the files listed below.
  11
 // Any JavaScript/Coffee file within this directory, lib/assets/javascripts,
  // vendor/assets/javascripts, or vendor/assets/javascripts of plugins, if any,
  // can be referenced here using a relative path.
  11
  // It's not advisable to add code directly here, but if you do, it'll appear at
  // the bottom of the compiled file.
 11
 // Read Sprockets README
 // (https://github.com/sstephenson/sprockets#sprockets-directives) for details
 // about supported directives.
 11
 //= require jquery
//= require jquery.ui.effect-blind
 //= require jquery ujs
  //= require turbolinks
  //= require tree .
```

We saw assets/stylesheets/application.css in Iteration A2 on page 97. This file behaves similarly but for JavaScripts instead of stylesheets. Be careful to use a dash instead of an underscore in this line, as clearly not all authors of libraries follow the same naming conventions.

Let's use this library to add this kind of highlight to our cart. Whenever an item in the cart is updated (either when it is added or when we change the quantity), let's flash its background. That will make it clearer to our users that something has changed, even though the whole page hasn't been refreshed.

The first problem we have is identifying the most recently updated item in the cart. Right now, each item is simply a element. We need to find a way to flag the most recently changed one. The work starts in the LineItemsController. Let's pass the current line item down to the template by assigning it to an instance variable.

```
Download rails40/depot m/app/controllers/line items controller.rb
  def create
    product = Product.find(params[:product id])
    @line item = @cart.add product(product.id)
    respond_to do |format|
      if @line item.save
        format.html { redirect to store url }
≻
        format.js { @current item = @line item }
        format.json { render action: 'show',
          status: :created, location: @line item }
      else
        format.html { render action: 'new' }
        format.json { render json: @line item.errors,
          status: :unprocessable entity }
      end
    end
  end
```

In the \_line\_item.html.erb partial, we then check to see whether the item we're rendering is the one that just changed. If so, we tag it with an ID of current\_item.

```
Download rails40/depot_m/app/views/line_items/_line_item.html.erb
> <% if line_item == @current_item %>
> 
> <% else %>
> 
> <% else %>
> 
> <% end %>
><= line_item.quantity %>&times;
```

As a result of these two minor changes, the element of the most recently changed item in the cart will be tagged with id="current\_item". Now we just need to tell the JavaScript to change the background color to one that will catch the eye and then to gradually change it back. We do this in the existing create.js.erb template.

```
Download rails40/depot_m/app/views/line_items/create.js.erb
  $('#cart').html("<%= escape_javascript render(@cart) %>");
  $
  $('#current_item').css({'background-color':'#88ff88'}).
  animate({'background-color':'#114411'}, 1000);
```

See how we identified the browser element that we wanted to apply the effect to by passing '#current\_item' to the \$ function? We then called css() to set the initial background color and followed up with a call to the animate() method to transition back to the original color used by our layout over a period of 1000 milliseconds, more commonly known as one second.

With that change in place, click any Add to Cart button, and you'll see that the changed item in the cart glows a light green before fading back to merge with the background.

# 11.4 Iteration F4: Hiding an Empty Cart

There's one last request from the customer. Right now, even carts with nothing in them are still displayed in the sidebar. Can we arrange for the cart to appear only when it has some content? But of course!

In fact, we have a number of options. The simplest is probably to include the HTML for the cart only if the cart has something in it. We could do this totally within the \_cart partial.

Although this works, the user interface is somewhat brutal: the whole sidebar redraws on the transition between a cart that's empty and a cart with something in it. So, let's not use this code. Instead, let's smooth it out a little.

The jQuery UI library also provides transitions that make elements appear. Let's use the blind option on show(), which will smoothly reveal the cart, sliding the rest of the sidebar down to make room.

Not surprisingly, we'll again use our existing .js.erb template to call the effect. Because the create template is invoked only when we add something to the cart, we know that we have to reveal the cart in the sidebar whenever there is exactly one item in the cart (because that means previously the cart was empty and hence hidden). And, because the cart should be visible before we start the highlight effect, we'll add the code to reveal the cart before the code that triggers the highlight.

The template now looks like this:

```
Download rails40/depot_n/app/views/line_items/create.js.erb
> if ($('#cart tr').length == 1) { $('#cart').show('blind', 1000); }
> 
$('#cart').html("<%= escape_javascript render(@cart) %>");
$('#current_item').css({'background-color':'#88ff88'}).
animate({'background-color':'#114411'}, 1000);
```

We also have to arrange to hide the cart when it's empty. There are two basic ways of doing this. One, illustrated by the code at the start of this section, is not to generate any HTML at all. Unfortunately, if we do that, then when we add something to the cart and suddenly create the cart HTML, we see a flicker in the browser as the cart is first displayed and then hidden and slowly revealed by the blind effect.

A better way to handle the problem is to create the cart HTML but set the CSS style to display: none if the cart is empty. To do that, we need to change the application.html.erb layout in app/views/layouts. Our first attempt is something like this:

This code adds the CSS style= attribute to the <div> tag, but only if the cart is empty. It works fine, but it's really, really ugly. That dangling > character looks misplaced (even though it isn't), and the way logic is interjected into the middle of a tag is the kind of thing that gives templating languages a bad name. Let's not let that kind of ugliness litter our code. Instead, let's create an abstraction that hides it—we'll write a helper method.

### **Helper Methods**

Whenever we want to abstract some processing out of a view (any kind of view), we should write a helper method.

If you look in the app directory, you'll find six subdirectories.

```
depot> ls -p app
assets/ controllers/ helpers/ mailers/ models/ views/
```

Not surprisingly, our helper methods go in the helpers directory. If you look in that directory, you'll find it already contains some files.

```
depot> ls -p app/helpers
application_helper.rb line_items_helper.rb store_helper.rb
carts_helper.rb products_helper.rb
```

The Rails generators automatically created a helper file for each of our controllers (products and store). The Rails command itself (the one that created the application initially) created the file application\_helper.rb. If you like, you can organize your methods into controller-specific helpers, but because this method will be used in the application layout, let's put it in the application helper.

Let's write a helper method called hidden\_div\_if(). It takes a condition, an optional set of attributes, and a block. It wraps the output generated by the block in a <div> tag, adding the display: none style if the condition is true. Use it in the store layout like this:

We'll write our helper so that it is visible to the store controller by adding it to application\_helper.rb in the app/helpers directory.

```
Download rails40/depot_n/app/helpers/application_helper.rb
module ApplicationHelper

def hidden_div_if(condition, attributes = {}, &block)

if condition
attributes["style"] = "display: none"
end
content_tag("div", attributes, &block)
end
end
```

This code uses the Rails standard helper, content\_tag(), which can be used to wrap the output created by a block in a tag. By using the &block notation, we get Ruby to pass the block that was given to hidden\_div\_if() down to content\_tag().

And, finally, we need to stop setting the message in the flash that we used to display when the user empties a cart. It really isn't needed anymore, because the cart clearly disappears from the sidebar when the catalog index page is redrawn. But there's another reason to remove it, too. Now that we're using Ajax to add products to the cart, the main page doesn't get redrawn between requests as people shop. That means we'll continue to display the flash message saying the cart is empty even as we display a cart in the sidebar.

&block notation ↔ on page 44

```
Download rails40/depot_n/app/controllers/carts_controller.rb
def destroy
  @cart.destroy if @cart.id == session[:cart_id]
  session[:cart_id] = nil
  respond_to do |format|
  format.html { redirect_to store_url }
  format.json { head :no_content }
  end
end
```

Now that we have added all this Ajax goodness, go ahead and empty your cart and add an item.

Although this might seem like a lot of work, there really are only two essential steps to what we did. First, we make the cart hide and reveal itself by making the CSS display style conditional on the number of items in the cart. Second, we provided JavaScript instructions to invoke the blind effect when the cart went from being empty to having one item.

So far, these changes have been pretty but not functional. Let's proceed to changing the behavior of the page. How about we make clicking the image cause an item to be added to the cart? It turns out that that's easy too with JQuery.

# 11.5 Iteration F5: Making Images Clickable

So far, we have been doing things only in response to a click and only on things that are defined to be clickable (namely, buttons and links). In this case, what we want to do is to handle the onClick event for the image and have it execute some behavior that we define.

In other words, what we want to do is to have a script that executes when the page loads and have it find all the images and associate logic with those images to forward the processing of click events to the Add to Cart button for the same entry.

First, we refresh our memory as to how the page in question is organized.

```
Download rails40/depot_n/app/views/store/index.html.erb
<% if notice %>
<%= notice %>
<% end %>
<hl>Your Pragmatic Catalog</hl>
<% cache ['store', Product.latest] do %>
<% @products.each do |product| %>
<% cache ['entry', product] do %>
```

Using this information, we proceed by modifying app/assets/javascripts/store.js.coffee.

Download rails40/depot\_n/app/assets/javascripts/store.js.coffee
# Place all the behaviors and hooks related to the matching controller here.
# All this logic will automatically be available in application.js.
# You can use CoffeeScript in this file: http://coffeescript.org/
> \$(document).on "ready page:change", ->
 \$('.store .entry > img').click ->
 \$(this).parent().find(':submit').click()

CoffeeScript<sup>3</sup> is another preprocessor that makes writing assets easier. In this case, CoffeeScript helps you express JavaScript in a more concise form. Combined with JQuery, you can produce significant effects with very little effort.

In this case, the first thing we want to do is to define a function that executes on page load. That's what the first line of this script does: it defines a function using the -> operator and passes it to a function named on, which associates the function with two events: ready and page:change. ready is the event that fires if people navigate to your page from outside of your site, and page:change is the event that Turbolinks<sup>4</sup> fires if people navigate to your page from within your site. Associating the script to both makes sure you are covered either way.

The second line finds all images that are immediate children of elements that are defined with class="entry", which themselves are descendants of an element with class="store". This last part is important because, just like with stylesheets, Rails will by default combine all JavaScripts into a single resource. For each image found, which could be zero when run against other pages in our application, a function is defined that is associated with the click event for that image.

<sup>3.</sup> http://jashkenas.github.com/coffee-script/

<sup>4.</sup> https://github.com/rails/turbolinks/blob/master/README.md#turbolinks

The third and final line processes that click event. It starts with the element on which the event occurred, namely, this. It then proceeds to find the parent element, which will be the div that specifies class="entry". Within that element we find the submit button, and we proceed to click it.

Proceeding to the browser, the page looks no different from it did in Figure 29, *The cart is in the sidebar.*, on page 141. But it behaves differently. Click the images to cause items to be added to the cart. Marvel in the fact that all this was accomplished with a mere three lines of code.

Of course, you could have done all of this in JavaScript directly, but that would have required five more sets of parentheses, two sets of braces, and overall about 50 percent more characters. And this just barely scratches the surface of what CoffeeScript can do. A good place to find out more on this subject is *CoffeeScript: Accelerated JavaScript Development* [Bur11].

At this point, it occurs to us that we haven't really done much with respect to testing, but it doesn't really feel like we've made much in the way of functional changes, so we should be fine. But just to be sure, we run our tests again.

depot> rake test
.....E...F.EEEE...

Oh dear. Failures and errors. This is not good. Clearly, we need to revisit our approach to testing. In fact, we will do that next.

# 11.6 Testing Ajax Changes

We look at the test failures, and we see a number of errors that look like the following:

ActionView::Template::Error: undefined method `line\_items' for nil:NilClass

Since this error represents the majority of the problems reported, let's address it first so that we can focus on the rest. According to the test, we will have a problem if we get the product index, and sure enough, when we point our browser to <a href="http://localhost:3000/products/">http://localhost:3000/products/</a>, we see the results shown in Figure 31, An error in a layout can affect the entire application., on page 155.

This information is very helpful. The message identifies the template file that was being processed at the point where the error occurs (app/views/layouts/application.html.erb), the line number where the error occurred, and an excerpt from the template of lines around the error. From this, we see that the expression being evaluated at the point of error is @cart.line\_items, and the message produced is undefined method `line\_items' for nil.

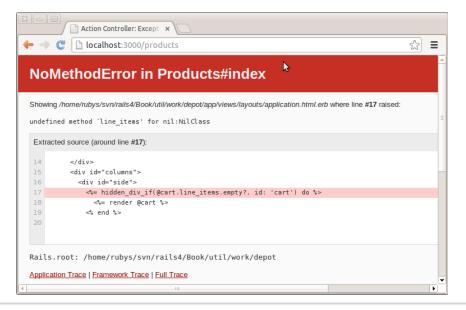

Figure 31—An error in a layout can affect the entire application.

So, @cart is apparently nil when we display an index of our products. That makes sense, because it is set only in the store controller. This is easy enough to fix; all we need to do is avoid displaying the cart at all unless this value is set.

```
Download rails40/depot_o/app/views/layouts/application.html.erb
> <% if @cart %>
        <%= hidden_div_if(@cart.line_items.empty?, id: 'cart') do %>
        <%= render @cart %>
        <% end %>
> <% end %>
```

After this fix, we rerun the tests and see that we are down to one error. The value of the redirect was not what was expected. This occurred on creating a line item. Sure enough, we did change that on <u>Changing the Flow</u>, on page 141. Unlike the last change, which was entirely accidental, this change was intentional, so we update the corresponding functional test case.

```
Download rails40/depot_o/test/controllers/line_items_controller_test.rb
test "should create line_item" do
   assert_difference('LineItem.count') do
   post :create, product_id: products(:ruby).id
   end
   assert_redirected_to store_path
end
```

With this change in place, our tests now once again pass. Just imagine what could have happened. A change in one part of an application in order to support a new requirement breaks a function we previously implemented in another part of the application. If you are not careful, this can happen in a small application like Depot. Even if you are careful, this will happen in a large application.

But we are not done yet. We haven't tested any of our Ajax additions, such as what happens when we click the Add to Cart button. Rails makes that easy too.

We already have a test for *should create line item*, so let's add another one called *should create line item via ajax*.

```
Download rails40/depot_o/test/controllers/line_items_controller_test.rb
test "should create line_item via ajax" do
   assert_difference('LineItem.count') do
        xhr :post, :create, product_id: products(:ruby).id
   end
   assert_response :success
   assert_select_jquery :html, '#cart' do
        assert_select 'tr#current_item td', /Programming Ruby 1.9/
   end
end
```

This test differs in the name of the test, in the manner of invocation from the create line item test (xhr :post vs. simply post, where *xhr* stands for the XML-HttpRequest mouthful), and in the expected results. Instead of a redirect, we expect a successful response containing a call to replace the HTML for the cart, and in that HTML we expect to find a row with an ID of current\_item with a value matching Programming Ruby 1.9. This is achieved by applying the assert\_select\_jquery() to extract the relevant HTML and then processing that HTML via whatever additional assertions you want to apply.

Finally, there is the CoffeeScript that we introduced. While testing code that actually executes in the browser is outside the scope of this book, we should test that the markup this script depends on is in place. And it is certainly easy enough.

```
Download rails40/depot_o/test/controllers/store_controller_test.rb
test "markup needed for store.js.coffee is in place" do
  get :index
  assert_select '.store .entry > img', 3
  assert_select '.entry input[type=submit]', 3
end
```

This way, should an exuberant web designer change the markup on the page in a way that affects our logic, we will be alerted to this issue and be able to make a change before the code goes into production. Note that :submit is a jQuery-only extension to CSS; we simply need to spell out input[type=submit] in our test.

Keeping tests up-to-date is an important part of maintaining your application. Rails makes this easy to do. Agile programmers make testing an integral part of their development efforts. Many even go so far as to write their tests first, before the first line of code is written.

#### What We Just Did

In this iteration, we added Ajax support to our cart.

- We moved the shopping cart into the sidebar. We then arranged for the create action to redisplay the catalog page.
- We used remote: true to invoke the LineItemsController.create() action using Ajax.
- We then used an ERB template to create JavaScript that will execute on the client. This script made use of jQuery in order to update to the page with just the cart's HTML.
- To help the user see changes to the cart, we added a highlight effect, using the jQuery-UI library.
- We wrote a helper method that hides the cart when it is empty and used jQuery to reveal it when an item is added.
- We wrote a test that verifies not only the creation of a line item but also the content of the response that is returned from such a request.
- We added a bit of CoffeeScript in order to cause items to be added to the cart when an image is clicked.

The key point to take away is the incremental style of Ajax development. Start with a conventional application and then add Ajax features, one by one. Ajax can be hard to debug; by adding it slowly to an application, you make it easier to track down what changed if your application stops working. And, as we saw, starting with a conventional application makes it easier to support both Ajax and non-Ajax behavior in the same codebase.

Finally, we'll give you a couple of hints. First, if you plan to do a lot of Ajax development, you'll probably need to get familiar with your browser's Java-Script debugging facilities and with its DOM inspectors, such as Firefox's Firebug, Internet Explorer's Developer Tools, Google Chrome's Developer Tools, Safari's Web Inspector, or Opera's Dragonfly. And, second, the NoScript plugin for Firefox makes checking JavaScript/no JavaScript a one-click breeze.

Others find it useful to run two different browsers when they are developing —with JavaScript enabled in one and disabled in the other. Then, as new features are added, poking at it with both browsers will make sure your application works regardless of the state of JavaScript.

#### Playtime

Here's some stuff to try on your own:

- The cart is currently hidden when the user empties it by redrawing the entire catalog. Can you change the application to use the jQuery UI blind effect instead?
- Add a button next to each item in the cart. When clicked, it should invoke an action to decrement the quantity of the item, deleting it from the cart when the quantity reaches zero. Get it working without using Ajax first and then add the Ajax goodness.

(You'll find hints at http://www.pragprog.com/wikis/wiki/RailsPlayTime.)

In this chapter, we'll see

- · linking tables with foreign keys;
- using belongs\_to, has\_many, and :through;
- creating forms based on models (form\_for);
- linking forms, models, and views; and
- generating a feed using atom\_helper on model objects.

# CHAPTER 12

# Task G: Check Out!

Let's take stock. So far, we've put together a basic product administration system, we've implemented a catalog, and we have a pretty spiffy-looking shopping cart. So, now we need to let the buyer actually purchase the contents of that cart. Let's implement the checkout function.

We're not going to go overboard here. For now, all we'll do is capture the customer's contact details and payment option. Using these, we'll construct an order in the database. Along the way, we'll be looking a bit more at models, validation, and form handling.

# 12.1 Iteration G1: Capturing an Order

An order is a set of line items, along with details of the purchase transaction. Our cart already contains line\_items, so all we need to do is add an order\_id column to the line\_items table and create an orders table based on the <u>Initial guess</u> at application data diagram on page 59, combined with a brief chat with our customer.

First we create the order model and update the line\_items table.

depot> rails generate scaffold Order name address:text email pay\_type
depot> rails generate migration add\_order\_to\_line\_item order:references

Note that we didn't specify any data type for three out of the four columns. This is because the data type defaults to string. This is yet another small way in which Rails makes things easier for you in the most common case without making things any more cumbersome when you need to specify a data type.

Now that we've created the migrations, we can apply them.

Because the database did not have entries for these two new migrations in the schema\_migrations table, the db:migrate task applied both migrations to the database. We could, of course, have applied them separately by running the migration task after creating the individual migrations.

#### **Creating the Order Capture Form**

Now that we have our tables and our models as we need them, we can start the checkout process. First, we need to add a <u>Checkout</u> button to the shopping cart. Because it will create a new order, we'll link it back to a new action in our order controller.

The first thing we want to do is check to make sure that there's something in the cart. This requires us to have access to the cart. Planning ahead, we'll also need this when we create an order.

```
Download rails40/depot_o/app/controllers/orders_controller.rb
class OrdersController < ApplicationController
    include CurrentCart
    before_action :set_cart, only: [:new, :create]
    before_action :set_order, only: [:show, :edit, :update, :destroy]
    # GET /orders
    #...
end</pre>
```

# \// Joe asks: २२ Where's the Credit-Card Processing?

In the real world, we'd probably want our application to handle the commercial side of checkout. We might even want to integrate credit-card processing. However, integrating with back-end payment-processing systems requires a fair amount of paperwork and jumping through hoops. And this would distract from looking at Rails, so we're going to punt on this particular detail for the moment.

We will come back to this in Section 25.1, *Credit Card Processing with Active Merchant*, on page 411, where we will explore a plugin that can help us with this function.

Next we need to add the code that checks the cart. If there is nothing in the cart, we redirect the user back to the storefront, provide a notice of what we did, and return immediately. This prevents people from navigating directly to the checkout option and creating empty orders. The return statement is important here; without it you will get a *double render error* because your controller will attempt to both redirect and render output.

```
Download rails40/depot_o/app/controllers/orders_controller.rb
def new
    if @cart.line_items.empty?
    redirect_to store_url, notice: "Your cart is empty"
    return
    end
    @order = Order.new
end
```

And we add a test for *requires item in cart* and modify the existing test for *should get new* to ensure that there is an item in the cart.

```
Download rails40/depot_o/test/controllers/orders_controller_test.rb
> test "requires item in cart" do
> get :new
> assert_redirected_to store_path
> assert_equal flash[:notice], 'Your cart is empty'
> end
test "should get new" do
> item = LineItem.new
> item.build_cart
> item.product = products(:ruby)
> item.save!
> session[:cart_id] = item.cart.id
get :new
assert_response :success
end
```

Now we want the new action to present our user with a form, prompting them to enter the information in the orders table: their name, address, email address, and payment type. This means we will need to display a Rails template containing a form. The input fields on this form will have to link to the corresponding attributes in a Rails model object, so we'll need to create an empty model object in the new action to give these fields something to work with.

As always with HTML forms, the trick is populating any initial values into the form fields and then extracting those values out into our application when the user hits the submit button.

In the controller, the @order instance variable is set to reference a new Order model object. This is done because the view populates the form from the data in this object. As it stands, that's not particularly interesting. Because it's a new model object, all the fields will be empty. However, consider the general case. Maybe we want to edit an existing order. Or maybe the user has tried to enter an order but their data has failed validation. In these cases, we want any existing data in the model shown to the user when the form is displayed. Passing in the empty model object at this stage makes all these cases consistent—the view can always assume it has a model object available. Then, when the user hits the submit button, we'd like the new data from the form to be extracted into a model object back in the controller.

Fortunately, Rails makes this relatively painless. It provides us with a bunch of *form helper* methods. These helpers interact with the controller and with the models to implement an integrated solution for form handling. Before we start on our final form, let's look at a simple example:

```
Line1 <%= form_for @order do |f| %>
2 
3 <%= f.label :name, "Name:" %>
4 <%= f.text_field :name, size: 40 %>
5 
6 <% end %>
```

There are two interesting things in this code. First, the <code>form\_for()</code> helper on line 1 sets up a standard HTML form. But it does more. The first parameter, @order, tells the method the instance variable to use when naming fields and when arranging for the field values to be passed back to the controller.

You'll see that form\_for sets up a Ruby block environment (this block ends on line 6). Within this block, you can put normal template stuff (such as the tag). But you can also use the block's parameter (f in this case) to reference a form context. We use this context on line 4 to add a text field to the form.

Because the text field is constructed in the context of the form\_for, it is automatically associated with the data in the @order object.

All these relationships can be confusing. It's important to remember that Rails needs to know both the *names* and the *values* to use for the fields associated with a model. The combination of form\_for and the various field-level helpers (such as text\_field) gives it this information. We can see this process in the following figure:

| controller:                                                                                                    | model object: |
|----------------------------------------------------------------------------------------------------|---------------|
| def edit<br>@order ≠ Order.find()<br>end<br><%= form_for @order do  f  %><br><%= f.label :name, "Name""%><br><%= f.text_field :name , size: 40 %> | @order.name   |
| <% end %>                                                                                                    | Name: Dave    |

Figure 32—The names in form\_for map to objects and attributes.

Now we can update the template for the form that captures a customer's details for checkout. It's invoked from the new action in the order controller, so the template is called new.html.erb, found in the directory app/views/orders.

```
Download rails40/depot_o/app/views/orders/new.html.erb
<div class="depot_form">
    <fieldset>
        <legend>Please Enter Your Details</legend>
        <%= render 'form' %>
        </fieldset>
</div>
```

This template makes use of a partial named \_form.

```
<% @order.errors.full messages.each do |msg| %>
          <%= msg %>
        <% end %>
        </div>
    <% end %>
    <div class="field">
      <%= f.label :name %><br>
>
     <%= f.text field :name, size: 40 %>
    </div>
    <div class="field">
      <%= f.label :address %><br>
≻
      <%= f.text_area :address, rows: 3, cols: 40 %>
    </div>
    <div class="field">
     <%= f.label :email %><br>
>
     <%= f.email field :email, size: 40 %>
    </div>
    <div class="field">
     <%= f.label :pay type %><br>
≻
     <%= f.select :pay type, Order::PAYMENT TYPES,</pre>
➤
                   prompt: 'Select a payment method' %>
    </div>
    <div class="actions">
>
     <%= f.submit 'Place Order' %>
    </div>
  <% end %>
```

Rails has form helpers for all the different HTML-level form elements. In the previous code, we use text\_field, email\_field, and text\_area helpers to capture the customer's name, email, and address. We cover form helpers in more depth in Section 21.2, *Generating Forms*, on page 343.

The only tricky thing in there is the code associated with the selection list. We've assumed that the list of available payment options is an attribute of the Order model. We'd better define the option array in the model order.rb before we forget.

```
Download rails40/depot_o/app/models/order.rb
class Order < ActiveRecord::Base
PAYMENT_TYPES = [ "Check", "Credit card", "Purchase order" ]
end</pre>
```

In the template, we pass this array of payment type options to the select helper. We also pass the :prompt parameter, which adds a dummy selection containing the prompt text. Add a little CSS magic:

```
Download rails40/depot_o/app/assets/stylesheets/application.css.scss .depot form {
```

```
fieldset {
    background: #efe;
    legend {
      color: #dfd;
      background: #141;
      font-family: sans-serif;
      padding: 0.2em lem;
    }
  }
  form {
    label {
      width: 5em;
      float: left;
      text-align: right;
      padding-top: 0.2em;
      margin-right: 0.1em;
      display: block;
    }
    select, textarea, input {
      margin-left: 0.5em;
    }
    .submit {
      margin-left: 4em;
    }
    br {
      display: none
    }
  }
}
```

We're ready to play with our form. Add some stuff to your cart, and then click the Checkout button. You should see something like Figure 33, *Our checkout screen*, on page 166.

Looking good! Before we move on, let's finish the new action by adding some validation. We'll change the Order model to verify that the customer enters data for all the input fields.

We also validate that the payment type is one of the accepted values.

| Pragprog Books Online                                                                                                    |                                                                                                    | ☆ = |
|----------------------------------------------------------------------------------------------------|----------------------------------------------------------------------------------------------------|-----|
| Pragmatic<br>Bookshelf                                                                                                    | PRAGMATIC BOOKSHELF                                                                                                    |     |
| Your Cart<br>2× CoffeeScript \$72.00<br>2× Programming \$99.90<br>Ruby 1.9 & 2.0<br>Total \$171.90<br>Checkout Empty cart<br>Home<br>Questions<br>News<br>Contact | Please Enter Your Details         Name         Address         Email         Pay type         Select a payment method ▼         Place Order |     |

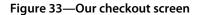

Some folks might be wondering why we bother to validate the payment type, given that its value comes from a drop-down list that contains only valid values. We do it because an application can't assume that it's being fed values from the forms it creates. Nothing is stopping a malicious user from submitting form data directly to the application, bypassing our form. If the user set an unknown payment type, they might conceivably get our products for free.

```
Download rails40/depot_o/app/models/order.rb
class Order < ActiveRecord::Base
    # ...
> validates :name, :address, :email, presence: true
> validates :pay_type, inclusion: PAYMENT_TYPES
end
```

Note that we already loop over the @order.errors at the top of the page. This will report validation failures.

Since we modified validation rules, we need to modify our test fixture to match.

```
Download rails40/depot_o/test/fixtures/orders.yml
# Read about fixtures at
# http://api.rubyonrails.org/classes/ActiveRecord/Fixtures.html
one:
> name: Dave Thomas
address: MyText
> email: dave@example.org
> pay_type: Check
```

```
two:
    name: MyString
    address: MyText
    email: MyString
    pay type: MyString
```

Furthermore, for an order to be created, a line item needs to be in the cart, so we need to modify the line items test fixture too.

```
Download rails40/depot_o/test/fixtures/line_items.yml
# Read about fixtures at
# http://api.rubyonrails.org/classes/ActiveRecord/Fixtures.html
one:
    product: ruby
    order: one
two:
    product: ruby
    cart: one
```

Note that if you didn't choose to do the optional exercises in *Playtime*, on page 132, you will need to modify all of the references to products and carts at this time.

Feel free to make other changes, but only the first is currently used in the functional tests. For these tests to pass, we will need to implement the model.

# **Capturing the Order Details**

Let's implement the create() action in the controller. This method has to do the following:

- 1. Capture the values from the form to populate a new Order model object.
- 2. Add the line items from our cart to that order.
- 3. Validate and save the order. If this fails, display the appropriate messages, and let the user correct any problems.
- 4. Once the order is successfully saved, delete the cart, redisplay the catalog page, and display a message confirming that the order has been placed.

We define the relationships themselves, first from the line item to the order:

```
Download rails40/depot_o/app/models/line_item.rb
class LineItem < ActiveRecord::Base
belongs_to :order
belongs_to :product
belongs_to :cart
def total_price
product.price * quantity
end
end</pre>
```

and then from the order to the line item, once again indicating that all line items that belong to an order are to be destroyed whenever the order is destroyed.

```
Download rails40/depot_o/app/models/order.rb
class Order < ActiveRecord::Base
    has_many :line_items, dependent: :destroy
    # ...
end</pre>
```

The method itself ends up looking something like this:

```
Download rails40/depot_o/app/controllers/orders_controller.rb
  def create
    @order = Order.new(order params)
@order.add_line_items_from_cart(@cart)
    respond to do [format]
      if @order.save
≻
        Cart.destroy(session[:cart id])
>
        session[:cart id] = nil
>
>
        format.html { redirect to store url, notice:
>
          'Thank you for your order.' }
        format.json { render action: 'show', status: :created,
          location: @order }
      else
        format.html { render action: 'new' }
        format.json { render json: @order.errors,
          status: :unprocessable entity }
      end
    end
  end
```

We start by creating a new Order object and initialize it from the form data. The next line adds into this order the items that are already stored in the cart—we'll write the actual method to do this in a minute.

Next we tell the order object to save itself (and its children, the line items) to the database. Along the way, the order object will perform validation (but we'll get to that in a minute).

If the save succeeds, we do two things. First, we ready ourselves for this customer's next order by deleting the cart from the session. Then, we redisplay the catalog using the redirect\_to() method to display a cheerful message. If, instead, the save fails, we redisplay the checkout form with the current cart.

In the create action we assumed that the order object contains the method add\_line\_items\_from\_cart(), so let's implement that method now.

## Joe asks: Aren't You Creating Duplicate Orders?

Joe is concerned to see our controller creating Order model objects in two actions: new and create. He's wondering why this doesn't lead to duplicate orders in the database.

The answer is simple: the new action creates an Order object *in memory* simply to give the template code something to work with. Once the response is sent to the browser, that particular object gets abandoned, and it will eventually be reaped by Ruby's garbage collector. It never gets close to the database.

The create action also creates an Order object, populating it from the form fields. This object *does* get saved in the database. So, model objects perform two roles: they map data into and out of the database, but they are also just regular objects that hold business data. They affect the database only when you tell them to, typically by calling save().

```
Download rails40/depot_p/app/models/order.rb
  class Order < ActiveRecord::Base</pre>
    # ...
>
    def add line items from cart(cart)
       cart.line items.each do |item|
≻
≻
         item.cart id = nil
>
         line items << item</pre>
>
       end
>
    end
  end
```

\*\*/

For each item that we transfer from the cart to the order, we need to do two things. First we set the cart\_id to nil in order to prevent the item from going poof when we destroy the cart.

Then we add the item itself to the line\_items collection for the order. Notice that we didn't have to do anything special with the various foreign key fields, such as setting the order\_id column in the line item rows to reference the newly created order row. Rails does that knitting for us using the has\_many() and belongs\_to() declarations we added to the Order and LineItem models. Appending each new line item to the line\_items collection hands the responsibility for key management over to Rails. We will also need to modify the test to reflect the new redirect.

```
Download rails40/depot_p/test/controllers/orders_controller_test.rb
test "should create order" do
    assert_difference('Order.count') do
    post :create, order: { address: @order.address, email: @order.email,
        name: @order.name, pay_type: @order.pay_type }
    end
    assert_redirected_to store_path
end
```

So, as a first test of all of this, hit the Place Order button on the checkout page without filling in any of the form fields. You should see the checkout page redisplayed along with error messages complaining about the empty fields, as shown in Figure 34, *Full house! Every field fails validation.*, on page 171.

If we fill in some data (as shown at the top of Figure 35, *Entering order information produces a "Thanks!*", on page 171) and click Place Order, we should get taken back to the catalog, as shown at the bottom of the figure. But did it work? Let's look in the database.

```
depot> sqlite3 -line db/development.sqlite3
SQLite version 3.7.4
Enter ".help" for instructions
sqlite> select * from orders;
            id = 1
          name = Dave Thomas
       address = 123 Main St
         email = customer@example.com
      pay type = Check
    created at = 2013-01-29 02:31:04.964785
    updated at = 2013-01-29 02:31:04.964785
sqlite> select * from line items;
         id = 10
product id = 2
   cart id =
created at = 2013-01-29 02:30:26.188914
updated at = 2013-01-29 02:31:04.966057
  quantity = 1
     price = 36
  order id = 1
sqlite> .quit
```

Although what you see will differ on details such as version numbers and dates (and price will be present only if you completed the exercises defined in *Playtime*, on page 132), you should see a single order and one or more line items that match your selections.

## **One Last Ajax Change**

After we accept an order, we redirect to the index page, displaying the cheery flash message "Thank you for your order." If the user continues to shop and they have JavaScript enabled in their browser, we'll fill the cart in their sidebar without redrawing the main page. This means the flash message will continue to be displayed. We'd rather it went away after we add the first item to the cart (as it does when JavaScript is disabled in the browser). Fortunately, the fix is simple: we just hide the <div> that contains the flash message when we add something to the cart.

| Pragprog Books Online                                                                                                    | s: ×                                                                                                    |     |
|----------------------------------------------------------------------------------------------------|----------------------------------------------------------------------------------------------------|-----|
| ← → C [] localhost:3000/or                                                                                                    | ders                                                                                                    | ☆ = |
| Pragmatic<br>Bookshelf                                                                                                    | Pragmatic Bookshelf                                                                                                    |     |
| Your Cart                                                                                                    | Please Enter Your Details 4 errors prohibited this order from being saved:                                                                                                    |     |
| 2× CoffeeScript \$72.00<br>2× Programming \$99.90<br>Total \$171.90<br>Checkout Empty cart<br>Home<br>Questions<br>News<br>Contract | A errors province a ris order from being Saveo:      Name can't be blank      Address can't be blank      Email can't be blank      Pay type is not included in the list      Control      Control      Control      Control      Email Can't be blank      Pay type is not included in the list      Control      Control      Control      Pay type is not included in the list      Control      Pay type is not included in the list      Control      Control      Pay type is not included in the list      Control      Pay type is not included in the list      Control      Pay type is not included in the list      Pay type is not included in the list      Control      Pay type is not included in the list      Pay type is not included in the list      Pay type is not included in the l |     |

Figure 34—Full house! Every field fails validation.

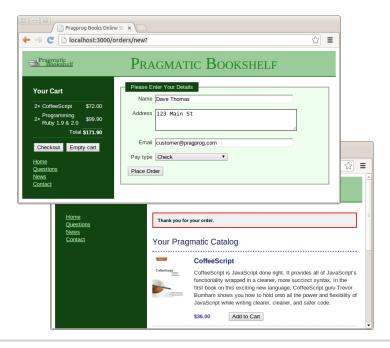

Figure 35—Entering order information produces a "Thanks!"

```
Download rails40/depot_p/app/views/line_items/create.js.erb
```

```
> $('#notice').hide();

if ($('#cart tr').length == 1) { $('#cart').show('blind', 1000); }

$('#cart').html("<%= escape_javascript render(@cart) %>");

$('#current_item').css({'background-color':'#88ff88'}).

animate({'background-color':'#114411'}, 1000);
```

Note that when we come to the store for the first time, there's nothing in the flash, so the paragraph with an ID of notice isn't displayed. Therefore, there's no tag with the ID of notice, and the call to jQuery matches no elements. This is not a problem, as the call to hide() is applied to *each* matching element, so nothing happens. This is exactly what we want to happen, so all is well.

Now that we've captured the order, it is time to alert the ordering department. We will do that with feeds, specifically, an Atom-formatted feed of orders.

## 12.2 Iteration G2: Atom Feeds

Using a standard feed format, such as Atom, means you can immediately take advantage of a wide variety of preexisting clients. Because Rails already knows about IDs, dates, and links, it can free you from having to worry about these pesky details and let you focus on producing a human-readable summary. We start by adding a new action to the products controller.

```
Download rails40/depot_p/app/controllers/products_controller.rb
def who_bought
   @product = Product.find(params[:id])
   @latest_order = @product.orders.order(:updated_at).last
   if stale?(@latest_order)
      respond_to do |format|
      format.atom
   end
end
end
```

In addition to fetching the product, we check to see whether the request is *stale*. Remember in <u>Section 8.5</u>, *Iteration C5: Caching of Partial Results*, on page 104 when we cached partial results of responses because the catalog display was expected to be a high-traffic area? Well, feeds are like that, but with a different usage pattern. Instead of a large number of different clients all requesting the same page, we have a small number of clients repeatedly requesting the same page. If you're familiar with the idea of browser caches, then the same thing holds true for feed aggregators.

# \// Joe asks: રેર્ટે Why Atom?

There are a number of different feed formats, most notably RSS 1.0, RSS 2.0, and Atom, standardized in 2000, 2002, and 2005, respectively. These three are all widely supported. To aid with the transition, a number of sites provide multiple feeds for the same site, but this is no longer necessary, increases user confusion, and generally is not recommended.

The Ruby language provides a low-level library, which can produce any of these formats, as well as a number of other less common versions of RSS. For best results, stick with one of the three main versions.

The Rails framework is all about picking reasonable defaults and has chosen Atom as the default for feed formats. It is specified as an Internet standards-track protocol for the Internet community by the IETF, and Rails provides a higher-level helper named atom\_feed that takes care of a number of details based on knowledge of Rails naming conventions for things like IDs and dates.

The way this works is that the responses contain a bit of metadata that identifies when the content was last modified and a hashed value called an *ETag.* If a subsequent request provides this data back, this gives the server the opportunity to respond with an empty response body and an indication that the data has not been modified.

As is usual with Rails, you don't need to worry about the mechanics. You just need to identify the source of the content, and Rails will do the rest. In this case, we use the last order. Inside the if statement, we process the request normally.

By adding format.atom, we cause Rails to look for a template named who\_bought. atom.builder. Such a template can use the generic XML functionality that Builder provides as well as using the knowledge of the Atom feed format that the atom feed helper provides.

```
Download rails40/depot_p/app/views/products/who_bought.atom.builder
atom_feed do |feed|
feed.title "Who bought #{@product.title}"
feed.updated @latest_order.try(:updated_at)
@product.orders.each do |order|
feed.entry(order) do |entry|
entry.title "Order #{order.id}"
entry.summary type: 'xhtml' do |xhtml|
xhtml.p "Shipped to #{order.address}"
```

```
xhtml.table do
        xhtml.tr do
          xhtml.th 'Product'
          xhtml.th 'Quantity'
          xhtml.th 'Total Price'
        end
        order.line_items.each do |item|
          xhtml.tr do
            xhtml.td item.product.title
            xhtml.td item.quantity
            xhtml.td number to currency item.total price
          end
        end
        xhtml.tr do
          xhtml.th 'total', colspan: 2
          xhtml.th number to currency \
            order.line items.map(&:total price).sum
        end
      end
     xhtml.p "Paid by #{order.pay type}"
    end
   entry.author do [author]
      author.name order.name
      author.email order.email
    end
 end
end
```

More information on Builder can be found in Section 24.1, *Generating XML with Builder*, on page 393.

At the overall feed level, we need to provide only two pieces of information: the title and the latest updated date. If there are no orders, the updated\_at value will be null, and Rails will supply the current time instead.

Then we iterate over each order associated with this product. Note that there is no direct relationship between these two models. In fact, the relationship is indirect. Products have many line\_items, and line\_items belongs to an order. We could iterate and traverse, but by simply declaring that there is a relationship between products and orders *through* the line\_items relationship, we can simplify our code.

```
Download rails40/depot_p/app/models/product.rb
class Product < ActiveRecord::Base
    has_many :line_items
    has_many :orders, through: :line_items
    #...
end</pre>
```

end

For each order, we provide a title, a summary, and an author. The summary can be full XHTML, and we use this to produce a table of product titles, quantity ordered, and total prices. We follow this table with a paragraph containing the pay\_type.

To make this work, we need to define a route. This action will respond to HTTP GET requests and will operate on a member of the collection (in other words, on an individual product) as opposed to the entire collection itself (which in this case would mean all products).

```
Download rails40/depot_p/config/routes.rb
  Depot::Application.routes.draw do
    resources :orders
    resources :line items
    resources :carts
    get "store/index"
    resources :products do
>
      get :who bought, on: :member
> end
    # The priority is based upon order of creation:
    # first created -> highest priority.
    # See how all your routes lay out with "rake routes".
    # You can have the root of your site routed with "root"
    root 'store#index', as: 'store'
    # ...
  end
```

We can try it for ourselves.

```
depot> curl --silent http://localhost:3000/products/3/who bought.atom
<?xml version="1.0" encoding="UTF-8"?>
<feed xml:lang="en-US" xmlns="http://www.w3.org/2005/Atom">
 <id>tag:localhost,2005:/products/3/who bought</id>
 <link type="text/html" href="http://localhost:3000" rel="alternate"/>
 <link type="application/atom+xml"
        href="http://localhost:3000/info/who bought/3.atom" rel="self"/>
 <title>Who bought Programming Ruby 1.9</title>
 <updated>2013-01-29T02:31:04Z</updated>
 <entrv>
   <id>tag:localhost,2005:Order/1</id>
   <published>2013-01-29T02:31:04Z</published>
   <updated>2013-01-29T02:31:04Z</updated>
   <link rel="alternate" type="text/html" href="http://localhost:3000/orders/1"/>
   <title>Order 1</title>
   <summary type="xhtml">
     <div xmlns="http://www.w3.org/1999/xhtml">
        Shipped to 123 Main St
```

```
...

...

</br>
</br>
</br>
</br>
</br>
</br>
</br>
</br>
</br>
</br>
</br>
</br>
</br>
</br>
</br>
</br>
</br>
</br>
</br>
</br>
</br>
</br>
</br>
</br>
</br>
</br>
</br>
</br>
</br>
</br>
</br>
</br>
</br>
</br>
</br>
</br>
</br>
</br>
</br>
</br>
</br>
</br>
</br>
</br>
</br>
</br>
</br>
</br>
</br>
</br>
</br>
</br>
</br>
</br>
</br>
</br>
</br>
</br>
</br>
</br>
</br>
</br>
</br>
</br>
</br>
</br>
</br>
</br>
</br>
</br>
</br>
</br>
</br>
</br>
</br>
</br>
</br>
</br>
</br>
</br>
</br>
</br>
</br>
</br>
</br>
</br>
</br>
</br>
</br>
</br>
</br>
</br>
</br>
</br>
</br>
</br>
</br>
</br>
</br>
</br>
</br>
</br>
</br>
</br>
</br>
</br>
</br>
</br>
</br>
</br>
</br>
</br>
</br>
</br>
</br>
</br>
</br>
</br>
</br>
</br>
</br>
</br>
</br>
</br>
</br>
</br>
</br>
</br>
</br>
</br>
</br>
</br>
</br>
</br>
</br>
</br>
</br>

</br>

</br>
```

Looks good. Now we can subscribe to this in our favorite feed reader.

Best of all, the customer likes it. We've implemented product maintenance, a basic catalog, and a shopping cart, and now we have a simple ordering system. Obviously we'll also have to write some kind of fulfillment application, but that can wait for a new iteration. (And that iteration is one that we'll skip in this book; it doesn't have much new to say about Rails.)

## What We Just Did

In a fairly short amount of time, we did the following:

- We created a form to capture details for the order and linked it to a new order model.
- We added validation and used helper methods to display errors to the user.
- We provided a feed so that the administrator can monitor orders as they come in.

#### Playtime

Here's some stuff to try on your own:

- Get HTML-, XML-, and JSON-formatted views working for who\_bought requests. Experiment with including the order information in the XML view by rendering @product.to\_xml(include::orders). Do the same thing for JSON.
- What happens if you click the Checkout button in the sidebar while the checkout screen is already displayed? Can you find a way to disable the button in this circumstance?
- The list of possible payment types is currently stored as a constant in the Order class. Can you move this list into a database table? Can you still make validation work for the field?

(You'll find hints at http://www.pragprog.com/wikis/wiki/RailsPlayTime.)

In this chapter, we'll see

- sending email and
- integration testing.

# CHAPTER 13

# Task H: Sending Mail

At this point, we have a website that will respond to requests and will provide feeds that allow sales of individual titles to be checked periodically. At times it makes sense to have something more than that. For those times, what we need is the ability to actively target a message to somebody specific when an event occurs. It could be wanting to notify a system administrator when an exception occurs. It could be a user feedback form. In this chapter, we will opt to simply send confirmation emails to people who have placed orders. Once we complete that, we will create tests not only for the mail support that we just added but for the entire user scenario we have created so far.

## 13.1 Iteration H1: Sending Confirmation Emails

There are three basic parts to sending email in Rails: configuring how email is to be sent, determining when to send the email, and specifying what you want to say. We will cover each of these three in turn.

## **Email Configuration**

Email configuration is part of a Rails application's environment and involves a Depot::Application.configure block. If you want to use the same configuration for development, testing, and production, add the configuration to environment.rb in the config directory; otherwise, add different configurations to the appropriate files in the config/environments directory.

Inside the block, you will need to have one or more statements. You first have to decide how you want mail delivered.

```
config.action_mailer.delivery_method = :smtp
```

Alternatives to :smtp include :sendmail and :test.

The :smtp and :sendmail options are used when you want Action Mailer to attempt to deliver email. You'll clearly want to use one of these methods in production.

The :test setting is great for unit and functional testing, which we will make use of in <u>Testing Email</u>, on page 183. Email will not be delivered; instead, it will be appended to an array (accessible via the attribute ActionMailer::Base.deliveries). This is the default delivery method in the test environment. Interestingly, though, the default in development mode is :smtp. If you want Rails to deliver email during the development of your application, this is good. If you'd rather disable email delivery in development mode, edit the file development.rb in the directory config/environments, and add the following lines:

```
Depot::Application.configure do
    config.action_mailer.delivery_method = :test
end
```

The :sendmail setting delegates mail delivery to your local system's sendmail program, which is assumed to be in /usr/sbin. This delivery mechanism is not particularly portable, because sendmail is not always installed in this directory on different operating systems. It also relies on your local sendmail supporting the -i and -t command options.

You achieve more portability by leaving this option at its default value of :smtp. If you do so, you'll need also to specify some additional configuration to tell Action Mailer where to find an SMTP server to handle your outgoing email. This may be the machine running your web application, or it may be a separate box (perhaps at your ISP if you're running Rails in a noncorporate environment). Your system administrator will be able to give you the settings for these parameters. You may also be able to determine them from your own mail client's configuration.

The following are typical settings for Gmail. Adapt them as you need.

```
Depot::Application.configure do
  config.action mailer.delivery method = :smtp
  config.action mailer.smtp settings = {
                  "smtp.gmail.com",
   address:
   port:
                   587,
                  "domain.of.sender.net",
   domain:
   authentication: "plain",
   user name: "dave",
               "secret"
   password:
   enable starttls auto: true
  }
end
```

As with all configuration changes, you'll need to restart your application if you make changes to any of the environment files.

## **Sending Email**

Now that we have everything configured, let's write some code to send emails.

By now you shouldn't be surprised that Rails has a generator script to create mailers. In Rails, a mailer is a class that's stored in the app/mailers directory. It contains one or more methods, with each method corresponding to an email template. To create the body of the email, these methods in turn use views (in just the same way that controller actions use views to create HTML and XML). So, let's create a mailer for our store application. We'll use it to send two different types of email: one when an order is placed and a second when the order ships. The rails generate mailer command takes the name of the mailer class, along with the names of the email action methods.

```
depot> rails generate mailer OrderNotifier received shipped
  create app/mailers/order_notifier.rb
  invoke erb
  create app/views/order_notifier
  create app/views/order_notifier/received.text.erb
  create app/views/order_notifier/shipped.text.erb
  invoke test_unit
  create test/mailers/order_notifier_test.rb
```

Notice that we've created an OrderNotifier class in app/mailers and two template files, one for each email type, in app/views/order\_notifier. (We also created a test file—we'll look into this in *Testing Email*, on page 183.)

Each method in the mailer class is responsible for setting up the environment for sending a particular email. Let's look at an example before going into the details. Here's the code that was generated for our OrderNotifier class, with one default changed:

```
# Subject can be set in your I18n file at config/locales/en.yml
# with the following lookup:
#
# en.order_notifier.shipped.subject
#
def shipped
@greeting = "Hi"
mail to: "to@example.org"
end
end
```

If you are thinking to yourself that this looks like a controller, it is because it very much does. There is one method per action. Instead of a call to render(), there is a call to mail(). Mail accepts a number of parameters including :to (as shown), :cc, :from, and :subject, each of which does pretty much what you would expect them to do. Values that are common to all mail calls in the mailer can be set as defaults by simply calling default, as is done for :from at the top of this class. Feel free to tailor this to your needs.

The comments in this class also indicate that subject lines are already enabled for translation, a subject we cover in <u>Chapter 15</u>, *Task J: Internationalization*, on page 211. For now, we will simply use the :subject parameter.

As with controllers, templates contain the text to be sent, and controllers and mailers can provide values to be inserted into those templates via instance variables.

### **Email Templates**

The generate script created two email templates in app/views/order\_notifier, one for each action in the Notifier class. These are regular .erb files. We'll use them to create plain-text emails (we'll see later how to create HTML email). As with the templates we use to create our application's web pages, the files contain a combination of static text and dynamic content. We can customize the template in received.text.erb; this is the email that is sent to confirm an order:

```
Download rails40/depot_q/app/views/order_notifier/received.text.erb
Dear <%= @order.name %>
Thank you for your recent order from The Pragmatic Store.
You ordered the following items:
<%= render @order.line_items -%>
We'll send you a separate e-mail when your order ships.
```

The partial template that renders a line item formats a single line with the item quantity and the title. Because we're in a template, all the regular helper methods, such as truncate(), are available.

We now have to go back and fill in the received() method in the OrderNotifier class.

```
Download rails40/depot_r/app/mailers/order_notifier.rb
def received(order)
  @order = order
  mail to: order.email, subject: 'Pragmatic Store Order Confirmation'
end
```

What we did here is add order as an argument to the method-received call, add code to copy the parameter passed into an instance variable, and update the call to mail() specifying where to send the email and what subject line to use.

#### **Generating Emails**

Now that we have our template set up and our mailer method defined, we can use them in our regular controllers to create and/or send emails.

```
Download rails40/depot_r/app/controllers/orders_controller.rb
  def create
    @order = Order.new(order params)
    @order.add line items from cart(@cart)
    respond to do [format]
      if @order.save
        Cart.destroy(session[:cart id])
        session[:cart id] = nil
        OrderNotifier.received(@order).deliver
>
        format.html { redirect to store url, notice:
          'Thank you for your order.' }
        format.json { render action: 'show', status: :created,
          location: @order }
      else
        format.html { render action: 'new' }
        format.json { render json: @order.errors,
          status: :unprocessable entity }
      end
    end
  end
```

And we need to update shipped() just like we did for received().

```
Download rails40/depot_r/app/mailers/order_notifier.rb
def shipped(order)
  @order = order
  mail to: order.email, subject: 'Pragmatic Store Order Shipped'
end
```

At this point, we have enough of the basics in place that you can place an order and have a plain email sent to yourself, presuming that you didn't disable the sending of email in development mode. Now let's spice up the email with a bit of formatting.

### **Delivering Multiple Content Types**

Some people prefer to receive email in plain-text format, while others like the look of an HTML email. Rails makes it easy to send email messages that contain alternative content formats, allowing the user (or their email client) to decide what they'd prefer to view.

In the preceding section, we created a plain-text email. The view file for our received action was called received.text.erb. This is the standard Rails naming convention. We can also create HTML-formatted emails.

Let's try this with the order-shipped notification. We don't need to modify any code; we simply need to create a new template.

```
Download rails40/depot_r/app/views/order_notifier/shipped.html.erb
<h3>Pragmatic Order Shipped</h3>

This is just to let you know that we've shipped your recent order:

<ttp://tto://tto:/
```

We don't even need to modify the partial because the existing one we already have will do just fine.

```
Download rails40/depot_r/app/views/line_items/_line_item.html.erb
<% if line_item == @current_item %>

<% else %>

<% else %>
```

But, for email templates, there's a little bit more naming magic. If you create multiple templates with the same name but with different content types embedded in their filenames, Rails will send all of them in one email, arranging the content so that the email client will be able to distinguish each.

This means you will want to either update or delete the plain-text template that Rails provided for the shipped notifier.

## **Testing Email**

When we used the generate script to create our order mailer, it automatically constructed a corresponding order\_notifier\_test.rb file in the application's test/mailers directory. It is pretty straightforward; it simply calls each action and verifies selected portions of the email produced. As we have tailored the email, let's update the test case to match.

```
Download rails40/depot_r/test/mailers/order_notifier_test.rb
  require 'test helper'
  class OrderNotifierTest < ActionMailer::TestCase</pre>
    test "received" do
      mail = OrderNotifier.received(orders(:one))
>
>
      assert equal "Pragmatic Store Order Confirmation", mail.subject
>
      assert equal ["dave@example.org"], mail.to
      assert equal ["depot@example.com"], mail.from
≻
≻
      assert match /1 x Programming Ruby 1.9/, mail.body.encoded
    end
    test "shipped" do
>
      mail = OrderNotifier.shipped(orders(:one))
      assert equal "Pragmatic Store Order Shipped", mail.subject
>
\succ
      assert equal ["dave@example.org"], mail.to
\succ
      assert equal ["depot@example.com"], mail.from
\mathbf{>}
      assert match /1×<\/td>\s*Programming Ruby 1.9<\/td>/,
≻
        mail.body.encoded
    end
```

#### end

The test method instructs the mail class to create (but not to send) an email, and we use assertions to verify that the dynamic content is what we expect. Note the use of assert\_match() to validate just part of the body content. Your results may differ depending on how you tailored the default from line in your Notifier.

At this point, we have verified that the message we intend to create is formatted correctly, but we haven't verified that it is sent when the customer completes the ordering process. For that, we employ integration tests.

# \// Joe asks: ર્ટ્ર Can I Also Receive Email?

Action Mailer makes it easy to write Rails applications that handle incoming email. Unfortunately, you need to find a way to retrieve appropriate emails from your server environment and inject them into the application; this requires a bit more work.

The easy part is handling an email within your application. In your Action Mailer class, write an instance method called receive() that takes a single parameter. This parameter will be a Mail::Message object corresponding to the incoming email. You can extract fields, the body text, and/or attachments and use them in your application.

All the normal techniques for intercepting incoming email end up running a command, passing that command the content of the email as standard input. If we make the Rails runner script the command that's invoked whenever an email arrives, we can arrange to pass that email into our application's email-handling code. For example, using procmail-based interception, we could write a rule that looks something like the example that follows. Using the arcane syntax of procmail, this rule copies any incoming email whose subject line contains *Bug Report* through our runner script:

```
RUBY=/opt/local/bin/ruby
TICKET_APP_DIR=/Users/dave/Work/depot
HANDLER='IncomingTicketHandler.receive(STDIN.read)'
:0 c
```

```
* ^Subject:.*Bug Report.*
| cd $TICKET_APP_DIR && $RUBY bin/rails runner $HANDLER
```

The receive() class method is available to all Action Mailer classes. It takes the email text, parses it into a Mail object, creates a new instance of the receiver's class, and passes the Mail object to the receive() instance method in that class.

## 13.2 Iteration H2: Integration Testing of Applications

Rails organizes tests into model, controller, and integration tests. Before explaining integration tests, let's briefly recap what we have covered so far.

## Unit testing of models

Model classes contain business logic. For example, when we add a product to a cart, the cart model class checks to see whether that product is already in the cart's list of items. If so, it increments the quantity of that item; if not, it adds a new item for that product.

## Functional testing of controllers

Controllers direct the show. They receive incoming web requests (typically user input), interact with models to gather application state, and then respond by causing the appropriate view to display something to the user. So when we're testing controllers, we're making sure that a given request is answered with an appropriate response. We still need models, but we already have them covered with unit tests.

The next level of testing is to exercise the flow through our application. In many ways, this is like testing one of the stories that our customer gave us when we first started to code the application.

For example, we might have been told the following:

A user goes to the store index page. They select a product, adding it to their cart. They then check out, filling in their details on the checkout form. When they submit, an order is created in the database containing their information, along with a single line item corresponding to the product they added to their cart. Once the order has been received, an email is sent confirming their purchase.

This is ideal material for an integration test. Integration tests simulate a continuous session between one or more virtual users and our application. You can use them to send in requests, monitor responses, follow redirects, and so on.

When you create a model or controller, Rails creates the corresponding unit or functional tests. Integration tests are not automatically created, however, but you can use a generator to create one.

```
depot> rails generate integration_test user_stories
    invoke test_unit
    create test/integration/user stories test.rb
```

Notice that Rails automatically adds \_test to the name of the test.

Let's look at the generated file.

```
require 'test_helper'
class UserStoriesTest < ActionDispatch::IntegrationTest
    # test "the truth" do
    # assert true
    # end
end</pre>
```

Let's launch straight in and implement the test of our story. Because we'll be testing only the purchase of a product, we'll need only our products fixture.

So, instead of loading all the fixtures, let's load only this one:

```
fixtures :products
```

Now let's build a test named *buying a product*. By the end of the test, we know we'll want to have added an order to the orders table and a line item to the line\_items table, so let's empty them out before we start. And, because we'll be using the Ruby book fixture data a lot, let's load it into a local variable.

```
Download rails40/depot_r/test/integration/user_stories_test.rb
LineItem.delete_all
Order.delete_all
ruby book = products(:ruby)
```

Let's attack the first sentence in the user story: A user goes to the store index page.

```
Download rails40/depot_r/test/integration/user_stories_test.rb
get "/"
assert_response :success
assert template "index"
```

This almost looks like a functional test. The main difference is the get method. In a functional test, we check just one controller, so we specify just an action when calling get(). In an integration test, however, we can wander all over the application, so we need to pass in a full (relative) URL for the controller and action to be invoked.

The next sentence in the story goes *They select a product, adding it to their cart.* We know that our application uses an Ajax request to add things to the cart, so we'll use the xml\_http\_request() method to invoke the action. When it returns, we'll check that the cart now contains the requested product.

```
Download rails40/depot_r/test/integration/user_stories_test.rb
xml_http_request :post, '/line_items', product_id: ruby_book.id
assert_response :success
cart = Cart.find(session[:cart_id])
assert_equal 1, cart.line_items.size
assert_equal ruby_book, cart.line_items[0].product
```

In a thrilling plot twist, the user story continues: *They then check out...*. That's easy in our test.

```
Download rails40/depot_r/test/integration/user_stories_test.rb
get "/orders/new"
assert_response :success
assert_template "new"
```

At this point, the user has to fill in their details on the checkout form. Once they do and they post the data, our application creates the order and redirects to the index page. Let's start with the HTTP side of the world by posting the form data to the save\_order action and verifying we've been redirected to the index. We'll also check that the cart is now empty. The test helper method post\_via\_redirect() generates the post request and then follows any redirects returned until a nonredirect response is returned.

Next, we'll wander into the database and make sure we've created an order and corresponding line item and that the details they contain are correct. Because we cleared out the orders table at the start of the test, we'll simply verify that it now contains just our new order.

```
Download rails40/depot_r/test/integration/user_stories_test.rb
orders = Order.all
assert_equal 1, orders.size
order = orders[0]
assert_equal "Dave Thomas", order.name
assert_equal "123 The Street", order.address
assert_equal "dave@example.com", order.email
assert_equal "Check", order.pay_type
assert_equal 1, order.line_items.size
line_item = order.line_items[0]
assert_equal ruby_book, line_item.product
```

Finally, we'll verify that the mail itself is correctly addressed and has the expected subject line.

```
Download rails40/depot_r/test/integration/user_stories_test.rb
mail = ActionMailer::Base.deliveries.last
assert_equal ["dave@example.com"], mail.to
assert_equal 'Sam Ruby <depot@example.com>', mail[:from].value
assert_equal "Pragmatic Store Order Confirmation", mail.subject
```

And that's it. Here's the full source of the integration test:

```
Download rails40/depot_r/test/integration/user_stories_test.rb
require 'test_helper'
class UserStoriesTest < ActionDispatch::IntegrationTest
fixtures :products
# A user goes to the index page. They select a product, adding it to their
# cart, and check out, filling in their details on the checkout form. When
# they submit, an order is created containing their information, along with a
# single line item corresponding to the product they added to their cart.</pre>
```

```
test "buying a product" do
    LineItem.delete all
    Order.delete all
    ruby book = products(:ruby)
    qet "/"
    assert response :success
    assert template "index"
    xml_http_request :post, '/line_items', product_id: ruby_book.id
    assert response :success
    cart = Cart.find(session[:cart id])
    assert equal 1, cart.line items.size
    assert_equal ruby_book, cart.line_items[0].product
    get "/orders/new"
    assert response :success
    assert_template "new"
    post_via_redirect "/orders",
                      order: { name: "Dave Thomas",
                              address: "123 The Street",
                               email:
                                        "dave@example.com",
                               pay_type: "Check" }
    assert response :success
    assert template "index"
    cart = Cart.find(session[:cart id])
    assert_equal 0, cart.line_items.size
    orders = Order.all
    assert equal 1, orders.size
    order = orders[0]
    assert equal "Dave Thomas",
                                 order.name
    assert equal "123 The Street",
                                    order.address
    assert equal "dave@example.com", order.email
    assert_equal "Check",
                                    order.pay type
    assert equal 1, order.line items.size
    line item = order.line items[0]
    assert equal ruby book, line item.product
    mail = ActionMailer::Base.deliveries.last
    assert equal ["dave@example.com"], mail.to
    assert_equal 'Sam Ruby <depot@example.com>', mail[:from].value
    assert equal "Pragmatic Store Order Confirmation", mail.subject
  end
end
```

Taken together, unit, functional, and integration tests give you the flexibility to test aspects of your application either in isolation or in combination with each other. In Section 25.4, *Finding More at RailsPlugins.org*, on page 418, we will tell you where you can find add-ons that take this to the next level and allow you to write plain-text descriptions of behaviors that can be read by your customer and be verified automatically.

Speaking of our customer, it is time to wrap up this iteration and see what functionality is next in store for Depot.

### What We Just Did

Without much code and with just a few templates, we have managed to pull off the following:

- We configured our development, test, and production environments for our Rails application to enable the sending of outbound emails.
- We created and tailored a mailer that will send confirmation emails in both plain-text and HTML formats to people who order our products.
- We created both a functional test for the emails produced and an integration test that covers the entire order scenario.

### Playtime

Here's some stuff to try on your own:

- Add a ship\_date column to the orders table, and send a notification when this value is updated by the OrdersController.
- Update the application to send an email to the system administrator, namely, yourself, when there is an application failure such as the one we handled in Section 10.2, *Iteration E2: Handling Errors*, on page 124.
- Add integration tests for both of the previous items.

In this chapter, we'll see

- · adding secure passwords to models,
- using more validations,
- adding authentication to a session,
- using rails console,
- using database transactions, and
- writing an Active Record hook.

# CHAPTER 14

# Task I: Logging In

We have a happy customer—in a very short time we've jointly put together a basic shopping cart that she can start showing to her users. There's just one more change that she'd like to see. Right now, anyone can access the administrative functions. She'd like us to add a basic user administration system that would force you to log in to get into the administration parts of the site.

Chatting with our customer, it seems as if we don't need a particularly sophisticated security system for our application. We just need to recognize a number of people based on usernames and passwords. Once recognized, these folks can use all of the administration functions.

### 14.1 Iteration I1: Adding Users

Let's start by creating a model and database table to hold our administrators' usernames and passwords. Rather than store passwords in plain text, we will store a digest hash value of the password. By doing so we ensure that even if our database is compromised, the hash won't reveal the original password, so it can't be used to log in as this user using the forms.

depot> rails generate scaffold User name:string password:digest

We declared the password as a digest type, which is another one of the nice extra touches that Rails provides. Now run the migration as usual.

depot> rake db:migrate

Next we have to flesh out the user model.

```
Download rails40/depot_r/app/models/user.rb
class User < ActiveRecord::Base
> validates :name, presence: true, uniqueness: true
    has_secure_password
end
```

We check that the name is present and unique (that is, no two users can have the same name in the database).

Then there's the mysterious has\_secure\_password().

You know those forms that prompt you to enter a password and then make you reenter it in a separate field so they can validate that you typed what you thought you typed? That's exactly what has\_secure\_password() does for you: it tells Rails to validate that the two passwords match. This line was added for you because you specified password:digest when you generated your scaffold.

The next step is to uncomment out the bcrypt-ruby gem in your Gemfile.

```
Download rails40/depot_r/Gemfile
# Use ActiveModel has_secure_password
> gem 'bcrypt-ruby', '~> 3.0.0'
```

Next, you need to install the gem.

```
depot> bundle install
```

Finally, you need to restart your server.

With this code in place, we have the ability to present both a password and a password confirmation field in a form, as well as the ability to authenticate a user given a name and a password.

## **Administering Our Users**

In addition to the model and table we set up, we already have some scaffolding generated to administer the model. Let's go through it and make some tweaks as necessary.

We start with the controller. It defines the standard methods: index(), show(), new(), edit(), update(), and delete(). By default, Rails omits the unintelligible password hash from the view. This means that in the case of users, there isn't really much to show(), except a name. So, let's avoid the redirect to showing the user after a create operation. Instead, let's redirect to the user's index and add the username to the flash notice.

String interpolation ↔ on page 40

```
Download rails40/depot_r/app/controllers/users_controller.rb
def create
  @user = User.new(user_params)
  respond_to do |format|
    if @user.save
    format.html { redirect_to users_url,
        notice: "User #{@user.name} was successfully created." }
    format.json { render action: 'show',
        status: :created, location: @user }
```

```
else
format.html { render action: 'new' }
format.json { render json: @user.errors,
    status: :unprocessable_entity }
end
end
end
```

Let's do the same for an update operation.

```
def update
  respond_to do |format|
    if @user.update(user_params)
      format.html { redirect_to users_url,
         notice: "User #{@user.name} was successfully updated." }
      format.json { head :no_content }
      else
        format.html { render action: 'edit' }
        format.json { render json: @user.errors,
        status: :unprocessable_entity }
      end
    end
    end
end
```

While we are here, let's also order the users returned in the index by name.

def index
> @users = User.order(:name)
end

Now that the controller changes are done, let's attend to the view. As it stands now, the index view doesn't display notice information, so let's add it.

```
Download rails40/depot_r/app/views/users/index.html.erb
 <h1>Listing users</h1>
<% if notice %>
> <%= notice %>
> <% end %>
 <thead>
    \langle tr \rangle
      Name
      </thead>
   <% @users.each do |user| %>
```

```
<%= link_to 'New User', new_user_path %>
```

Finally, we need to update the form used both to create a new user and to update an existing user. Note that this form is already set up to show the password and password confirmation fields. To improve the appearance of the page, we add legend and fieldset tags. And finally we wrap the output in a  $\langle div \rangle$  tag with a class that we previously defined in our stylesheet.

```
Download rails40/depot_r/app/views/users/_form.html.erb
<div class="depot form">
<%= form for @user do |f| %>
  <% if @user.errors.any? %>
    <div id="error_explanation">
      <h2><%= pluralize(@user.errors.count, "error") %>
        prohibited this user from being saved:</h2>
      <% @user.errors.full_messages.each do |msg| %>
        <%= msg %>
     <% end %>
     </div>
  <% end %>
  <fieldset>
  <legend>Enter User Details</legend>
  <div class="field">
    <%= f.label :name, 'Name:' %>
    <%= f.text field :name, size: 40 %>
  </div>
  <div class="field">
    <%= f.label :password, 'Password:' %>
    <%= f.password field :password, size: 40 %>
  </div>
```

#### </div>

Let's try it. Navigate to http://localhost:3000/users/new. For a stunning example of page design, see the following figure:

| Pragprog Books Online St. ×                                      |                                                                        |   |  |
|------------------------------------------------------------------|------------------------------------------------------------------------|---|--|
| 🔇 🔪 🦿 🗋 localhost:3000/                                          | /users/new 🖒                                                           | ≡ |  |
| Pragmatic<br>Bookshelf                                           | PRAGMATIC BOOKSHELF                                                    |   |  |
| <u>Home</u><br><u>Questions</u><br><u>News</u><br><u>Contact</u> | New user  Enter User Details Name: Password: Confirm: Create User Back |   |  |

Figure 36—Entering user details

After clicking Create User, the index is redisplayed with a cheery flash notice. If we look in our database, you'll see that we've stored the user details.

Like we have done before, we need to update our tests to reflect the validation and redirection changes we have made. First we update the test for the create() method.

```
Download rails40/depot_r/test/controllers/users_controller_test.rb
test "should create user" do
    assert_difference('User.count') do
    post :create, user: { name: 'sam', password: 'secret',
    password_confirmation: 'secret' }
    end
    assert_redirected_to users_path
end
```

As the redirect on the update() method changed too, the update test also needs to change.

```
test "should update user" do
    patch :update, id: @user, user: { name: @user.name, password: 'secret',
        password_confirmation: 'secret' }
    assert_redirected_to users_path
    end
```

And we need to update the test fixtures to ensure that there are no duplicate names.

```
Download rails40/depot_r/test/fixtures/users.yml
# Read about fixtures at
# http://api.rubyonrails.org/classes/ActiveRecord/Fixtures.html
one:
    name: dave
    password_digest: <%= BCrypt::Password.create('secret') %>
two:
    name: susannah
    password digest: <%= BCrypt::Password.create('secret') %>
```

Note the use of dynamically computed values in the fixture, specifically for the value of password\_digest. This code was also inserted by the scaffolding command and uses the same function that Rails<sup>1</sup> uses to compute the password.

At this point, we can administer our users; we need to first authenticate users and then restrict administrative functions so they will be accessible only by administrators.

<sup>1.</sup> https://github.com/rails/rails/blob/3-2-stable/activemodel/lib/active\_model/secure\_password.rb

## 14.2 Iteration I2: Authenticating Users

What does it mean to add login support for administrators of our store?

- We need to provide a form that allows them to enter their username and password.
- Once they are logged in, we need to record that fact somehow for the rest of their session (or until they log out).
- We need to restrict access to the administrative parts of the application, allowing only people who are logged in to administer the store.

We could put all of the logic into a single controller, but it makes more sense to split it into two: a session controller to support logging in and out and a controller to welcome administrators.

```
depot> rails generate controller Sessions new create destroy
depot> rails generate controller Admin index
```

The SessionsController#create action will need to record something in session to say that an administrator is logged in. Let's have it store the ID of their User object using the key :user\_id. The login code looks like this:

```
Download rails40/depot_r/app/controllers/sessions_controller.rb
def create
    user = User.find_by(name: params[:name])
    if user and user.authenticate(params[:password])
    session[:user_id] = user.id
    redirect_to admin_url
    else
    redirect_to login_url, alert: "Invalid user/password combination"
    end
end
```

We are also doing something new here: using a form that isn't directly associated with a model object. To see how that works, let's look at the template for the sessions#new action.

```
Download rails40/depot_r/app/views/sessions/new.html.erb
<div class="depot_form">
    <% if flash[:alert] %>
        <%= flash[:alert] %>
        <% end %>
        <fieldset>
        <legend>Please Log In</legend>
        <div>
            <div>
              <%= label_tag :name, 'Name:' %>
              <%= text_field_tag :name, params[:name] %>
            </div>
```

This form is different from ones we saw earlier. Rather than using form\_for, it uses form\_tag, which simply builds a regular HTML <form>. Inside that form, it uses text\_field\_tag and password\_field\_tag, two helpers that create HTML <input> tags. Each helper takes two parameters. The first is the name to give to the field, and the second is the value with which to populate the field. This style of form allows us to associate values in the params structure directly with form fields—no model object is required. In our case, we chose to use the params object directly in the form. An alternative would be to have the controller set instance variables.

We also make use of the label\_tag helpers to create HTML <label> tags. This helper also accepts two parameters. The first contains the name of the field, and the second contains the label to be displayed.

See Figure 37, *Parameters flow between controllers, templates, and browsers.*, on page 199. Note how the value of the form field is communicated between the controller and the view using the params hash: the view gets the value to display in the field from params[:name], and when the user submits the form, the new field value is made available to the controller the same way.

If the user successfully logs in, we store the ID of the user record in the session data. We'll use the presence of that value in the session as a flag to indicate that an administrative user is logged in.

As you might expect, the controller actions for logging out are considerably simpler.

```
Download rails40/depot_r/app/controllers/sessions_controller.rb
def destroy
   session[:user_id] = nil
   redirect_to store_url, notice: "Logged out"
end
```

Finally, it's about time to add the index page, the first screen that administrators see when they log in. Let's make it useful—we'll have it display the total number of orders in our store. Create the template in the file index.html.erb in

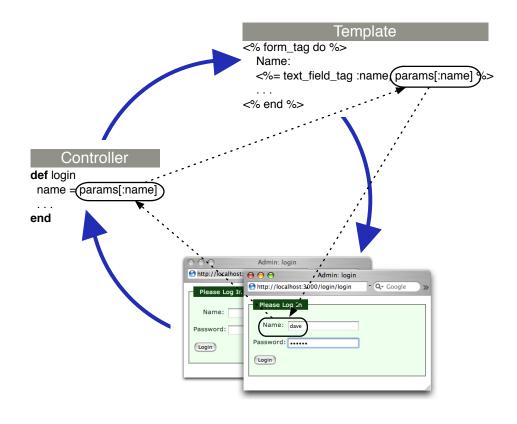

Figure 37—Parameters flow between controllers, templates, and browsers.

the directory app/views/admin. (This template uses the pluralize() helper, which in this case generates the string order or orders depending on the cardinality of its first parameter.)

```
Download rails40/depot_r/app/views/admin/index.html.erb
<h1>Welcome</h1>
It's <%= Time.now %>
We have <%= pluralize(@total_orders, "order") %>.
The index() action sets up the count.
Download rails40/depot_r/app/controllers/admin_controller.rb
class AdminController < ApplicationController
    def index
        @total orders = Order.count</pre>
```

end end We have one more task to do before we can use this. Whereas previously we relied on the scaffolding generator to create our model and routes for us, this time we simply generated a controller because there is no database-backed model for this controller. Unfortunately, without the scaffolding conventions to guide it, Rails has no way of knowing which actions are to respond to GET requests, which are to respond to POST requests, and so on, for this controller. We need to provide this information by editing our config/routes.rb file.

```
Download rails40/depot_r/config/routes.rb
  Depot::Application.routes.draw do
get 'admin' => 'admin#index'
>
    controller :sessions do
≻
      get 'login' => :new
>
      post 'login' => :create
\mathbf{>}
      delete 'logout' => :destroy
>
    end
    get "sessions/create"
    get "sessions/destroy"
    resources :users
    resources :orders
    resources :line items
    resources :carts
    aet "store/index"
    resources :products do
      get :who bought, on: :member
    end
    # The priority is based upon order of creation:
    # first created -> highest priority.
    # See how all your routes lay out with "rake routes".
    # You can have the root of your site routed with "root"
    root 'store#index', as: 'store'
    # ...
  end
```

We've touched this before, when we added a root statement in <u>Section 8.1</u>, <u>Iteration C1: Creating the Catalog Listing</u>, on page 91. What the generate command will add to this file are fairly generic get statements for each of the actions specified. You can (and should) delete the routes provided for sessions/ new, sessions/create, and sessions/destroy.

In the case of admin, we will shorten the URL that the user has to enter (by removing the /index part) and map it to the full action. In the case of session actions, we will completely change the URL (replacing things like session/create with simply login) as well as tailor the HTTP action that we will match. Note

that login is mapped to both the new and create actions, the difference being whether the request was an HTTP GET or HTTP POST.

We also make use of a shortcut: wrapping the session route declarations in a block and passing it to a controller() class method. This saves us a bit of typing as well as makes the routes easier to read. We will describe all you can do in this file in Section 20.1, *Dispatching Requests to Controllers*, on page 309.

With these routes in place, we can experience the joy of logging in as an administrator. See the following figure:

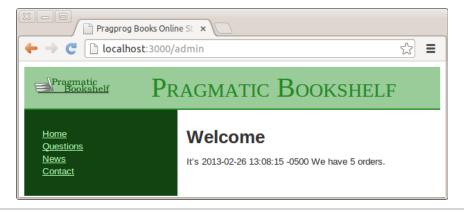

Figure 38—Administrative interface

We need to replace the functional tests in the session controller to match what we just implemented.

```
Download rails40/depot_r/test/controllers/sessions_controller_test.rb
  require 'test helper'
  class SessionsControllerTest < ActionController::TestCase</pre>
    test "should get new" do
      get :new
      assert_response :success
    end
>
    test "should login" do
dave = users(:one)
≻
      post :create, name: dave.name, password: 'secret'
\mathbf{>}
      assert redirected to admin url
      assert_equal dave.id, session[:user_id]
>
    end
>
    test "should fail login" do
≻
      dave = users(:one)
```

```
> post :create, name: dave.name, password: 'wrong'
assert_redirected_to login_url
> end
> test "should logout" do
> delete :destroy
> assert_redirected_to store_url
> end
end
```

We show our customer where we are, but she points out that we still haven't controlled access to the administrative pages (which was, after all, the point of this exercise).

## 14.3 Iteration I3: Limiting Access

We want to prevent people without an administrative login from accessing our site's admin pages. It turns out that it's easy to implement using the Rails *callback* facility.

Rails callbacks allow you to intercept calls to action methods, adding your own processing before they are invoked, after they return, or both. In our case, we'll use a *before action* callback to intercept all calls to the actions in our admin controller. The interceptor can check session[:user\_id]. If it's set and if it corresponds to a user in the database, the application knows an administrator is logged in, and the call can proceed. If it's not set, the interceptor can issue a redirect, in this case to our login page.

Where should we put this method? It could sit directly in the admin controller, but, for reasons that will become apparent shortly, let's put it instead in ApplicationController, the parent class of all our controllers. This is in the file application\_controller.rb in the directory app/controllers. Note too that we chose to restrict access to this method. This prevents it from ever being exposed to end users as an action.

```
Download rails40/depot_r/app/controllers/application_controller.rb
  class ApplicationController < ActionController::Base</pre>
>
    before action :authorize
      # ...
>
≻
    protected
>
≻
      def authorize
≻
         unless User.find by(id: session[:user id])
≻
           redirect to login url, notice: "Please log in"
>
         end
>
      end
  end
```

The before\_action() line causes the authorize() method to be invoked before every action in our application.

This is going too far. We have just limited access to the store itself to administrators. That's not good.

We could go back and change things so that we mark only those methods that specifically need authorization. Such an approach is called *blacklisting* and is prone to errors of omission. A much better approach is to "whitelist" or list methods or controllers for which authorization is *not* required. We do this simply by inserting a skip\_before\_action() call within the StoreController:

```
skip_before_action :authorize
```

and again for the SessionsController class, like so:

```
Download rails40/depot_r/app/controllers/sessions_controller.rb
class SessionsController < ApplicationController
```

skip\_before\_action :authorize

We're not done yet; now we need to allow people to create, update, and delete carts.

```
Download rails40/depot_r/app/controllers/carts_controller.rb
class CartsController < ApplicationController
> skip_before_action :authorize, only: [:create, :update, :destroy]
# ...
private
# ...
def invalid_cart
logger.error "Attempt to access invalid cart #{params[:id]}"
redirect_to store_url, notice: 'Invalid cart'
end
end
```

And we allow them to create line items:

```
Download rails40/depot_r/app/controllers/line_items_controller.rb
class LineItemsController < ApplicationController
    skip before action :authorize, only: :create</pre>
```

as well as create orders (which includes access to the new form):

```
Download rails40/depot_r/app/controllers/orders_controller.rb
class OrdersController < ApplicationController
    skip before action :authorize, only: [:new, :create]</pre>
```

With the authorization logic in place, we can now navigate to <u>http://local-host:3000/products</u>. The callback method intercepts us on the way to the product listing and shows us the login screen instead.

Unfortunately, this change pretty much invalidates most of our functional tests because most operations will now redirect to the login screen instead of doing the function desired. Fortunately, we can address this globally by creating a setup() method in the test\_helper. While we are there, we also define some helper methods to login\_as() and logout() a user.

```
Download rails40/depot_r/test/test_helper.rb
class ActiveSupport::TestCase
  # ...
  # Add more helper methods to be used by all tests here...
  def login_as(user)
    session[:user_id] = users(user).id
  end
  def logout
    session.delete :user_id
  end
  def setup
    login_as :one if defined? session
  end
end
```

Note that the setup() method will call login\_as() only if session is defined. This prevents the login from being executed in tests that do not involve a controller.

We show our customer and are rewarded with a big smile and a request: could we add a sidebar and put links to the user and product administration stuff in it? And while we're there, could we add the ability to list and delete administrative users? You betcha!

## 14.4 Iteration I4: Adding a Sidebar, More Administration

Let's start with adding links to various administration functions to the sidebar in the layout and have them show up only if there is :user\_id in the session.

```
<%= csrf meta tags %>
  </head>
  <body class="<%= controller.controller name %>">
   <div id="banner">
     <%= image tag("logo.png") %>
     <%= @page_title || "Pragmatic Bookshelf" %>
   </div>
   <div id="columns">
     <div id="side">
       <% if @cart %>
         <%= hidden div if(@cart.line items.empty?, id: 'cart') do %>
           <%= render @cart %>
         <% end %>
       <% end %>
       <a href="http://www....">Home</a>
         <a href="http://www..../fag">Questions</a>
         <a href="http://www..../news">News</a>
         <a href="http://www..../contact">Contact</a>
       ≻
≻
       <% if session[:user id] %>
≻
         ➤
           <%= link to 'Orders', orders path %>
\mathbf{>}
           <%= link_to 'Products', products_path %>
➤
           <%= link to 'Users', users path</li>
                                                %>
≻
         ≻
         <%= button to 'Logout', logout path, method: :delete</pre>
                                                             %>
\mathbf{>}
       <% end %>
     </div>
     <div id="main">
       <%= yield %>
     </div>
   </div>
  </body>
  </html>
```

Now it is all starting to come together. We can log in, and by clicking a link on the sidebar, we can see a list of users. Let's see whether we can break something.

### Would the Last Admin to Leave...

We bring up the user list screen that looks something like Figure 39, *Listing* <u>our users</u>, on page 206; then we click the Destroy link next to *dave* to delete that user. Sure enough, our user is removed. But to our surprise, we're then presented with the login screen instead. We just deleted the only administrative

user from the system. When the next request came in, the authentication failed, so the application refused to let us in. We have to log in again before using any administrative functions.

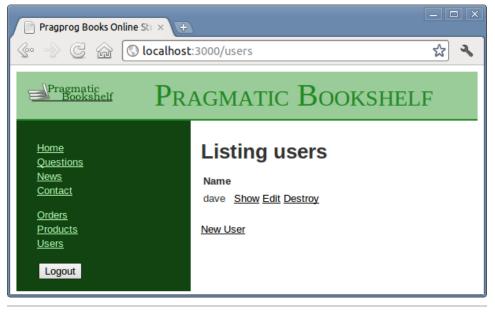

Figure 39—Listing our users

But now we have an embarrassing problem: there are no administrative users in the database, so we can't log in.

Fortunately, we can quickly add a user to the database from the command line. If you invoke the command rails console, Rails invokes Ruby's irb utility, but it does so in the context of your Rails application. That means you can interact with your application's code by typing Ruby statements and looking at the values they return.

We can use this to invoke our user model directly, having it add a user into the database for us.

```
depot> rails console
Loading development environment.
>> User.create(name: 'dave', password: 'secret', password_confirmation: 'secret')
=> #<User:0x2933060 @attributes={...} ... >
>> User.count
=> 1
```

The >> sequences are prompts. After the first, we call the User class to create a new user, and after the second, we call it again to show that we do indeed

have a single user in our database. After each command we enter, rails console displays the value returned by the code (in the first case, it's the model object, and in the second case, it's the count).

Panic over. We can now log back in to the application. But how can we stop this from happening again? There are several ways. For example, we could write code that prevents you from deleting your own user. That doesn't quite work—in theory, A could delete B at just the same time that B deletes A. Instead, let's try a different approach. We'll delete the user inside a database transaction. If there are no users left after we've deleted the user, we'll roll the transaction back, restoring the user we just deleted.

To do this, we'll use an Active Record hook method. We've already seen one of these: the validate hook is called by Active Record to validate an object's state. It turns out that Active Record defines sixteen or so hook methods, each called at a particular point in an object's life cycle. We'll use the after\_destroy() hook, which is called after the SQL delete is executed. If a method by this name is publicly visible, it will conveniently be called in the same transaction as the delete, so if it raises an exception, the transaction will be rolled back. The hook method looks like this:

```
Download rails40/depot_s/app/models/user.rb
after_destroy :ensure_an_admin_remains
private
    def ensure_an_admin_remains
        if User.count.zero?
            raise "Can't delete last user"
        end
        end
```

The key concept here is the use of an exception to indicate an error when deleting the user. This exception serves two purposes. First, because it is raised inside a transaction, it causes an automatic rollback. By raising the exception if the users table is empty after the deletion, we undo the delete and restore that last user.

Second, the exception signals the error back to the controller, where we use a begin/end block to handle it and report the error to the user in the flash. If you want only to abort the transaction but not otherwise signal an exception, raise an ActiveRecord::Rollback exception instead, because this is the only exception that won't be passed on by ActiveRecord::Base.transaction.

```
Download rails40/depot_s/app/controllers/users_controller.rb
def destroy
begin
```

```
@user.destroy
```

```
> flash[:notice] = "User #{@user.name} deleted"
> rescue StandardError => e
> flash[:notice] = e.message
> end
respond_to do |format|
format.html { redirect_to users_url }
format.json { head :no_content }
end
```

This code still has a potential timing issue—it is still possible for two administrators each to delete the last two users if their timing is right. Fixing this would require more database wizardry than we have space for here.

In fact, the login system described in this chapter is rather rudimentary. Most applications these days use a plugin to do this.

A number of plugins are available that provide ready-made solutions that not only are more comprehensive than the authentication logic shown here but generally require less code and effort on your part to use. See <u>Section 25.4</u>, *Finding More at RailsPlugins.org*, on page 418 for a couple of examples.

#### What We Just Did

By the end of this iteration, we've done the following:

- We used has\_secure\_password to store an encrypted version of the password into the database.
- We controlled access to the administration functions using before action callbacks to invoke an authorize() method.
- We saw how to use rails console to interact directly with a model (and dig us out of a hole after we deleted the last user).
- We saw how a transaction can help prevent deleting the last user.

#### Playtime

Here's some stuff to try on your own:

- Modify the user update function to require and validate the current password before allowing a user's password to be changed.
- When the system is freshly installed on a new machine, there are no administrators defined in the database, and hence no administrator can log on. But, if no administrator can log on, then no one can create an administrative user.

Change the code so that if no administrator is defined in the database, any username works to log on (allowing you to quickly create a real administrator).

• Experiment with rails console. Try creating products, orders, and line items. Watch for the return value when you save a model object—when validation fails, you'll see false returned. Find out why by examining the errors.

```
>> prd = Product.new
=> #<Product id: nil, title: nil, description: nil, image_url:
nil, created_at: nil, updated_at: nil, price:
#<BigDecimal:246aalc,'0.0',4(8)>>
>> prd.save
=> false
>> prd.errors.full_messages
=> ["Image url must be a URL for a GIF, JPG, or PNG image",
        "Image url can't be blank", "Price should be at least 0.01",
        "Title can't be blank", "Description can't be blank"]
```

• Look up the authenticate\_or\_request\_with\_http\_basic() method and utilize it in your :authorize callback if the request.format is *not* Mime::HTML. Test that it works by accessing an Atom feed.

```
curl --silent --user dave:secret \
    http://localhost:3000/products/2/who_bought.atom
```

• While we have gotten our tests working by performing a login, we haven't yet written tests that verify that access to sensitive data requires login. Write at least one test that verifies this by calling logout() and then attempting to fetch or update some data that requires authentication.

(You'll find hints at http://www.pragprog.com/wikis/wiki/RailsPlayTime.)

In this chapter, we'll see

- localizing templates and
- database design considerations for I18n.

# CHAPTER 15

# Task J: Internationalization

Now we have a basic cart working, and our customer starts to inquire about languages other than English, noting that her company has a big push on for expansion in emerging markets. Unless we can present something in a language that visitors to our customer's website will understand, our customer will be leaving money on the table. We can't have that.

The first problem is that none of us is a professional translator. The customer reassures us that this is not something we need to concern ourselves with because that part of the effort will be outsourced. All we need to worry about is *enabling* translation. Furthermore, we don't have to worry about the administration pages just yet, because all the administrators speak English. What we have to focus on is the store.

That's a relief—but is still a tall order. We are going to need to define a way to enable the user to select a language, we are going to have to provide the translations themselves, and we are going to have to change the views to use these translations. But we are up to the task, and armed with a bit of memory of high-school Spanish, we set off to work.

## 15.1 Iteration J1: Selecting the Locale

We start by creating a new configuration file that encapsulates our knowledge of what locales are available and which one is to be used as the default.

```
Download rails40/depot_s/config/initializers/i18n.rb
#encoding: utf-8
I18n.default_locale = :en
LANGUAGES = [
   ['English', 'en'],
   ["Español".html_safe, 'es']
]
```

# Joe asks: If We Stick to One Language, Do We Need to Read This Chapter?

The short answer is no. In fact, many Rails applications are for a small or homogeneous group and never need translating. That being said, pretty much everybody who does find that they need translation agrees that it is best if this is done early. So, unless you are sure that translation will not ever be needed, it is our recommendation that you at least understand what would be involved so that you can make an informed decision.

This code is doing two things.

/// ک

The first thing it does is use the 118n module to set the default locale. 118n is a funny name, but it sure beats typing out *internationalization* all the time. Internationalization, after all, starts with an *i*, ends with an *n*, and has eighteen letters in between.

Then it defines a list of associations between display names and locale names. Unfortunately, all we have available at the moment is a U.S. keyboard, and español has a character that can't be directly entered via our keyboard. Different operating systems have different ways of dealing with this, and often the easiest way is to simply copy and paste the correct text from a website. If you do this, just make sure your editor is configured for UTF-8. Meanwhile, we've opted to use the HTML equivalent of "n con tilde" character in Spanish. If we didn't do anything else, the markup itself would be shown. But by calling html\_safe, we inform Rails that the string is safe to be interpreted as containing HTML.

To get Rails to pick up this configuration change, the server needs to be restarted.

Since each page that is translated will have an en and es version (for now, more will be added later), it makes sense to include this in the URL. Let's plan to put the locale up front, make it optional, and have it default to the current locale, which in turn will default to English. To implement this cunning plan, let's start with modifying config/routes.rb.

```
Download rails40/depot_s/config/routes.rb
Depot::Application.routes.draw do
  get 'admin' => 'admin#index'
  controller :sessions do
   get 'login' => :new
```

```
post 'login' => :create
      delete 'logout' => :destroy
    end
    get "sessions/create"
    get "sessions/destroy"
    resources :users
    resources :products do
      get :who_bought, on: :member
    end
scope '(:locale)' do
      resources :orders
      resources :line items
      resources :carts
      root 'store#index', as: 'store', via: :all
>
    end
  end
```

What we have done is nested our resources and root declarations inside a scope declaration for :locale. Furthermore, :locale is in parentheses, which is the way to say that it is optional. Note that we did not choose to put the administrative and session functions inside this scope, because it is not our intent to translate them at this time.

What this means is that both <u>http://localhost:3000/</u> will use the default locale, namely, English, and therefore be routed exactly the same as <u>http://localhost:3000/en</u>. <u>http://localhost:3000/es</u> will route to the same controller and action, but we will want this to cause the locale to be set differently.

At this point, we've made a lot of changes to config.routes, and with the nesting and all the optional parts to the path, the gestalt might be hard to visualize. Never fear: when running a server in development mode, Rails provides a visual aid. All you need to do is navigate to <u>http://local-host:3000/rails/info/routes</u>, and you'll see a list of all your routes, as shown in Figure 40, *A list of all of the active routes*, on page 214. More information on the fields shown in this table can be found in the description of rake routes on page 312.

With the routing in place, we are ready to extract the locale from the parameters and make it available to the application. To do this, we need to create a before\_action callback and to set the default\_url\_options. The logical place to do both is in the common base class for all of our controllers, which is Application-Controller.

| Routes                               | ×                   |                                     | ¢                 |
|--------------------------------------|---------------------|-------------------------------------|-------------------|
| 🔶 🤿 🦿 🗋 localhost:300                | 0/rails/info/routes |                                     | ☆ =               |
| Your App: properties                 | routes              |                                     |                   |
| Routes                               |                     |                                     |                   |
| Routes match in priority from top to | bottom              |                                     | Ξ                 |
| Helper<br><u>Path</u> / <u>Url</u>   | HTTP Verb           | Path                                | Controller#Action |
| admin_path                           | GET                 | /admin(.:format)                    | admin#index       |
| login_path                           | GET                 | /login(.:format)                    | sessions#new      |
|                                      | POST                | /login(.:format)                    | sessions#create   |
| logout_path                          | DELETE              | /logout(.:format)                   | sessions#destroy  |
| sessions_create_path                 | GET                 | /sessions/create(.:format)          | sessions#create   |
| sessions_destroy_path                | GET                 | /sessions/destroy(.:format)         | sessions#destroy  |
| users_path                           | GET                 | (/:locale)/users(.:format)          | users#index       |
|                                      | POST                | (/:locale)/users(.:format)          | users#create      |
| new_user_path                        | GET                 | (/:locale)/users/new(.:format)      | users#new         |
| edit_user_path                       | GET                 | (/:locale)/users/:id/edit(.:format) | users#edit        |
| user_path                            | GET                 | (/:locale)/users/:id(.:format)      | users#show 🗸      |
| •                                    |                     | III                                 |                   |

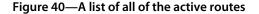

```
Download rails40/depot_s/app/controllers/application_controller.rb
  class ApplicationController < ActionController::Base</pre>
    before action :set i18n locale from params
>
    # ...
    protected
>
      def set i18n locale from params
>
        if params[:locale]
           if I18n.available locales.map(&:to s).include?(params[:locale])
>
>
             I18n.locale = params[:locale]
≻
          else
>
             flash.now[:notice] =
>
               "#{params[:locale]} translation not available"
>
             logger.error flash.now[:notice]
>
          end
≻
        end
➤
      end
≻
≻
      def default_url_options
≻
        { locale: I18n.locale }
≻
      end
  end
```

This set\_i18n\_locale\_from\_params does pretty much what it says: it sets the locale from the params, but only if there is a locale in the params; otherwise, it leaves the current locale alone. Care is taken to provide a message for both the user and the administrator when there is a failure.

And default\_url\_options also does pretty much what it says, in that it provides a hash of URL options that are to be considered as present whenever they aren't otherwise provided. In this case, we are providing a value for the :locale parameter. This is needed when a view on a page that does not have the locale specified attempts to construct a link to a page that does. We will see that in use soon.

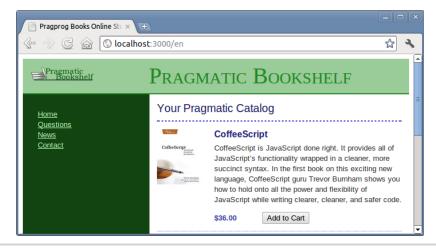

With this in place, we can see the results in the following figure:

Figure 41—English version of the front page

At this point, the English version of the page is available both at the root of the website and at pages that start with /en. Additionally, a message on the screen says that the translation is not available (as we can see in Figure 42, *Translation not available*, on page 216), which will also leave a message in the log indicating that the file wasn't found. It might not look like it, but that's progress.

# 15.2 Iteration J2: Translating the Storefront

Now it is time to begin providing the translated text. Let's start with the layout, because it is pretty visible. We replace any text that needs to be translated with calls to 118n.translate. Not only is this method conveniently aliased as 118n.t, but there also is a helper provided named t.

The parameter to the translate function is a unique dot-qualified name. We can choose any name we like, but if we use the t helper function provided, names that start with a dot will first be expanded using the name of the template. So, let's do that.

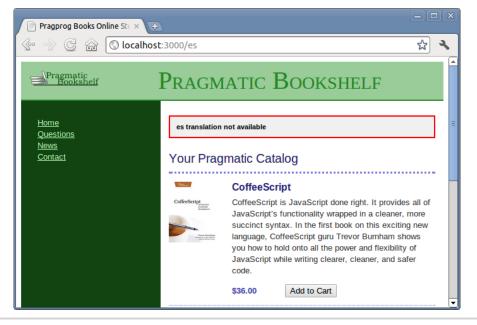

Figure 42—Translation not available

```
Download rails40/depot s/app/views/layouts/application.html.erb
  <!DOCTYPE html>
  <html>
  <head>
    <title>Pragprog Books Online Store</title>
    <%= stylesheet link tag
                               "application", media: "all",
      "data-turbolinks-track" => true %>
    <%= javascript_include_tag "application", "data-turbolinks-track" => true %>
    <%= csrf meta tags %>
  </head>
  <body class="<%= controller.controller name %>">
    <div id="banner">
      <%= image_tag("logo.png") %>
≻
      <%= @page title || t('.title') %>
    </div>
    <div id="columns">
      <div id="side">
        <% if @cart %>
          <%= hidden_div_if(@cart.line_items.empty?, id: 'cart') do %>
            <%= render @cart %>
          <% end %>
        <% end %>
        <a href="http://www...."><%= t('.home') %></a>
>
          <a href="http://www..../fag"><%= t('.questions') %></a>
```

```
<a href="http://www..../news"><%= t('.news') %></a>
≻
≻
         <a href="http://www..../contact"><%= t('.contact') %></a>
       <% if session[:user id] %>
         <%= link_to 'Orders', orders_path</li>
                                                %>
          <%= link to 'Products', products_path %>
          <%= link to 'Users', users path</li>
                                                %>
         <%= button to 'Logout', logout path, method: :delete</pre>
                                                          %>
       <% end %>
     </div>
     <div id="main">
       <%= yield %>
     </div>
   </div>
  </body>
  </html>
```

Since this view is named layouts/application.html.erb, the English mappings will expand to en.layouts.application. Here's the corresponding locale file:

```
Download rails40/depot_s/config/locales/en.yml en:
```

```
layouts:
application:
  title: "Pragmatic Bookshelf"
  home: "Home"
  questions: "Questions"
  news: "News"
  contact: "Contact"
```

Here it is in Spanish:

```
Download rails40/depot_s/config/locales/es.yml es :
```

```
layouts:
  application:
    title: "Publicaciones de Pragmatic"
    home: "Inicio"
    questions: "Preguntas"
    news: "Noticias"
    contact: "Contacto"
```

The format is YAML, the same as the one used to configure the databases. YAML simply consists of indented names and values, where the indentation in this case matches the structure that we created in our names.

YAML ↔ on page 48 To get Rails to recognize that there are new YAML files, the server needs to be restarted.

At this point, we can see in the following figure the actual translated text appearing in our browser window:

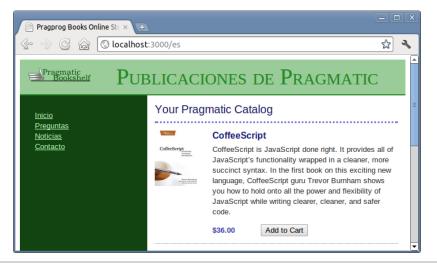

Figure 43—Baby steps: translated titles and sidebar

Next to be updated is the main title as well as the Add to Cart button. Both can be found in the store index template.

```
Download rails40/depot_s/app/views/store/index.html.erb
  <% if notice %>
  <%= notice %>
  <% end %>
> <h1><%= t('.title html') %></h1>
  <% cache ['store', Product.latest] do %>
    <% @products.each do |product| %>
      <% cache ['entry', product] do %>
        <div class="entry">
          <%= image tag(product.image url) %>
          <h3><%= product.title %></h3>
          <%= sanitize(product.description) %>
          <div class="price line">
            <span class="price"><%= number_to_currency(product.price) %></span>
>
            <%= button to t('.add html'), line items path(product id: product),</pre>
              remote: true %>
          </div>
        </div>
      <% end %>
    <% end %>
  <% end %>
```

And here's the corresponding updates to the locales files, first in English:

```
Download rails40/depot_s/config/locales/en.yml
en:
store:
index:
title_html: "Your Pragmatic Catalog"
add_html: "Add to Cart"
```

and then in Spanish:

```
Download rails40/depot_s/config/locales/es.yml
es:
    store:
    index:
        title_html: "Su Catálogo de Pragmatic"
        add_html: "Añadir al Carrito"
```

Note that since title\_html and add\_html end in the characters \_html, we are free to use HTML entity names for characters that do not appear on our keyboard. If we did not name the translation key this way, what you would end up seeing on the page is the markup. This is yet another convention that Rails has adopted to make your coding life easier. Rails will also treat names that contain html as a component (in other words, the string .html.) as HTML key names.

By refreshing the page in the browser window, we see the results shown in Figure 44, *Translated heading and button*, on page 220.

Feeling confident, we move on to the cart partial.

And again, here are the translations:

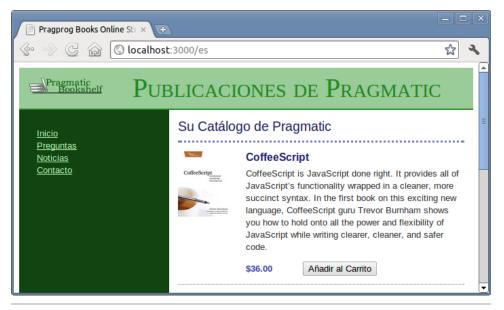

Figure 44—Translated heading and button

```
Download rails40/depot_s/config/locales/en.yml
en:
  carts:
    cart:
                      "Your Cart"
       title:
       empty:
                      "Empty cart"
       checkout:
                      "Checkout"
Download rails40/depot_s/config/locales/es.yml
es:
  carts:
    cart:
       title:
                      "Carrito de la Compra"
                      "Vaciar Carrito"
      emptv:
                      "Comprar"
       checkout:
```

Refreshing the page, we see the cart title and buttons have been translated (Figure 45, *Carrito bonita*, on page 221).

We now notice our first problem. Languages are not the only thing that varies from locale to locale; currencies do too. And the customary way that numbers are presented varies too.

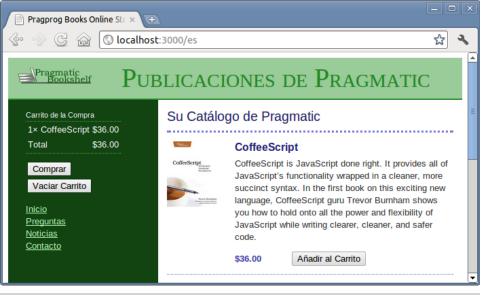

Figure 45—Carrito bonita

So, first we check with our customer, and we verify that we are not worrying about exchange rates at the moment (whew!), because that will be taken care of by the credit card and/or wire companies, but we do need to display the string "USD" or "\$US" after the value when we are showing the result in Spanish.

Another variation is the way that numbers themselves are displayed. Decimal values are delimited by a comma, and separators for the thousands place are indicated by a dot.

Currency is a lot more complicated than it first appears, and that's a lot of decisions to be made. Fortunately, Rails knows to look in your translations file for this information; all we need to do is supply it. Here it is for en:

```
Download rails40/depot_s/config/locales/en.yml
en:
number:
currency:
format:
unit: "$"
precision: 2
separator: "."
delimiter: ","
format: "%u%n"
```

Here it is for es:

```
Download rails40/depot_s/config/locales/es.yml
es:
    number:
    currency:
    format:
        unit: "$US"
        precision: 2
        separator: ","
        delimiter: "."
        format: "%n %u"
```

We've specified the unit, precision, separator, and delimiter for number.currency. format. That much is pretty self-explanatory. The format is a bit more involved: %n is a placeholder for the number; is a nonbreaking space character, preventing this value from being split across multiple lines; and %u is a placeholder for the unit (see Figure 46, *Mas dinero, por favor.*, on page 223).

## 15.3 Iteration J3: Translating Checkout

Now we feel that we are in the home stretch. The new order page is next.

Here is the form that is used by this page:

```
Download rails40/depot_s/app/views/orders/_form.html.erb
<%= form_for(@order) do |f| %>
<% if @order.errors.any? %>
<div id="error_explanation">
<h2><%= pluralize(@order.errors.count, "error") %>
prohibited this order from being saved:</h2>

<% @order.errors.full_messages.each do |msg| %>
<%= msg %>
<% end %>
</div>
<% end %>
```

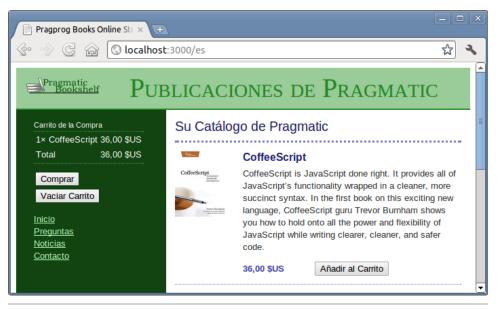

Figure 46—Mas dinero, por favor.

```
<div class="field">
      <%= f.label :name, t('.name') %><br>
>
      <%= f.text field :name, size: 40 %>
    </div>
    <div class="field">
      <%= f.label :address, t('.address html') %><br>
>
      <%= f.text area :address, rows: 3, cols: 40 %>
    </div>
    <div class="field">
      <%= f.label :email, t('.email') %><br>
>
      <%= f.email field :email, size: 40 %>
    </div>
    <div class="field">
>
      <%= f.label :pay type, t('.pay type') %><br>
      <%= f.select :pay_type, Order::PAYMENT_TYPES,
>
                    prompt: t('.pay prompt html') %>
    </div>
    <div class="actions">
      <%= f.submit t('.submit') %>
>
    </div>
  <% end %>
```

Here are the corresponding locale definitions:

```
Download rails40/depot_s/config/locales/en.yml
en:
  orders:
    new:
                     "Please Enter Your Details"
      legend:
    form:
                    "Name"
      name:
      address html: "Address"
      email:
                    "E-mail"
                   "Pay with"
      pay type:
      pay prompt html: "Select a payment method"
      submit:
                     "Place Order"
Download rails40/depot_s/config/locales/es.yml
es:
  orders:
    new:
                     "Por favor, introduzca sus datos"
      legend:
    form:
                    "Nombre"
      name:
      address html: "Dirección"
      email:
                    "E-mail"
      pay_type:
                    "Forma de pago"
      pay prompt html: "Seleccione un mé todo de pago"
      submit:
                     "Realizar Pedido"
```

See Figure 47, *Ready to take your money—in Spanish*, on page 225 for the completed form.

All looks good until we hit the Realizar Pedido button prematurely and see the results shown in Figure 48, *Translation missing*, on page 225. The error messages that Active Record produces can also be translated; what we need to do is supply the translations.

```
Download rails40/depot_s/config/locales/es.yml
es:
  activerecord:
    errors:
      messages:
        inclusion: "no está incluido en la lista"
        blank:
                   "no puede quedar en blanco"
  errors:
    template:
      body:
                   "Hay problemas con los siguientes campos:"
      header:
        one:
                   "1 error ha impedido que este %{model} se guarde"
                   "%{count} errores han impedido que este %{model} se guarde"
        other:
```

| Pragprog Books Online St( × +                                                                                                    |                                                                                                    |   |  |  |
|----------------------------------------------------------------------------------------------------|----------------------------------------------------------------------------------------------------|---|--|--|
| 🚱 📎 🕃 🍙 🖸 localhost:3000/es/orders/new?                                                                                                    |                                                                                                    |   |  |  |
| Pragmatic<br>Bookshelf PUE                                                                                                    | BLICACIONES DE PRAGMATIC                                                                                                    | ] |  |  |
| Carrito de la Compra<br>1× CoffeeScript 36,00 \$US<br>Total 36,00 \$US<br>Comprar<br>Vaciar Carrito<br>Inicio<br>Preguntas<br>Noticias<br>Contacto | Por favor, introduzca sus datos         Nombre         Dirección         E-mail         Forma de pago         Seleccione un método de pago ▼         pago         Realizar Pedido |   |  |  |

Figure 47—Ready to take your money—in Spanish

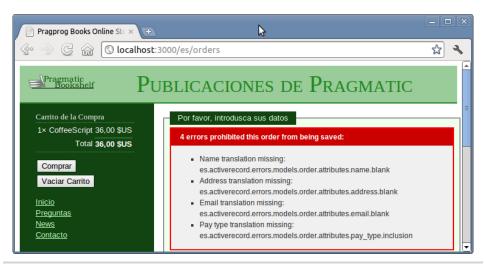

Figure 48—Translation missing

Note that messages with counts typically have two forms: errors.template.header. one is the message that is produced when there is one error, and errors.template. header.other is produced otherwise. This gives the translators the opportunity to provide the correct pluralization of nouns and to match the verbs with the nouns. Since we once again made use of HTML entities, we will want these error messages to be displayed as is (or in Rails parlance, *raw*). We will also need to translate the error messages. So again, we modify the form.

```
Download rails40/depot_t/app/views/orders/_form.html.erb
  <%= form_for(@order) do |f| %>
    <% if @order.errors.any? %>
      <div id="error explanation">
≻
        <h2><%=raw t('errors.template.header', count: @order.errors.count,
≻
          model: t('activerecord.models.order')) %>.</h2>
>
        <%= t('errors.template.body') %>
        <% @order.errors.full messages.each do |msg| %>
         <%=raw msg %>
>
        <% end %>
        </div>
   <% end %>
  <!-- ... -->
```

Note that we are passing the count and model name (which is, itself, enabled for translation) on the translate call for the error template header.

With these changes in place, we try again and see improvement in the following figure:

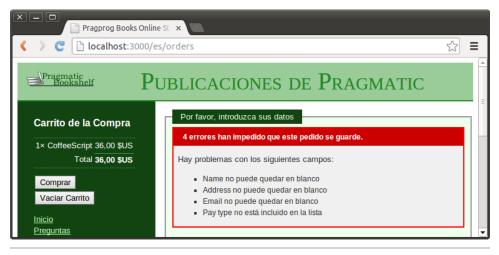

Figure 49—English nouns in Spanish sentences

That's better, but the names of the model and attributes bleed through the interface. This is OK in English, because the names we picked work for English. We need to provide translations for each.

This, too, goes into the YAML file.

Note that there is no need to provide English equivalents for this, because those messages are built in to Rails.

We are pleased to see the model and attribute names translated in the following figure; we fill out the form, we submit the order, and we get a "Thank you for your order" message.

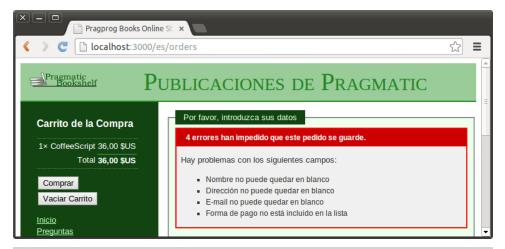

Figure 50—Model names are now translated too.

We need to update the flash messages.

```
Download rails40/depot_t/app/controllers/orders_controller.rb
def create
  @order = Order.new(order_params)
  @order.add_line_items_from_cart(@cart)
  respond_to do |format|
    if @order.save
```

```
Cart.destroy(session[:cart_id])
session[:cart_id] = nil
OrderNotifier.received(@order).deliver
format.html { redirect_to store_url, notice:
    I18n.t('.thanks') }
format.json { render action: 'show', status: :created,
    location: @order }
else
format.html { render action: 'new' }
format.json { render json: @order.errors,
    status: :unprocessable_entity }
end
end
end
```

Finally, we provide the translations.

```
Download rails40/depot_t/config/locales/en.yml
en:
thanks: "Thank you for your order"
Download rails40/depot_t/config/locales/es.yml
es:
thanks: "Gracias por su pedido"
```

See the cheery message in the next figure:

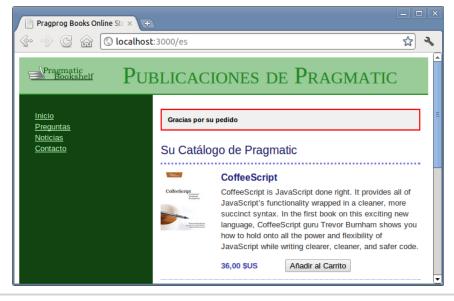

Figure 51—Thanking the customer in Spanish

# 15.4 Iteration J4: Add a Locale Switcher

We've completed the task, but we really need to advertise its availability more. We spy some unused area in the top-right side of the layout, so we add a form immediately before the image\_tag.

```
Download rails40/depot_t/app/views/layouts/application.html.erb
  <div id="banner">
>
  <%= form tag store path, class: 'locale' do %>
>
      <%= select_tag 'set_locale',</pre>
≻
        options for select(LANGUAGES, I18n.locale.to s),
>
        onchange: 'this.form.submit()' %>
≻
      <%= submit tag 'submit' %>
≻
      <%= javascript tag "$('.locale input').hide()" %>
> <% end %>
    <%= image tag("logo.png") %>
    <%= @page title || t('.title') %>
  </div>
```

The form\_tag specifies the path to the store as the page to be redisplayed when the form is submitted. A class attribute lets us associate the form with some CSS.

The select\_tag is used to define the one input field for this form, namely, locale. It is an options list based on the LANGUAGES array that we set up in the configuration file, with the default being the current locale (also made available via the I18n module). We also set up an onchange event handler, which will submit this form whenever the value changes. This works only if JavaScript is enabled, but it is handy.

Then we add a submit\_tag for the cases when JavaScript is not available. To handle the case where JavaScript is available and the submit button is unnecessary, we add a tiny bit of JavaScript that will hide each of the input tags in the locale form, even though we know that there is only one.

Next, we modify the store controller to redirect to the store path for a given locale if the :set\_locale form is used.

```
Download rails40/depot_t/app/controllers/store_controller.rb
def index
    if params[:set_locale]
        redirect_to store_url(locale: params[:set_locale])
    else
        @products = Product.order(:title)
    end
end
```

Finally, we add a bit of CSS.

```
Download rails40/depot_t/app/assets/stylesheets/application.css.scss
.locale {
  float: right;
  margin: -0.25em 0.1em;
}
```

For the actual selector, see the following figure. We can now switch back and forth between languages with a single mouse click.

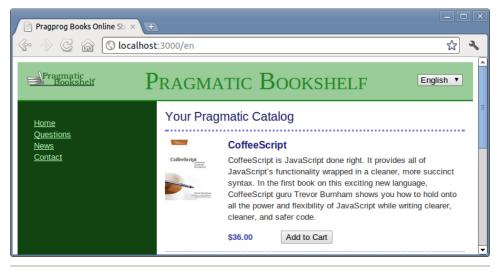

Figure 52—Locale selector in top right

At this point, we can now place orders in two languages, and our thoughts turn to actual deployment. But because it has been a busy day, it is time to put down our tools and relax. We will start on deployment in the morning.

#### What We Just Did

By the end of this iteration, we've done the following:

- We set the default locale for our application and provided a means for the user to select an alternate locale.
- We created translation files for text fields, currency amounts, errors, and model names.
- We altered layouts and views to call out to the 118n module by way of the t() helper in order to translate textual portions of the interface.

### Playtime

Here's some stuff to try on your own:

- Add a locale column to the products database, and adjust the index view to select only the products that match the locale. Adjust the products view so that you can view, enter, and alter this new column. Enter a few products in each locale, and test the resulting application.
- Determine the current exchange rate between U.S. dollars and euros, and localize the currency display to display euros when ES\_es is selected.
- Translate the Order::PAYMENT\_TYPES shown in the drop-down. You will need to keep the option value (which is sent to the server) the same. Change only what is displayed.

(You'll find hints at http://www.pragprog.com/wikis/wiki/RailsPlayTime.)

In this chapter, we'll see

- running our application in a production web server,
- configuring the database for MySQL,
- using Bundler and Git for version control, and
- deploying our application using Capistrano.

# CHAPTER 16

# **Task K: Deployment and Production**

Deployment is supposed to mark a happy point in the lifetime of our application. It's when we take the code that we've so carefully crafted and upload it to a server so that other people can use it. It's when the beer, champagne, and hors d'oeuvres are supposed to flow. Shortly thereafter, our application will be written about in *Wired* magazine, and we'll be overnight names in the geek community.

The reality, however, is that it often takes quite a bit of up-front planning in order to pull off a smooth and repeatable deployment of your application.

By the time we are through with this chapter, our setup will look like the following figure:

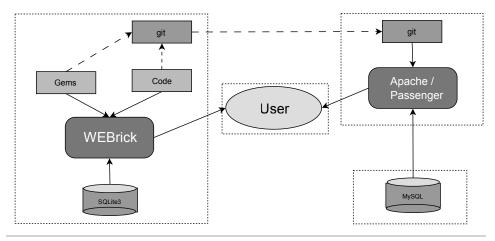

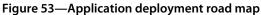

At the moment, we've been doing all of our work on one machine, though user interaction with our web server *could* be done on a separate machine. In the figure, the user's machine is in the center, and the WEBRick web server is on the left. This server makes use of SQLite3, various gems you have installed, and your application code. Your code may or may not have also been placed in Git by this point; either way, it will be by the end of the chapter, as will be the gems you are using.

This Git repository will be replicated on the production server, which again could be another machine but need not be. This server will be running a combination of Apache httpd and Phusion Passenger. This code will access a MySQL database on what may yet be a *fourth* machine.

Capistrano will be the tool we use to update the deployment server(s) remotely, safely, and repeatably from the comfort of our development machine.

That's a lot of moving parts!

Instead of doing it all at once, we will do it in three iterations. Iteration K1 will get the Depot application up and running with Apache, MySQL, and Passenger—a truly production-quality web server environment.

We will leave Git, Bundler, and Capistrano to a second iteration. These tools will enable us to separate our development activities from our deployment environment. This means that by the time we are done, we will be deploying twice; but that's only this first time and only to ensure that each part is working independently. It also allows us to focus on a smaller set of variables at any one time, which will simplify the process of untangling any problems that we might encounter.

In a third iteration, we will cover various administrative and cleanup tasks. Let's get started!

#### 16.1 Iteration K1: Deploying with Phusion Passenger and MySQL

So far, as we've been developing a Rails application on our local machine, we've probably been using WEBrick when we run our server. For the most part, it doesn't matter. The rails server command will sort out the most appropriate way to get our application running in development mode on port 3000. However, a deployed Rails application works a bit differently. We can't just fire up a single Rails server process and let it do all the work. Well, we *could*, but it's far from ideal. The reason for this is that Rails is single-threaded. It can work on only one request at a time.

# \// Joe asks: ર્ટ્ર Can We Deploy to Microsoft Windows?

Although we can deploy applications to Windows environments, the overwhelming amount of Rails tools and shared knowledge assumes a Unix-based operating system such as Linux or Mac OS X. One such tool, Phusion Passenger, is highly recommended by the Ruby on Rails development team and covered in this chapter.

The techniques described in this chapter can be used by those deploying to Linux or Mac OS X.

The Web, however, is an extremely concurrent environment. Production web servers, such as Apache, Lighttpd, and Zeus, can work on several requests —even tens or hundreds of requests—at the same time. A single-process, single-threaded Ruby-based web server can't possibly keep up. Luckily, it doesn't have to keep up. Instead, the way we deploy a Rails application into production is to use a front-end server, such as Apache, to handle requests from the client. Then, you use the HTTP proxying of Passenger to send requests that should be handled by Rails to one of any number of back-end application processes.

## **Configuring a Second Machine**

If you have a second machine you can use, that's great. If not, you can use a virtual machine. There's plenty of free software you can use for this purpose, such as VirtualBox<sup>1</sup> and Ubuntu.<sup>2</sup> If you go with Ubuntu, we recommend 12.04 LTS.

Configure this machine using the instructions in <u>Chapter 1</u>, <u>Installing Rails</u>, <u>on page 3</u>. If you like, you can skip the step of installing Rails and instead install Bundler.

#### \$ gem install bundler

Next, copy your entire directory containing the Depot application from your first machine to your second machine. On the second machine, change into that directory and use Bundler to install all of your application's dependencies.

```
$ bundle install
```

Verify that your installation is working using any combination of the following commands:

<sup>1.</sup> https://www.virtualbox.org/

<sup>2.</sup> http://www.ubuntu.com/download/desktop

```
$ rake about
$ rake test
$ rails server
```

At this point you should be able to launch a browser on either machine and see your application. Once you're satisfied that your application is running correctly, stop the server.

These steps of copying directories and starting and stopping servers aren't generally something you want your application developers to be doing, and by the time we're done with this chapter this will all be automated. But for now, knowing what the steps are and that the intermediate results are correct has established the base upon which we can build our deployment.

#### **Installing Passenger**

The next step is to ensure that the Apache web server is installed and running on our second machine. Linux users should have already installed Apache in <u>Section 1.3</u>, *Installing on Linux*, on page 6. For Mac OS X users, it's already installed with the operating system, but you'll need to enable it. For Mac OS X releases prior to 10.8, this can be accomplished by going into System Preferences > Sharing and enabling Web Sharing. Starting with Mac OS X 10.8, this needs to be done via the Terminal application.

```
$ sudo apachectl start
$ sudo launchctl load -w /System/Library/LaunchDaemons/org.apache.httpd.plist
```

The next step is to install Passenger.

```
$ gem install passenger --version 4.0.8
$ passenger-install-apache2-module
```

If the necessary dependencies are not met, the latter command will tell you what you need to do. For example, on a Ubuntu 13.04 (Raring Ringtail), you will find that you need to install libcurl4-openssl-dev, apache2-prefork-dev, libapr1-dev, and libaprutil1-dev. If this happens, follow the provided instructions, and try the Passenger install command again.

Once the dependencies are satisfied, this command causes a number of sources to be compiled and the configuration files to be updated. During the process, it will ask us to update our Apache configuration. The first will be to enable your freshly built module and will involve adding lines such as the following to our Apache configuration. (Note: Passenger will tell you the exact lines to copy and paste into this file, so use those, not these. Also, we've had to elide the path specification in the LoadModule line to make it fit the page. Be sure to use the path specification that Passenger provided for you.)

LoadModule passenger\_module /home/rubys/.rvm/.../ext/apache2/mod\_passenger.so PassengerRoot /home/rubys/.rvm/gems/ruby-2.0.0-p0/gems/passenger-4.0.1 PassengerDefaultRuby /home/rubys/.rvm/wrappers/ruby-2.0.0-p0/ruby

To find out where your Apache configuration file is, try issuing the following command:

```
$ apachectl -V | grep HTTPD_ROOT
$ apachectl -V | grep SERVER_CONFIG_FILE
```

On some systems, the command name is apache2ctl; on others, it's httpd. Experiment until you find the correct command.

Instead of modifying this file directly, most modern systems have conventions that allow you to maintain your extensions separately. On Mac OS X, for example, you may see the following line at the end of your httpd.conf file:

```
Include /private/etc/apache2/other/*.conf
```

If you see this line in your httpd.conf, you can put the lines that Passenger provided into a passenger.conf file in that directory. On Ubuntu you can put these lines into /etc/apache2/conf.d/passenger.

#### **Deploying Our Application Locally**

The next step is to deploy our application. Whereas the previous step needs to be done only once per server, this step is actually once per application. Substitute your host's name and your application's directory path in the following ServerName line:

```
<VirtualHost *:80>
ServerName depot.yourhost.com
DocumentRoot /home/rubys/deploy/depot/public/
<Directory /home/rubys/deploy/depot/public>
AllowOverride all
Options -MultiViews
Order allow,deny
Allow from all
</Directory>
</VirtualHost>
```

Note that the DocumentRoot is set to our public directory in our Rails application and that we mark the public directory as readable.

Again, your Apache installation may have conventions for the best place to put these instructions. On Mac OS X, check your httpd.conf for the following (possibly commented-out) line:

```
#Include /private/etc/apache2/extra/httpd-vhosts.conf
```

If this line is present, consider uncommenting the line and replacing the *dummy-host.example.com* with your host.

On Ubuntu, the convention is to place these lines in a file in the /etc/apache2/sitesavailable directory and then to separately enable the site. For example, if you named the file depot, then the site can be enabled using the following command:

```
sudo a2ensite depot
```

If you have multiple applications, repeat this VirtualHost block once per application, adjusting the ServerName and DocumentRoot in each block. You will also need to verify that the following line is present in the configuration files already:

```
NameVirtualHost *:80
```

If this line is not present, add it before a line that contains the text Listen 80.

The final step is to restart our Apache web server.

```
$ sudo apachectl restart
```

You will now need to configure your client so that it maps the host name you chose to the correct machine. This is done in a file named /etc/hosts. On Windows machines, this file can be found in C:\windows\system32\drivers\etc\. To edit this file, you will need to open the file as an administrator.

A typical /etc/hosts line will look like the following:

```
127.0.0.1 depot.yourhost.com
```

That's it! We can now access our application using the host (or virtual host) we specified. Unless we used a port number other than 80, there is no longer any need for us to specify a port number on our URL.

There are a few things to be aware of.

- If when restarting your server you see a message that The address or port is invalid, this means the NameVirtualHost line is already present, perhaps in another configuration file in the same directory. If so, remove the line you added because this directive needs to be present only once.
- If we want to run in an environment other than production, we can include a RailsEnv directive in each VirtualHost in our Apache configuration.

RailsEnv development

• We can restart our application without restarting Apache at any time by updating or creating a file named restart.txt in the tmp of our application.

\$ touch tmp/restart.txt

• The output of the passenger-install-apache2-module command will tell us where we can find additional documentation.

#### Using MySQL for the Database

The SQLite website<sup>3</sup> is refreshingly honest when it comes to describing what this database is good at and what it is not good at. In particular, SQLite is not recommended for high-volume, high-concurrency websites with large datasets. And, of course, we want our website to be such a website.

There are plenty of alternatives to SQLite, both free and commercial. We will go with MySQL. It is available via your native packaging tool in Linux, and an installer is provided for OS X on the MySQL website.<sup>4</sup>

The Mac OS X ver. 10.7 (x86, 64-bit), DMG Archive version works fine on 10.8. If you don't want to sign up, look for the No thanks, just take me to the downloads! link at the bottom of the page.

In addition to installing the MySQL database, you will also need to add the mysql gem to the Gemfile.

```
Download rails40/depot_t/Gemfile
group :production do
  gem 'mysql2'
end
```

By putting this gem in group production, it will not be loaded when running in development or test. If you like, you can put the sqlite3 gem into (separate) development and test groups.

Install the gem using bundle install. You may need to locate and install the MySQL database development files for your operating system first. On Ubuntu, for example, you will need to install libmysqlclient-dev.

You can use the mysql command-line client to create your database or if you're more comfortable with tools such as phpmyadmin or CocoaMySQL, go for it.

```
depot> mysql -u root
mysql> CREATE DATABASE depot_production DEFAULT CHARACTER SET utf8;
mysql> GRANT ALL PRIVILEGES ON depot_production.*
    -> T0 'username'@'localhost' IDENTIFIED BY 'password';
mysql> EXIT;
```

<sup>3.</sup> http://www.sqlite.org/whentouse.html

<sup>4.</sup> http://dev.mysql.com/downloads/mysql/

If you picked a different database name, remember it, because you will need to adjust the configuration file to match the name you picked. Let's look at that configuration file now.

The config/database.yml file contains information on database connections. It contains three sections, one each for the development, test, and production databases. The current production section contains the following:

```
production:
  adapter: sqlite3
  database: db/production.sqlite3
  pool: 5
  timeout: 5000
```

We replace that section with something like the following:

```
production:
   adapter: mysql2
   encoding: utf8
   reconnect: false
   database: depot_production
   pool: 5
   username: username
   password: password
   host: localhost
```

Change the username, password, and database fields as necessary.

#### Loading the Database

Next, we apply our migrations.

```
depot> rake db:setup RAILS_ENV="production"
```

One of two things will happen. If all is set up correctly, you will see output like the following:

```
-- create_table("carts", {:force=>true})
    -> 0.1722s
-- create_table("line_items", {:force=>true})
    -> 0.1255s
-- create_table("orders", {:force=>true})
    -> 0.1171s
-- create_table("products", {:force=>true})
    -> 0.1172s
-- create_table("users", {:force=>true})
    -> 0.1255s
-- initialize_schema_migrations_table()
    -> 0.0006s
-- assume_migrated_upto_version(20121130000008, "db/migrate")
    -> 0.0008s
```

If instead you see an error of some sort, don't panic! It's probably a simple configuration issue. Here are some things to try:

- Check the name you gave for the database in the production: section of database.yml. It should be the same as the name of the database you created (using mysqladmin or some other database administration tool).
- Check that the username and password in database.yml match what you used when you created the database on page 239.
- Check that your database server is running.
- Check that you can connect to it from the command line. If using MySQL, run the following command:

```
depot> mysql depot_production
mysql>
```

• If you can connect from the command line, can you create a dummy table? (This tests that the database user has sufficient access rights to the database.)

```
mysql> create table dummy(i int);
mysql> drop table dummy;
```

- If you can create tables from the command line but rake db:migrate fails, double-check the database.yml file. If there are socket: directives in the file, try commenting them out by putting a hash character (#) in front of each.
- If you see an error saying No such file or directory... and the filename in the error is mysql.sock, your Ruby MySQL libraries can't find your MySQL database. This might happen if you installed the libraries before you installed the database or if you installed the libraries using a binary distribution and that distribution made the wrong assumption about the location of the MySQL socket file. To fix this, the best idea is to reinstall your Ruby MySQL libraries. If this isn't an option, double-check that the socket: line in your database.yml file contains the correct path to the MySQL socket on your system.
- If you get the error Mysql not loaded, it means you're running an old version of the Ruby MySQL library. Rails needs at least version 2.5.
- Some readers also report getting the error message Client does not support authentication protocol requested by server; consider upgrading MySQL client. To resolve this incompatibility between the installed version of MySQL and the libraries used to access it, follow the instructions at <a href="http://dev.mysql.com/doc/mysql/en/old-client.html">http://dev.mysql.client.html</a> and issue a MySQL command such as set password for 'some\_user'@ 'some\_host' = OLD\_PASSWORD('newpwd');.

- If you're using MySQL under Cygwin on Windows, you may have problems if you specify a host of localhost. Try using 127.0.0.1 instead.
- Finally, you might have problems in the format of the database.yml file. The YAML library that reads this file is strangely sensitive to tab characters. If your file contains tab characters, you'll have problems. (And you thought you'd chosen Ruby over Python because you didn't like Python's significant whitespace, eh?)

Rerun the rake db:setup as many times as you need to in order to correct any configuration issues you may have.

If all this sounds scary, don't worry. In reality, database connections work like a charm most of the time. And once you have Rails talking to the database, you don't have to worry about it again.

At this point, you are up and running. Nothing looks any different when you are running as a single user. The differences become apparent only when you have a large number of concurrent users or a large database.

The next step is to split our development from our production machine.

### 16.2 Iteration K2: Deploying Remotely with Capistrano

If you are a large shop, having a pool of dedicated servers that you administer so that you can ensure that they are running the same version of the necessary software is the way to go. For more modest needs, a shared server will do, but we will have to take additional care to deal with the fact that the versions of software installed may not always match the version that we have installed on our development machine.

Don't worry, we'll talk you through it.

#### **Prepping Your Deployment Server**

Although putting our software under version control is a really, really, really good idea during development, not putting our software under version control when it comes to deployment is downright foolhardy—enough so that the software that we have selected to manage your deployment, namely, Capistrano, all but requires it.

Plenty of software configuration management (SCM) systems are available. Subversion, for example, is a particularly good one. But if you haven't yet chosen one, go with Git, which is easy to set up and doesn't require a separate server process. The examples that follow will be based on Git, but if you picked a different SCM system, don't worry. Capistrano doesn't much care which one you pick, just so long as you pick one.

The first step is to create an empty repository on a machine accessible by your deployment servers. In fact, if we have only one deployment server, there is no reason that it can't do double duty as your Git server. So, log onto that server, and issue the following commands:

\$ mkdir -p ~/git/depot.git
\$ cd ~/git/depot.git
\$ git --bare init

The next thing to be aware of is that even if the SCM server and our web server are the same physical machine, Capistrano will be accessing our SCM software as if it were remote. We can make this smoother by generating a public key (if you don't already have one) and then using it to give ourselves permission to access our own server.

```
$ test -e ~/.ssh/id_dsa.pub || ssh-keygen -t dsa
$ cat ~/.ssh/id dsa.pub >> ~/.ssh/authorized keys
```

Test this by ssh'ing into your own server. Among other things, this will ensure that your known\_hosts file is updated.

While we are here, we have one last thing to attend to. Capistrano will insert a directory named current between our application directory name and the Rails subdirectories, including the public subdirectory. This means you will have to adjust your DocumentRoot and Directory lines in your httpd.conf if you control your own server or in a control panel for your shared host.

```
DocumentRoot /home/rubys/deploy/depot/current/public/
<Directory /home/rubys/deploy/depot/current/public>
```

Restart your Apache server. You will see a warning that the depot/current/public directory doesn't exist. That's fine, because we will be creating it shortly.

Finally, ensure that the changes you made to your Gemfile and config/database.yml are copied from the Depot application on your second machine to the Depot application on your first machine.

That's it for the server! From here on out, we will be doing everything from your development machine.

## **Getting an Application Under Control**

The first thing we are going to do is update our Gemfile to indicate that we are using Capistrano.

```
Download rails40/depot_t/Gemfile
# Use Capistrano for deployment
> gem 'rvm-capistrano', group: :development
```

All users will need to uncomment out that one line. RVM users will need to add the characters rvm- where indicated.

We can now install Capistrano using bundle install. We used this command in Iteration G3 on page 192 to install the bcrypt-ruby gem.

If you haven't already put your application under configuration control, do so now.

```
$ cd your_application_directory
$ git init
$ git add .
$ git commit -m "initial commit"
```

This next step is optional but might be a good idea if either you don't have full control of the deployment server or you have many deployment servers to manage. We are going to use a second feature of Bundler, namely, the package command. What it does is put the version of the software that you are dependent on into the repository.

```
$ bundle package
$ git add Gemfile.lock vendor/cache
$ git commit -m "bundle gems"
```

We will explain more of the features of Bundler in <u>Section 24.3</u>, <u>Managing</u> Dependencies with Bundler, on page 397.

From here, it is a simple matter to push all your code out to the server.

```
$ git remote add origin ssh://user@host/~/git/depot.git
$ git push origin master
```

Be sure to substitute user and host with the name of your user and host on the remote machine.

With these few steps, you have gained control over what is being deployed. You control *what* is being committed to your local repository. You control *when* this is being pushed out to your server. Next up, you will control putting this code into production.

#### **Deploying the Application Remotely**

We previously deployed the application locally on a server. Now we are going to do a second deployment, this time remotely.

The prep work is now done. Our code is now on the SCM server where it can be accessed by the app server. Again, it matters not whether these two servers are the same; what is important here are the *roles* that are being performed.

To add the necessary files to the project for Capistrano to do its magic, execute the following command:

```
$ capify .
[add] writing './Capfile'
[add] writing './config/deploy.rb'
[done] capified!
```

From the output, we can see that Capistrano set up two files. The first, Capfile, is Capistrano's analog to a Rakefile. You need to uncomment out one line. After you do this, you won't need to touch this file further.

```
Download rails40/depot_t/Capfile
load 'deploy'
# Uncomment if you are using Rails' asset pipeline
> load 'deploy/assets'
load 'config/deploy' # remove this line to skip loading any of the default tasks
```

The second file, namely, config/deploy.rb, contains the recipes needed to deploy our application. Capistrano will provide us with a minimal version of this file, but the following is a somewhat more complete version that you can download and use as a starting point.

```
Download rails40/depot_t/config/deploy.rb
require 'bundler/capistrano'
# be sure to change these
set :user. 'rubvs'
set :domain, 'depot.pragprog.com'
set :application, 'depot'
# adjust if you are using RVM, remove if you are not
set :rvm type, :user
set :rvm_ruby_string, 'ruby-2.0.0-p247'
require 'rvm/capistrano'
# file paths
set :repository, "#{user}@#{domain}:git/#{application}.git"
set :deploy to, "/home/#{user}/deploy/#{application}"
# distribute your applications across servers (the instructions below put them
# all on the same server, defined above as 'domain', adjust as necessary)
role :app, domain
role :web, domain
role :db, domain, :primary => true
```

```
# you might need to set this if you aren't seeing password prompts
# default run options[:pty] = true
# As Capistrano executes in a non-interactive mode and therefore doesn't cause
# any of your shell profile scripts to be run, the following might be needed
# if (for example) you have locally installed gems or applications. Note:
# this needs to contain the full values for the variables set, not simply
# the deltas.
# default environment['PATH']='<your paths>:/usr/local/bin:/usr/bin:/bin'
# default environment['GEM PATH']='<your paths>:/usr/lib/ruby/gems/1.8'
# miscellaneous options
set :deploy_via, :remote_cache
set :scm, 'git'
set :branch, 'master'
set :scm verbose, true
set :use sudo, false
set :normalize asset timestamps, false
set :rails_env, :production
namespace :deploy do
  desc "cause Passenger to initiate a restart"
  task :restart do
    run "touch #{current path}/tmp/restart.txt"
  end
  desc "reload the database with seed data"
  task :seed do
    deploy.migrations
    run "cd #{current path}; rake db:seed RAILS ENV=#{rails env}"
  end
end
```

We will need to edit several properties to match our application. We certainly will need to change the :user, :domain, and :application. The :repository matches where we put our Git file earlier. The :deploy\_to may need to be tweaked to match where we told Apache it could find the public directory for the application.

We've also included a few lines to show how to instruct Capistrano to make use of RVM.  $^{5}$ 

If RVM was installed as root on your deployment machine, change the set :rvm\_type line to specify :system instead of :user. Adjust the :rvm\_ruby\_string to match the version of the Ruby interpreter that you have installed and want to use.

If you are not using RVM at all, remove these lines.

<sup>5.</sup> https://rvm.io/integration/capistrano/

The default\_run\_options and default\_environment are to be used only if you have specific problems. The "miscellaneous options" provided are based on Git, and they disable some of the asset processing logic that is meant for prior versions of Rails.

Two tasks are defined. One tells Capistrano how to restart Passenger. The other reloads that database with seed data. Feel free to adjust these tasks as you see fit.

The first time we deploy our application, we have to perform an additional step to set up the basic directory structure to deploy on the server.

```
$ cap deploy:setup
```

When we execute this command, Capistrano will prompt us for our server's password. If it fails to do so and fails to log in, we might need to uncomment out the default\_run\_options line in our deploy.rb file and try again. Once it can connect successfully, it will make the necessary directories. After this command is done, we can check out the configuration for any other problems.

```
$ cap deploy:check
```

As before, we might need to uncomment out and adjust the default\_environment lines in our deploy.rb. We can repeat this command until it completes successfully, addressing any issues it may identify.

One last task: we load the "seed" data containing our products.

```
$ cap deploy:seed
```

At this point, we should be off to the races.

#### Rinse, Wash, Repeat

Once we've gotten this far, our server is ready to have new versions of our application deployed to it any time we want. All we need to do is check our changes into the repository and then redeploy. At this point, we have two Capistrano files that haven't been checked in. Although they aren't needed by the app server, we can still use them to test the deployment process.

```
$ git add .
$ git commit -m "add cap files"
$ git push
$ cap deploy
```

The first three commands will update the SCM server. Once you become more familiar with Git, you may want to have finer control over when and which files are added, you may want to incrementally commit multiple changes before deployment, and so on. It is only the final command that will update our app, web, and database servers.

If for some reason we need to step back in time and go back to a previous version of our application, we can use this:

#### \$ cap deploy:rollback

We now have a fully deployed application and can deploy as needed to update the code running on the server. Each time we deploy our application, a new version of it is checked out onto the server, some symlinks are updated, and the Passenger processes are restarted.

#### 16.3 Iteration K3: Checking Up on a Deployed Application

Once we have our application deployed, we'll no doubt need to check up on how it's running from time to time. We can do this in two primary ways. The first is to monitor the various log files output by both our front-end web server and the Apache server running our application. The second is to connect to our application using rails console.

#### Looking at Log Files

To get a quick look at what's happening in our application, we can use the tail command to examine log files as requests are made against our application. The most interesting data will usually be in the log files from the application itself. Even if Apache is running multiple applications, the logged output for each application is placed in the production.log file for that application.

Assuming that our application is deployed into the location we showed earlier, here's how we look at our running log file:

```
# On your server
$ cd /home/rubys/deploy/depot/current
$ tail -f log/production.log
```

Sometimes, we need lower-level information—what's going on with the data in our application? When this is the case, it's time to break out the most useful live server debugging tool.

#### Using Console to Look at a Live Application

We've already created a large amount of functionality in our application's model classes. Of course, we created these to be used by our application's controllers. But we can also interact with them directly. The gateway to this world is the rails console script. We can launch it on our server with this:

```
# On your server
$ cd /home/rubys/deploy/depot/current/
$ rails console production
Loading production environment.
irb(main):001:0> p = Product.find_by(title: "CoffeeScript")
=> #<Product:0x24797b4 @attributes={. . .}
irb(main):002:0> p.price = 29.00
=> 29.0
irb(main):003:0> p.save
=> true
```

Once we have a console session open, we can poke and prod all the various methods on our models. We can create, inspect, and delete records. In a way, it's like having a root console to your application.

Once you put an application into production, we need to take care of a few chores to keep your application running smoothly. These chores aren't automatically taken care of for us, but, luckily, we can automate them.

#### **Dealing with Log Files**

As an application runs, it will constantly add data to its log file. Eventually, the log files can grow extremely large. To overcome this, most logging solutions can *roll over* log files to create a progressive set of log files of increasing age. This will break up our log files into manageable chunks that can be archived or even deleted after a certain amount of time has passed.

The Logger class supports rollover. We need to specify how many (or how often) log files we want and the size of each, using a line like one of the following in the file config/environments/production.rb:

config.logger = Logger.new(config.paths['log'].first, 'daily')

Or perhaps this:

```
require 'active_support/core_ext/numeric/bytes'
config.logger = Logger.new(config.paths['log'].first, 10, 10.megabytes)
```

Note that in this case an explicit require of active\_support is needed because this statement is processed early in the initialization of your application—before the Active Support libraries have been included. In fact, one of the configuration options that Rails provides is to not include Active Support libraries at all.

```
config.active_support.bare = true
```

Alternately, we can direct our logs to the system logs for our machine.

config.logger = SyslogLogger.new

Find more options at http://rubyonrails.org/deploy.

#### Moving On to Launch and Beyond

Once we've set up our initial deployment, we're ready to finish the development of our application and launch it into production. We'll likely set up additional deployment servers, and the lessons we learn from our first deployment will tell us a lot about how we should structure later deployments. For example, we'll likely find that Rails is one of the slower components of our system—more of the request time will be spent in Rails than in waiting on the database or filesystem. This indicates that the way to scale up is to add machines to split up the Rails load.

However, we might find that the bulk of the time a request takes is in the database. If this is the case, we'll want to look at how to optimize our database activity. Maybe we'll want to change how we access data. Or maybe we'll need to custom craft some SQL to replace the default Active Record behaviors.

One thing is for sure: every application will require a different set of tweaks over its lifetime. The most important activity to do is to listen to it over time and discover what needs to be done. Our job isn't done when we launch our application. It's actually just starting.

While our job is just starting when we first deploy our application to production, we have completed our tour of the Depot application. After we recap what we did in this chapter, let's look back at what we have accomplished in remarkably few lines of code.

#### What We Just Did

We covered a lot of ground in this chapter. We took our code that ran locally on our development machine for a single user and placed it on a different machine, running a different web server, accessing a different database, and possibly even running a different operating system.

To accomplish this, we used a number of products.

- We installed and configured Phusion Passenger and Apache httpd, a production-quality web server.
- We installed and configured MySQL, a production-quality database server.
- We got our application's dependencies under control using Bundler and Git.
- We installed and configured Capistrano, which enables us to confidently and repeatably deploy our application.

#### Playtime

Here's some stuff to try on your own:

- If we have multiple developers collaborating on development, we might feel uncomfortable putting the details of the configuration of our database (potentially including passwords!) into our configuration management system. To address this, copy the completed database.yml into the shared directory, and write a task instructing Capistrano to copy this file into your current directory each time you deploy.
- While this chapter has focused on stable, tried and true, and perhaps somewhat conservative deployment choices, the fact is that there is a lot of innovation going on in this area. At the moment, Capistrano and Git appear to be virtually uncontested choices. Everything else is up for grabs. Here are some things to play with:
  - Try replacing rvm with rbenv<sup>6</sup> and ruby-build.<sup>7</sup>
  - Try replacing mysql with PostgreSQL.<sup>8</sup>
  - Try replacing both Phusion Passenger and Apache httpd with Unicorn<sup>9</sup> and nginx.<sup>10</sup>

Being agile means more than making the right choices. It requires both adaptive planning and rapid and flexible response to change.

(You'll find hints at http://pragprog.com/wikis/wiki/RailsPlayTime.)

<sup>6.</sup> https://github.com/sstephenson/rbenv/#readme

<sup>7.</sup> https://github.com/sstephenson/ruby-build#readme

<sup>8.</sup> http://www.postgresql.org/

<sup>9.</sup> http://unicorn.bogomips.org/

<sup>10.</sup> http://wiki.nginx.org/Main

In this chapter, we'll see

- · reviewing Rails concepts: model, view, controller, configura-
- tion, testing, and deployment; and
- documenting what we have done.

CHAPTER 17

# **Depot Retrospective**

Congratulations! By making it this far, you have obtained a solid understanding of the basics of every Rails application. There is much more to learn, which we will pick back up again in Part III. For now, relax, and let's recap what we've seen in Part II.

#### 17.1 Rails Concepts

In <u>Chapter 3</u>, *The Architecture of Rails Applications*, on page 29 we introduced models, views, and controllers. Now let's see how we applied each of these concepts in the Depot application. Then let's explore how we used configuration, testing, and deployment.

#### Model

Models are where all of the persistent data retained by your application is managed. In developing the Depot application, we created five models: Cart, Lineltem, Order, Product, and User.

By default, all models have id, created\_at, and updated\_at attributes. To our models, we added attributes of type string (examples: title, name), integer (quantity), text (description, address), and decimal (price), as well as foreign keys (product\_id, cart\_id). We even created a virtual attribute that is never stored in the database, namely, a password.

We created has\_many and belongs\_to relationships that we can use to navigate between our model objects, such as from Carts to LineItems to Products.

We employed migrations to update the databases, not only to introduce new schema information but also to modify existing data. We demonstrated that they can be applied in a fully reversible manner.

The models we created were not merely passive receptacles for our data. For starters, they actively validate the data, preventing errors from propagating. We created validations for presence, inclusion, numericality, range, uniqueness, format, and confirmation (and length too, if you completed the exercises). We created custom validations for ensuring that deleted products are not referenced by any line item. We used an Active Record hook to ensure that an administrator always remains and used a transaction to roll back incomplete updates on failure.

We also created logic to add a product to a cart, add all line items from a cart to an order, encrypt and authenticate a password, and compute various totals.

Finally, we created a default sort order for products for display purposes.

#### View

Views control the way our application presents itself to the external world. By default, Rails scaffolding provides edit, index, new, and show, as well as a partial named form that is shared between edit and new. We modified a number of these, as well as created new partials for carts and line items.

In addition to the model-backed resource views, we created entirely new views for admin, sessions, and the store itself.

We updated an overall layout to establish a common look and feel for the entire site. We linked in a stylesheet. We made use of templates to generate JavaScript that takes advantage of Web 2.0 technologies to make our website more interactive.

We made use of a helper to determine when to hide the cart from the main view.

We localized the customer views for display both in English and in Spanish.

While we focused primarily on HTML views, we also created plain-text views and Atom views. Not all of the views were designed for browsers: we created views for email too, and those views were able to share partials for displaying line items.

#### Controller

By the time we were done, we created eight controllers: one each for the five models and the three additional ones in order to support the views for admin, sessions, and the store itself.

These controllers interacted with the models in a number of ways, from finding and fetching data and putting it into instance variables to updating models and saving data entered via forms. When done, we either redirected to another action or rendered a view. We rendered views in HTML, JSON, and Atom.

We limited the set of permitted parameters on the line item controller.

We created callback actions that were run before selected actions to find the cart, set the language, and authorize requests. We placed logic common to a number of controllers into a concern, namely, the CurrentCart module.

We managed sessions, keeping track of the logged-in user (for administrators) and carts (for customers). We kept track of the current locale used for internationalization of our output. We captured errors, logged them, and informed the user via notices.

We employed fragment caching on the storefront and page-level caching on the Atom feeds.

We also sent confirmation emails on receipt of an order.

#### Configuration

While conventions keep to a minimum the amount of configuration required for a Rails application, we did do a bit of customization.

We modified our database configuration in order to use MySQL in production.

We defined routes for our resources, our admin and session controllers, and the *root* of our website, namely, our storefront. We defined a who\_bought member of our products resource in order to access Atom feeds that contain this information.

We created an initializer for i18n purposes and updated the locales information for both English (en) and Spanish (es).

We created seed data for our database.

We created a Capistrano script for deployment, including the definition of a few custom tasks.

#### Testing

We maintained and enhanced tests throughout.

We employed unit tests to validation methods. We also tested increasing the quantity on a given line item.

Rails provided basic tests for all our scaffolded controllers, which we maintained as we made changes. We added tests along the way for things such as Ajax and ensuring that a cart has items before we create an order. We used fixtures to provide test data to fuel our tests.

Finally, we created an integration test to test an end-to-end scenario involving a user adding a product to a cart, entering an order, and receiving a confirmation email.

#### Deployment

We deployed our application to a production-quality web server (Apache httpd) using a production-quality database server (MySQL). Along the way, we installed and configured Phusion Passenger to run our application, Bundler to track dependencies, and Git to configuration manage our code. Capistrano was employed to orchestrate updating the deployed web server in production from our development machine.

We made use of test and production environments to prevent our experimentation during development from affecting production. Our development environment made use of the lightweight SQLite database server and a lightweight web server, most likely WEBrick. Our tests were run in a controlled environment with test data provided by fixtures.

#### 17.2 Documenting What We Have Done

To complete our retrospective, let's take a look at the code from two new perspectives.

Rails makes it easy to run Ruby's RDoc<sup>1</sup> utility on all the source files in an application to create good-looking programmer documentation. But before we generate that documentation, we should probably create a nice introductory page so that future generations of developers will know what our application does.

To do this, edit the file README.rdoc, and enter anything you think might be useful. This file will be processed using RDoc, so you have a fair amount of formatting flexibility.

You can generate the documentation in HTML format using the rake command.

depot> rake doc:app

This generates documentation into the directory doc/app. (See Figure 54, *Our application's internal documentation*, on page 257.)

<sup>1.</sup> http://rdoc.sourceforge.net/

| README - Rails Applicatio ×                                                                                                    |                                                                                                    |
|----------------------------------------------------------------------------------------------------|----------------------------------------------------------------------------------------------------|
| In file:///home/rubys/svn/                                                                                                    | rails4/Book/util/work-200/depot/doc/app/README_rdoc.html 🖒 🗄                                                                                                    |
| Home Classes Methods                                                                                                    | The Depot Online Store                                                                                                    |
|                                                                                                    | This application implements an online store, with a catalog, cart, and orders.                                                                                                    |
| Pages                                                                                                    | It is divided into two main sections:                                                                                                    |
| README                                                                                                    | The buyer's side of the application manages the catalog, cart, and checkout.     It is implementation spans in four models and associated controllers and                                                                                                    |
| Class and Module Index<br>AdminController<br>AdminHelper<br>ApplicationController<br>ApplicationController<br>Carts<br>Carts<br>CartsHelper<br>CurrenCart<br>LineitemsController<br>LineitemsHelper | <ul> <li>views: Cart, LineItem, Order, and Product. Additionally, there is a<br/>StoreController for the store front itself, and a SessionsController to manage<br/>sessions.</li> <li>Only administrators can access stuff in the seller's side (product<br/>maintenance and order fulfillment). This is implemented by the<br/>SessionsController, is enforced by the ApplicationController#authorize<br/>method, and assisted by the Users and Carts resources.</li> <li>This code was produced as an example for the book Agile Web Development<br/>with Rails. It should not be run as a real online store.</li> </ul> |
| Order<br>OrderNotifier<br>OrdersController<br>OrdersHelper<br>ProductsController<br>ProductsHelper                                                                                                  | Authors<br>* Sam Ruby, IBM<br>* Dave Thomas, The Pragmatic Programmers, LLC<br>* David Heinemeier Hansson, 37signals                                                                                                    |

Figure 54—Our application's internal documentation

Finally, we might be interested to see how much code we've written. There's a Rake task for that, too.

| depot> rake stats             |               |          |             |           |     |           |
|-------------------------------|---------------|----------|-------------|-----------|-----|-----------|
| Name                          | Lines         | LOC      | Classes     | Methods   | M/C | LOC/M     |
| Controllers                   | 622  <br>  26 | 382      |             | 56        | 6   | 4         |
| Helpers<br>  Models           | 26  <br>  112 | 24<br>72 | 0  <br>5    | 1  <br>7  | 0   | 22  <br>8 |
| Mailers                       | 29            | 11       | 1           | 2         | 2   | 3         |
| Javascripts<br>  Libraries    | 50  <br>  0   | 5  <br>0 | 0           | 0  <br>0  | 0   | 0  <br>0  |
| Controller tests              | 404           | 283      | 8           | 0         | 0   | 0         |
| Helper tests<br>  Model tests | 32  <br>  130 | 24<br>90 | 8           | 0  <br>2  | 0   | 0  <br>43 |
| Mailer tests                  | 25            | 18       | 1           | 0         | 0   | 43  <br>0 |
| Integration tests             | 198           | 138      | 2           | 9         | 4   | 13        |
| Total                         | 1628          | 1047     | 39          | 77        | 1   | 11        |
| Code LOC: 494 Tes             | t LOC: 553    | 3 Co     | ode to Test | Ratio: 1: | 1.1 | <b>-</b>  |

If you think about it, you have accomplished a lot and with not all that much code. Furthermore, much of that code was generated for you. This is the magic of Rails.

Part III

Rails in Depth

In this chapter, we'll see

- the directory structure of a Rails application,
- naming conventions,
- generating documentation for Rails itself,
- adding Rake tasks, and
- configuration.

## CHAPTER 18

# **Finding Your Way Around Rails**

Having survived our Depot project, you are now prepared to dig deeper into Rails. For the rest of the book, we'll go through Rails topic by topic (which pretty much means module by module). You have seen most of these modules in action before. We will cover not only what each module does but also how to extend or even replace the module and why you might want to do so.

The chapters in Part III cover all the major subsystems of Rails: Active Record, Active Resource, Action Pack (including both Action Controller and Action View), and Active Support. This is followed by an in-depth look at migrations.

Then we are going to delve into the interior of Rails and show how the components are put together, how they start up, and how they can be replaced. Having shown how the parts of Rails can be put together, we'll complete this book with a survey of a number of popular replacement parts, many of which can be used outside of Rails.

We need to set the scene. This chapter covers all the high-level stuff you need to know to understand the rest: directory structures, configuration, and environments.

#### 18.1 Where Things Go

Rails assumes a certain runtime directory layout and provides application and scaffold generators, which will create this layout for you. For example, if we generate *my\_app* using the command rails new my\_app, the top-level directory for our new application appears as shown in Figure 55, *All Rails applications have this top-level directory structure.*, on page 262. Let's start with the text files in the top of the application directory.

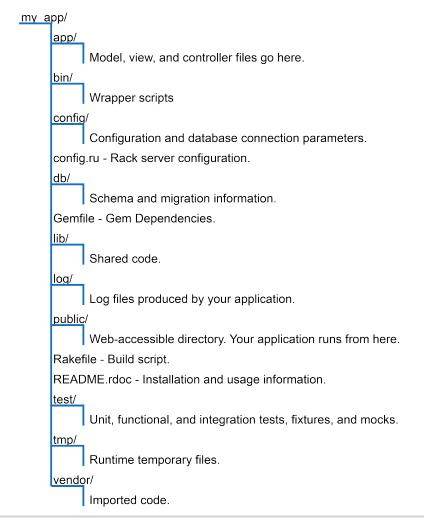

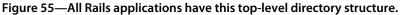

- config.ru configures the Rack Webserver Interface, either to create Rails Metal applications or to use Rack Middlewares in your Rails application. These are discussed further in the Rails Guides.<sup>1</sup>
- Gemfile specifies the dependencies of your Rails application. You have already seen this in use when the bcrypt-ruby gem was added to the Depot application. Application dependencies also include the database, web server, and even scripts used for deployment.

<sup>1.</sup> http://guides.rubyonrails.org/rails\_on\_rack.html

### \// Joe asks: ર્ટ્ર So, Where's Rails?

One of the interesting aspects of Rails is how componentized it is. From a developer's perspective, you spend all your time dealing with high-level modules such as Active Record and Action View. There is a component called Rails, but it sits below the other components, silently orchestrating what they do and making them all work together seamlessly. Without the Rails component, not much would happen. But at the same time, only a small part of this underlying infrastructure is relevant to developers in their day-to-day work. We'll cover the parts that *are* relevant in the rest of this chapter.

Technically, this file is not used by Rails but rather by your application. You can find calls to the  $Bundler^2$  in the config/application.rb and config/boot.rb files.

- Gemfile.lock records the specific versions for each of your Rails application's dependencies. This file is maintained by Bundler and should be checked into your repository.
- Rakefile defines tasks to run tests, create documentation, extract the current structure of your schema, and more. Type rake -T at a prompt for the full list. Type rake -D task to see a more complete description of a specific task.
- README contains general information about the Rails framework.

Now let's look at what goes into each directory (although not necessarily in order).

#### A Place for Our Application

Most of our work takes place in the app directory. The main code for the application lives below the app directory, as shown in Figure 56, *The main code for our application lives in the app directory.*, on page 264. We'll talk more about the structure of the app directory as we look at the various Rails modules such as Active Record, Action Controller, and Action View in more detail later in the book.

#### A Place for Our Tests

As we have seen in Section 7.2, *Iteration B2: Unit Testing of Models*, on page 82, Section 8.4, *Iteration C4: Functional Testing of Controllers*, on page 101, and Section 13.2, *Iteration H2: Integration Testing of Applications*, on page 184,

<sup>2.</sup> https://github.com/carlhuda/bundler

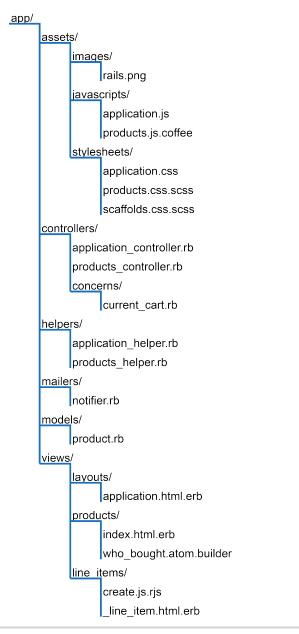

Figure 56—The main code for our application lives in the app directory.

Rails has ample provisions for testing your application, and the test directory is the home for all testing-related activities, including fixtures that define data used by our tests.

#### A Place for Documentation

While the doc directory is no longer part of the required directories, as we saw in <u>Section 17.2</u>, <u>Documenting What We Have Done</u>, on page 256, Rails provides a doc:app rake task to generate documentation, which it places in the doc/ directory. In addition to this command, Rails provides other tasks that generate documentation: doc:rails will provide documentation for the version of Rails you are running, and doc:guides will provide usage guides. Before you build the guides, you will need to add the gem redcarpet to your Gemfile and run bundle install.

Rails also provides other document-related tasks. To see them all, enter the command rake -T doc.

#### A Place for Supporting Libraries

The lib directory holds application code that doesn't fit neatly into a model, view, or controller. For example, you may have written a library that creates PDF receipts that your store's customers can download.<sup>3</sup> These receipts are sent directly from the controller to the browser (using the send\_data() method). The code that creates these PDF receipts will sit naturally in the lib directory.

The lib directory is also a good place to put code that's shared among models, views, or controllers. Maybe you need a library that validates a credit card number's checksum, that performs some financial calculation, or that works out the date of Easter. Anything that isn't directly a model, view, or controller should be slotted into lib.

Don't feel that you have to stick a bunch of files directly into the lib directory. Feel free to create subdirectories in which you group related functionality under lib. For example, on the Pragmatic Programmer site, the code that generates receipts, customs documentation for shipping, and other PDF-formatted documentation is in the directory lib/pdf\_stuff.

In previous versions of Rails, the files in the lib directory were automatically included in the load path used to resolve require statements. This is now an option that you need to explicitly enable. To do so, place the following in config/application.rb:

require ↔ on page 51

```
config.autoload_paths += %W(#{Rails.root}/lib)
```

Once you have files in the lib directory and the lib added to your autoload paths, you can use them in the rest of your application. If the files contain

<sup>3. ...</sup>which we did in the Pragmatic Programmer store.

classes or modules and the files are named using the lowercase form of the class or module name, then Rails will load the file automatically. For example, we might have a PDF receipt writer in the file receipt.rb in the directory lib/pdf\_stuff. As long as our class is named PdfStuff::Receipt, Rails will be able to find and load it automatically.

For those times where a library cannot meet these automatic loading conditions, you can use Ruby's require mechanism. If the file is in the lib directory, you can require it directly by name. For example, if our Easter calculation library is in the file lib/easter.rb, we can include it in any model, view, or controller using this:

require "easter"

require ↔ on page 51

If the library is in a subdirectory of lib, remember to include that directory's name in the require statement. For example, to include a shipping calculation for airmail, we might add the following line:

require "shipping/airmail"

#### A Place for Our Rake Tasks

You'll also find an empty tasks directory under lib. This is where you can write your own Rake tasks, allowing you to add automation to your project. This isn't a book about Rake, so we won't go into it deeply here, but here's a simple example.

Rails provides a Rake task to tell you the latest migration that has been performed. But it may be helpful to see a list of *all* the migrations that have been performed. We'll write a Rake task that prints the versions listed in the schema\_migration table. These tasks are Ruby code, but they need to be placed into files with the extension .rake. We'll call ours db\_schema\_migrations.rake.

```
Download rails40/depot_t/lib/tasks/db_schema_migrations.rake
namespace :db do
  desc "Prints the migrated versions"
  task :schema_migrations => :environment do
    puts ActiveRecord::Base.connection.select_values(
        'select version from schema_migrations order by version')
  end
end
```

We can run this from the command line just like any other Rake task.

```
depot> rake db:schema_migrations
(in /Users/rubys/Work/...)
20121130000001
20121130000002
20121130000003
```

20121130000004 20121130000005 20121130000006 20121130000007

Consult the Rake documentation at <u>http://rubyrake.org/</u> for more information on writing Rake tasks.

#### A Place for Our Logs

As Rails runs, it produces a bunch of useful logging information. This is stored (by default) in the log directory. Here you'll find three main log files, called development.log, test.log, and production.log. The logs contain more than just simple trace lines; they also contain timing statistics, cache information, and expansions of the database statements executed.

Which file is used depends on the environment in which your application is running (and we'll have more to say about environments when we talk about the config directory in *A Place for Configuration*, on page 268).

#### A Place for Static Web Pages

The public directory is the external face of your application. The web server takes this directory as the base of the application. In here you place *static* (in other words, unchanging) files, generally related to the running of the server.

#### A Place for Script Wrappers

If you find it helpful to write scripts that are launched from the command line and perform various maintenance tasks for your application, the bin directory is the place to put wrappers that call those scripts. You can use bundle binstubs to populate this directory.

This directory also holds the Rails script. This is the script that is run when you run the rails command from the command line. The first argument you pass to that script determines the function Rails will perform.

console

Allows you to interact with your Rails application methods.

dbconsole

Allows you to directly interact with your database via the command line.

destroy

Removes autogenerated files created by generate.

generate

A code generator. Out of the box, it will create controllers, mailers, models, scaffolds, and web services. Run generate with no arguments for usage information on a particular generator; here's an example:

rails generate migration

new

Generates Rails application code.

runner

Executes a method in your application outside the context of the Web. This is the noninteractive equivalent of rails console. You could use this to invoke cache expiry methods from a cron job or handle incoming email.

server

Runs your Rails application in a self-contained web server, using Mongrel (if it is available on your box) or WEBrick. We've been using this in our Depot application during development.

#### **A Place for Temporary Files**

It probably isn't a surprise that Rails keeps its temporary files tucked in the tmp directory. You'll find subdirectories for cache contents, sessions, and sockets in here. Generally these files are cleaned up automatically by Rails, but occasionally if things go wrong, you might need to look in here and delete old files.

#### A Place for Third-Party Code

The vendor directory is where third-party code lives. You can install Rails and all of its dependencies into the vendor directory, as we saw in <u>Getting an</u> Application Under Control, on page 243.

If you want to go back to using the system-wide version of gems, you can delete the vendor/cache directory.

#### A Place for Configuration

The config directory contains files that configure Rails. In the process of developing Depot, we configured a few routes, configured the database, created an initializer, modified some locales, and defined deployment instructions. The rest of the configuration was done via Rails conventions.

Before running your application, Rails loads and executes config/environment.rb and config/application.rb. The standard environment set up automatically by these

files includes the following directories (relative to your application's base directory) in your application's load path:

- The app/controllers directory and its subdirectories
- The app/models directory
- The vendor directory and the lib contained in each plugin subdirectory
- The directories app, app/helpers, app/mailers, app/services, and lib

Each of these directories is added to the load path only if it exists.

In addition, Rails will load a per-environment configuration file. This file lives in the environments directory and is where you place configuration options that vary depending on the environment.

This is done because Rails recognizes that your needs, as a developer, are very different when writing code, testing code, and running that code in production. When writing code, you want lots of logging, convenient reloading of changed source files, in-your-face notification of errors, and so on. In testing, you want a system that exists in isolation so you can have repeatable results. In production, your system should be tuned for performance, and users should be kept away from errors.

The switch that dictates the runtime environment is external to your application. This means that no application code needs to be changed as you move from development through testing to production. In <u>Chapter 16</u>, <u>Task K:</u> <u>Deployment and Production</u>, on page 233, we specified the environment on the rake command using a RAILS\_ENV parameter and to Phusion Passenger using a RailsEnv line in our Apache configuration file. When starting WEBrick with the rails server command, we use the -e option.

```
depot> rails server -e development
depot> rails server -e test
depot> rails server -e production
```

If you have special requirements, such as if you favor having a *staging* environment, you can create your own environments. You'll need to add a new section to the database configuration file and a new file to the config/environments directory.

What you put into these configuration files is entirely up to you. You can find a list of configuration parameters you can set in the Configuring Rails Applications guide you generated with the rake doc:guides command in <u>A Place for</u> Documentation, on page 265. This information is also available online.<sup>4</sup>

<sup>4.</sup> http://guides.rubyonrails.org/configuring.html

#### **18.2 Naming Conventions**

Newcomers to Rails are sometimes puzzled by the way it automatically handles the naming of things. They're surprised that they call a model class Person and Rails somehow knows to go looking for a database table called people. In this section, you'll learn how this implicit naming works.

The rules here are the default conventions used by Rails. You can override all of these conventions using configuration options.

#### Mixed Case, Underscores, and Plurals

We often name variables and classes using short phrases. In Ruby, the convention is to have variable names where the letters are all lowercase and words are separated by underscores. Classes and modules are named differently: there are no underscores, and each word in the phrase (including the first) is capitalized. (We'll call this *mixed case*, for fairly obvious reasons.) These conventions lead to variable names such as order\_status and class names such as Lineltem.

Rails takes this convention and extends it in two ways. First, it assumes that database table names, such as variable names, have lowercase letters and underscores between the words. Rails also assumes that table names are always plural. This leads to table names such as orders and third\_parties.

On another axis, Rails assumes that files are named using lowercase with underscores.

Rails uses this knowledge of naming conventions to convert names automatically. For example, your application might contain a model class that handles line items. You'd define the class using the Ruby naming convention, calling it Lineltem. From this name, Rails would automatically deduce the following:

- That the corresponding database table will be called line\_items. That's the class name, converted to lowercase, with underscores between the words and pluralized.
- Rails would also know to look for the class definition in a file called line\_item.rb (in the app/models directory).

Rails controllers have additional naming conventions. If our application has a store controller, then the following happens:

• Rails assumes the class is called StoreController and that it's in a file named store\_controller.rb in the app/controllers directory.

- Rails also looks for a helper module named StoreHelper in the file store\_helper.rb located in the app/helpers directory.
- It will look for view templates for this controller in the app/views/store directory.
- It will by default take the output of these views and wrap them in the layout template contained in the file store.html.erb or store.xml.erb in the directory app/views/layouts.

All these conventions are shown in the following tables.

#### Model Naming

| Table | line_items              |
|-------|-------------------------|
| File  | app/models/line_item.rb |
| Class | LineItem                |

#### **Controller Naming**

| URL    | http:///store/list                  |
|--------|-------------------------------------|
| File   | app/controllers/store_controller.rb |
| Class  | StoreController                     |
| Method | list                                |
| Layout | app/views/layouts/store.html.erb    |

#### **View Naming**

| URL    | http:///store/list                          |
|--------|---------------------------------------------|
| File   | app/views/store/list.html.erb (or .builder) |
| Helper | module StoreHelper                          |
| File   | app/helpers/store_helper.rb                 |

There's one extra twist. In normal Ruby code you have to use the require keyword to include Ruby source files before you reference the classes and modules in those files. Because Rails knows the relationship between filenames and class names, require is normally not necessary in a Rails application. The first time you reference a class or module that isn't known, Rails uses the naming conventions to convert the class name to a filename and tries to load that file behind the scenes. The net effect is that you can typically reference (say) the name of a model class, and that model will be automatically loaded into your application.

#### **Grouping Controllers into Modules**

So far, all our controllers have lived in the app/controllers directory. It is sometimes convenient to add more structure to this arrangement. For example, our store might end up with a number of controllers performing related but disjoint administration functions. Rather than pollute the top-level namespace, we might choose to group them into a single admin namespace.

Rails does this using a simple naming convention. If an incoming request has a controller named (say) admin/book, Rails will look for the controller called book\_controller in the directory app/controllers/admin. That is, the final part of the controller name will always resolve to a file called *name\_controller.rb*, and any leading path information will be used to navigate through subdirectories, starting in the app/controllers directory.

Imagine that our program has two such groups of controllers (say, admin/*xxx* and content/*xxx*) and that both groups define a book controller. There'd be a file called book\_controller.rb in both the admin and content subdirectories of app/controllers. Both of these controller files would define a class named BookController. If Rails took no further steps, these two classes would clash.

To deal with this, Rails assumes that controllers in subdirectories of the directory app/controllers are in Ruby modules named after the subdirectory. Thus, the book controller in the admin subdirectory would be declared like this:

```
class Admin::BookController < ActionController::Base
    # ...
end</pre>
```

The book controller in the content subdirectory would be in the Content module:

```
class Content::BookController < ActionController::Base
    # ...
end</pre>
```

The two controllers are therefore kept separate inside your application.

The templates for these controllers appear in subdirectories of app/views. Thus, the view template corresponding to this request:

```
http://my.app/admin/book/edit/1234
```

will be in this file:

```
app/views/admin/book/edit.html.erb
```

You'll be pleased to know that the controller generator understands the concept of controllers in modules and lets you create them with commands such as this:

myapp> rails generate controller Admin::Book action1 action2 ...

### David says: Why Plurals for Tables?

Because it sounds good in conversation. Really. "Select a Product from products." And "Order has\_many :line\_items."

The intent is to bridge programming and conversation by creating a domain language that can be shared by both. Having such a language means cutting down on the mental translation that otherwise confuses the discussion of a *product description* with the client when it's really implemented as *merchandise body*. These communications gaps are bound to lead to errors.

Rails sweetens the deal by giving you most of the configuration for free if you follow the standard conventions. Developers are thus rewarded for doing the right thing, so it's less about giving up "your ways" and more about getting productivity for free.

#### What We Just Did

Everything in Rails has a place, and we systematically explored each of those nooks and crannies. In each place, files and the data contained in them follow naming conventions, and we covered that too. Along the way, we filled in a few missing pieces.

- We generated both API and user guide documentation for Rails.
- We added a Rake task to print the migrated versions.
- We showed how to configure each of the Rails execution environments.

Next up are the major subsystems of Rails, starting with the largest, Active Record.

In this chapter, we'll see

- the establish\_connection method;
- tables, classes, columns, and attributes;
- · IDs and relationships;
- · create, read, update, and delete operations; and
- callbacks and transactions.

## CHAPTER 19

# **Active Record**

Active Record is the object-relational mapping (ORM) layer supplied with Rails. It is the part of Rails that implements your application's model.

In this chapter, we'll build on the mapping data to rows and columns that we did in Depot. Then we'll look at using Active Record to manage table relationships and in the process cover create, read, update, and delete operations (commonly referred to in the industry as CRUD methods). Finally, we will dig into the Active Record object life cycle (including callbacks and transactions).

#### 19.1 Defining Your Data

In Depot, we defined a number of models, including one for an Order. This particular model has a number of attributes, such as an email address of type String. In addition to the attributes that we defined, Rails provided an attribute named id that contains the primary key for the record. Rails also provides several additional attributes, including attributes that track when each row was last updated. Finally, Rails supports relationships between models, such as the relationship between orders and line items.

When you think about it, Rails provides a lot of support for models. Let's examine each in turn.

#### **Organizing Using Tables and Columns**

Each subclass of ActiveRecord::Base, such as our Order class, wraps a separate database table. By default, Active Record assumes that the name of the table associated with a given class is the plural form of the name of that class. If the class name contains multiple capitalized words, the table name is assumed to have underscores between these words.

| Classname | Table Name   |
|-----------|--------------|
| Order     | orders       |
| TaxAgency | tax_agencies |
| Batch     | batches      |
| Diagnosis | diagnoses    |
| LineItem  | line_items   |
| Person    | people       |
| Datum     | data         |
| Quantity  | quantities   |

These rules reflect Rails' philosophy that class names should be singular while the names of tables should be plural.

Although Rails handles most irregular plurals correctly, occasionally you may stumble across one that is not handled correctly. If you encounter such a case, you can add to Rails' understanding of the idiosyncrasies and inconsistencies of the English language by modifying the inflection file provided.

```
Download rails40/depot_t/config/initializers/inflections.rb
# Be sure to restart your server when you modify this file.
# Add new inflection rules using the following format. Inflections
# are locale specific, and you may define rules for as many different
# locales as you wish. All of these examples are active by default:
# ActiveSupport::Inflector.inflections(:en) do |inflect|
  inflect.plural /^(ox)$/i, '\1en'
#
#
  inflect.singular /^(ox)en/i, '\1'
  inflect.irregular 'person', 'people'
#
#
  inflect.uncountable %w( fish sheep )
# end
# These inflection rules are supported but not enabled by default:
# ActiveSupport::Inflector.inflections(:en) do |inflect|
  inflect.acronym 'RESTful'
#
# end
ActiveSupport::Inflector.inflections do |inflect|
  inflect.irregular 'tax', 'taxes'
end
```

If you have legacy tables you have to deal with or don't like this behavior, you can control the table name associated with a given model by setting the table\_name for a given class.

```
class Sheep < ActiveRecord::Base
  self.table_name = "sheep"
end</pre>
```

### David says: Where Are Our Attributes?

The notion of a database administrator (DBA) as a separate role from programmer has led some developers to see strict boundaries between code and schema. Active Record blurs that distinction, and no other place is that more apparent than in the lack of explicit attribute definitions in the model.

But fear not. Practice has shown that it makes little difference whether we're looking at a database schema, a separate XML mapping file, or inline attributes in the model. The composite view is similar to the separations already happening in the Model-View-Control pattern—just on a smaller scale.

Once the discomfort of treating the table schema as part of the model definition has dissipated, you'll start to realize the benefits of keeping DRY. When you need to add an attribute to the model, you simply have to create a new migration and reload the application.

Taking the "build" step out of schema evolution makes it just as agile as the rest of the code. It becomes much easier to start with a small schema and extend and change it as needed.

Instances of Active Record classes correspond to rows in a database table. These objects have attributes corresponding to the columns in the table. You probably noticed that our definition of class Order didn't mention any of the columns in the orders table. That's because Active Record determines them dynamically at runtime. Active Record reflects on the schema inside the database to configure the classes that wrap tables.

In the Depot application, our orders table is defined by the following migration:

```
Download rails40/depot_r/db/migrate/2012113000007_create_orders.rb
class CreateOrders < ActiveRecord::Migration
  def change
    create_table :orders do |t|
    t.string :name
    t.text :address
    t.string :email
    t.string :pay_type
    t.timestamps
    end
end
end</pre>
```

Let's use the handy-dandy rails console command to play with this model. First, we'll ask for a list of column names.

```
depot> rails console
Loading development environment (Rails 4.0.0)
>> Order.column_names
=> ["id", "name", "address", "email", "pay_type", "created_at", "updated_at"]
```

Then we'll ask for the details of the pay\_type column.

```
>> Order.columns_hash["pay_type"]
=> #<ActiveRecord::ConnectionAdapters::SQLite3Column:0x00000003618228
@name="pay_type", @sql_type="varchar(255)", @null=true, @limit=255,
@precision=nil, @scale=nil, @type=:string, @default=nil,
@primary=false, @coder=nil>
```

Notice that Active Record has gleaned a fair amount of information about the pay\_type column. It knows that it's a string of at most 255 characters, it has no default value, it isn't the primary key, and it may contain a null value. Rails obtained this information by asking the underlying database the first time we tried to use the Order class.

The attributes of an Active Record instance generally correspond to the data in the corresponding row of the database table. For example, our orders table might contain the following data:

```
depot> sqlite3 -line db/development.sqlite3 "select * from orders limit 1"
            id = 1
            name = Dave Thomas
            address = 123 Main St
            email = customer@example.com
            pay_type = Check
created_at = 2013-01-29 14:39:12.375458
updated_at = 2013-01-29 14:39:12.375458
```

If we fetched this row into an Active Record object, that object would have seven attributes. The id attribute would be 1 (a Fixnum), the name attribute would be the string "Dave Thomas", and so on.

We access these attributes using accessor methods. Rails automatically constructs both attribute readers and attribute writers when it reflects on the schema.

```
o = Order.find(1)
puts o.name  #=> "Dave Thomas"
o.name = "Fred Smith"  # set the name
```

Setting the value of an attribute does not change anything in the database—we must save the object for this change to become permanent.

The value returned by the attribute readers is cast by Active Record to an appropriate Ruby type if possible (so, for example, if the database column is

a timestamp, a Time object will be returned). If we want to get the raw value of an attribute, we append \_before\_type\_cast to its name, as shown in the following code:

product.price\_before\_type\_cast #=> 34.95, a float product.updated\_at\_before\_type\_cast #=> "2013-02-13 10:13:14"

Inside the code of the model, we can use the read\_attribute() and write\_attribute() private methods. These take the attribute name as a string parameter.

We can see the mapping between SQL types and their Ruby representation in the following table. Decimal and Boolean columns are slightly tricky.

| SQL Type              | Ruby Class |
|-----------------------|------------|
| int, integer          | Fixnum     |
| float, double         | Float      |
| decimal, numeric      | BigDecimal |
| char, varchar, string | String     |
| interval, date        | Date       |
| datetime, time        | Time       |
| clob, blob, text      | String     |
| boolean               | See text   |
|                       |            |

#### Table 1—Mapping SQL types to Ruby types

Rails maps columns with Decimals with no decimal places to Fixnum objects; otherwise, it maps them to BigDecimal objects, ensuring that no precision is lost.

In the case of Boolean, a convenience method is provided with a question mark appended to the column name.

```
user = User.find_by(name: "Dave")
if user.superuser?
  grant_privileges
end
```

In addition to the attributes we define, there are a number of attributes that either Rails provides automatically or have special meaning.

#### Additional Columns Provided by Active Record

A number of column names have special significance to Active Record. Here's a summary:

created\_at, created\_on, updated\_at, updated\_on

These are automatically updated with the timestamp of a row's creation or last update. Make sure the underlying database column is capable of receiving a date, datetime, or string. Rails applications conventionally use the \_on suffix for date columns and the \_at suffix for columns that include a time.

id

This is the default name of a table's primary key column (in <u>Identifying</u> Individual Rows, on page 280).

xxx\_id

This is the default name of a foreign key reference to a table named with the plural form of xxx.

xxx\_count

This maintains a counter cache for the child table xxx.

Additional plugins, such as acts\_as\_list,<sup>1</sup> may define additional columns.

Both primary keys and foreign keys play a vital role in database operations and merit additional discussion.

#### 19.2 Locating and Traversing Records

In the Depot application, Lineltems have direct relationships to three other models: Cart, Order, and Product. Additionally, models can have indirect relationships mediated by resource objects. The relationship between Orders and Products through Lineltems is an example of such a relationship.

All of this is made possible through IDs.

#### **Identifying Individual Rows**

Active Record classes correspond to tables in a database. Instances of a class correspond to the individual rows in a database table. Calling Order.find(1), for instance, returns an instance of an Order class containing the data in the row with the primary key of 1.

If you're creating a new schema for a Rails application, you'll probably want to go with the flow and let it add the id primary key column to all your tables. However, if you need to work with an existing schema, Active Record gives you a simple way of overriding the default name of the primary key for a table.

<sup>1.</sup> https://github.com/rails/acts\_as\_list

For example, we may be working with an existing legacy schema that uses the ISBN as the primary key for the books table.

We specify this in our Active Record model using something like the following:

```
class LegacyBook < ActiveRecord::Base
  self.primary_key = "isbn"
end
```

Normally, Active Record takes care of creating new primary key values for records that we create and add to the database—they'll be ascending integers (possibly with some gaps in the sequence). However, if we override the primary key column's name, we also take on the responsibility of setting the primary key to a unique value before we save a new row. Perhaps surprisingly, we still set an attribute called id to do this. As far as Active Record is concerned, the primary key attribute is always set using an attribute called id. The primary\_key= declaration sets the name of the column to use in the table. In the following code, we use an attribute called id even though the primary key in the database is isbn:

Just to make life more confusing, the attributes of the model object have the column names isbn and title—id doesn't appear. When you need to set the primary key, use id. At all other times, use the actual column name.

Model objects also redefine the Ruby id() and hash() methods to reference the model's primary key. This means that model objects with valid IDs may be used as hash keys. It also means that unsaved model objects cannot reliably be used as hash keys (because they won't yet have a valid ID).

One final note: Rails considers two model objects as equal (using ==) if they are instances of the same class and have the same primary key. This means that unsaved model objects may compare as equal even if they have different attribute data. If you find yourself comparing unsaved model objects (which is not a particularly frequent operation), you might need to override the == method.

As we will see, IDs also play an important role in relationships.

#### **Specifying Relationships in Models**

Active Record supports three types of relationship between tables: one-to-one, one-to-many, and many-to-many. You indicate these relationships by adding declarations to your models: has\_one, has\_many, belongs\_to, and the wonderfully named has\_and\_belongs\_to\_many.

#### **One-to-One Relationships**

A one-to-one association (or, more accurately, a one-to-zero-or-one relationship) is implemented using a foreign key in one row in one table to reference at most a single row in another table. A *one-to-one* relationship might exist between orders and invoices: for each order there's at most one invoice.

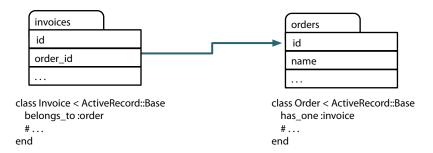

As the example shows, we declare this in Rails by adding a has\_one declaration to the Order model and by adding a belongs\_to declaration to the Invoice model.

There's an important rule illustrated here: the model for the table that contains the foreign key *always* has the belongs\_to declaration.

#### **One-to-Many Relationships**

A one-to-many association allows you to represent a collection of objects. For example, an order might have any number of associated line items. In the database, all the line item rows for a particular order contain a foreign key column referring to that order.

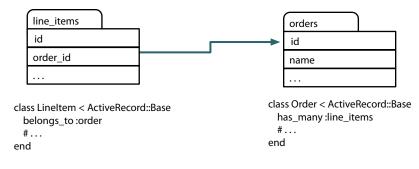

In Active Record, the parent object (the one that logically contains a collection of child objects) uses has\_many to declare its relationship to the child table, and the child table uses belongs\_to to indicate its parent. In our example, class LineItem belongs\_to :order, and the orders table has\_many :line\_items.

Note that, again, because the line item contains the foreign key, it has the belongs\_to declaration.

#### Many-to-Many Relationships

Finally, we might categorize our products. A product can belong to many categories, and each category may contain multiple products. This is an example of a *many-to-many* relationship. It's as if each side of the relationship contains a collection of items on the other side.

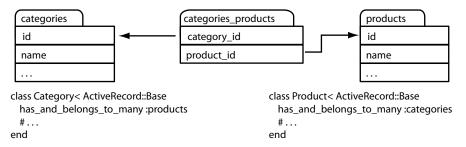

In Rails we can express this by adding the has\_and\_belongs\_to\_many declaration to both models.

Many-to-many associations are symmetrical—both of the joined tables declare their association with each other using "habtm."

Rails implements many-to-many associations using an intermediate join table. This contains foreign key pairs linking the two target tables. Active Record assumes that this join table's name is the concatenation of the two target table names in alphabetical order. In our example, we joined the table categories to the table products, so Active Record will look for a join table named categories\_products.

We can also define join tables directly. In the Depot application, we defined a Lineltems join, which joined Products to either Carts or Orders. Defining it ourselves also gave us a place to store an additional attribute, namely, a quantity.

Now that we have covered data definitions, the next thing you would naturally want to do is access the data contained within the database, so let's do that.

# 19.3 Creating, Reading, Updating, and Deleting (CRUD)

Names such as SQLite and MySQL emphasize that all access to a database is via the Structured Query Language (SQL). In most cases, Rails will take care of this for you, but that is completely up to you. As you will see, you can provide clauses or even entire SQL statements for the database to execute.

If you are familiar with SQL already, as you read this section take note of how Rails provides places for familiar clauses such as select, from, where, group by, and so on. If you are not already familiar with SQL, one of the strengths of Rails is that you can defer knowing more about such things until you actually need to access the database at this level.

In this section, we'll continue to work with the Order model from the Depot application for an example. We will be using Active Record methods to apply the four basic database operations: create, read, update, and delete.

# **Creating New Rows**

Given that Rails represents tables as classes and rows as objects, it follows that we create rows in a table by creating new objects of the appropriate class. We can create new objects representing rows in our orders table by calling Order.new(). We can then fill in the values of the attributes (corresponding to columns in the database). Finally, we call the object's save() method to store the order back into the database. Without this call, the order would exist only in our local memory.

```
Download rails40/e1/ar/new_examples.rb
```

```
an_order = Order.new
an_order.name = "Dave Thomas"
an_order.email = "dave@example.com"
an_order.address = "123 Main St"
an_order.pay_type = "check"
an_order.save
```

Active Record constructors take an optional block. If present, the block is invoked with the newly created order as a parameter. This might be useful if you wanted to create and save an order without creating a new local variable.

```
Download rails40/e1/ar/new_examples.rb
Order.new do |o|
    o.name = "Dave Thomas"
    # . . .
    o.save
end
```

Finally, Active Record constructors accept a hash of attribute values as an optional parameter. Each entry in this hash corresponds to the name and value of an attribute to be set. This is useful for doing things like storing values from HTML forms into database rows.

```
Download rails40/e1/ar/new_examples.rb
an_order = Order.new(
    name: "Dave Thomas",
    email: "dave@example.com",
    address: "123 Main St",
    pay_type: "check")
an_order.save
```

Note that in all of these examples we did not set the id attribute of the new row. Because we used the Active Record default of an integer column for the primary key, Active Record automatically creates a unique value and sets the id attribute as the row is saved. We can subsequently find this value by querying the attribute.

```
Download rails40/e1/ar/new_examples.rb
an_order = Order.new
an_order.name = "Dave Thomas"
# ...
an_order.save
puts "The ID of this order is #{an order.id}"
```

The new() constructor creates a new Order object in memory; we have to remember to save it to the database at some point. Active Record has a convenience method, create(), that both instantiates the model object and stores it into the database.

```
Download rails40/e1/ar/new_examples.rb
an_order = Order.create(
    name: "Dave Thomas",
    email: "dave@example.com",
    address: "123 Main St",
    pay_type: "check")
```

You can pass create() an array of attribute hashes; it'll create multiple rows in the database and return an array of the corresponding model objects.

```
Download rails40/e1/ar/new_examples.rb
orders = 0rder.create(
```

```
[ { name: "Dave Thomas",
    email: "dave@example.com",
    address: "123 Main St",
    pay_type: "check"
    },
    { name: "Andy Hunt",
```

```
email: "andy@example.com",
address: "456 Gentle Drive",
pay_type: "po"
} ] )
```

The *real* reason that new() and create() take a hash of values is that you can construct model objects directly from form parameters.

```
@order = Order.new(order_params)
```

If you think this line looks familiar, it is because you have seen it before. It appears in orders\_controller.rb in the Depot application.

# **Reading Existing Rows**

Reading from a database involves first specifying which particular rows of data you are interested in—you'll give Active Record some kind of criteria, and it will return objects containing data from the row(s) matching the criteria.

The simplest way of finding a row in a table is by specifying its primary key. Every model class supports the find() method, which takes one or more primary key values. If given just one primary key, it returns an object containing data for the corresponding row (or throws an ActiveRecord::RecordNotFound exception). If given multiple primary key values, find() returns an array of the corresponding objects. Note that in this case a RecordNotFound exception is raised if *any* of the IDs cannot be found (so if the method returns without raising an error, the length of the resulting array will be equal to the number of IDs passed as parameters).

```
an_order = Order.find(27) # find the order with id == 27
# Get a list of product ids from a form, then
# find the associated Products
product_list = Product.find(params[:product_ids])
```

Often, though, you need to read in rows based on criteria other than their primary key value. Active Record provides additional methods enabling you to express more complex queries.

# SQL and Active Record

To illustrate how Active Record works with SQL, let's pass a simple string to the where() method call corresponding to a SQL where clause. For example, to return a list of all orders for Dave with a payment type of "po," we could use this:

```
pos = Order.where("name = 'Dave' and pay_type = 'po'")
```

# David says: To Raise or Not to Raise?

When you use a finder driven by primary keys, you're looking for a particular record. You expect it to exist. A call to Person.find(5) is based on our knowledge of the people table. We want the row with an ID of 5. If this call is unsuccessful—if the record with the ID of 5 has been destroyed—we're in an exceptional situation. This mandates the raising of an exception, so Rails raises RecordNotFound.

On the other hand, finders that use criteria to search are looking for a *match*. So, Person.where(name: 'Dave').first is the equivalent of telling the database (as a black box) "Give me the first person row that has the name Dave." This exhibits a distinctly different approach to retrieval; we're not certain up front that we'll get a result. It's entirely possible the result set may be empty. Thus, returning nil in the case of finders that search for one row and an empty array for finders that search for many rows is the natural, nonexceptional response.

The result will be an ActiveRecord::Relation object containing all the matching rows, each neatly wrapped in an Order object.

That's fine if our condition is predefined, but how do we handle it when the name of the customer is set externally (perhaps coming from a web form)? One way is to substitute the value of that variable into the condition string.

```
# get the name from the form
name = params[:name]
# DON'T DO THIS!!!
pos = Order.where("name = '#{name}' and pay_type = 'po'")
```

As the comment suggests, this really isn't a good idea. Why? It leaves the database wide open to something called a *SQL injection* attack, which the Rails Guides that you generated in <u>A Place for Documentation</u>, on page 265, describe in more detail. For now, take it as a given that substituting a string from an external source into a SQL statement is effectively the same as publishing your entire database to the whole online world.

Instead, the safe way to generate dynamic SQL is to let Active Record handle it. Doing this allows Active Record to create properly escaped SQL, which is immune from SQL injection attacks. Let's see how this works.

If we pass multiple parameters to a where() call, Rails treats the first parameter as a template for the SQL to generate. Within this SQL, we can embed placeholders, which will be replaced at runtime by the values in the rest of the array. One way of specifying placeholders is to insert one or more question marks in the SQL. The first question mark is replaced by the second element of the array, the next question mark by the third, and so on. For example, we could rewrite the previous query as this:

```
name = params[:name]
pos = Order.where(["name = ? and pay_type = 'po'", name])
```

We can also use named placeholders. We do that by placing placeholders of the form :name into the string and by providing corresponding values in a hash, where the keys correspond to the names in the query.

We can take this a step further. Because params is effectively a hash, we can simply pass it all to the condition. If we have a form that can be used to enter search criteria, we can use the hash of values returned from that form directly.

We can take this even further. If we pass just a hash as the condition, Rails generates a where clause using the hash keys as column names and the hash values as the values to match. Thus, we could have written the previous code even more succinctly.

```
pos = Order.where(params[:order])
```

Be careful with this latter form of condition: it takes *all* the key-value pairs in the hash you pass in when constructing the condition. An alternative would be to specify which parameters to use explicitly.

Regardless of which form of placeholder you use, Active Record takes great care to quote and escape the values being substituted into the SQL. Use these forms of dynamic SQL, and Active Record will keep you safe from injection attacks.

# **Using Like Clauses**

We might be tempted to do something like the code on the next page to use parameterized like clauses in conditions.

```
# Doesn't work
User.where("name like '?%'", params[:name])
```

Rails doesn't parse the SQL inside a condition and so doesn't know that the name is being substituted into a string. As a result, it will go ahead and add extra quotes around the value of the name parameter. The correct way to do this is to construct the full parameter to the like clause and pass that parameter into the condition.

# Works
User.where("name like ?", params[:name]+"%")

Of course, if we do this, we need to consider that characters such as percent signs, should they happen to appear in the value of the name parameter, will be treated as wildcards.

#### Subsetting the Records Returned

Now that we know how to specify conditions, let's turn our attention to the various methods supported by ActiveRecord::Relation, starting with first() and all().

As you may have guessed, first() returns the first row in the relation. It returns nil if the relation is empty. Similarly, to\_a() returns all the rows as an array. ActiveRecord::Relation also supports many of the methods of Array objects, such as each() and map(). It does so by implicitly calling the all() first.

It's important to understand that the query is not evaluated until one of these methods is used. This enables us to modify the query in a number of ways, namely, by calling additional methods, prior to making this call. Let's look at these methods now.

#### order

SQL doesn't require rows to be returned in any particular order unless we explicitly add an order by clause to the query. The order() method lets us specify the criteria we'd normally add after the order by keywords. For example, the following query would return all of Dave's orders, sorted first by payment type and then by shipping date (the latter in descending order).

```
orders = Order.where(name: 'Dave').
    order("pay_type, shipped_at DESC")
```

#### limit

We can limit the number of rows returned by calling the limit() method. Generally when we use the limit method, we'll probably also want to specify the sort order to ensure consistent results. For example, the following returns the first ten matching orders:

```
orders = Order.where(name: 'Dave').
    order("pay_type, shipped_at DESC").
    limit(10)
```

### offset

The offset() method goes hand in hand with the limit() method. It allows us to specify the offset of the first row in the result set that will be returned.

```
# The view wants to display orders grouped into pages,
# where each page shows page_size orders at a time.
# This method returns the orders on page page_num (starting
# at zero).
def Order.find_on_page(page_num, page_size)
    order(:id).limit(page_size).offset(page_num*page_size)
end
```

We can use offset in conjunction with limit to step through the results of a query n rows at a time.

#### select

By default, ActiveRecord::Relation fetches all the columns from the underlying database table—it issues a select \* from... to the database. Override this with the select() method, which takes a string that will appear in place of the \* in the select statement.

This method allows us to limit the values returned in cases where we need only a subset of the data in a table. For example, our table of podcasts might contain information on the title, speaker, and date and might also contain a large BLOB containing the MP3 of the talk. If you just wanted to create a list of talks, it would be inefficient to also load the sound data for each row. The select() method lets us choose which columns to load.

list = Talk.select("title, speaker, recorded\_on")

#### joins

The joins() method lets us specify a list of additional tables to be joined to the default table. This parameter is inserted into the SQL immediately after the name of the model's table and before any conditions specified by the first parameter. The join syntax is database-specific. The following code returns a list of all line items for the book called *Programming Ruby*:

```
LineItem.select('li.quantity').
where("pr.title = 'Programming Ruby 1.9'").
joins("as li inner join products as pr on li.product_id = pr.id")
```

#### readonly

The readonly() method causes ActiveRecord::Resource to return Active Record objects that cannot be stored back into the database.

If we use the joins() or select() method, objects will automatically be marked readonly.

#### group

The group() method adds a group by clause to the SQL.

```
summary = LineItem.select("sku, sum(amount) as amount").
            group("sku")
```

#### lock

The lock() method takes an optional string as a parameter. If we pass it a string, it should be a SQL fragment in our database's syntax that specifies a kind of lock. With MySQL, for example, a *share mode* lock gives us the latest data in a row and guarantees that no one else can alter that row while we hold the lock. We could write code that debits an account only if there are sufficient funds using something like the following:

```
Account.transaction do
    ac = Account.where(id: id).lock("LOCK IN SHARE MODE").first
    ac.balance -= amount if ac.balance > amount
    ac.save
end
```

If we don't specify a string value or we give lock() a value of true, the database's default exclusive lock is obtained (normally this will be "for update"). We can often eliminate the need for this kind of locking using transactions (discussed starting in Section 19.5, *Transactions*, on page 304).

Databases can do more than simply find and reliably retrieve data; they can also do a bit of data reduction analysis. Rails provides access to these methods too.

#### **Getting Column Statistics**

Rails has the ability to perform statistics on the values in a column. For example, given a table of orders, we can calculate the following:

```
average = Order.average(:amount) # average amount of orders
max = Order.maximum(:amount)
min = Order.minimum(:amount)
total = Order.sum(:amount)
number = Order.count
```

These all correspond to aggregate functions in the underlying database, but they work in a database-independent manner.

As before, methods can be combined.

```
Order.where("amount > 20").minimum(:amount)
```

These functions aggregate values. By default, they return a single result, producing, for example, the minimum order amount for orders meeting some condition. However, if you include the group method, the functions instead produce a series of results, one result for each set of records where the grouping expression has the same value. For example, the following calculates the maximum sale amount for each state:

```
result = Order.group(:state).maximum(:amount)
puts result #=> {"TX"=>12345, "NC"=>3456, ...}
```

This code returns an ordered hash. You index it using the grouping element ("TX", "NC", ... in our example). You can also iterate over the entries in order using each(). The value of each entry is the value of the aggregation function.

The order and limit methods come into their own when using groups.

For example, the following returns the three states with the highest orders, sorted by the order amount:

This code is no longer database independent—in order to sort on the aggregated column, we had to use the SQLite syntax for the aggregation function (max, in this case).

### Scopes

As these chains of method calls grow longer, making the chains themselves available for reuse becomes a concern. Once again, Rails delivers. An Active Record *scope* can be associated with a Proc and therefore may have arguments:

lambda ⇔ on page 51

```
class Order < ActiveRecord::Base
  scope :last_n_days, lambda { |days| where('updated < ?' , days) }
end</pre>
```

Such a named scope would make finding the worth of last week's orders a snap.

```
orders = Order.last_n_days(7)
```

Simpler scopes may have no parameters at all.

```
class Order < ActiveRecord::Base
  scope :checks, -> { where(pay_type: :check) }
end
```

Scopes can also be combined. Finding the last week's worth of orders that were paid by check is just as easy.

```
orders = Order.checks.last_n_days(7)
```

In addition to making your application code easier to write and easier to read, scopes can make your code more efficient. The previous statement, for example, is implemented as a single SQL query.

ActiveRecord::Relation objects are equivalent to an anonymous scope.

```
in_house = Order.where('email LIKE "%@pragprog.com"')
```

Of course, relations can also be combined.

```
in_house.checks.last_n_days(7)
```

Scopes aren't limited to where conditions; we can do pretty much anything we can do in a method call: limit, order, join, and so on. Just be aware that Rails doesn't know how to handle multiple order or limit clauses, so be sure to use these only once per call chain.

In nearly every case, the methods we have been describing are sufficient. But Rails is not satisfied with only being able to handle nearly every case, so for cases that require a human-crafted query, there is an API for that too.

#### Writing Our Own SQL

Each of the methods we have been looking at contributes to the construction of a full SQL query string. The method <code>find\_by\_sql()</code> lets our application take full control. It accepts a single parameter containing a SQL select statement (or an array containing SQL and placeholder values, as for <code>find()</code>) and returns an array of model objects (that is potentially empty) from the result set. The attributes in these models will be set from the columns returned by the query. We'd normally use the select \* form to return all columns for a table, but this isn't required.

```
Download rails40/e1/ar/find_examples.rb
```

Only those attributes returned by a query will be available in the resulting model objects. We can determine the attributes available in a model object using the attributes(), attribute\_names(), and attribute\_present?() methods. The first

returns a hash of attribute name-value pairs, the second returns an array of names, and the third returns true if a named attribute is available in this model object.

```
Download rails40/e1/ar/find_examples.rb
orders = Order.find_by_sql("select name, pay_type from orders")
first = orders[0]
p first.attributes
p first.attribute_names
p first.attribute_present?("address")
```

This code produces the following:

```
{"name"=>"Dave Thomas", "pay_type"=>"check"}
["name", "pay_type"]
false
```

find\_by\_sql() can also be used to create model objects containing derived column data. If we use the as xxx SQL syntax to give derived columns a name in the result set, this name will be used as the name of the attribute.

| Download rails40/e1/ar/find_examples.rb                                                |     |
|----------------------------------------------------------------------------------------|-----|
| <pre>items = LineItem.find_by_sql("select *,</pre>                                     | " + |
| <pre>" products.price as unit_price,</pre>                                             | " + |
| <pre>" quantity*products.price as total_price,</pre>                                   | " + |
| " products.title as title                                                              | " + |
| " from line_items, products                                                            | " + |
| " where line_items.product_id = products.id                                            | ")  |
| <pre>li = items[0]</pre>                                                               |     |
| <pre>puts "#{li.title}: #{li.quantity}x#{li.unit price} =&gt; #{li.total price}"</pre> |     |

As with conditions, we can also pass an array to find\_by\_sql(), where the first element is a string containing placeholders. The rest of the array can be either a hash or a list of values to be substituted.

In the old days of Rails, people frequently resorted to using find\_by\_sql(). Since then, all the options added to the basic find() method mean you can avoid resorting to this low-level method.

### **Reloading Data**

In an application where the database is potentially being accessed by multiple processes (or by multiple applications), there's always the possibility that a fetched model object has become stale—someone may have written a more recent copy to the database.

# David says: But Isn't SQL Dirty?

Ever since developers first wrapped relational databases with an object-oriented layer, they've debated the question of how deep to run the abstraction. Some object-relational mappers seek to eliminate the use of SQL entirely, hoping for object-oriented purity by forcing all queries through an OO layer.

Active Record does not. It was built on the notion that SQL is neither dirty nor bad, just verbose in the trivial cases. The focus is on removing the need to deal with the verbosity in those trivial cases (writing a ten-attribute insert by hand will leave any programmer tired) but keeping the expressiveness around for the hard queries—the type SQL was created to deal with elegantly.

Therefore, you shouldn't feel guilty when you use find\_by\_sql() to handle either performance bottlenecks or hard queries. Start out using the object-oriented interface for productivity and pleasure and then dip beneath the surface for a close-to-the-metal experience when you need to do so.

To some extent, this issue is addressed by transactional support (which we describe in <u>Section 19.5</u>, *Transactions*, on page 304). However, there'll still be times where you need to refresh a model object manually. Active Record makes this easy—simply call its reload() method, and the object's attributes will be refreshed from the database.

```
stock = Market.find_by(ticker: "RUBY")
loop do
    puts "Price = #{stock.price}"
    sleep 60
    stock.reload
end
```

In practice, reload() is rarely used outside the context of unit tests.

# **Updating Existing Rows**

After such a long discussion of finder methods, you'll be pleased to know that there's not much to say about updating records with Active Record.

If you have an Active Record object (perhaps representing a row from our orders table), you can write it to the database by calling its save() method. If this object had previously been read from the database, this save will update the existing row; otherwise, the save will insert a new row.

If an existing row is updated, Active Record will use its primary key column to match it with the in-memory object. The attributes contained in the Active Record object determine the columns that will be updated—a column will be updated in the database only if its value has been changed. In the following example, all the values in the row for order 123 can be updated in the database table:

```
order = Order.find(123)
order.name = "Fred"
order.save
```

However, in the following example, the Active Record object contains just the attributes id, name, and paytype—only these columns can be updated when the object is saved. (Note that you have to include the id column if you intend to save a row fetched using find\_by\_sql().)

```
orders = Order.find_by_sql("select id, name, pay_type from orders where id=123")
first = orders[0]
first.name = "Wilma"
first.save
```

In addition to the save() method, Active Record lets us change the values of attributes and save a model object in a single call to update().

```
order = Order.find(321)
order.update(name: "Barney", email: "barney@bedrock.com")
```

The update() method is most commonly used in controller actions where it merges data from a form into an existing database row.

```
def save_after_edit
  order = Order.find(params[:id])
  if order.update(order_params)
    redirect_to action: :index
  else
    render action: :edit
  end
end
```

We can combine the functions of reading a row and updating it using the class methods update() and update\_all(). The update() method takes an id parameter and a set of attributes. It fetches the corresponding row, updates the given attributes, saves the result to the database, and returns the model object.

```
order = Order.update(12, name: "Barney", email: "barney@bedrock.com")
```

We can pass update() an array of IDs and an array of attribute value hashes, and it will update all the corresponding rows in the database, returning an array of model objects.

Finally, the update\_all() class method allows us to specify the set and where clauses of the SQL update statement. For example, the following increases the prices of all products with *Java* in their title by 10 percent:

result = Product.update\_all("price = 1.1\*price", "title like '%Java%'")

The return value of update\_all() depends on the database adapter; most (but not Oracle) return the number of rows that were changed in the database.

#### save, save!, create, and create!

It turns out that there are two versions of the save and create methods. The variants differ in the way they report errors.

- save returns true if the record was saved; it returns nil otherwise.
- save! returns true if the save succeeded; it raises an exception otherwise.
- create returns the Active Record object regardless of whether it was successfully saved. You'll need to check the object for validation errors if you want to determine whether the data was written.
- create! returns the Active Record object on success; it raises an exception otherwise.

Let's look at this in a bit more detail.

Plain old save() returns true if the model object is valid and can be saved.

```
if order.save
    # all OK
else
    # validation failed
end
```

It's up to us to check on each call to save() to see that it did what we expected. The reason Active Record is so lenient is that it assumes save() is called in the context of a controller's action method and that the view code will be presenting any errors back to the end user. And for many applications, that's the case.

However, if we need to save a model object in a context where we want to make sure to handle all errors programmatically, we should use save!(). This method raises a RecordInvalid exception if the object could not be saved.

```
begin
    order.save!
rescue RecordInvalid => error
    # validation failed
end
```

# **Deleting Rows**

Active Record supports two styles of row deletion. First, it has two class-level methods, delete() and delete\_all(), that operate at the database level. The delete() method takes a single ID or an array of IDs and deletes the corresponding row(s) in the underlying table. delete\_all() deletes rows matching a given condition (or all rows if no condition is specified). The return values from both calls depend on the adapter but are typically the number of rows affected. An exception is not thrown if the row doesn't exist prior to the call.

```
Order.delete(123)
User.delete([2,3,4,5])
Product.delete_all(["price > ?", @expensive_price])
```

The various destroy methods are the second form of row deletion provided by Active Record. These methods all work via Active Record model objects.

The destroy() instance method deletes from the database the row corresponding to a particular model object. It then freezes the contents of that object, preventing future changes to the attributes.

```
order = Order.find_by(name: "Dave")
order.destroy
# ... order is now frozen
```

There are two class-level destruction methods, destroy() (which takes an ID or an array of IDs) and destroy\_all() (which takes a condition). Both methods read the corresponding rows in the database table into model objects and call the instance-level destroy() method of those objects. Neither method returns anything meaningful.

```
Order.destroy_all(["shipped_at < ?", 30.days.ago])</pre>
```

Why do we need both the delete and destroy class methods? The delete methods bypass the various Active Record callback and validation functions, while the destroy methods ensure that they are all invoked. In general, it is better to use the destroy methods if you want to ensure that your database is consistent according to the business rules defined in your model classes.

We covered validation in <u>Chapter 7</u>, *Task B: Validation and Unit Testing*, on page 77. We cover callbacks next.

# 19.4 Participating in the Monitoring Process

Active Record controls the life cycle of model objects—it creates them, monitors them as they are modified, saves and updates them, and watches sadly as they are destroyed. Using callbacks, Active Record lets our code participate in this monitoring process. We can write code that gets invoked at any significant event in the life of an object. With these callbacks we can perform complex validation, map column values as they pass in and out of the database, and even prevent certain operations from completing.

Active Record defines sixteen callbacks. Fourteen of these form before/after pairs and bracket some operation on an Active Record object. For example, the before\_destroy callback will be invoked just before the destroy() method is called, and after\_destroy will be invoked after. The two exceptions are after\_find and after\_initialize, which have no corresponding before\_xxx callback. (These two callbacks are different in other ways, too, as we'll see later.)

In the following figure we can see how Rails wraps the sixteen paired callbacks around the basic create, update, and destroy operations on model objects. Perhaps surprisingly, the before and after validation calls are not strictly nested.

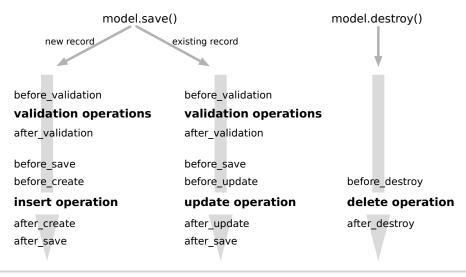

Figure 57—Sequence of Active Record callbacks

The before\_validation and after\_validation calls also accept the on: :create or on: :update parameter, which will cause the callback to be called only on the selected operation.

In addition to these sixteen calls, the after\_find callback is invoked after any find operation, and after\_initialize is invoked after an Active Record model object is created.

To have your code execute during a callback, you need to write a handler and associate it with the appropriate callback.

There are two basic ways of implementing callbacks.

The preferred way to define a callback is to declare handlers. A handler can be either a method or a block. You associate a handler with a particular event using class methods named after the event. To associate a method, declare it as private or protected, and specify its name as a symbol to the handler declaration. To specify a block, simply add it after the declaration. This block receives the model object as a parameter.

```
class Order < ActiveRecord::Base
  before_validation :normalize_credit_card_number
  after_create do |order|
    logger.info "Order #{order.id} created"
  end
  protected
  def normalize_credit_card_number
    self.cc_number.gsub!(/[-\s]/, '')
  end
end
```

You can specify multiple handlers for the same callback. They will generally be invoked in the order they are specified unless a handler returns false (and it must be the actual value false), in which case the callback chain is broken early.

Alternately, you can define the callback instance methods using callback objects, inline methods (using a proc), or inline eval methods (using a string). See the online documentation for more details.<sup>2</sup>

# **Grouping Related Callbacks Together**

If you have a group of related callbacks, it may be convenient to group them into a separate handler class. These handlers can be shared between multiple models. A handler class is simply a class that defines callback methods (before\_save(), after\_create(), and so on). Create the source files for these handler classes in app/models.

In the model object that uses the handler, you create an instance of this handler class and pass that instance to the various callback declarations. A couple of examples will make this clearer.

<sup>2.</sup> http://api.rubyonrails.org/classes/ActiveRecord/Callbacks.html#label-Types+of+callbacks

If our application uses credit cards in multiple places, we might want to share our normalize\_credit\_card\_number() method across multiple models. To do that, we'd extract the method into its own class and name it after the event we want it to handle. This method will receive a single parameter, the model object that generated the callback.

```
class CreditCardCallbacks
```

```
# Normalize the credit card number
def before_validation(model)
    model.cc_number.gsub!(/[-\s]/, '')
end
end
```

Now, in our model classes, we can arrange for this shared callback to be invoked.

```
class Order < ActiveRecord::Base
  before_validation CreditCardCallbacks.new
  # ...
end
class Subscription < ActiveRecord::Base
  before_validation CreditCardCallbacks.new
  # ...
end
```

In this example, the handler class assumes that the credit card number is held in a model attribute named cc\_number; both Order and Subscription would have an attribute with that name. But we can generalize the idea, making the handler class less dependent on the implementation details of the classes that use it.

For example, we could create a generalized encryption and decryption handler. This could be used to encrypt named fields before they are stored in the database and to decrypt them when the row is read back. You could include it as a callback handler in any model that needed the facility.

The handler needs to encrypt a given set of attributes in a model just before that model's data is written to the database. Because our application needs to deal with the plain-text versions of these attributes, it arranges to decrypt them again after the save is complete. It also needs to decrypt the data when a row is read from the database into a model object. These requirements mean we have to handle the before\_save, after\_save, and after\_find events. Because we need to decrypt the database row both after saving and when we find a new row, we can save code by aliasing the after\_find() method to after\_save()—the same method will have two names.

```
Download rails40/e1/ar/encrypt.rb
class Encrypter
  # We're passed a list of attributes that should
  # be stored encrypted in the database
  def initialize(attrs to manage)
    @attrs to manage = attrs to manage
  end
  # Before saving or updating, encrypt the fields using the NSA and
  # DHS approved Shift Cipher
  def before save(model)
    @attrs to manage.each do |field|
      model[field].tr!("a-z", "b-za")
    end
  end
  # After saving, decrypt them back
  def after save(model)
    @attrs to manage.each do |field|
      model[field].tr!("b-za", "a-z")
    end
  end
  # Do the same after finding an existing record
  alias_method :after_find, :after_save
end
```

This example uses trivial encryption—you might want to beef it up before using this class for real.

We can now arrange for the Encrypter class to be invoked from inside our orders model.

```
require "encrypter"
class Order < ActiveRecord::Base
  encrypter = Encrypter.new([:name, :email])
  before_save encrypter
  after_save encrypter
  after_find encrypter
protected
  def after_find
  end
end</pre>
```

We create a new Encrypter object and hook it up to the events before\_save, after\_save, and after\_find. This way, just before an order is saved, the method before\_save() in the encrypter will be invoked, and so on.

So, why do we define an empty after\_find() method? Remember that we said that for performance reasons after\_find and after\_initialize are treated specially.

One of the consequences of this special treatment is that Active Record won't know to call an after\_find handler unless it sees an actual after\_find() method in the model class. We have to define an empty placeholder to get after\_find processing to take place.

This is all very well, but every model class that wants to use our encryption handler would need to include some eight lines of code, just as we did with our Order class. We can do better than that. We'll define a helper method that does all the work and make that helper available to all Active Record models. To do that, we'll add it to the ActiveRecord::Base class.

```
Download rails40/e1/ar/encrypt.rb
class ActiveRecord::Base
  def self.encrypt(*attr_names)
    encrypter = Encrypter.new(attr_names)
    before_save encrypter
    after_save encrypter
    after_find encrypter
    define_method(:after_find) { }
    end
end
```

Given this, we can now add encryption to any model class's attributes using a single call.

```
class Order < ActiveRecord::Base
encrypt(:name, :email)
end
```

A simple driver program lets us experiment with this.

```
o = Order.new
o.name = "Dave Thomas"
o.address = "123 The Street"
o.email = "dave@example.com"
o.save
puts o.name
o = Order.find(o.id)
puts o.name
```

On the console, we see our customer's name (in plain text) in the model object.

ar> ruby encrypt.rb
Dave Thomas
Dave Thomas

In the database, however, the name and email address are obscured by our industrial-strength encryption.

```
depot> sqlite3 -line db/development.sqlite3 "select * from orders"
    id = 1
user_id =
    name = Dbwf Tipnbt
address = 123 The Street
    email = ebwf@fybnqmf.dpn
```

Callbacks are a fine technique, but they can sometimes result in a model class taking on responsibilities that aren't really related to the nature of the model. For example, in <u>Section 19.4</u>, *Participating in the Monitoring Process*, on page 298, we created a callback that generated a log message when an order was created. That functionality isn't really part of the basic Order class—we put it there because that's where the callback executed.

When used in moderation, such an approach doesn't lead to significant problems. If, however, you find yourself repeating code, consider using Concerns<sup>3</sup> instead.

# 19.5 Transactions

A database transaction groups a series of changes in such a way that either the database applies all of the changes or it applies none of the changes. The classic example of the need for transactions (and one used in Active Record's own documentation) is transferring money between two bank accounts. The basic logic is simple.

```
account1.deposit(100)
account2.withdraw(100)
```

However, we have to be careful. What happens if the deposit succeeds but for some reason the withdrawal fails (perhaps the customer is overdrawn)? We'll have added \$100 to the balance in account1 without a corresponding deduction from account2. In effect, we'll have created \$100 out of thin air.

Transactions to the rescue. A transaction is something like the Three Musketeers with their motto "All for one and one for all." Within the scope of a transaction, either every SQL statement succeeds or they all have no effect. Putting that another way, if any statement fails, the entire transaction has no effect on the database.

In Active Record we use the transaction() method to execute a block in the context of a particular database transaction. At the end of the block, the transaction

<sup>3.</sup> http://37signals.com/svn/posts/3372-put-chubby-models-on-a-diet-with-concerns

is committed, updating the database, *unless* an exception is raised within the block, in which case the database rolls back all of the changes. Because transactions exist in the context of a database connection, we have to invoke them with an Active Record class as a receiver.

Thus, we could write this:

```
Account.transaction do
account1.deposit(100)
account2.withdraw(100)
end
```

Let's experiment with transactions. We'll start by creating a new database table. (Make sure your database supports transactions, or this code won't work for you.)

```
Download rails40/e1/ar/transactions.rb
create_table :accounts, force: true do |t|
t.string :number
t.decimal :balance, precision: 10, scale: 2, default: 0
end
```

Next, we'll define a simple bank account class. This class defines instance methods to deposit money to and withdraw money from the account. It also provides some basic validation—for this particular type of account, the balance can never be negative.

```
Download rails40/e1/ar/transactions.rb
class Account < ActiveRecord::Base
  validates :balance, numericality: {greater_than_or_equal_to: 0}
  def withdraw(amount)
     adjust_balance_and_save!(-amount)
  end
  def deposit(amount)
     adjust_balance_and_save!(amount)
  end
  private
  def adjust_balance_and_save!(amount)
     self.balance += amount
     save!
  end
end</pre>
```

Let's look at the helper method, adjust\_balance\_and\_save!(). The first line simply updates the balance field. The method then calls save! to save the model data. (Remember that save!() raises an exception if the object cannot be saved—we use the exception to signal to the transaction that something has gone wrong.)

So, now let's write the code to transfer money between two accounts. It's pretty straightforward.

```
Download rails40/e1/ar/transactions.rb
peter = Account.create(balance: 100, number: "12345")
paul = Account.create(balance: 200, number: "54321")
Account.transaction do
    paul.deposit(10)
    peter.withdraw(10)
end
```

We check the database, and, sure enough, the money got transferred.

```
depot> sqlite3 -line db/development.sqlite3 "select * from accounts"
    id = 1
    number = 12345
balance = 90
    id = 2
    number = 54321
balance = 210
```

Now let's get radical. If we start again but this time try to transfer \$350, we'll run Peter into the red, which isn't allowed by the validation rule. Let's try it:

```
Download rails40/e1/ar/transactions.rb
```

```
peter = Account.create(balance: 100, number: "12345")
paul = Account.create(balance: 200, number: "54321")
```

```
Download rails40/e1/ar/transactions.rb
Account.transaction do
paul.deposit(350)
peter.withdraw(350)
```

end

When we run this, we get an exception reported on the console.

```
.../validations.rb:736:in `save!': Validation failed: Balance is negative
from transactions.rb:46:in `adjust_balance_and_save!'
    :    :    :
from transactions.rb:80
```

Looking in the database, we can see that the data remains unchanged.

```
depot> sqlite3 -line db/development.sqlite3 "select * from accounts"
    id = 1
    number = 12345
balance = 100
    id = 2
    number = 54321
balance = 200
```

However, there's a trap waiting for you here. The transaction protected the database from becoming inconsistent, but what about our model objects? To see what happened to them, we have to arrange to intercept the exception to allow the program to continue running.

```
Download rails40/e1/ar/transactions.rb
peter = Account.create(balance: 100, number: "12345")
paul = Account.create(balance: 200, number: "54321")
Download rails40/e1/ar/transactions.rb
begin
    Account.transaction do
        paul.deposit(350)
        peter.withdraw(350)
    end
rescue
    puts "Transfer aborted"
end
puts "Paul has #{paul.balance}"
puts "Peter has #{peter.balance}"
```

What we see is a little surprising.

Transfer aborted Paul has 550.0 Peter has -250.0

Although the database was left unscathed, our model objects were updated anyway. This is because Active Record wasn't keeping track of the before and after states of the various objects—in fact, it couldn't, because it had no easy way of knowing just which models were involved in the transactions.

### **Built-in Transactions**

When we discussed parent and child tables in <u>Specifying Relationships in</u> <u>Models</u>, on page 282, we said that Active Record takes care of saving all the dependent child rows when you save a parent row. This takes multiple SQL statement executions (one for the parent and one each for any changed or new children).

Clearly, this change should be atomic, but until now we haven't been using transactions when saving these interrelated objects. Have we been negligent?

Fortunately, no. Active Record is smart enough to wrap all the updates and inserts related to a particular save() (and also the deletes related to a destroy()) in a transaction; either they all succeed or no data is written permanently to the database. You need explicit transactions only when you manage multiple SQL statements yourself.

While we have covered the basics, transactions are actually very subtle. They exhibit the so-called ACID properties: they're Atomic, they ensure Consistency, they work in Isolation, and their effects are Durable (they are made permanent when the transaction is committed). It's worth finding a good database book and reading up on transactions if you plan to take a database application live.

# What We Just Did

We learned the relevant data structures and naming conventions for tables, classes, columns, attributes, IDs, and relationships. We saw how to create, read, update, and delete this data. Finally, we now understand how transactions and callbacks can be used to prevent inconsistent changes.

This, coupled with validation as described in <u>Chapter 7</u>, <u>Task B</u>: <u>Validation</u> <u>and Unit Testing</u>, on page 77, covers all the essentials of Active Record that every Rails programmer needs to know. If you have specific needs beyond what is covered here, look to the Rails Guides that you generated in <u>A Place</u> for Documentation, on page 265, for more information.

The next major subsystem to cover is Action Pack, which covers both the view and controller portions of Rails.

In this chapter, we'll see

- Representational State Transfer (REST);
- defining how requests are routed to controllers;
- selecting a data representation;
- testing routes;
- the controller environment;
- rendering and redirecting; and
- sessions, flash, and callbacks.

# CHAPTER 20

# **Action Dispatch and Action Controller**

Action Pack lies at the heart of Rails applications. It consists of three Ruby modules: ActionDispatch, ActionController, and ActionView. Action Dispatch routes requests to controllers. Action Controller converts requests into responses. Action View is used by Action Controller to format those responses.

As a concrete example, in the Depot application, we routed the root of the site (/) to the index() method of the StoreController. At the completion of that method, the template in app/views/store/index.html.erb was rendered. Each of these activities was orchestrated by modules in the Action Pack component.

Working together, these three submodules provide support for processing incoming requests and generating outgoing responses. In this chapter, we'll look at both Action Dispatch and Action Controller. In the next chapter, we will cover Action View.

When we looked at Active Record, we saw it could be used as a freestanding library; we can use Active Record as part of a nonweb Ruby application. Action Pack is different. Although it is possible to use it directly as a framework, you probably won't. Instead, you'll take advantage of the tight integration offered by Rails. Components such as Action Controller, Action View, and Active Record handle the processing of requests, and the Rails environment knits them together into a coherent (and easy-to-use) whole. For that reason, we'll describe Action Controller in the context of Rails. Let's start by looking at how Rails applications handle requests. We'll then dive down into the details of routing and URL handling. We'll continue by looking at how you write code in a controller. Finally, we will cover sessions, flash, and callbacks.

# 20.1 Dispatching Requests to Controllers

At its simplest, a web application accepts an incoming request from a browser, processes it, and sends a response.

The first question that springs to mind is, how does the application know what to do with the incoming request? A shopping cart application will receive requests to display a catalog, add items to a cart, create an order, and so on. How does it route these requests to the appropriate code?

It turns out that Rails provides two ways to define how to route a request: a comprehensive way that you will use when you need to and a convenient way that you will generally use whenever you can.

The comprehensive way lets you define a direct mapping of URLs to actions based on pattern matching, requirements, and conditions. The convenient way lets you define routes based on resources, such as the models that you define. And because the convenient way is built on the comprehensive way, you can freely mix and match the two approaches.

In both cases, Rails encodes information in the request URL and uses a subsystem called *Action Dispatch* to determine what should be done with that request. The actual process is very flexible, but at the end of it Rails has determined the name of the *controller* that handles this particular request, along with a list of any other request parameters. In the process, either one of these additional parameters or the HTTP method itself is used to identify the *action* to be invoked in the target controller.

Rails routes support the mapping between URLs and actions based on the contents of the URL and on the HTTP method used to invoke the request. We've seen how to do this on a URL-by-URL basis using anonymous or named routes. Rails also supports a higher-level way of creating groups of related routes. To understand the motivation for this, we need to take a little diversion into the world of Representational State Transfer.

### **REST: Representational State Transfer**

The ideas behind REST were formalized in Chapter 5 of Roy Fielding's 2000 PhD dissertation.<sup>1</sup> In a REST approach, servers communicate with clients using stateless connections. All the information about the state of the interaction between the two is encoded into the requests and responses between them. Long-term state is kept on the server as a set of identifiable *resources*. Clients access these resources using a well-defined (and severely constrained) set of resource identifiers (URLs in our context). REST distinguishes the content of resources from the presentation of that content. REST is designed to support highly scalable computing while constraining application architectures to be decoupled by nature.

 $<sup>1. \</sup> http://www.ics.uci.edu/~fielding/pubs/dissertation/rest_arch_style.htm$ 

There's a lot of abstract stuff in this description. What does REST mean in practice?

First, the formalities of a RESTful approach mean that network designers know when and where they can cache responses to requests. This enables load to be pushed out through the network, increasing performance and resilience while reducing latency.

Second, the constraints imposed by REST can lead to easier-to-write (and maintain) applications. RESTful applications don't worry about implementing remotely accessible services. Instead, they provide a regular (and simple) interface to a set of resources. Your application implements a way of listing, creating, editing, and deleting each resource, and your clients do the rest.

Let's make this more concrete. In REST, we use a simple set of verbs to operate on a rich set of nouns. If we're using HTTP, the verbs correspond to HTTP methods (GET, PUT, PATCH, POST, and DELETE, typically). The nouns are the resources in our application. We name those resources using URLs.

The Depot application that we produced contained a set of products. There are implicitly two resources here. First, there are the individual products. Each constitutes a resource. There's also a second resource: the collection of products.

To fetch a list of all the products, we could issue an HTTP GET request against this collection, say on the path /products. To fetch the contents of an individual resource, we have to identify it. The Rails way would be to give its primary key value (that is, its ID). Again we'd issue a GET request, this time against the URL /products/1.

To create a new product in our collection, we use an HTTP POST request directed at the /products path, with the post data containing the product to add. Yes, that's the same path we used to get a list of products. If you issue a GET to it, it responds with a list, and if you do a POST to it, it adds a new product to the collection.

Take this a step further. We've already seen you can retrieve the content of a product—you just issue a GET request against the path /products/1. To update that product, you'd issue an HTTP PUT request against the same URL. And, to delete it, you could issue an HTTP DELETE request, again using the same URL.

Take this further. Maybe our system also tracks users. Again, we have a set of resources to deal with. REST tells us to use the same set of verbs (GET,

POST, PATCH, PUT, and DELETE) against a similar-looking set of URLs (/users, /users/1, and so on).

Now we see some of the power of the constraints imposed by REST. We're already familiar with the way Rails constrains us to structure our applications a certain way. Now the REST philosophy tells us to structure the interface to our applications too. Suddenly our world gets a lot simpler.

Rails has direct support for this type of interface; it adds a kind of macro route facility, called *resources*. Let's take a look at how the config/routes.rb file might have looked back in *Creating a Rails Application*, on page 61.

```
Depot::Application.routes.draw do
> resources :products
end
```

The resources line caused seven new routes to be added to our application. Along the way, it assumed that the application will have a controller named ProductsController, containing seven actions with given names.

You can take a look at the routes that were generated for us. We do this by making use of the handy rake routes command.

| Prefix       | Verb   | URI Pattern                                                    |
|--------------|--------|----------------------------------------------------------------|
|              |        | Controller#Action                                              |
| products     | GET    | <pre>/products(.:format)</pre>                                 |
|              |        | <pre>{:action=&gt;"index", :controller=&gt;"products"}</pre>   |
|              | POST   | <pre>/products(.:format)</pre>                                 |
|              |        | <pre>{:action=&gt;"create", :controller=&gt;"products"}</pre>  |
| new_product  | GET    | <pre>/products/new(.:format)</pre>                             |
|              |        | <pre>{:action=&gt;"new", :controller=&gt;"products"}</pre>     |
| edit_product | GET    | <pre>/products/:id/edit(.:format)</pre>                        |
|              |        | <pre>{:action=&gt;"edit", :controller=&gt;"products"}</pre>    |
| product      | GET    | <pre>/products/:id(.:format)</pre>                             |
|              |        | <pre>{:action=&gt;"show", :controller=&gt;"products"}</pre>    |
|              | PATCH  | <pre>/products/:id(.:format)</pre>                             |
|              |        | <pre>{:action=&gt;"update", :controller=&gt;"products"}</pre>  |
|              | DELETE | <pre>/products/:id(.:format)</pre>                             |
|              |        | <pre>{:action=&gt;"destroy", :controller=&gt;"products"}</pre> |
|              |        |                                                                |

All the routes defined are spelled out in a columnar format. The lines will generally wrap on your screen; in fact, they had to be broken into two lines per route to fit on this page. The columns are (optional) route name, HTTP method, route path, and (on a separate line on this page) route requirements.

Fields in parentheses are optional parts of the path. Field names preceded by a colon are for variables into which the matching part of the path is placed for later processing by the controller. Now let's look at the seven controller actions that these routes reference. Although we created our routes to manage the products in our application, let's broaden this to talk about resources—after all, the same seven methods will be required for all resource-based routes.

index

Returns a list of the resources.

create

Creates a new resource from the data in the POST request, adding it to the collection.

new

Constructs a new resource and passes it to the client. This resource will not have been saved on the server. You can think of the new action as creating an empty form for the client to fill in.

show

Returns the contents of the resource identified by params[:id].

update

Updates the contents of the resource identified by params[:id] with the data associated with the request.

edit

Returns the contents of the resource identified by params[:id] in a form suitable for editing.

destroy

Destroys the resource identified by params[:id].

You can see that these seven actions contain the four basic CRUD operations (create, read, update, and delete). They also contain an action to list resources and two auxiliary actions that return new and existing resources in a form suitable for editing on the client.

If for some reason you don't need or want all seven actions, you can limit the actions produced using :only or :except options on your resources.

resources :comments, except: [:update, :destroy]

Several of the routes are named routes enabling you to use helper functions such as products\_url and edit\_product\_url(id:1).

Note that each route is defined with an optional format specifier. We will cover formats in more detail in *Selecting a Data Representation*, on page 318.

Let's take a look at the controller code:

Download rails40/depot\_a/app/controllers/products\_controller.rb

```
class ProductsController < ApplicationController</pre>
 before action :set product, only: [:show, :edit, :update, :destroy]
 # GET /products
 # GET /products.json
 def index
   @products = Product.all
 end
 # GET /products/1
 # GET /products/1.json
 def show
 end
 # GET /products/new
 def new
   @product = Product.new
 end
 # GET /products/1/edit
 def edit
 end
 # POST /products
 # POST /products.json
 def create
   @product = Product.new(product_params)
   respond_to do |format|
      if @product.save
        format.html { redirect to @product,
          notice: 'Product was successfully created.' }
        format.json { render action: 'show', status: :created,
          location: @product }
      else
        format.html { render action: 'new' }
        format.json { render json: @product.errors,
          status: :unprocessable entity }
      end
   end
 end
 # PATCH/PUT /products/1
 # PATCH/PUT /products/1.json
 def update
    respond_to do |format|
      if @product.update(product params)
        format.html { redirect_to @product,
          notice: 'Product was successfully updated.' }
        format.json { head :no_content }
```

```
else
        format.html { render action: 'edit' }
        format.json { render json: @product.errors,
          status: :unprocessable entity }
      end
   end
 end
 # DELETE /products/1
 # DELETE /products/1.json
 def destrov
   @product.destroy
   respond_to do |format|
      format.html { redirect to products url }
      format.json { head :no_content }
   end
 end
 private
   # Use callbacks to share common setup or constraints between actions.
   def set product
     @product = Product.find(params[:id])
   end
   # Never trust parameters from the scary internet, only allow the white
   # list through.
   def product params
      params.require(:product).permit(:title, :description, :image url, :price)
   end
end
```

Notice how we have one action for each of the RESTful actions. The comment before each shows the format of the URL that invokes it.

Notice also that many of the actions contain a respond\_to() block. As we saw in <u>Chapter 11</u>, <u>Task F: Add a Dash of Ajax</u>, on page 135</u>, Rails uses this to determine the type of content to send in a response. The scaffold generator automatically creates code that will respond appropriately to requests for HTML or JSON content. We'll play with that in a little while.

The views created by the generator are fairly straightforward. The only tricky thing is the need to use the correct HTTP method to send requests to the server. For example, the view for the index action looks like this:

```
Download rails40/depot_a/app/views/products/index.html.erb
<hl>Listing products</hl>

do |product| %>
">
```

```
<%= image tag(product.image url, class: 'list image') %>
   <dl>
      <dt><%= product.title %></dt>
      <dd><%= truncate(strip tags(product.description), length: 80) %></dd>
    </dl>
   <%= link to 'Show', product %><br/>>
    <%= link to 'Edit', edit product path(product) %><br/>>
    <%= link_to 'Destroy', product, method: :delete,
              data: { confirm: 'Are you sure?' } %>
   <% end %>
<br />
<%= link to 'New product', new product path %>
```

The links to the actions that edit a product and add a new product should both use regular GET methods, so a standard link\_to works fine. However, the request to destroy a product must issue an HTTP DELETE, so the call includes the method: :delete option to link\_to.

# **Adding Additional Actions**

Rails resources provide you with an initial set of actions, but you don't need to stop there. In Section 12.2, *Iteration G2: Atom Feeds*, on page 172, we added an interface to allow people to fetch a list of people who bought any given product. To do that with Rails, we use an extension to the resources call.

```
Depot::Application.routes.draw do
  resources :products do
   get :who_bought, on: :member
  end
end
```

That syntax is straightforward. It says "We want to add a new action named who\_bought, invoked via an HTTP GET. It applies to each member of the collection of products."

Instead of specifying :member, if we instead specified :collection, then the route would apply to the collection as a whole. This is often used for scoping; for example, you may have collections of products on clearance or products that have been discontinued.

# **Nested Resources**

Often our resources themselves contain additional collections of resources. For example, we may want to allow folks to review our products. Each review would be a resource, and collections of review would be associated with each product resource.

Rails provides a convenient and intuitive way of declaring the routes for this type of situation.

```
resources :products do
  resources :reviews
end
```

This defines the top-level set of product routes and additionally creates a set of subroutes for reviews. Because the review resources appear inside the products block, a review resource *must* be qualified by a product resource. This means that the path to a review must always be prefixed by the path to a particular product. To fetch the review with ID 4 for the product with an ID of 99, you'd use a path of /products/99/reviews/4.

The named route for /products/:product\_id/reviews/:id is product\_review, not simply review. This naming simply reflects the nesting of these resources.

As always, you can see the full set of routes generated by our configuration by using the rake routes command.

# **Routing Concerns**

So far, we have been dealing with a fairly small set of resources. On a larger system there may be types of objects for which a review may be appropriate or to which a who\_bought action might reasonably be applied. Instead of repeating these instructions for each resource, consider refactoring your routes using *concerns* to capture the common behavior.

```
concern :reviewable do
  resources :reviews
end
resources :products, concern: :reviewable
resources :users, concern: :reviewable
```

The preceding definition of the products resource is equivalent to the one in the previous section.

# **Shallow Route Nesting**

At times, nested resources can produce cumbersome URLs. A solution to this is to use shallow route nesting.

```
resources :products, shallow: true do
  resources :reviews
end
```

This will enable the recognition of the following routes:

```
/products/1 => product_path(1)
/products/1/reviews => product_reviews_index_path(1)
/reviews/2 => reviews_path(2)
```

Try the rake routes command to see the full mapping.

## **Selecting a Data Representation**

One of the goals of a REST architecture is to decouple data from its representation. If a human uses the URL path /products to fetch some products, they should see nicely formatted HTML. If an application asks for the same URL, it could elect to receive the results in a code-friendly format (YAML, JSON, or XML, perhaps).

We've already seen how Rails can use the HTTP Accept header in a respond\_to block in the controller. However, it isn't always easy (and sometimes it's plain impossible) to set the Accept header. To deal with this, Rails allows you to pass the format of response you'd like as part of the URL. As you have seen, Rails accomplishes this by including a field called :format in your route definitions. To do this, set a :format parameter in your routes to the file extension of the MIME type you'd like returned.

```
GET /products(.:format)
{:action=>"index", :controller=>"products"}
```

Because a full stop (period) is a separator character in route definitions, :format is treated as just another field. Because we give it a nil default value, it's an optional field.

Having done this, we can use a respond\_to() block in our controllers to select our response type depending on the requested format.

```
def show
  respond_to do |format|
    format.html
    format.xml { render xml: @product.to_xml }
    format.yaml { render text: @product.to_yaml }
    end
end
```

Given this, a request to /store/show/1 or /store/show/1.html will return HTML content, while /store/show/1.xml will return XML, and /store/show/1.yaml will return YAML. You can also pass the format in as an HTTP request parameter.

#### GET HTTP://pragprog.com/store/show/123?format=xml

The routes defined by resources have this facility enabled by default.

Although the idea of having a single controller that responds with different content types seems appealing, the reality is tricky. In particular, it turns out that error handling can be tough. Although it's acceptable on error to redirect a user to a form, showing them a nice flash message, you have to adopt a different strategy when you serve XML. Consider your application architecture carefully before deciding to bundle all your processing into single controllers.

Rails makes it simple to develop an application that is based on resourcebased routing. Many claim it greatly simplifies the coding of their applications. However, it isn't always appropriate. Don't feel compelled to use it if you can't find a way of making it work. And you can always mix and match. Some controllers can be resource based, and others can be based on actions. Some controllers can even be resource based with a few extra actions.

# 20.2 Processing of Requests

In the previous section, we worked out how Action Dispatch routes an incoming request to the appropriate code in your application. Now let's see what happens inside that code.

### **Action Methods**

When a controller object processes a request, it looks for a public instance method with the same name as the incoming action. If it finds one, that method is invoked. If it doesn't find one and the controller implements method\_missing(), that method is called, passing in the action name as the first parameter and an empty argument list as the second. If no method can be called, the controller looks for a template named after the current controller and action. If found, this template is rendered directly. If none of these things happens, an AbstractController::ActionNotFound error is generated.

#### **Controller Environment**

The controller sets up the environment for actions (and, by extension, for the views that they invoke). Many of these methods provide direct access to information contained in the URL or request.

action\_name

The name of the action currently being processed.

cookies

The cookies associated with the request. Setting values into this object stores cookies on the browser when the response is sent. Rails support for sessions is based on cookies. We discuss sessions in <u>Rails Sessions</u>, on page 331.

headers

A hash of HTTP headers that will be used in the response. By default, Cache-Control is set to no-cache. You might want to set Content-Type headers for special-purpose applications. Note that you shouldn't set cookie values in the header directly—use the cookie API to do this.

params

A hash-like object containing request parameters (along with pseudoparameters generated during routing). It's hash-like because you can index entries using either a symbol or a string—params[:id] and params['id'] return the same value. Idiomatic Rails applications use the symbol form.

request

The incoming request object. It includes these attributes:

- request\_method returns the request method, one of :delete, :get, :head, :post, or :put.
- method returns the same value as request\_method except for :head, which it returns as :get because these two are functionally equivalent from an application point of view.
- delete?, get?, head?, post?, and put? return true or false based on the request method.
- xml\_http\_request? and xhr? return true if this request was issued by one of the Ajax helpers. Note that this parameter is independent of the method parameter.
- url(), which returns the full URL used for the request.
- protocol(), host(), port(), path(), and query\_string(), which return components of the URL used for the request, based on the following pattern: protocol://host:port/path?query\_string.
- domain(), which returns the last two components of the domain name of the request.
- host\_with\_port(), which is a host:port string for the request.

- port\_string(), which is a :port string for the request if the port is not the default port (80 for HTTP, 443 for HTTPS).
- ssl?(), which is true if this is an SSL request; in other words, the request was made with the HTTPS protocol.
- remote\_ip(), which returns the remote IP address as a string. The string may have more than one address in it if the client is behind a proxy.
- env(), the environment of the request. You can use this to access values set by the browser, such as this:

```
request.env['HTTP_ACCEPT_LANGUAGE']
```

- accepts(), which is an array with Mime::Type objects that represent the MIME types in the Accept header.
- format(), which is computed based on the value of the Accept header, with Mime::HTML as a fallback.
- content\_type(), which is the MIME type for the request. This is useful for put and post requests.
- headers(), which is the complete set of HTTP headers.
- body(), which is the request body as an I/O stream.
- content\_length(), which is the number of bytes purported to be in the body.

Rails leverages a gem named Rack to provide much of this functionality. See the documentation of Rack::Request for full details.

response

The response object, filled in during the handling of the request. Normally, this object is managed for you by Rails. As we'll see when we look at callbacks in <u>Callbacks</u>, on page 337, we sometimes access the internals for specialized processing.

session

A hash-like object representing the current session data. We describe this in *Rails Sessions*, on page 331.

In addition, a logger is available throughout Action Pack.

#### **Responding to the User**

Part of the controller's job is to respond to the user. There are basically four ways of doing this.

- The most common way is to render a template. In terms of the MVC paradigm, the template is the view, taking information provided by the controller and using it to generate a response to the browser.
- The controller can return a string directly to the browser without invoking a view. This is fairly rare but can be used to send error notifications.
- The controller can return nothing to the browser. This is sometimes used when responding to an Ajax request. In all cases, however, the controller returns a set of HTTP headers, because some kind of response is expected.
- The controller can send other data to the client (something other than HTML). This is typically a download of some kind (perhaps a PDF document or a file's contents).

A controller always responds to the user exactly one time per request. This means you should have just one call to a render(), redirect\_to(), or send\_xxx () method in the processing of any request. (A DoubleRenderError exception is thrown on the second render.)

Because the controller must respond exactly once, it checks to see whether a response has been generated just before it finishes handling a request. If not, the controller looks for a template named after the controller and action and automatically renders it. This is the most common way that rendering takes place. You may have noticed that in most of the actions in our shopping cart tutorial we never explicitly rendered anything. Instead, our action methods set up the context for the view and return. The controller notices that no rendering has taken place and automatically invokes the appropriate template.

You can have multiple templates with the same name but with different extensions (for example, .html.erb, .xml.builder, and .js.coffee). If you don't specify an extension in a render request, Rails assumes html.erb.

#### **Rendering Templates**

A *template* is a file that defines the content of a response for our application. Rails supports three template formats out of the box: *erb*, which is embedded Ruby code (typically with HTML); *builder*, a more programmatic way of constructing XML content; and *RJS*, which generates JavaScript. We'll talk about the contents of these files starting in Section 21.1, *Using Templates*, on page 341.

By convention, the template for action *action* of controller *controller* will be in the file app/views/controller/action.type.xxx (where *type* is the file type, such as html, atom, or js; and *xxx* is one of erb, builder, coffee or scss). The app/views part of the name is the default. You can override this for an entire application by setting this:

ActionController.prepend\_view\_path dir\_path

The render() method is the heart of all rendering in Rails. It takes a hash of options that tell it what to render and how to render it.

It is tempting to write code in our controllers that looks like this:

```
# DO NOT DO THIS
def update
  @user = User.find(params[:id])
  if @user.update(user_params)
    render action: show
  end
  render template: "fix_user_errors"
end
```

It seems somehow natural that the act of calling render (and redirect\_to) should somehow terminate the processing of an action. This is not the case. The previous code will generate an error (because render is called twice) in the case where update succeeds.

Let's look at the render options used in the controller here (we'll look separately at rendering in the view starting in *Partial-Page Templates*, on page 363):

render()

With no overriding parameter, the render() method renders the default template for the current controller and action. The following code will render the template app/views/blog/index.html.erb:

```
class BlogController < ApplicationController
  def index
    render
  end
end</pre>
```

So will the following (as the default behavior of a controller is to call render() if the action doesn't):

```
class BlogController < ApplicationController
  def index
  end
end</pre>
```

And so will this (because the controller will call a template directly if no action method is defined):

```
class BlogController < ApplicationController
end</pre>
```

render(text: string)

Sends the given string to the client. No template interpretation or HTML escaping is performed.

```
class HappyController < ApplicationController
  def index
    render(text: "Hello there!")
  end
end</pre>
```

render(inline: string, [ type: "erb"|"builder"|"coffee"|"scss" ], [ locals: hash] )

Interprets *string* as the source to a template of the given type, rendering the results back to the client. You can use the :locals hash to set the values of local variables in the template.

The following code adds method\_missing() to a controller if the application is running in development mode. If the controller is called with an invalid action, this renders an inline template to display the action's name and a formatted version of the request parameters.

```
class SomeController < ApplicationController</pre>
```

```
if RAILS_ENV == "development"
  def method_missing(name, *args)
    render(inline: %{
        <h2>Unknown action: #{name}</h2>
        Here are the request parameters:<br/><%= debug(params) %> })
  end
end
end
```

render(action: action\_name)

Renders the template for a given action in this controller. Sometimes folks use the :action form of render() when they should use redirects. See the discussion starting in *Redirects*, on page 327, for why this is a bad idea.

```
def display_cart
   if @cart.empty?
     render(action: :index)
   else
     # ...
   end
end
```

Note that calling render(:action...) does not call the action method; it simply displays the template. If the template needs instance variables, these must be set up by the method that calls the render() method.

Let's repeat this, because this is a mistake that beginners often make: calling render(:action...) does not invoke the action method. It simply renders that action's default template.

render(template: name, [locals: hash] )

Renders a template and arranges for the resulting text to be sent back to the client. The :template value must contain both the controller and action parts of the new name, separated by a forward slash. The following code will render the template app/views/blog/short\_list:

```
class BlogController < ApplicationController
  def index
    render(template: "blog/short_list")
  end
end</pre>
```

render(file: path)

Renders a view that may be entirely outside of your application (perhaps one shared with another Rails application). By default, the file is rendered without using the current layout. This can be overridden with layout: true.

render(partial: name, ...)

Renders a partial template. We talk about partial templates in depth in *Partial-Page Templates*, on page 363.

```
render(nothing: true)
```

Returns nothing—sends an empty body to the browser.

render(xml: stuff)

Renders *stuff* as text, forcing the content type to be application/xml.

```
render(json: stuff, [callback: hash] )
```

Renders *stuff* as JSON, forcing the content type to be application/json. Specifying :callback will cause the result to be wrapped in a call to the named callback function.

```
render(:update) do |page| ... end
```

Renders the block as an RJS template, passing in the page object.

```
render(:update) do |page|
page[:cart].replace_html partial: 'cart', object: @cart
page[:cart].visual_effect :blind_down if @cart.total_items == 1
end
```

All forms of render() take optional :status, :layout, and :content\_type parameters. The :status parameter provides the value used in the status header in the HTTP

response. It defaults to "200 OK". Do not use render() with a 3xx status to do redirects; Rails has a redirect() method for this purpose.

The :layout parameter determines whether the result of the rendering will be wrapped by a layout. (We first came across layouts in <u>Section 8.2</u>, *Iteration C2: Adding a Page Layout*, on page 96. We'll look at them in depth starting in <u>Section 21.6</u>, *Reducing Maintenance with Layouts and Partials*, on page 358.) If the parameter is false, no layout will be applied. If set to nil or true, a layout will be applied only if there is one associated with the current action. If the :layout parameter has a string as a value, it will be taken as the name of the layout to use when rendering. A layout is never applied when the :nothing option is in effect.

The :content\_type parameter lets you specify a value that will be passed to the browser in the Content-Type HTTP header.

Sometimes it is useful to be able to capture what would otherwise be sent to the browser in a string. The render\_to\_string() method takes the same parameters as render() but returns the result of rendering as a string—the rendering is not stored in the response object and so will not be sent to the user unless you take some additional steps.

Calling render\_to\_string does not count as a real render. You can invoke the real render method later without getting a DoubleRender error.

#### Sending Files and Other Data

We've looked at rendering templates and sending strings in the controller. The third type of response is to send data (typically, but not necessarily, file contents) to the client.

#### send\_data

Sends a string containing binary data to the client.

```
send_data(data, options...)
```

Sends a data stream to the client. Typically the browser will use a combination of the content type and the disposition, both set in the options, to determine what to do with this data.

```
def sales_graph
   png_data = Sales.plot_for(Date.today.month)
   send_data(png_data, type: "image/png", disposition: "inline")
end
```

| •                   |         |                                                                                                    |
|---------------------|---------|----------------------------------------------------------------------------------------------------|
| :disposition        | string  | Suggests to the browser that the file should be displayed inline (option inline) or downloaded and saved (option attachment, the default).                                                                                     |
| :filename           | string  | A suggestion to the browser of the default filename to use when saving this data.                                                                                                    |
| :status             | string  | The status code (defaults to "200 OK").                                                                                                    |
| :type               | string  | The content type, defaulting to application/octet-stream.                                                                                                    |
| :url_based_filename | boolean | If true and :filename are not set, this option prevents Rails from providing<br>the basename of the file in the Content-Disposition header. Specifying<br>the basename of the file is necessary in order to make some browsers |

handle i18n filenames correctly.

#### send\_file

Sends the contents of a file to the client.

send\_file(path, options...)

Sends the given file to the client. The method sets the Content-Length, Content-Type, Content-Disposition, and Content-Transfer-Encoding headers.

#### **Options:**

**Options:** 

| :buffer_size | e number      | The amount sent to the browser in each write if streaming is enabled (:stream is true).                                                                          |
|--------------|---------------|----------------------------------------------------------------------------------------------------|
| :dispositior | n string      | Suggests to the browser that the file should be displayed inline (option inline) or downloaded and saved (option attachment, the default).                       |
| :filename    | string        | A suggestion to the browser of the default filename to use when saving the file. If not set, defaults to the filename part of <i>path</i> .                      |
| :status      | string        | The status code (defaults to "200 OK").                                                                                                    |
| :stream      | true or false | P. If false, the entire file is read into server memory and sent to the client.<br>Otherwise, the file is read and written to the client in :buffer_size chunks. |
| :type        | string        | The content type, defaulting to application/octet-stream.                                                                                                    |

You can set additional headers for either send\_ method by using the headers attribute in the controller.

```
def send_secret_file
   send_file("/files/secret_list")
   headers["Content-Description"] = "Top secret"
end
```

We show how to upload files starting in <u>Section 21.4</u>, <u>Uploading Files to Rails</u> Applications, on page 348.

#### Redirects

An HTTP redirect is sent from a server to a client in response to a request. In effect, it says, "I'm done processing this request, and you should go here to

see the results." The redirect response includes a URL that the client should try next along with some status information saying whether this redirection is permanent (status code 301) or temporary (307). Redirects are sometimes used when web pages are reorganized; clients accessing pages in the old locations will get referred to the page's new home. More commonly, Rails applications use redirects to pass the processing of a request off to some other action.

Redirects are handled behind the scenes by web browsers. Normally, the only way you'll know that you've been redirected is a slight delay and the fact that the URL of the page you're viewing will have changed from the one you requested. This last point is important—as far as the browser is concerned, a redirect from a server acts pretty much the same as having an end user enter the new destination URL manually.

Redirects turn out to be important when writing well-behaved web applications. Let's look at a simple blogging application that supports comment posting. After a user has posted a comment, our application should redisplay the article, presumably with the new comment at the end.

It's tempting to code this using logic such as the following:

```
class BlogController
  def display
    @article = Article.find(params[:id])
  end
  def add comment
    @article = Article.find(params[:id])
    comment = Comment.new(params[:comment])
    @article.comments << comment</pre>
    if @article.save
      flash[:note] = "Thank you for your valuable comment"
    else
      flash[:note] = "We threw your worthless comment away"
    end
    # DON'T DO THIS
    render(action: 'display')
  end
end
```

The intent here was clearly to display the article after a comment has been posted. To do this, the developer ended the add\_comment() method with a call to render(action:'display'). This renders the display view, showing the updated article to the end user. But think of this from the browser's point of view. It sends a URL ending in blog/add\_comment and gets back an index listing. As far as the browser is concerned, the current URL is still the one that ends in

blog/add\_comment. This means that if the user hits Refresh or Reload (perhaps to see whether anyone else has posted a comment), the add\_comment URL will be sent again to the application. The user intended to refresh the display, but the application sees a request to add another comment. In a blog application, this kind of unintentional double entry is inconvenient. In an online store, it can get expensive.

In these circumstances, the correct way to show the added comment in the index listing is to redirect the browser to the display action. We do this using the Rails redirect\_to() method. If the user subsequently hits Refresh, it will simply reinvoke the display action and not add another comment.

```
def add_comment
  @article = Article.find(params[:id])
  comment = Comment.new(params[:comment])
  @article.comments << comment
  if @article.save
    flash[:note] = "Thank you for your valuable comment"
  else
    flash[:note] = "We threw your worthless comment away"
  end
> redirect_to(action: 'display')
  end
```

Rails has a simple yet powerful redirection mechanism. It can redirect to an action in a given controller (passing parameters), to a URL (on or off the current server), or to the previous page. Let's look at these three forms in turn.

```
redirect_to(action: ..., options...)
```

Sends a temporary redirection to the browser based on the values in the options hash. The target URL is generated using url\_for(), so this form of redirect\_to() has all the smarts of Rails routing code behind it.

```
redirect_to(path)
```

Redirects to the given path. If the path does not start with a protocol (such as http://), the protocol and port of the current request will be prepended. This method does not perform any rewriting on the URL, so it should not be used to create paths that are intended to link to actions in the application (unless you generate the path using url\_for or a named route URL generator).

```
def save
  order = Order.new(params[:order])
  if order.save
    redirect_to action: "display"
  else
    session[:error count] ||= 0
```

```
session[:error_count] += 1
if session[:error_count] < 4
self.notice = "Please try again"
else
# Give up -- user is clearly struggling
redirect_to("/help/order_entry.html")
end
end
end</pre>
```

```
redirect_to(:back)
```

Redirects to the URL given by the HTTP\_REFERER header in the current request.

```
def save_details
  unless params[:are_you_sure] == 'Y'
   redirect_to(:back)
  else
   ...
  end
end
```

By default all redirections are flagged as temporary (they will affect only the current request). When redirecting to a URL, it's possible you might want to make the redirection permanent. In that case, set the status in the response header accordingly.

```
headers["Status"] = "301 Moved Permanently"
redirect_to("http://my.new.home")
```

Because redirect methods send responses to the browser, the same rules apply as for the rendering methods—you can issue only one per request.

So far, we have been looking at requests and responses in isolation. Rails also provides a number of mechanisms that span requests.

#### 20.3 Objects and Operations That Span Requests

While the bulk of the state that persists across requests belongs in the database and is accessed via Active Record, some other bits of state have different life spans and need to be managed differently. In the Depot application, while the Cart itself was stored in the database, knowledge of which cart is the current cart was managed by sessions. Flash notices were used to communicate simple messages such as "Can't delete the last user" to the next request after a redirect. And callbacks were used to extract locale data from the URLs themselves.

In this section, we will explore each of these mechanisms in turn.

#### **Rails Sessions**

A Rails session is a hash-like structure that persists across requests. Unlike raw cookies, sessions can hold any objects (as long as those objects can be marshaled), which makes them ideal for holding state information in web applications. For example, in our store application, we used a session to hold the shopping cart object between requests. The Cart object could be used in our application just like any other object. But Rails arranged things such that the cart was saved at the end of handling each request and, more important, that the correct cart for an incoming request was restored when Rails started to handle that request. Using sessions, we can pretend that our application stays around between requests.

And that leads to an interesting question: exactly where does this data stay around between requests? One choice is for the server to send it down to the client as a cookie. This is the default for Rails 4. It places limitations on the size and increases the bandwidth but means that there is less for the server to manage and clean up. Note that the contents are (by default) encrypted, which means that users can neither see nor tamper with the contents.

The other option is to store the data on the server. There are two parts to this. First, Rails has to keep track of sessions. It does this by creating (by default) a 32-hex character key (which means there are  $16^{32}$  possible combinations). This key is called the *session ID*, and it's effectively random. Rails arranges to store this session ID as a cookie (with the key \_session\_id) on the user's browser. Because subsequent requests come into the application from this browser, Rails can recover the session ID.

Second, Rails keeps a persistent store of session data on the server, indexed by the session ID. When a request comes in, Rails looks up the data store using the session ID. The data that it finds there is a serialized Ruby object. It deserializes this and stores the result in the controller's session attribute, where the data is available to our application code. The application can add to and modify this data to its heart's content. When it finishes processing each request, Rails writes the session data back into the data store. There it sits until the next request from this browser comes along.

What should you store in a session? You can store anything you want, subject to a few restrictions and caveats.

• There are some restrictions on what kinds of object you can store in a session. The details depend on the storage mechanism you choose (which we'll look at shortly). In the general case, objects in a session must be

marshal

### David says: The Wonders of a Cookie-Based Session

The default Rails session store sounds like a crazy idea when you hear it at first. You're going to actually store the values on the client?! But what if I want to store the nuclear launch codes in the session and I can't have the client actually knowing them?

Yes, the default store is not suitable for storing secrets you need to keep from the client. But that's actually a valuable constraint that'll lead you to avoid the perils of keeping complex objects that can go out of date in the session. And the paper dragon of the nuclear launch codes is pretty much never a real, relevant concern.

Neither is the size constraint. Cookies can be only about 4KB big, so you can't stuff them with all sorts of malarkey. That again fits the best practices of storing only references, like a cart\_id, not the actual cart.

The key security concern you should be worried about is whether the client is actually able to change the session. You want to ensure the integrity of the values that you put. It'd be no good if the client could change his cart\_id from a 5 to an 8 and get someone else's cart. Thankfully, Rails protects you against exactly this case by signing the session and raising an exception that warns of the tampering if it doesn't match.

The benefits you get back is that there is no load on the database from fetching and saving the session on every request, and there are no cleanup duties either. If you keep your session on the filesystem or in the database, you'll have to deal with how to clean up stale sessions, which is a real hassle. No one likes to be on cleanup duty. The cookie-based sessions know how to clean up after themselves. What's not to love about that?

serializable (using Ruby's Marshal functions). This means, for example, that you cannot store an I/O object in a session.

serialize ↔ on page 48

• If you store any Rails model objects in a session, you'll have to add model declarations for them. This causes Rails to preload the model class so that its definition is available when Ruby comes to deserialize it from the session store. If the use of the session is restricted to just one controller, this declaration can go at the top of that controller.

```
class BlogController < ApplicationController
model :user_preferences
# . . .
```

However, if the session might get read by another controller (which is likely in any application with multiple controllers), you'll probably want to add the declaration to application\_controller.rb in app/controllers.

- You probably don't want to store massive objects in session data—put them in the database, and reference them from the session. This is particularly true for cookie-based sessions, where the overall limit is 4KB.
- You probably don't want to store volatile objects in session data. For example, you might want to keep a tally of the number of articles in a blog and store that in the session for performance reasons. But, if you do that, the count won't get updated if some other user adds an article.

It is tempting to store objects representing the currently logged-in user in session data. This might not be wise if your application needs to be able to invalidate users. Even if a user is disabled in the database, their session data will still reflect a valid status.

Store volatile data in the database, and reference it from the session instead.

• You probably don't want to store critical information solely in session data. For example, if your application generates an order confirmation number in one request and stores it in session data so that it can be saved to the database when the next request is handled, you risk losing that number if the user deletes the cookie from their browser. Critical information needs to be in the database.

There's one more caveat, and it's a big one. If you store an object in session data, then the next time you come back to that browser, your application will end up retrieving that object. However, if in the meantime you've updated your application, the object in session data may not agree with the definition of that object's class in your application, and the application will fail while processing the request. There are three options here. One is to store the object in the database using conventional models and keep just the ID of the row in the session. Model objects are far more forgiving of schema changes than the Ruby marshaling library. The second option is to manually delete all the session data stored on your server whenever you change the definition of a class stored in that data.

The third option is slightly more complex. If you add a version number to your session keys and change that number whenever you update the stored data, you'll only ever load data that corresponds with the current version of the application. You can potentially version the classes whose objects are stored in the session and use the appropriate classes depending on the session keys associated with each request. This last idea can be a lot of work, so you'll need to decide whether it's worth the effort. Because the session store is hash-like, you can save multiple objects in it, each with its own key.

There is no need to also disable sessions for particular actions. Because sessions are lazily loaded, simply don't reference a session in any action in which you don't need a session.

#### Session Storage

Rails has a number of options when it comes to storing your session data. Each has good and bad points. We'll start by listing the options and then compare them at the end.

The session\_store attribute of ActionController::Base determines the session storage mechanism—set this attribute to a class that implements the storage strategy. This class must be defined in the ActiveSupport::Cache::Store module. You use symbols to name the session storage strategy; the symbol is converted into a CamelCase class name.

```
session_store = :cookie_store
```

This is the default session storage mechanism used by Rails, starting with version 2.0. This format represents objects in their marshaled form, which allows any serializable data to be stored in sessions but is limited to 4KB total. This is the option we used in the Depot application.

```
session_store = :active_record_store
```

You can use the activerecord-session\_store  $gem^2$  to store your session data in your application's database using ActiveRecordStore.

```
session_store = :drb_store
```

DRb is a protocol that allows Ruby processes to share objects over a network connection. Using the DRbStore database manager, Rails stores session data on a DRb server (which you manage outside the web application). Multiple instances of your application, potentially running on distributed servers, can access the same DRb store. DRb uses Marshal to serialize objects.

```
session_store = :mem_cache_store
```

memcached is a freely available, distributed object caching system maintained by Dormando.<sup>3</sup> memcached is more complex to use than the other alternatives and is probably interesting only if you are already using it for other reasons at your site.

<sup>2.</sup> https://github.com/rails/activerecord-session\_store#installation

<sup>3.</sup> http://memcached.org/

#### session\_store = :memory\_store

This option stores the session data locally in the application's memory. Because no serialization is involved, any object can be stored in an in-memory session. As we'll see in a minute, this generally is not a good idea for Rails applications.

session\_store = :file\_store

Session data is stored in flat files. It's pretty much useless for Rails applications, because the contents must be strings. This mechanism supports the additional configuration options :prefix, :suffix, and :tmpdir.

#### **Comparing Session Storage Options**

With all these session options to choose from, which should you use in your application? As always, the answer is "It depends."

There are few absolutes when it comes to performance, and everyone's context is different. Your hardware, network latencies, database choices, and possibly even the weather will impact how all the components of session storage interact. Our best advice is to start with the simplest workable solution and then monitor it. If it starts to slow you down, find out why before jumping out of the frying pan.

If you have a high-volume site, keeping the size of the session data small and going with cookie\_store is the way to go.

If we rule out memory store as being too simplistic, file store as too restrictive, and memcached as overkill, the server-side choices boil down to CookieStore, Active Record store, and DRb-based storage. Should you need to store more in a session than you can with cookies, we recommend you start with an Active Record solution. If, as your application grows, you find this becoming a bottleneck, you can migrate to a DRb-based solution.

#### Session Expiry and Cleanup

One problem with all the server-side session storage solutions is that each new session adds something to the session store. This means you'll eventually need to do some housekeeping or you'll run out of server resources.

There's another reason to tidy up sessions. Many applications don't want a session to last forever. Once a user has logged in from a particular browser, the application might want to enforce a rule that the user stays logged in only as long as they are active; when they log out or some fixed time after they last use the application, their session should be terminated.

You can sometimes achieve this effect by expiring the cookie holding the session ID. However, this is open to end-user abuse. Worse, it is hard to synchronize the expiry of a cookie on the browser with the tidying up of the session data on the server.

We therefore suggest you expire sessions by simply removing their server-side session data. Should a browser request subsequently arrive containing a session ID for data that has been deleted, the application will receive no session data; the session will effectively not be there.

Implementing this expiration depends on the storage mechanism being used.

For Active Record-based session storage, use the updated\_at columns in the sessions table. You can delete all sessions that have not been modified in the last hour (ignoring daylight saving time changes) by having your sweeper task issue SQL such as this:

```
delete from sessions
  where now() - updated_at > 3600;
```

For DRb-based solutions, expiry takes place within the DRb server process. You'll probably want to record timestamps alongside the entries in the session data hash. You can run a separate thread (or even a separate process) that periodically deletes the entries in this hash.

In all cases, your application can help this process by calling reset\_session() to delete sessions when they are no longer needed (for example, when a user logs out).

#### **Flash: Communicating Between Actions**

When we use redirect\_to() to transfer control to another action, the browser generates a separate request to invoke that action. That request will be handled by our application in a fresh instance of a controller object—instance variables that were set in the original action are not available to the code handling the redirected action. But sometimes we need to communicate between these two instances. We can do this using a facility called the *flash*.

The flash is a temporary scratchpad for values. It is organized like a hash and stored in the session data, so you can store values associated with keys and later retrieve them. It has one special property. By default, values stored into the flash during the processing of a request will be available during the processing of the immediately following request. Once that second request has been processed, those values are removed from the flash. Probably the most common use of the flash is to pass error and informational strings from one action to the next. The intent here is that the first action notices some condition, creates a message describing that condition, and redirects to a separate action. By storing the message in the flash, the second action is able to access the message text and use it in a view. An example of such usage can be found in Iteration E1 on page 125.

It is sometimes convenient to use the flash as a way of passing messages into a template in the current action. For example, our display() method might want to output a cheery banner if there isn't another, more pressing note. It doesn't need that message to be passed to the next action—it's for use in the current request only. To do this, it could use flash.now, which updates the flash but does not add to the session data.

While flash.now creates a transient flash entry, flash.keep does the opposite, making entries that are currently in the flash stick around for another request cycle. If you pass no parameters to flash.keep, then all the flash contents are preserved.

Flashes can store more than just text messages—you can use them to pass all kinds of information between actions. Obviously, for longer-term information you'd want to use the session (probably in conjunction with your database) to store the data, but the flash is great if you want to pass parameters from one request to the next.

Because the flash data is stored in the session, all the usual rules apply. In particular, every object must be serializable. We strongly recommend passing only simple objects in the flash.

#### Callbacks

Callbacks enable you to write code in your controllers that wrap the processing performed by actions—you can write a chunk of code once and have it be called before or after any number of actions in your controller (or your controller's subclasses). This turns out to be a powerful facility. Using callbacks, we can implement authentication schemes, logging, response compression, and even response customization.

Rails supports three types of callbacks: before, after, and around. Such callbacks are called just prior to and/or just after the execution of actions. Depending on how you define them, they either run as methods inside the controller or are passed the controller object when they are run. Either way, they get access to details of the request and response objects, along with the other controller attributes.

#### **Before and After Callbacks**

As their names suggest, before and after callbacks are invoked before or after an action. Rails maintains two chains of callbacks for each controller. When a controller is about to run an action, it executes all the callbacks on the before chain. It executes the action before running the callbacks on the after chain.

Callbacks can be passive, monitoring activity performed by a controller. They can also take a more active part in request handling. If a before action callback returns false, then processing of the callback chain terminates, and the action is not run. A callback may also render output or redirect requests, in which case the original action never gets invoked.

We saw an example of using callbacks for authorization in the administration part of our store example in <u>Section 14.3</u>, *Iteration I3: Limiting Access*, on page 202. We defined an authorization method that redirected to a login screen if the current session didn't have a logged-in user. We then made this method a before action callback for all the actions in the administration controller.

Callback declarations also accept blocks and the names of classes. If a block is specified, it will be called with the current controller as a parameter. If a class is given, its filter() class method will be called with the controller as a parameter.

By default, callbacks apply to all actions in a controller (and any subclasses of that controller). You can modify this with the :only option, which takes one or more actions on which the callback is invoked, and the :except option, which lists actions to be excluded from callback.

The before\_action and after\_action declarations append to the controller's chain of callbacks. Use the variants prepend\_before\_action() and prepend\_after\_action() to put callbacks at the front of the chain.

After callbacks can be used to modify the outbound response, changing the headers and content if required. Some applications use this technique to perform global replacements in the content generated by the controller's templates (for example, by substituting a customer's name for the string <customer/> in the response body). Another use might be compressing the response if the user's browser supports it.

Around callbacks wrap the execution of actions. You can write an around callback in two different styles. In the first, the callback is a single chunk of code. That code is called before the action is executed. If the callback code

invokes yield, the action is executed. When the action completes, the callback code continues executing.

Thus, the code before the yield is like a before action callback, and the code after the yield is the after action callback. If the callback code never invokes yield, the action is not run—this is the same as having a before action callback return false.

The benefit of around callbacks is that they can retain context across the invocation of the action.

As well as passing around\_action the name of a method, you can pass it a block or a filter class.

If you use a block as a callback, it will be passed two parameters: the controller object and a proxy for the action. Use call() on this second parameter to invoke the original action.

A second form allows you to pass an object as a callback. This object should implement a method called filter(). This method will be passed the controller object. It yields to invoke the action.

Like before and after callbacks, around callbacks take :only and :except parameters.

Around callbacks are (by default) added to the callback chain differently: the first around action callback added executes first. Subsequently added around callbacks will be nested within existing around callbacks.

#### **Callback Inheritance**

If you subclass a controller containing callbacks, the callbacks will be run on the child objects as well as in the parent. However, callbacks defined in the children will not run in the parent.

If you don't want a particular callback to run in a child controller, you can override the default processing with the skip\_before\_action and skip\_after\_action declarations. These accept the :only and :except parameters.

You can use skip\_action to skip any action callback (before, after, and around). However, it works only for callbacks that were specified as the (symbol) name of a method.

We made use of skip\_before\_action in <u>Section 14.3</u>, *Iteration I3: Limiting Access*, on page 202.

#### What We Just Did

We learned how Action Dispatch and Action Controller cooperate to enable our server to respond to requests. The importance of this can't be emphasized enough. In nearly every application, this is the primary place where the creativity of your application is expressed. While Active Record and Action View are hardly passive, our routes and our controllers are where the action is.

We started this chapter by covering the concept of REST, which was the inspiration for the way in which Rails approaches the routing of requests. We saw how this provided seven basic actions as a starting point and how to add more actions. We also saw how to select a data representation (for example, JSON or XML). And we covered how to test routes.

We then covered the environment that Action Controller provides for your actions, as well as the methods it provides for rendering and redirecting. Finally, we covered sessions, flash, and callbacks, each of which is available for use in your application's controllers.

Along the way, we showed how these concepts were used in the Depot application. Now that you have seen each in use and have been exposed to the theory behind each, how you combine and use these concepts is limited only by your own creativity.

In the next chapter, we will cover the remaining component of Action Pack, namely, Action View, which handles the rendering of results.

In this chapter, we'll see

- templates,
- · forms including fields and uploading files,
- helpers, and
- layouts and partials.

## CHAPTER 21

# **Action View**

We've seen how the routing component determines which controller to use and how the controller chooses an action. We've also seen how the controller and action between them decide what to render to the user. Normally that rendering takes place at the end of the action, and typically it involves a template. That's what this chapter is all about. Action View encapsulates all the functionality needed to render templates, most commonly generating HTML, XML, or JavaScript back to the user. As its name suggests, Action View is the view part of our MVC trilogy.

In this chapter, we will start with templates, for which Rails provides a range of options. We will then cover a number of ways in which users provide input: forms, file uploads, and links. We will complete this chapter by looking at a number of ways to reduce maintenance using helpers, layouts, and partials.

#### 21.1 Using Templates

When you write a view, you're writing a template: something that will get expanded to generate the final result. To understand how these templates work, we need to look at three areas.

- Where the templates go
- The environment they run in
- What goes inside them

#### Where Templates Go

The render() method expects to find templates in the app/views directory of the current application. Within this directory, the convention is to have a separate subdirectory for the views of each controller. Our Depot application, for instance, includes products and store controllers. As a result, our application

has templates in app/views/products and app/views/store. Each directory typically contains templates named after the actions in the corresponding controller.

You can also have templates that aren't named after actions. You render such templates from the controller using calls such as these:

render(action: 'fake\_action\_name')
render(template: 'controller/name')
render(file: 'dir/template')

The last of these allows you to store templates anywhere on your filesystem. This is useful if you want to share templates across applications.

#### The Template Environment

Templates contain a mixture of fixed text and code. The code in the template adds dynamic content to the response. That code runs in an environment that gives it access to the information set up by the controller.

- All instance variables of the controller are also available in the template. This is how actions communicate data to the templates.
- The controller object's flash, headers, logger, params, request, response, and session are available as accessor methods in the view. Apart from the flash, view code probably should not use these directly, because the responsibility for handling them should rest with the controller. However, we do find this useful when debugging. For example, the following html.erb template uses the debug() method to display the contents of the session, the details of the parameters, and the current response:

```
<h4>Session</h4> <%= debug(session) %></h4>Params</h4> <%= debug(params) %></h4>Response</h4> <%= debug(response) %>
```

- The current controller object is accessible using the attribute named controller. This allows the template to call any public method in the controller (including the methods in ActionController::Base).
- The path to the base directory of the templates is stored in the attribute base\_path.

#### What Goes in a Template

Out of the box, Rails supports four types of templates.

• Builder templates use the Builder library to construct XML responses. We talk more about Builder in Section 24.1, *Generating XML with Builder*, on page 393.

- CoffeeScript templates create JavaScript, which can change both the presentation and the behavior of your content in the browser.
- ERB templates are a mixture of content and embedded Ruby. They are typically used to generate HTML pages. We talk more about ERB in <u>Section</u> 24.2, *Generating HTML with ERB*, on page 395.
- SCSS templates create CSS stylesheets to control the presentation of your content in the browser.

By far, the one that you will be using the most will be ERB. In fact, you made extensive use of ERB templates in developing the Depot application.

So far in this chapter, we have focused on producing output. In <u>Chapter 20</u>, <u>Action Dispatch and Action Controller</u>, on page 309, we focused on processing input. In a well-designed application, these two are not unrelated: the output we produce contains forms, links, and buttons that guide the end user to producing the next set of inputs. As you might expect by now, Rails provides a considerable amount of help in this area too.

#### 21.2 Generating Forms

HTML provides a number of elements, attributes, and attribute values that control how input is gathered. You certainly could hand-code your form directly into the template, but there really is no need to do that.

In this section, we will cover a number of *helpers* that Rails provides that assist with this process. In <u>Section 21.5</u>, *Using Helpers*, on page 351, we will show you how you can create your own helpers.

HTML provides a number of ways to collect data in forms. A few of the more common means are shown in Figure 58, *Some of the common ways to enter data into forms*, on page 345. Note that the form itself is not representative of any sort of typical use; in general, you will use only a subset of these methods to collect data.

Let's look at the template that was used to produce that form:

```
Download rails40/views/app/views/form/input.html.erb
Line1 <%= form_for(:model) do |form| %>

      <%= form.label :input %>
      <b= form.text_field :input, :placeholder => 'Enter text here...' %>
      <b= form.label :address, :style => 'float: left' %>
      <b= form.text_area :address, :rows => 3, :cols => 40 %>
```

```
10 
   <%= form.label :color %>:
  <%= form.radio button :color, 'red' %>
  <%= form.label :red %>
   <%= form.radio button :color, 'yellow' %>
15 <%= form.label :yellow %>
  <%= form.radio button :color, 'green' %>
<%= form.label :green %>
- 
20 
   <%= form.label 'condiment' %>:
   <%= form.check_box :ketchup %>
   <%= form.label :ketchup %>
   <%= form.check_box :mustard %>
25 <%= form.label :mustard %>
   <%= form.check box :mayonnaise %>
   <%= form.label :mayonnaise %>
30 
<%= form.label :priority %>:
<%= form.select :priority, (1..10) %>
- 
35 
<%= form.label :start %>:
<%= form.date select :start %>
- 
40 
<%= form.label :alarm %>:
<%= form.time select :alarm %>
- 
- <% end %>
```

In that template, you will see a number of labels, such as the one on line 3. You use labels to associate text with an input field for a specified attribute. The text of the label will default to the attribute name unless you specify it explicitly.

You use the text\_field() and text\_area() helpers (on lines 4 and 8, respectively) to gather single-line and multiline input fields. You may specify a placeholder, which will be displayed inside the field until the user provides a value. Not every browser supports this function, but those that don't simply will display an empty box. Since this will degrade gracefully, there is no need for you to design to the least common denominator—make use of this feature, because those who can see it will benefit from it immediately.

| Input Enter text here                                      |
|------------------------------------------------------------|
| Address                                                    |
| Color: $\bigcirc$ Red $\bigcirc$ Yellow $\bigcirc$ Green   |
| Condiment: $\Box$ Ketchup $\Box$ Mustard $\Box$ Mayonnaise |
| Priority: 1 🛟                                              |
| Start: 2013 ‡ February ‡ 26 ‡                              |
| Alarm: 06 ‡ : 35 ‡                                         |

Figure 58—Some of the common ways to enter data into forms

Placeholders are one of the many small "fit and finish" features provided with HTML5, and once again, Rails is ready even if the browser your users have installed is not. You can use the search\_field(), telephone\_field(), url\_field(), email\_field(), number\_field(), and range\_field() helpers to prompt for a specific type of input. How the browser will make use of this information varies. Some may display the field slightly differently in order to more clearly identify its function. Safari on Mac, for example, will display search fields with rounded corners and will insert a little x for clearing the field once data entry begins. Some may provide added validation. For example, Opera will validate URL fields prior to submission. The iPad will even adjust the virtual onscreen keyboard to provide ready access to characters such as the @ sign when entering an email address.

Although the support for these functions varies by browser, those that don't provide extra support for these functions simply display a plain, unadorned input box. Once again, nothing is gained by waiting. If you have an input field that's expected to contain an email address, don't simply use text\_field()—go ahead and start using email\_field() now.

Lines 12, 22, and 32 demonstrate three different ways to provide a constrained set of options. Although the display may vary a bit from browser to browser, these approaches are all well supported across all browsers. The select() method is particularly flexible—it can be passed a simple Enumeration as shown here, an array of pairs of name-value pairs, or a Hash. A number of form options

helpers<sup>1</sup> are available to produce such lists from various sources, including the database.

Finally, lines 37 and 42 show prompts for a date and time, respectively. As you might expect by now, Rails provides plenty of options here too.<sup>2</sup>

Not shown in this example are hidden\_field() and password\_field(). A hidden field is not displayed at all, but the value is passed back to the server. This may be useful as an alternative to storing transient data in sessions, enabling data from one request to be passed onto the next. Password fields are displayed, but the text entered in them is obscured.

This is more than an adequate starter set for most needs. Should you find that you have additional needs, you are quite likely to find a helper or gem is already available for you. A good place to start is with the Rails Guides.<sup>3</sup>

Meanwhile, let's explore how the data forms submit is processed.

#### 21.3 Processing Forms

In the following figure we can see how the various attributes in the model pass through the controller to the view, on to the HTML page, and back again into the model. The model object has attributes such as name, country, and password. The template uses helper methods to construct an HTML form to let the user edit the data in the model. Note how the form fields are named. The country attribute, for example, maps to an HTML input field with the name user[country].

When the user submits the form, the raw POST data is sent back to our application. Rails extracts the fields from the form and constructs the params hash. Simple values (such as the id field, extracted by routing from the form action) are stored directly in the hash. But, if a parameter name has brackets in it, Rails assumes that it is part of more structured data and constructs a hash to hold the values. Inside this hash, the string inside the brackets acts as the key. This process can repeat if a parameter name has multiple sets of brackets in it.

| Form Parameters          | Params                                  |
|--------------------------|-----------------------------------------|
| id=123                   | { id: "123" }                           |
| user[name]=Dave          | { user: { name: "Dave" }}               |
| user[address][city]=Wien | { user: { address: { city: "Wien" } } } |

<sup>1.</sup> http://api.rubyonrails.org/classes/ActionView/Helpers/FormOptionsHelper.html

<sup>2.</sup> http://api.rubyonrails.org/classes/ActionView/Helpers/DateHelper.html

<sup>3.</sup> http://guides.rubyonrails.org/form\_helpers.html

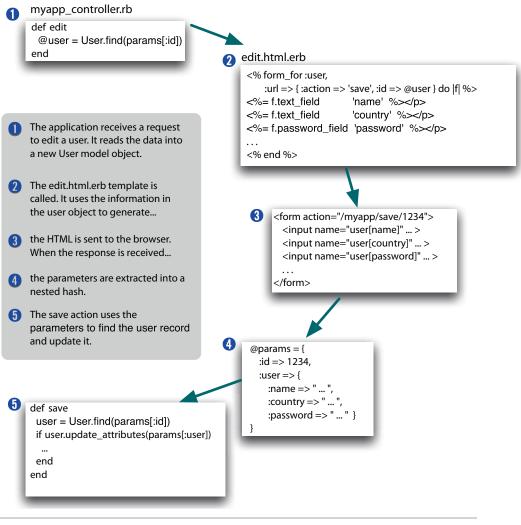

Figure 59—Models, controllers, and views work together.

In the final part of the integrated whole, model objects can accept new attribute values from hashes, which allows us to say this:

```
user.update(user_params)
```

Rails integration goes deeper than this. Looking at the .html.erb file in the preceding figure, we can see that the template uses a set of helper methods to create the form's HTML; these are methods such as form\_for() and text\_field().

Before moving on, it is worth noting that params may be used for more than simple text. Entire files can be uploaded. We'll cover that next.

#### 21.4 Uploading Files to Rails Applications

Your application may allow users to upload files. For example, a bug-reporting system might let users attach log files and code samples to a problem ticket, or a blogging application could let its users upload a small image to appear next to their articles.

In HTTP, files are uploaded as a *multipart/form-data* POST message. As the name suggests, forms are used to generate this type of message. Within that form, you'll use one or more <input> tags with type="file". When rendered by a browser, this tag allows the user to select a file by name. When the form is subsequently submitted, the file or files will be sent back along with the rest of the form data.

To illustrate the file upload process, we'll show some code that allows a user to upload an image and display that image alongside a comment. To do this, we first need a pictures table to store the data.

```
Download rails40/e1/views/db/migrate/20121130000004_create_pictures.rb
class CreatePictures < ActiveRecord::Migration
  def change
    create_table :pictures do |t|
    t.string :comment
    t.string :name
    t.string :content_type
    # If using MySQL, blobs default to 64k, so we have to give
    # an explicit size to extend them
    t.binary :data, :limit => 1.megabyte
    end
end
end
```

We'll create a somewhat artificial upload controller just to demonstrate the process. The get action is pretty conventional; it simply creates a new picture object and renders a form.

```
Download rails40/e1/views/app/controllers/upload_controller.rb
class UploadController < ApplicationController
  def get
    @picture = Picture.new
  end
    # . . .
    private
    # Never trust parameters from the scary internet, only allow the white
    # list through.
    def picture_params
        params.require(:picture).permit(:comment, :uploaded_picture)
    end
end</pre>
```

The get template contains the form that uploads the picture (along with a comment). Note how we override the encoding type to allow data to be sent back with the response.

The form has one other subtlety. The picture uploads into an attribute called uploaded\_picture. However, the database table doesn't contain a column of that name. That means that there must be some magic happening in the model.

```
Download rails40/e1/views/app/models/picture.rb
class Picture < ActiveRecord::Base
  validates_format_of :content_type,
                      with: /^image/,
                      message: "must be a picture"
  def uploaded picture=(picture field)
                    = base part of(picture field.original filename)
    self.name
    self.content_type = picture_field.content_type.chomp
    self.data
                   = picture field.read
  end
  def base part of(file name)
    File.basename(file_name).gsub(/[^\w._-]/, '')
  end
end
```

We define an accessor called uploaded\_picture=() to receive the file uploaded by the form. The object returned by the form is an interesting hybrid. It is filelike, so we can read its contents with the read() method; that's how we get the image data into the data column. It also has the attributes content\_type and original\_filename, which let us get at the uploaded file's metadata. Accessor methods pick all this apart, resulting in a single object stored as separate attributes in the database.

Note that we also add a simple validation to check that the content type is of the form image/xxx. We don't want someone uploading JavaScript.

The save action in the controller is totally conventional.

```
Download rails40/e1/views/app/controllers/upload_controller.rb
def save
  @picture = Picture.new(picture_params)
  if @picture.save
    redirect_to(action: 'show', id: @picture.id)
  else
    render(action: :get)
  end
end
```

So, now that we have an image in the database, how do we display it? One way is to give it its own URL and simply link to that URL from an image tag. For example, we could use a URL such as upload/picture/123 to return the image for picture 123. This would use send\_data() to return the image to the browser. Note how we set the content type and filename—this lets browsers interpret the data and supplies a default name should the user choose to save the image.

ena

Finally, we can implement the show action, which displays the comment and the image. The action simply loads the picture model object.

```
Download rails40/e1/views/app/controllers/upload_controller.rb
def show
  @picture = Picture.find(params[:id])
end
```

In the template, the image tag links back to the action that returns the picture content. In Figure 60, *Uploading a file*, on page 351, we can see the get and show actions in all their glory.

```
Download rails40/e1/views/app/views/upload/show.html.erb
<h3><%= @picture.comment %></h3>
```

```
<img src="<%= url_for(:action => 'picture', :id => @picture.id) %>"/>
```

If you'd like an easier way of dealing with uploading and storing images, take a look at thoughtbot's Paperclip<sup>4</sup> or Rick Olson's attachment\_fu<sup>5</sup> plugins.

<sup>4.</sup> https://github.com/thoughtbot/paperclip#readme

<sup>5.</sup> https://github.com/technoweenie/attachment\_fu

| x ■ □<br>localhost:3000/upload/g∈ ×          |              |                             |                                                                                                    |  |  |  |  |  |
|----------------------------------------------|--------------|-----------------------------|----------------------------------------------------------------------------------------------------|--|--|--|--|--|
| 🔇 📏 😋 🗋 localhost                            | :3000/upload | l/get                       | ☆ =                                                                                                    |  |  |  |  |  |
|                                              |              |                             | <ul> <li>Iccalhost:3000/upload/sh ×</li> <li>Iccalhost:3000/upload/show/2 ☆ ≡</li> <li>Joe the Developer</li> <li>\///</li> </ul> |  |  |  |  |  |
| Places                                       | Name         | Size Modified A             |                                                                                                    |  |  |  |  |  |
| Music<br>Pictures<br>Videos<br>Downloads<br> | ∛ joe.png    | 2.2 kB 21:27<br>Cancel Open |                                                                                                    |  |  |  |  |  |
|                                              |              |                             |                                                                                                    |  |  |  |  |  |

Figure 60—Uploading a file

Create a database table that includes a given set of columns (documented on Rick's site), and the plugin will automatically manage storing both the uploaded data and the upload's metadata. Unlike our previous approach, it handles storing the uploads in either your filesystem or a database table.

Forms and uploads are just two examples of helpers that Rails provides. Next we will show you how you can provide your own helpers and introduce you to a number of other helpers that come with Rails.

#### 21.5 Using Helpers

Earlier we said that it's OK to put code in templates. Now we're going to modify that statement. It's perfectly acceptable to put *some* code in templates—that's what makes them dynamic. However, it's poor style to put too much code in templates.

There are three main reasons for this. First, the more code you put in the view side of your application, the easier it is to let discipline slip and start adding application-level functionality to the template code. This is definitely poor form; you want to put application stuff in the controller and model layers so that it is available everywhere. This will pay off when you add new ways of viewing the application.

The second reason is that html.erb is basically HTML. When you edit it, you're editing an HTML file. If you have the luxury of having professional designers

create your layouts, they'll want to work with HTML. Putting a bunch of Ruby code in there just makes it hard to work with.

The final reason is that code embedded in views is hard to test, whereas code split out into helper modules can be isolated and tested as individual units.

Rails provides a nice compromise in the form of helpers. A *helper* is simply a module containing methods that assist a view. Helper methods are outputcentric. They exist to generate HTML (or XML, or JavaScript)—a helper extends the behavior of a template.

#### **Your Own Helpers**

By default, each controller gets its own helper module. Additionally, there is an application-wide helper named application\_helper.rb. It won't be surprising to learn that Rails makes certain assumptions to help link the helpers into the controller and its views. While all view helpers are available to all controllers, it often is good practice to organize helpers. Helpers that are unique to the views associated with the ProductController tend to be placed in a helper module called ProductHelper in the file product\_helper.rb in the app/helpers directory. You don't have to remember all these details—the rails generate controller script creates a stub helper module automatically.

In <u>Section 11.4</u>, *Iteration F4: Hiding an Empty Cart*, on page 149, we created such a helper method named hidden\_div\_if(), which enabled us to hide the cart under specified conditions. We can use the same technique to clean up the application layout a bit. Currently we have the following:

```
<h3><%= @page_title || "Pragmatic Store" %></h3>
```

Let's move the code that works out the page title into a helper method. Because we're in the store controller, we edit the file store\_helper.rb in app/helpers.

```
module StoreHelper
  def page_title
    @page_title || "Pragmatic Store"
    end
end
```

Now the view code simply calls the helper method.

```
<h3><%= page_title %></h3>
```

(We might want to eliminate even more duplication by moving the rendering of the entire title into a separate partial template, shared by all the controller's views, but we don't talk about partial templates until <u>Partial-Page Templates</u>, on page 363.)

#### **Helpers for Formatting and Linking**

Rails comes with a bunch of built-in helper methods, available to all views. In this section, we'll touch on the highlights, but you'll probably want to look at the Action View RDoc for the specifics—there's a lot of functionality in there.

#### **Formatting Helpers**

One set of helper methods deals with dates, numbers, and text.

```
<%= distance_of_time_in_words(Time.now, Time.local(2013, 12, 25)) %> 4 months
```

```
<%= distance_of_time_in_words(Time.now, Time.now + 33, include_seconds: false) %> 1 minute
```

- <%= distance\_of\_time\_in\_words(Time.now, Time.now + 33, include\_seconds: true) %> Half a minute
- <%= time\_ago\_in\_words(Time.local(2012, 12, 25)) %> 7 months
- <%= number\_to\_currency(123.45) %> \$123.45
- <%= number\_to\_currency(234.56, unit: "CAN\$", precision: 0) %> CAN\$235
- <%= number\_to\_human\_size(123\_456) %> 120.6 KB
- <%= number\_to\_percentage(66.66666) %> 66.667%
- <%= number\_to\_percentage(66.666666, precision: 1) %> 66.7%
- <%= number\_to\_phone(2125551212) %> 212-555-1212
- <%= number\_to\_phone(2125551212, area\_code: true, delimiter: " ") %> (212) 555 1212
- <%= number\_with\_delimiter(12345678) %> 12,345,678
- <%= number\_with\_delimiter(12345678, delimiter: "\_") %> 12\_345\_678
- <%= number\_with\_precision(50.0/3, precision: 2) %> 16.67

The debug() method dumps out its parameter using YAML and escapes the result so it can be displayed in an HTML page. This can help when trying to look at the values in model objects or request parameters.

```
<%= debug(params) %>
--- !ruby/hash:HashWithIndifferentAccess
name: Dave
language: Ruby
action: objects
controller: test
```

Yet another set of helpers deals with text. There are methods to truncate strings and highlight words in a string.

```
<%= simple format(@trees) %>
```

Formats a string, honoring line and paragraph breaks. You could give it the plain text of the Joyce Kilmer poem *Trees*, and it would add the HTML to format it as follows.

I think that I shall never see <br />A poem lovely as a tree. A tree whose hungry mouth is prest <br />Against the sweet earth's flowing breast;

```
<%= excerpt(@trees, "lovely", 8) %>
```

...A poem lovely as a tre...

```
<%= highlight(@trees, "tree") %>
```

I think that I shall never see A poem lovely as a <strong class="highlight">tree</strong>. A <strong class="highlight">tree</strong> whose hungry mouth is prest Against the sweet earth's flowing breast;

```
<%= truncate(@trees, length: 20) %>
```

I think that I sh...

There's a method to pluralize nouns.

```
<%= pluralize(1, "person") %> but <%= pluralize(2, "person") %>
1 person but 2 people
```

If you'd like to do what the fancy websites do and automatically hyperlink URLs and email addresses, there are helpers to do that. There's another that strips hyperlinks from text.

Back in <u>Iteration A2 on page 73</u>, we saw how the cycle() helper can be used to return the successive values from a sequence each time it's called, repeating the sequence as necessary. This is often used to create alternating styles for the rows in a table or list. The current\_cycle() and reset\_cycle() methods are also available.

Finally, if you're writing something like a blog site or you're allowing users to add comments to your store, you could offer them the ability to create their text in Markdown (BlueCloth)<sup>6</sup> or Textile (RedCloth)<sup>7</sup> format. These are simple formatters that take text with very simple, human-friendly markup and convert it into HTML.

#### Linking to Other Pages and Resources

The ActionView::Helpers::AssetTagHelper and ActionView::Helpers::UrlHelper modules contain a number of methods that let you reference resources external to the current template. Of these, the most commonly used is link to(), which creates a hyperlink to another action in your application.

```
<%= link to "Add Comment", new comments path %>
```

The first parameter to link to() is the text displayed for the link. The next is a string or hash specifying the link's target.

An optional third parameter provides HTML attributes for the generated link.

```
<%= link to "Delete", product path(@product),</pre>
    { class: "dangerous", method: 'delete' }
%>
```

This third parameter also supports two additional options that modify the behavior of the link. Each requires JavaScript to be enabled in the browser.

The :method option is a hack—it allows you to make the link look to the application as if the request were created by a POST, PUT, PATCH, or DELETE, rather than the normal GET method. This is done by creating a chunk of JavaScript that submits the request when the link is clicked—if JavaScript is disabled in the browser, a GET will be generated.

The :data parameter allows you to set custom data attributes. The most commonly used one is the :confirm option, which takes a short message. If present, an unobtrusive JavaScript driver will display the message and get the user's confirmation before the link is followed.

```
<%= link to "Delete", product path(@product),</pre>
                       method: :delete,
                       data: { confirm: 'Are you sure?' }
```

%>

The button to() method works the same as link to() but generates a button in a self-contained form, rather than a straight hyperlink. This is the preferred

<sup>6.</sup> https://github.com/rtomayko/rdiscount

<sup>7.</sup> http://redcloth.org/

method of linking to actions that have side effects. However, these buttons live in their own forms, which imposes a couple of restrictions: they cannot appear inline, and they cannot appear inside other forms.

Rails has conditional linking methods that generate hyperlinks if some condition is met or just return the link text otherwise. link\_to\_if() and link\_to\_unless() take a condition parameter, followed by the regular parameters to link\_to. If the condition is true (for link\_to\_if) or false (for link\_to\_unless), a regular link will be created using the remaining parameters. If not, the name will be added as plain text (with no hyperlink).

The link\_to\_unless\_current() helper creates menus in sidebars where the current page name is shown as plain text and the other entries are hyperlinks.

```
<% %w{ create list edit save logout }.each do |action| %>
     <%= link_to_unless_current(action.capitalize, action: action) %>

<% end %>
```

The link\_to\_unless\_current() helper may also be passed a block that is evaluated only if the current action is the action given, effectively providing an alternative to the link. There also is a current\_page() helper method that simply tests whether the current request URI was generated by the given options.

As with url\_for(), link\_to() and friends also support absolute URLs.

```
<%= link_to("Help", "http://my.site/help/index.html") %>
```

The image\_tag() helper creates <img> tags. Optional :size parameters (of the form *widthxheight*) or separate width and height parameters define the size of the image.

If you don't give an :alt option, Rails synthesizes one for you using the image's filename. If the image path doesn't start with a / character, Rails assumes that it lives under the app/assets/images directory.

You can make images into links by combining link\_to() and image\_tag().

The mail\_to() helper creates a mailto: hyperlink that, when clicked, normally loads the client's email application. It takes an email address, the name of the link, and a set of HTML options. Within these options, you can also use :bcc, :cc, :body, and :subject to initialize the corresponding email fields. Finally, the magic option encode: "javascript" uses client-side JavaScript to obscure the generated link, making it harder for spiders to harvest email addresses from your site. Unfortunately, it also means your users won't see the email link if they have JavaScript disabled in their browsers.

As a weaker form of obfuscation, you can use the :replace\_at and :replace\_dot options to replace the at sign and dots in the displayed name with other strings. This is unlikely to fool harvesters.

The AssetTagHelper module also includes helpers that make it easy to link to stylesheets and JavaScript code from your pages and to create autodiscovery Atom feed links. We created links in the layouts for the Depot application using the stylesheet\_link\_tag() and javascript\_link\_tag() methods in the head.

The javascript\_include\_tag() method takes a list of JavaScript filenames (assumed to live in assets/javascripts) and creates the HTML to load these into a page. In addition to :all, javascript\_include\_tag accepts as a parameter the value :defaults, which acts as a shortcut and causes Rails to load jQuery.js.

An RSS or Atom link is a header field that points to a URL in our application. When that URL is accessed, the application should return the appropriate RSS or Atom XML.

```
<html>
<head>
<%= auto_discovery_link_tag(:atom, products_url(format: 'atom')) %>
</head>
...
```

Finally, the JavaScriptHelper module defines a number of helpers for working with JavaScript. These create JavaScript snippets that run in the browser to generate special effects and to have the page dynamically interact with our application.

By default, image and stylesheet assets are assumed to live in the images and stylesheets directories relative to the application's assets directory. If the path given to an asset tag method starts with a forward slash, then the path is assumed to be absolute, and no prefix is applied. Sometimes it makes sense to move this static content onto a separate box or to different locations on the current box. Do this by setting the configuration variable asset\_host.

```
config.action controller.asset host = "http://media.my.url/assets"
```

Although this list of helpers may seem to be comprehensive, Rails provides many more, new helpers are introduced with each release, and a select few are retired or moved off into a plugin where they can be evolved at a different pace than Rails. Now would be a good time to review the online documentation that you produced in <u>A Place for Documentation</u>, on page 265, to see what other goodies Rails provides for you.

# 21.6 Reducing Maintenance with Layouts and Partials

So far in this chapter we've looked at templates as isolated chunks of code and HTML. But one of the driving ideas behind Rails is honoring the DRY principle and eliminating the need for duplication. The average website, though, has lots of duplication.

- Many pages share the same tops, tails, and sidebars.
- Multiple pages may contain the same snippets of rendered HTML (a blog site, for example, may display an article in multiple places).
- The same functionality may appear in multiple places. Many sites have a standard search component or a polling component that appears in most of the sites' sidebars.

Rails provides both layouts and partials that reduce the need for duplication in these three situations.

#### Layouts

Rails allows you to render pages that are nested inside other rendered pages. Typically this feature is used to put the content from an action within a standard site-wide page frame (title, footer, and sidebar). In fact, if you've been using the generate script to create scaffold-based applications, then you've been using these layouts all along.

When Rails honors a request to render a template from within a controller, it actually renders two templates. Obviously, it renders the one you ask for (or the default template named after the action if you don't explicitly render anything). But Rails also tries to find and render a layout template (we'll talk about how it finds the layout in a second). If it finds the layout, it inserts the action-specific output into the HTML produced by the layout.

Let's look at a layout template:

```
<html>
<head>
<title>Form: <%= controller.action_name %></title>
<%= stylesheet_link_tag 'scaffold' %>
</head>
<body>
<%= yield :layout %>
</body>
</html>
```

The layout sets out a standard HTML page, with the head and body sections. It uses the current action name as the page title and includes a CSS file. In the body, there's a call to yield. This is where the magic takes place. When the template for the action was rendered, Rails stored its content, labeling it :layout. Inside the layout template, calling yield retrieves this text. In fact, :layout is the default content returned when rendering, so you can write yield instead of yield :layout. We personally prefer the slightly more explicit version.

If the my\_action.html.erb template contained this:

```
<h1><%= @msg %></h1>
```

the browser would see the following HTML:

```
<html>
<head>
<title>Form: my_action</title>
<title>Form: my_action</title>
<tink href="/stylesheets/scaffold.css" media="screen"
rel="Stylesheet" type="text/css" />
</head>
<body>
<hl>Hello, World!</hl>
</body>
</html>
```

#### **Locating Layout Files**

As you've probably come to expect, Rails does a good job of providing defaults for layout file locations, but you can override the defaults if you need something different.

Layouts are controller-specific. If the current request is being handled by a controller called *store*, Rails will by default look for a layout called store (with the usual .html.erb or .xml.builder extension) in the app/views/layouts directory. If you create a layout called application in the layouts directory, it will be applied to all controllers that don't otherwise have a layout defined for them.

You can override this using the layout declaration inside a controller. At its simplest, the declaration takes the name of a layout as a string. The following declaration will make the template in the file standard.html.erb or standard.xml.builder the layout for all actions in the store controller. The layout file will be looked for in the app/views/layouts directory.

```
class StoreController < ApplicationController
  layout "standard"
  # ...
end</pre>
```

You can qualify which actions will have the layout applied to them using the :only and :except qualifiers.

```
class StoreController < ApplicationController
  layout "standard", except: [ :rss, :atom ]
  # ...
end</pre>
```

Specifying a layout of nil turns off layouts for a controller.

Sometimes you need to change the appearance of a set of pages at runtime. For example, a blogging site might offer a different-looking side menu if the user is logged in, or a store site might have different-looking pages if the site is down for maintenance. Rails supports this need with dynamic layouts. If the parameter to the layout declaration is a symbol, it's taken to be the name of a controller instance method that returns the name of the layout to be used.

```
class StoreController < ApplicationController
  layout :determine_layout
  # ...
  private</pre>
```

```
def determine_layout
    if Store.is_closed?
        "store_down"
    else
        "standard"
    end
end
end
```

Subclasses of a controller use the parent's layout unless they override it using the layout directive. Finally, individual actions can choose to render using a specific layout (or with no layout at all) by passing render() the :layout option.

```
def rss
   render(layout: false) # never use a layout
end
def checkout
   render(layout: "layouts/simple")
end
```

#### Passing Data to Layouts

Layouts have access to all the same data that's available to conventional templates. In addition, any instance variables set in the normal template will be available in the layout (because the regular template is rendered before the layout is invoked). This might be used to parameterize headings or menus in the layout. For example, the layout might contain this:

```
<html>
<head>
<title><%= @title %></title>
<%= stylesheet_link_tag 'scaffold' %>
</head>
<body>
<hl><%= @title %></hl>
<%= yield :layout %>
</body>
</html>
```

An individual template could set the title by assigning to the @title variable.

```
<% @title = "My Wonderful Life" %>

Dear Diary:

Yesterday I had pizza for dinner. It was nice.
```

In fact, we can take this further. The same mechanism that lets us use yield :layout to embed the rendering of a template into the layout also lets you generate arbitrary content in a template, which can then be embedded into any other template.

For example, different templates may need to add their own template-specific items to the standard page sidebar. We'll use the content\_for mechanism in those templates to define content and then use yield in the layout to embed this content into the sidebar.

In each regular template, use a content\_for to give a name to the content rendered inside a block. This content will be stored inside Rails and will not contribute to the output generated by the template.

```
<h1>Regular Template</h1>
<% content_for(:sidebar) do %>

        this text will be rendered
        and saved for later
        it may contain <%= "dynamic" %> stuff
        <lu>
        <% end %>

        Here's the regular stuff that will appear on
        the page rendered by this template.
```

Then, in the layout, you use yield :sidebar to include this block into the page's sidebar.

```
<!DOCTYPE .... >
<html>
    <body>
        <div class="sidebar">

            Regular sidebar stuff

            <div class="page-specific-sidebar">
            <%= yield :sidebar %>
            </div>
            </div>
            </div>
            </div>
            </div>
            </div>
            </html>
```

This same technique can be used to add page-specific JavaScript functions into the <head> section of a layout, create specialized menu bars, and so on.

# **Partial-Page Templates**

Web applications commonly display information about the same application object or objects on multiple pages. A shopping cart might display an order line item on the shopping cart page and again on the order summary page. A blog application might display the contents of an article on the main index page and again at the top of a page soliciting comments. Typically this would involve copying snippets of code between the different template pages.

Rails, however, eliminates this duplication with the *partial-page templates* (more frequently called *partials*). You can think of a partial as a kind of subroutine. You invoke it one or more times from within another template, potentially passing it objects to render as parameters. When the partial template finishes rendering, it returns control to the calling template.

Internally, a partial template looks like any other template. Externally, there's a slight difference. The name of the file containing the template code must start with an underscore character, differentiating the source of partial templates from their more complete brothers and sisters.

For example, the partial to render a blog entry might be stored in the file \_article.html.erb in the normal views directory, app/views/blog.

```
<div class="article">
<div class="articleheader">
<h3><%= article.title %></h3>
</div>
<div class="articlebody">
<%= article.body %>
</div>
</div>
```

Other templates use the render(partial:) method to invoke this.

```
<%= render(partial: "article", object: @an_article) %>
<h3>Add Comment</h3>
```

. . .

The :partial parameter to render() is the name of the template to render (but without the leading underscore). This name must be both a valid filename and a valid Ruby identifier (so a-b and 20042501 are not valid names for partials). The :object parameter identifies an object to be passed into the partial. This object will be available within the template via a local variable with the same name as the template. In this example, the @an\_article object will be passed to the template, and the template can access it using the local variable article. That's why we could write things such as article.title in the partial.

You can set additional local variables in the template by passing render() a locals parameter. This takes a hash where the entries represent the names and values of the local variables to set.

```
render(partial: 'article',
      object: @an_article,
      locals: { authorized by: session[:user name],
                 from ip:
                                request.remote ip })
```

#### Partials and Collections

Applications commonly need to display collections of formatted entries. A blog might show a series of articles, each with text, author, date, and so on. A store might display entries in a catalog, where each has an image, a description, and a price.

The :collection parameter to render() works in conjunction with the :partial parameter. The partial parameter lets us use a partial to define the format of an individual entry, and the collection parameter applies this template to each member of the collection.

To display a list of article model objects using our previously defined article.html.erb partial, we could write this:

<%= render(partial: "article", collection: @article list) %>

Inside the partial, the local variable article will be set to the current article from the collection—the variable is named after the template. In addition, the variable article counter will have its value set to the index of the current article in the collection.

The optional spacer template parameter lets you specify a template that will be rendered between each of the elements in the collection. For example, a view might contain the following:

```
Download rails40/e1/views/app/views/partial/_list.html.erb
                              "animal",
<%= render(partial:
            collection: %w{ ant bee cat dog elk },
            spacer template: "spacer")
%>
```

This uses animal.html.erb to render each animal in the given list, rendering the partial spacer.html.erb between each. If animal.html.erb contains this:

```
Download rails40/e1/views/app/views/partial/_animal.html.erb
The animal is <%= animal %>
```

and spacer.html.erb contains this:

```
Download rails40/e1/views/app/views/partial/_spacer.html.erb <hr />
```

your users would see a list of animal names with a line between each.

#### **Shared Templates**

If the first option or :partial parameter to a render call is a simple name, Rails assumes that the target template is in the current controller's view directory. However, if the name contains one or more / characters, Rails assumes that the part up to the last slash is a directory name and the rest is the template name. The directory is assumed to be under app/views. This makes it easy to share partials and subtemplates across controllers.

The convention among Rails applications is to store these shared partials in a subdirectory of app/views called shared. Render shared partials using statements such as these:

```
<%= render("shared/header", locals: {title: @article.title}) %>
<%= render(partial: "shared/post", object: @article) %>
. . .
```

In this previous example, the @article object will be assigned to the local variable post within the template.

# **Partials with Layouts**

Partials can be rendered with a layout, and you can apply a layout to a block within any template.

```
<%= render partial: "user", layout: "administrator" %>
<%= render layout: "administrator" do %>
    # ...
<% end %>
```

Partial layouts are to be found directly in the app/views directory associated with the controller, along with the customary underbar prefix, such as app/views/users/\_administrator.html.erb.

# **Partials and Controllers**

It isn't just view templates that use partials. Controllers also get in on the act. Partials give controllers the ability to generate fragments from a page using the same partial template as the view. This is particularly important when you are using Ajax support to update just part of a page from the controller—use partials, and you know your formatting for the table row or line item that you're updating will be compatible with that used to generate its brethren initially.

Taken together, partials and layouts provide an effective way to make sure that the user interface portion of your application is maintainable. But being maintainable is only part of the story; doing so in a way that also performs well is also crucial.

#### What We Just Did

Views are the public face of Rails applications, and we have seen that Rails delivers extensive support for what you need to build robust and maintainable user and application programming interfaces.

We started with templates, of which Rails provides built-in support for four types: ERB, Builder, CoffeeScript, and SCSS. Templates make it easy for us to provide HTML, XML, CSS, and JavaScript responses to any request. We will discuss adding another option in <u>Section 25.2</u>, *Beautifying Our Markup with Haml*, on page 413.

We dove into forms, which are the primary means by which users will interact with your application. Along the way, we covered uploading files.

We continued with helpers, which enable us to factor out complex application logic to allow our views to focus on presentation aspects. We explored a number of helpers that Rails provides, ranging from simple formatting to hypertext links, which are the final way in which users interact with HTML pages.

We completed our tour of Action View by covering two related ways of factoring out large chunks of content for reuse. We use layouts to factor out the outermost layers of a view and provide a common look and feel. We use partials to factor out common inner components, such as a single form or table.

That covers how a user with a browser will access our Rails application. Next up: covering how we define and maintain the schema of the database our application will use to store data. In this chapter, we'll see

- naming migration files,
- renaming and columns,
- creating and renaming tables,
- defining indices and keys, and
- using native SQL.

# CHAPTER 22

# **Migrations**

Rails encourages an agile, iterative style of development. We don't expect to get everything right the first time. Instead, we write tests and interact with our customers to refine our understanding as we go.

For that to work, we need a supporting set of practices. We write tests to help us design our interfaces and to act as a safety net when we change things, and we use version control to store our application's source files, allowing us to undo mistakes and to monitor what changes day to day.

But there's another area of the application that changes, an area that we can't directly manage using version control. The database schema in a Rails application constantly evolves as we progress through the development: we add a table here, rename a column there, and so on. The database changes in step with the application's code.

With Rails, each of those steps is made possible through the use of a *migration*. You saw this in use throughout the development of the Depot application, starting when we created the first products table in <u>Generating the Scaffold</u>, on page 62, and when we performed such tasks as adding a quantity to the line\_items table in <u>Section 10.1</u>, <u>Iteration E1: Creating a Smarter Cart</u>, on page 119. Now it is time to dig deeper into how migrations work and what else you can do with them.

# 22.1 Creating and Running Migrations

A migration is simply a Ruby source file in your application's db/migrate directory. Each migration file's name starts with a number of digits (typically fourteen) and an underscore. Those digits are the key to migrations, because they define the sequence in which the migrations are applied—they are the individual migration's version number. The version number is the Coordinated Universal Time (UTC) timestamp at the time the migration was created. These numbers contain the four-digit year, followed by two digits each for the month, day, hour, minute, and second, all based on the mean solar time at the Royal Observatory in Greenwich, London. Because migrations tend to be created relatively infrequently and the accuracy is recorded down to the second, the chances of any two people getting the same timestamp is vanishingly small. And the benefit of having timestamps that can be deterministically ordered far outweighs the miniscule risk of this occurring.

Here's what the db/migrate directory of our Depot application looks like:

```
depot> ls db/migrate
20121130000001_create_products.rb
20121130000002_create_carts.rb
20121130000003_create_line_items.rb
20121130000004_add_quantity_to_line_items.rb
20121130000005_combine_items_in_cart.rb
20121130000006_create_orders.rb
20121130000007_add_order_id_to_line_item.rb
20121130000008_create_users.rb
```

Although you could create these migration files by hand, it's easier (and less error prone) to use a generator. As we saw when we created the Depot application, there are actually two generators that create migration files.

• The *model* generator creates a migration to in turn create the table associated with the model (unless you specify the --skip-migration option). As the example that follows shows, creating a model called discount also creates a migration called *yyyyMMddhhmmss\_*create\_discounts.rb:

```
depot> rails generate model discount
    invoke active_record
        create db/migrate/20121113133549 create discounts.rb
```

| create | db/migrate/20121115155549_create_discounts. |
|--------|---------------------------------------------|
| create | app/models/discount.rb                      |
| invoke | test_unit                                   |
| create | <pre>test/models/discount_test.rb</pre>     |
| create | test/fixtures/discounts.yml                 |
|        |                                             |

• You can also generate a migration on its own.

Later, starting in *Anatomy of a Migration*, we'll see what goes in the migration files. But for now, let's jump ahead a little in the workflow and see how to run migrations.

#### **Running Migrations**

Migrations are run using the db:migrate Rake task.

#### depot> rake db:migrate

To see what happens next, let's dive down into the internals of Rails.

The migration code maintains a table called schema\_migrations inside every Rails database. This table has just one column, called version, and it will have one row per successfully applied migration.

When you run rake db:migrate, the task first looks for the schema\_migrations table. If it doesn't yet exist, it will be created.

The migration code then looks at all the migration files in db/migrate and skips from consideration any that have a version number (the leading digits in the filename) that is already in the database. It then proceeds to apply the remainder of the migrations, creating a row in the schema\_migrations table for each.

If we were to run migrations again at this point, nothing much would happen. Each of the version numbers of the migration files would match with a row in the database, so there would be no migrations to apply.

However, if we subsequently create a new migration file, it will have a version number not in the database. This is true even if the version number was *before* one or more of the already applied migrations. This can happen when multiple users are using a version control system to store the migration files. If we then run migrations, this new migration file—and only this migration file—will be executed. This may mean that migrations are run out of order, so you might want to take care and ensure that these migrations are independent. Or you might want to revert your database to a previous state and then apply the migrations in order.

You can force the database to a specific version by supplying the VERSION= parameter to the rake db:migrate command.

#### depot> rake db:migrate VERSION=20121130000009

If the version you give is greater than any of the migrations that have yet to be applied, these migrations will be applied.

If, however, the version number on the command line is less than one or more versions listed in the schema\_migrations table, something different happens. In these circumstances, Rails looks for the migration file whose number matches the database version and *undoes* it. It repeats this process until

there are no more versions listed in the schema\_migrations table that exceed the number you specified on the command line. That is, the migrations are unapplied in reverse order to take the schema back to the version that you specify.

You can also redo one or more migrations.

```
depot> rake db:migrate:redo STEP=3
```

By default, redo will roll back one migration and rerun it. To roll back multiple migrations, pass the STEP= parameter.

# 22.2 Anatomy of a Migration

Migrations are subclasses of the Rails class ActiveRecord::Migration. When necessary, migrations can contain methods up() and down().

```
class SomeMeaningfulName < ActiveRecord::Migration
  def up
    # ...
  end
  def down
    # ...
  end
end</pre>
```

The name of the class, after all uppercase letters are downcased and preceded by an underscore, must match the portion of the filename after the version number. For example, the previous class could be found in a file named 20121130000017\_some\_meaningful\_name.rb. No two migrations can contain classes with the same name.

The up() method is responsible for applying the schema changes for this migration, while the down() method undoes those changes. Let's make this more concrete. Here's a migration that adds an  $e_{mail}$  column to the orders table:

```
class AddEmailToOrders < ActiveRecord::Migration
    def up
        add_column :orders, :e_mail, :string
    end
    def down
        remove_column :orders, :e_mail
    end
end
end</pre>
```

See how the down() method undoes the effect of the up() method?

You can also see that there is a bit of duplication here. In many cases, Rails can detect how to automatically undo a given operation. For example, the opposite of add\_column() is clearly remove\_column(). In such cases, by simply renaming up() to change(), you can eliminate the need for a down().

```
class AddEmailToOrders < ActiveRecord::Migration
    def change
        add_column :orders, :e_mail, :string
    end
end</pre>
```

Now isn't that much cleaner?

#### **Column Types**

The third parameter to add\_column specifies the type of the database column. In the previous example, we specified that the e\_mail column has a type of :string. But just what does this mean? Databases typically don't have column types of :string.

Remember that Rails tries to make your application independent of the underlying database; you could develop using SQLite 3 and deploy to Postgres if you wanted, for example. But different databases use different names for the types of columns. If you used a SQLite 3 column type in a migration, that migration might not work if applied to a Postgres database. So, Rails migrations insulate you from the underlying database type systems by using logical types. If we're migrating a SQLite 3 database, the :string type will create a column of type varchar(255). On Postgres, the same migration adds a column with the type char varying(255).

The types supported by migrations are :binary, :boolean, :date, :datetime, :decimal, :float, :integer, :string, :text, :time, and :timestamp. The default mappings of these types for the database adapters in Rails are shown in Table 2, *Default mappings of types for database adapters, part 1*, on page 372 and Table 3, *Default mappings of types for database adapters, part 2*, on page 372. Using these tables, you could work out that a column declared to be :integer in a migration would have the underlying type integer in SQLite 3 and number(38) in Oracle.

There are three options you can use when defining most columns in a migration; decimal columns take an additional two options. Each of these options is given as a key: value pair. The common options are as follows:

null: true or false

If false, the underlying column has a not null constraint added (if the database supports it). Note: this is independent of any presence: true validation, which may be performed at the model layer.

|            | db2          | mysql      | openbase   | oracle        |
|------------|--------------|------------|------------|---------------|
| :binary    | blob(32768)  | blob       | object     | blob          |
| :boolean   | decimal(1)   | tinyint(1) | boolean    | number(1)     |
| :date      | date         | date       | date       | date          |
| :datetime  | timestamp    | datetime   | datetime   | date          |
| :decimal   | decimal      | decimal    | decimal    | decimal       |
| :float     | float        | float      | float      | number        |
| :integer   | int          | int(11)    | integer    | number(38)    |
| :string    | varchar(255) | var-       | char(4096) | varchar2(255) |
|            |              | char(255)  |            |               |
| :text      | clob(32768)  | text       | text       | clob          |
| :time      | time         | time       | time       | date          |
| :timestamp | timestamp    | datetime   | timestamp  | date          |

Table 2—Default mappings of types for database adapters, part 1

|            | postgresql | sqlite       | sqlserver    | sybase       |
|------------|------------|--------------|--------------|--------------|
| :binary    | bytea      | blob         | image        | image        |
| :boolean   | boolean    | boolean      | bit          | bit          |
| :date      | date       | date         | date         | datetime     |
| :datetime  | timestamp  | datetime     | datetime     | datetime     |
| :decimal   | decimal    | decimal      | decimal      | decimal      |
| :float     | float      | float        | float(8)     | float(8)     |
| :integer   | integer    | integer      | int          | int          |
| :string    | (note 1)   | varchar(255) | varchar(255) | varchar(255) |
| :text      | text       | text         | text         | text         |
| :time      | time       | datetime     | time         | time         |
| :timestamp | timestamp  | datetime     | datetime     | timestamp    |
|            |            |              |              |              |

Table 3—Default mappings of types for database adapters, part 2

limit: size

This sets a limit on the size of the field. This basically appends the string (*size*) to the database column type definition.

default: value

This sets the default value for the column. As this is performed by the database, you don't see this in a new model object when you initialize it or even when you save it. You have to reload the object from the database to see this value. Note that the default is calculated once, at the point the migration is run, so the following code will set the default column value to the date and time when the migration was run:

add\_column :orders, :placed\_at, :datetime, default: Time.now

In addition, decimal columns take the options :precision and :scale. The :precision option specifies the number of significant digits that will be stored, and the :scale option determines where the decimal point will be located in these digits (think of the scale as the number of digits after the decimal point). A decimal number with a precision of 5 and a scale of 0 can store numbers from -99,999 to +99,999. A decimal number with a precision of 5 and a scale of 2 can store the range -999.99 to +999.99.

The :precision and :scale parameters are optional for decimal columns. However, incompatibilities between different databases lead us to strongly recommend that you include the options for each decimal column.

Here are some column definitions using the migration types and options:

```
add_column :orders, :attn, :string, limit: 100
add_column :orders, :order_type, :integer
add_column :orders, :ship_class, :string, null: false, default: 'priority'
add_column :orders, :amount, :decimal, precision: 8, scale: 2
```

# **Renaming Columns**

When we refactor our code, we often change our variable names to make them more meaningful. Rails migrations allow us to do this to database column names, too. For example, a week after we first added it, we might decide that e\_mail isn't the best name for the new column. We can create a migration to rename it using the rename\_column() method.

```
class RenameEmailColumn < ActiveRecord::Migration
    def change
        rename_column :orders, :e_mail, :customer_email
    end
end</pre>
```

As rename\_column() is reversible, separate up() and down() methods are not required in order to use it.

Note that the rename doesn't destroy any existing data associated with the column. Also be aware that renaming is not supported by all the adapters.

# **Changing Columns**

Use the change\_column() method to change the type of a column or to alter the options associated with a column. Use it the same way you'd use add\_column, but specify the name of an existing column. Let's say that the order type column is currently an integer, but we need to change it to be a string. We want to keep the existing data, so an order type of 123 will become the string "123". Later, we'll use noninteger values such as "new" and "existing".

Changing from an integer column to a string is easy.

```
def up
    change_column :orders, :order_type, :string
end
```

However, the opposite transformation is problematic. We might be tempted to write the obvious down() migration.

```
def down
    change_column :orders, :order_type, :integer
end
```

But if our application has taken to storing data like "new" in this column, the down() method will lose it—"new" can't be converted to an integer. If that's acceptable, then the migration is acceptable as it stands. If, however, we want to create a one-way migration—one that cannot be reversed—we'll want to stop the down migration from being applied. In this case, Rails provides a special exception that we can throw.

```
class ChangeOrderTypeToString < ActiveRecord::Migration
    def up
        change_column :orders, :order_type, :string, null: false
    end
    def down
    raise ActiveRecord::IrreversibleMigration
    end
end
end</pre>
```

ActiveRecord::IrreversibleMigration is also the name of the exception that Rails will raise if you attempt to call a method that can't be automatically reversed from within a change() method.

# 22.3 Managing Tables

So far we've been using migrations to manipulate the columns in existing tables. Now let's look at creating and dropping tables.

```
class CreateOrderHistories < ActiveRecord::Migration
  def change
    create_table :order_histories do |t|
    t.integer :order_id, null: false
    t.text :notes
    t.timestamps
    end
end
end</pre>
```

create\_table() takes the name of a table (remember, table names are plural) and a block. (It also takes some optional parameters that we'll look at in a minute.) The block is passed a table definition object, which we use to define the columns in the table.

Generally the call to drop\_table() is not needed, as add\_table() is reversible. drop\_table() accepts a single parameter, which is the name of the table to drop.

The calls to the various table definition methods should look familiar—they're similar to the add\_column method we used previously except these methods don't take the name of the table as the first parameter, and the name of the method itself is the data type desired. This reduces repetition.

Note that we don't define the id column for our new table. Unless we say otherwise, Rails migrations automatically add a primary key called id to all tables they create. For a deeper discussion of this, see *Primary Keys*, on page 378.

The timestamps method creates both the created\_at and updated\_at columns, with the correct timestamp data type. Although there is no requirement to add these columns to any particular table, this is yet another example of Rails making it easy for a common convention to be implemented easily and consistently.

# **Options for Creating Tables**

You can pass a hash of options as a second parameter to create\_table. If you specify force: true, the migration will drop an existing table of the same name before creating the new one. This is a useful option if you want to create a migration that forces a database into a known state, but there's clearly a potential for data loss.

The temporary: true option creates a temporary table—one that goes away when the application disconnects from the database. This is clearly pointless in the context of a migration, but as we will see later, it does have its uses elsewhere. The options: "xxxx" parameter lets you specify options to your underlying database. They are added to the end of the CREATE TABLE statement, right after the closing parenthesis. Although this is rarely necessary with SQLite 3, it may at times be useful with other database servers. For example, some versions of MySQL allow you to specify the initial value of the autoincrementing id column. We can pass this in through a migration as follows:

```
create_table :tickets, options: "auto_increment = 10000" do |t|
   t.text :description
   t.timestamps
end
```

Behind the scenes, migrations will generate the following DDL from this table description when configured for MySQL:

```
CREATE TABLE "tickets" (
    "id" int(11) default null auto_increment primary key,
    "description" text,
    "created_at" datetime,
    "updated_at" datetime
) auto increment = 10000;
```

Be careful when using the :options parameter with MySQL. The Rails MySQL database adapter sets a default option of ENGINE=InnoDB. This overrides any local defaults you may have and forces migrations to use the InnoDB storage engine for new tables. However, if you override :options, you'll lose this setting; new tables will be created using whatever database engine is configured as the default for your site. You may want to add an explicit ENGINE=InnoDB to the options string to force the standard behavior in this case. You probably want to keep using InnoDB if you're using MySQL, because this engine gives you transaction support. You might need transaction support in your application, and you'll definitely need it in your tests if you're using the default of transactional test fixtures.

# **Renaming Tables**

If refactoring leads us to rename variables and columns, then it's probably not a surprise that we sometimes find ourselves renaming tables, too. Migrations support the rename\_table() method.

```
class RenameOrderHistories < ActiveRecord::Migration
    def change
        rename_table :order_histories, :order_notes
    end
end</pre>
```

Rolling back this migration undoes the change by renaming the table back.

#### Problems with rename\_table

There's a subtle problem when we rename tables in migrations.

For example, let's assume that in migration 4 we create the order\_histories table and populate it with some data.

```
def up
   create_table :order_histories do |t|
   t.integer :order_id, null: false
   t.text :notes
   t.timestamps
   end
   order = Order.find :first
   OrderHistory.create(order_id: order, notes: "test")
end
```

Later, in migration 7, we rename the table order\_histories to order\_notes. At this point we'll also have renamed the model OrderHistory to OrderNote.

Now we decide to drop our development database and reapply all migrations. When we do so, the migrations throw an exception in migration 4: our application no longer contains a class called OrderHistory, so the migration fails.

One solution, proposed by Tim Lucas, is to create local, dummy versions of the model classes needed by a migration within the migration. For example, the following version of the fourth migration will work even if the application no longer has an OrderHistory class.

```
class CreateOrderHistories < ActiveRecord::Migration
> class Order < ActiveRecord::Base; end
> class OrderHistory < ActiveRecord::Base; end
def change
    create_table :order_histories do |t|
    t.integer :order_id, null: false
    t.text :notes
    t.timestamps
    end
    order = Order.find :first
    OrderHistory.create(order: order_id, notes: "test")
    end
end</pre>
```

This works as long as our model classes do not contain any additional functionality that would have been used in the migration—all we're creating here is a bare-bones version.

# **Defining Indices**

Migrations can (and probably should) define indices for tables. For example, we might notice that once our application has a large number of orders in the database, searching based on the customer's name takes longer than we'd like. It's time to add an index using the appropriately named <code>add\_index()</code> method.

```
class AddCustomerNameIndexToOrders < ActiveRecord::Migration
    def change
        add_index :orders, :name
    end
end</pre>
```

If we give add\_index the optional parameter unique: true, a unique index will be created, forcing values in the indexed column to be unique.

By default the index will be given the name *index\_table\_on\_column*. We can override this using the name: "somename" option. If we use the :name option when adding an index, we'll also need to specify it when removing the index.

We can create a *composite index*—an index on multiple columns—by passing an array of column names to add\_index. In this case, only the first column name will be used when naming the index.

Indices are removed using the remove\_index() method.

# **Primary Keys**

Rails assumes every table has a numeric primary key (normally called id) and ensures the value of this column is unique for each new row added to a table.

We'll rephrase that.

Rails really doesn't work too well unless each table has a numeric primary key. It is less fussy about the name of the column. So, for your average Rails application, our strong advice is to go with the flow and let Rails have its id column.

If you decide to be adventurous, you can start by using a different name for the primary key column (but keeping it as an incrementing integer). Do this by specifying a :primary\_key option on the create\_table call.

```
create_table :tickets, primary_key: :number do |t|
   t.text :description
   t.timestamps
end
```

This adds the number column to the table and sets it up as the primary key.

```
$ sqlite3 db/development.sqlite3 ".schema tickets"
CREATE TABLE tickets ("number" INTEGER PRIMARY KEY AUTOINCREMENT
NOT NULL, "description" text DEFAULT NULL, "created_at" datetime
DEFAULT NULL, "updated at" datetime DEFAULT NULL);
```

The next step in the adventure might be to create a primary key that isn't an integer. Here's a clue that the Rails developers don't think this is a good idea: migrations don't let you do this (at least not directly).

#### **Tables with No Primary Key**

Sometimes we may need to define a table that has no primary key. The most common case in Rails is for *join tables*—tables with just two columns where each column is a foreign key to another table. To create a join table using migrations, we have to tell Rails not to automatically add an id column.

```
create_table :authors_books, id: false do |t|
  t.integer :author_id, null: false
  t.integer :book_id, null: false
end
```

In this case, you might want to investigate creating one or more indices on this table to speed navigation between books and authors.

# 22.4 Advanced Migrations

Most Rails developers use the basic facilities of migrations to create and maintain their database schemas. However, every now and then it's useful to push migrations just a bit further. This section covers some more advanced migration usage.

# **Using Native SQL**

Migrations give you a database-independent way of maintaining your application's schema. However, if migrations don't contain the methods you need to be able to do what you need to do, you'll need to drop down to databasespecific code. Rails provides two ways to do this. One is with options arguments to methods like add\_column(). The second is the execute() method.

When you use options or execute(), you might well be tying your migration to a specific database engine, because any SQL you provide in these two locations uses your database's native syntax.

A common example in our migrations is the addition of foreign key constraints to a child table.

We could do this by adding a method such as the following to our migration source file:

```
def foreign key(from table, from column, to table)
  constraint name = "fk #{from table} #{to table}"
  execute %{
    CREATE TRIGGER #{constraint name} insert
    BEFORE INSERT ON #{from table}
    FOR EACH ROW BEGIN
      SELECT
        RAISE(ABORT, "constraint violation: #{constraint_name}")
      WHERE
        (SELECT id FROM #{to table} WHERE
          id = NEW.#{from column}) IS NULL;
    END;
 }
  execute %{
    CREATE TRIGGER #{constraint name} update
   BEFORE UPDATE ON #{from_table}
   FOR EACH ROW BEGIN
      SELECT
        RAISE(ABORT, "constraint violation: #{constraint_name}")
      WHERE
        (SELECT id FROM #{to_table} WHERE
          id = NEW.#{from column}) IS NULL;
    END;
 }
  execute %{
    CREATE TRIGGER #{constraint name} delete
    BEFORE DELETE ON #{to table}
    FOR EACH ROW BEGIN
      SELECT
        RAISE(ABORT, "constraint violation: #{constraint name}")
      WHERE
        (SELECT id FROM #{from table} WHERE
          #{from column} = OLD.id) IS NOT NULL;
    END;
  }
end
```

Within the up() migration, we can call this new method using this:

```
def up
   create_table ... do
   end
   foreign_key(:line_items, :product_id, :products)
   foreign_key(:line_items, :order_id, :orders)
end
```

However, we may want to go a step further and make our foreign\_key() method available to all our migrations. To do this, create a module in the application's lib directory, and add the foreign\_key() method.

This time, however, make it a regular instance method, not a class method.

```
module MigrationHelpers
 def foreign key(from table, from column, to table)
    constraint_name = "fk_#{from_table}_#{to_table}"
   execute %{
     CREATE TRIGGER #{constraint_name}_insert
     BEFORE INSERT ON #{from table}
     FOR EACH ROW BEGIN
        SELECT
         RAISE(ABORT, "constraint violation: #{constraint_name}")
        WHERE
          (SELECT id FROM #{to table} WHERE id = NEW.#{from column}) IS NULL;
      END;
   }
   execute %{
     CREATE TRIGGER #{constraint_name}_update
     BEFORE UPDATE ON #{from table}
     FOR EACH ROW BEGIN
       SELECT
          RAISE(ABORT, "constraint violation: #{constraint name}")
        WHERE
          (SELECT id FROM #{to table} WHERE id = NEW.#{from column}) IS NULL;
     END;
   }
   execute %{
     CREATE TRIGGER #{constraint name} delete
     BEFORE DELETE ON #{to table}
     FOR EACH ROW BEGIN
        SELECT
          RAISE(ABORT, "constraint violation: #{constraint name}")
        WHERE
          (SELECT id FROM #{from_table} WHERE #{from_column} = OLD.id) IS NOT NULL;
     END;
   }
 end
end
```

We can now add this to any migration by adding the following lines to the top of our migration file:

```
> require "migration_helpers"
```

class CreateLineItems < ActiveRecord::Migration</pre>

extend MigrationHelpers

The require line brings the module definition into the migration's code, and the extend line adds the methods in the MigrationHelpers module into the migration as class methods. We can use this technique to develop and share any number of migration helpers.

(And, if you'd like to make your life even easier, someone has written a plugin<sup>1</sup> that automatically handles adding foreign key constraints.)

# Custom Messages and Benchmarks

Although not exactly an advanced migration, something that is useful to do within advanced migrations is to output our own messages and benchmarks. We can do this with the say with time() method.

```
def up
  say with time "Updating prices..." do
    Person.all.each do [p]
      p.update attribute :price, p.lookup master price
    end
  end
end
```

say with time() prints the string passed before the block is executed and prints the benchmark after the block completes.

# 22.5 When Migrations Go Bad

Migrations suffer from one serious problem. The underlying DDL statements that update the database schema are not transactional. This isn't a failing in Rails—most databases just don't support the rolling back of create table, alter table, and other DDL statements.

Let's look at a migration that tries to add two tables to a database:

```
class ExampleMigration < ActiveRecord::Migration</pre>
  def change
    create table :one do ...
    end
    create table :two do ...
    end
  end
```

end

In the normal course of events, the up() method adds tables, one and two, and the down() method removes them.

<sup>1.</sup> https://github.com/matthuhiggins/foreigner

But what happens if there's a problem creating the second table? We'll end up with a database containing table one but not table two. We can fix whatever the problem is in the migration, but now we can't apply it—if we try, it will fail because table one already exists.

We could try to roll the migration back, but that won't work. Because the original migration failed, the schema version in the database wasn't updated, so Rails won't try to roll it back.

At this point, you could mess around and manually change the schema information and drop table one. But it probably isn't worth it. Our recommendation in these circumstances is simply to drop the entire database, re-create it, and apply migrations to bring it back up-to-date. You'll have lost nothing, and you'll know you have a consistent schema.

All this discussion suggests that migrations are dangerous to use on production databases. Should you run them? We really can't say. If you have database administrators in your organization, it'll be their call. If it's up to you, you'll have to weigh the risks. But, if you decide to go for it, you really must back up your database first. Then, you can apply the migrations by going to your application's directory on the machine with the database role on your production servers and executing this command:

#### depot> RAILS\_ENV=production rake db:migrate

This is one of those times where the legal notice at the start of this book kicks in. We're not liable if this deletes your data.

# 22.6 Schema Manipulation Outside Migrations

All the migration methods described so far in this chapter are also available as methods on Active Record connection objects and so are accessible within the models, views, and controllers of a Rails application.

For example, you might have discovered that a particular long-running report runs a lot faster if the orders table has an index on the city column. However, that index isn't needed during the day-to-day running of the application, and tests have shown that maintaining it slows the application appreciably.

Let's write a method that creates the index, runs a block of code, and then drops the index. This could be a private method in the model or could be implemented in a library.

```
def run_with_index(*columns)
   connection.add_index(:orders, *columns)
   begin
    yield
   ensure
    connection.remove_index(:orders, *columns)
   end
end
```

The statistics-gathering method in the model can use this as follows:

```
def get_city_statistics
  run_with_index(:city) do
    # .. calculate stats
  end
end
```

#### What We Just Did

While we had been informally using migrations throughout the development of the Depot application and even into deployment, in this chapter we saw how migrations are the basis for a principled and disciplined approach to configuration management of the schema for your database.

You learned how to create, rename, and delete columns and tables; to manage indices and keys; to apply and back out entire sets of changes; and even to mix in your own custom SQL into the mix, all in a completely reproducible manner.

At this point we've covered the externals of Rails. The next few chapters are going to delve deeper. We are going to show you how to take Rails apart and put it back together. The first stop along the way is to show you how to use select Rails classes and methods outside the context of a web server. In this chapter, we'll see

- invoking Rails methods,
- accessing Rails application data, and
  manipulating databases remotely.

# CHAPTER 23

# Nonbrowser Applications

Previous chapters focused primarily on server-to-human communications, mostly via HTML. But not all web interactions need to directly involve a person. This chapter focuses on accessing your Rails application and data from within a stand-alone script.

There are a variety of reasons why you might want to access portions of your Rails application from outside a browser. For example, you may desire to have your database loaded or synchronized periodically using a background job kicked off by a utility like cron. You may have existing applications, perhaps even Rails applications, that want to directly access the data in (another) Rails application, possibly even on a different machine. You might just want a command-line interface, not because it is required but just because.

Whatever your reasons, Rails is there for you. As you will see, you will be able to pull in as little or as much of Rails as you need to get your job done.

We will start with the assumption that your application is on the same machine as your installation of Rails and your data, and then we will proceed to describing how you can do the same things on a remote machine.

# 23.1 A Stand-Alone Application Using Active Record

One of the first things you will want unfettered access to is your data. You will be pleased to know that you can make full use of Active Record from within a stand-alone application. First, we will show you the "hard" way to do so (the "scare quotes" is because it isn't all that hard—remember it is Rails we are talking about here, after all). Then we will show you the easy way.

We will start with a stand-alone program that uses Active Record to wrap a table of orders in a SQLite 3 database. After finding the order with a particular id, it modifies the purchaser's name and saves the result in the database, updating the original row.

That's all there is to it—in this case no configuration information (apart from the database connection stuff) is required. Active Record figured out what we needed based on the database schema and took care of all the necessary details.

Now that you have seen the "hard" way, let's see the easy way—the one where Rails will handle the connection for you and load all of your models.

```
require "config/environment.rb"
order = Order.find(1)
order.name = "Dave Thomas"
order.save
```

For this to work, Ruby will need to find the config/environment.rb file for the application you want to load. You can do this by specifying the full path to this file on the require statement or by including the path in the RUBYLIB environment variable. Another environment variable to watch out for is RAILS\_ENV, which is used to select from the development, test, and production environments.

Once we have required this one file, we have access to roughly the same parts of our applications as we did when we used rails console in <u>Would the Last Admin</u> to Leave..., on page 205.

That was done all with a single require. It couldn't be easier. But believe it or not, at times you will want to access only a portion of the features that Rails provides, outside the context of a Rails application. We cover that next.

# 23.2 A Library Function Using Active Support

Active Support is a set of libraries shared by all Rails components. Some of what's in there is intended for Rails' internal use; however, all of it is available for use by non-Rails applications.

This could be important if you develop a Rails application and in the course of that development you produce a set of classes or even just a set of methods that you would like to make use of in a non-Rails application. You start by copying and pasting this code into a separate file and then find out that it doesn't run—not because this logic is dependent on your application in any way but because it uses other methods and classes that Rails provides.

We will start with a brief survey of some of the most important of these and along the way show how they can be made available to your application.

#### Core Extensions (core-ext)

Active Support extends some of Ruby's built-in classes in interesting and useful ways. In this section, we'll quickly list the most popular of these core extensions.

- *Array*: second(), third(), fourth(), fifth(), and forty\_two(). These complement the first() and last() methods provided by Ruby.
- *CGI*: escape\_skipping\_slashes(). As the name implies, it differs from escape() in that it doesn't escape slashes.
- *Class*: Accessors for class attributes, delegating accessors, inheritable readers and writers, and descendants (aka subclasses). These methods are too numerous to enumerate; see the documentation for details.
- *Date*: yesterday(), future?(), next\_month(), and many, many more.
- *Enumerable*: group\_by(), sum(), each\_with\_object(), index\_by(), many?(), and exclude?().
- *File*: atomic\_write() and path().
- *Float*: Adds an optional precision argument to round().
- *Hash*: deep\_merge(), except(), stringify\_keys(), symbolize\_keys(), reverse\_merge(), and slice(). Many of these methods also have variants ending in an exclamation point.
- *Integer*: ordinalize(), multiple\_of?(). months(), years(). See also *Numeric*.
- *Kernel*: debugger(), breakpoint(). silence\_warnings(), enable\_warnings().
- *Module*: Accessors for module attributes, aliasing support, delegation, deprecation, internal readers and writers, synchronization, and parentage.
- *Numeric*: bytes(), kilobytes(), megabytes(), and so on; seconds(), minutes(), hours(), and so on.

- *Object*: blank?(), present?(), duplicable?(), instance\_values(), instance\_variable\_() names(), returning(), and try().
- *String*: exclude?(), pluralize(), singularize(), camelize(), titleize(), underscore(), dasherize(), demodulize(), parameterize(), tableize(), classify(), humanize(), foreign\_key(), constantize(), squish(), mb\_chars(), at?(), from(), to(), first(), last(), to\_time(), to\_date(), and try().
- *Time*: yesterday(), future?(), advance(), and many, many more.

As you can see, this is a fairly long list. These methods tend to be fairly small; many are only a single line of code. Although you will probably only ever use a small percentage of these methods, all of them are available for use in your Rails application.

As you can also see, there is a lot there. Most of it you won't ever directly use. However, you'll quickly find yourself adopting a small portion of these additional methods as if they were part of the Ruby language. Although all of these methods are documented online,<sup>1</sup> the best way to learn is often to experiment directly by using rails console. Here are a few things to try:

- 2.years.ago
- [1,2,3,4].sum
- 5.gigabytes
- "man".pluralize
- String.methods.sort

Because there is no one best way to identify what subset works for you, simply be aware that these methods exist, and check the documentation when you find yourself with what seems to be a common need because the Rails developers may have already added the method that you find missing.

# Additional Active Support Classes

In addition to extending the base objects provided by Ruby, Active Support provides plenty of additional functionality. More so than with the core extensions, these classes tend to support specific needs of other Rails components, but you are welcome to make use of these functions directly.

- *Benchmarkable*: Measures the execution time of a block in a template and records the results to the log.
- *Cache::Store*: Offers various implementations of caches, based on files or memory; with synchronized or compressed as options.

<sup>1.</sup> http://api.rubyonrails.org/classes/ActiveSupport.html

# David says: Why Extending Base Classes Doesn't Lead to the Apocalypse

The awe that seeing 5.months + 30.minutes for the first time is usually replaced by a state of panic shortly thereafter. If everyone can just change how integers work, won't that lead to an utterly unmaintainable spaghetti land of hell? Yes, if everyone did that all the time, it would. But they don't, so it doesn't.

Don't think of Active Support as a collection of random extensions to the Ruby language that invites everyone and their brother to add their own pet feature to the string class. Think of it as a dialect of Ruby spoken universally by all Rails programmers. Because Active Support is a required part of Rails, you can always rely on that 5.months will work in any Rails application. That negates the problem of having a thousand personal dialects of Ruby.

Active Support gives us the best of both worlds when it comes to language extensions. It's contextual standardization.

- Callbacks: Provide hooks into the life cycle of an object.
- Concern and Dependencies: Help manage dependencies in a modular way.
- Configurable: Provides a config Hash class variable.
- *Deprecation*: Provides behavior, reporting, and wrapping to support deprecation of methods.
- *Duration*: Offers additional methods such as ago() and since().
- *Gzip*: Offers convenience methods to compress() and decompress() a String.
- HashWithIndifferentAccess: Allows both params[:key] and params['key'].
- *I18n*: Provides internationalization support.
- Inflections: Handles English's inconsistent rules for pluralization.
- JSON: Provides JavaScript Object Notation encoding and decoding methods.
- *LazyLoadHooks*: Provides support for deferred initialization of modules.
- *MessageEncryptor*: Encrypts values that are to be stored someplace untrustworthy.
- *MessageVerifier*: Generates and verifies signed messages (to prevent tampering).
- MultiByte: Provides encoding support (primarily for Ruby 1.8.7).

- Notifications: Offers an instrumentation API.
- OptionMerger: Offers deep merge lambda expressions.
- OrderedHash and OrderedOptions: Provides ordered hash support (primarily for Ruby 1.8.7).
- *Railtie*: Defines core objects that the rest of the framework can depend on.
- Rescueable: Eases exception handling.
- *StringInquirer*: Provides a prettier way to test for equality.
- *TestCase*: Provides a variety of methods for testing rubygems and gemrelated behavior in a secure sandbox.
- *Time* and *TimeWithZone*: Offer even more support for time calculations and conversions.

Although this book will not go into the (currently) forty-nine methods and more that, for example, TimeWithZone alone provides, the previous list will enable you to find the functions you need in the guides and API documentation. But what this book will do is show you how you can use these methods in your stand-alone application.

```
require "active_support/time"
Time.zone = 'Eastern Time (US & Canada)'
puts Time.zone.now
```

If you, like most people, find yourself addicted to one or more of these extensions, you can simply require what you need (for example, require "active\_support/basic\_object" or require "active\_support/core\_ext") or pull in everything with require "active\_support/all".

#### **Using Action View Helpers**

Although this doesn't exactly fall under the category of Active Support, it is close enough. What applies to Active Support also applies to other parts of Rails, though most routing, controllers, and Action View methods tend to be relevant only to the processing of an active web request.

One notable exception is some of the Action View helpers. Here's an example of how you can access an Action View helper from a stand-alone application:

```
require "action_view"
require "action_view/helpers"
include ActionView::Helpers::DateHelper
puts distance_of_time_in_words_to_now(Time.parse("December 25"))
```

All in all, this is only slightly more work than getting access to the much more commonly needed Active Support methods, but it's still quite doable.

#### What We Just Did

Finally, we broke free from the constraints of the browser and accessed Active Support, Action View, and Active Record methods directly from stand-alone scripts. This enables us to produce scripts that can be run from the command line, integrated into existing applications, or run periodically and automatically using facilities such as cron.

Next up, we will explore other separately installable components that are included in the bundle when you install Rails.

In this chapter, we'll see

- using XML and HTML templates,
- managing application dependencies,
- scripting tasks, and
- interfacing with a web server.

## CHAPTER 24

# **Rails' Dependencies**

At this point, we have covered base Rails. But there is much more to the story. Much of what makes Rails great is functionality provided by components that Rails builds upon.

These components should be familiar, because you have used each one. Atom templates, HTML templates, rake db:migrate, bundle install, and rails server were all used in the development of the Depot application.

Although this chapter goes beyond your normal day-to-day activities and shows how each component can be used in isolation, it is not meant to be an exhaustive description of any of these components. Each component requires a small book in itself to do it justice. Instead, the intent of this chapter is to introduce you to a number of key components in order to provide the background necessary for you to begin self-directed explorations.

We start by introducing you to a number of such dependencies, beginning with the underlying templating engines that power views. Then we will explore *Bundler*, which is the component that is used to manage dependencies. Finally, we will show how these pieces are put together using Rack and Rake.

### 24.1 Generating XML with Builder

Builder is a freestanding library that lets you express structured text (such as XML) in code. A Builder template (in a file with an .xml.builder extension) contains Ruby code that uses the Builder library to generate XML.

Here's a simple Builder template that outputs a list of product names and prices in XML:

```
Download rails40/depot_t/app/views/products/index.xml.builder
xml.div(class: "productlist") do
xml.timestamp(Time.now)
@products.each do |product|
xml.product do
xml.product do
xml.productname(product.title)
xml.price(product.price, currency: "USD")
end
end
end
```

If this reminds you of the template you created for use with the Atom helper in Section 12.2, *Iteration G2: Atom Feeds*, on page 172, that's because the Atom helper is built upon the functionality of Builder.

With an appropriate collection of products (passed in from the controller), the template might produce something such as this:

```
<div class="productlist">
  <timestamp>2013-01-29 09:42:07 -0500</timestamp>
  <product>
      <productname>CoffeeScript</productname>
      <price currency="USD">36.0</price>
      </product>
      <product>
      <product>
      <productname>Programming Ruby 1.9</productname>
      <price currency="USD">49.5</price>
      </product>
      <product>
      <product>
      <product>
      <product>
      <product>
      <product>
      <product>
      <product>
      <product>
      <product>
      <product>
      <product>
      <product>
      <product>
      <product>
      <product>
      <product>
      <product>
      <product>
      <product>
      <product>
      <product>
      <product>
      <product>
      <product>
      <product>
      <product>
      <product>
      <product>
      <product>
      <product>
      <product>
      <product>
      <product>
      <product>
      <product>
      <product>
      <product>
      <product>
      <product>
      <product>
      <product>
      <product>
      <product>
      <product>
      <product>
      <product>
      <product>
      <product>
      <product>
      <product>
      <product>
      <product>
      <product>
      <product>
      <product>
      <product>
      <product>
      <product>
      <product>
      <product>
      <product>
      <product>
      <product>
      <product>
      <product>
      <product>
      <product>
      <product>
      <product>
      <product>
      <product>
      <product>
      <product>
      <product>
      <product>
      <product>
      <product>
      <product>
      <product>
      <product>
      <product>
      <product>
      <product>
      <product>
      <product>
      <product>
      <product>
      <product>
      <product>
      <product>
      <product>
      <product>
      <product>
      <product>
      <product>
      <product>
      <product>
      <product>
      <product>
      <product>
      <product>
      <product>
      <product>
      <product>
      <product>
      <p
```

Notice how Builder has taken the names of methods and converted them to XML tags; when we said xml.price, it created a tag called <price> whose contents were the first parameter and whose attributes were set from the subsequent hash. If the name of the tag you want to use conflicts with an existing method name, you'll need to use the tag!() method to generate the tag.

```
xml.tag!("id", product.id)
```

Builder can generate just about any XML you need. It supports namespaces, entities, processing instructions, and even XML comments. Take a look at the Builder documentation for details.

Although HTML looks superficially a lot like XML, it is enough of a different beast that a different templating engine is generally used to produce HTML. We cover that next.

## 24.2 Generating HTML with ERB

At its simplest, an ERB template is just a regular HTML file. If a template contains no dynamic content, it is simply sent as is to the user's browser. The following is a perfectly valid html.erb template:

```
<hl>Hello, Dave!</hl>

How are you, today?
```

However, applications that just render static templates tend to be a bit boring to use. We can spice them up using dynamic content.

```
<h1>Hello, Dave!</h1>
It's <%= Time.now %>
```

If you're a JSP programmer, you'll recognize this as an inline expression. ERB evaluates any code between <%= and %> and converts the results into a string using to\_s(), escapes HTML special characters, and finally substitutes the resulting string into the resulting page. The expression inside the tags can be arbitrary code.

```
<hl>Hello, Dave!</hl>
It's <%= require 'date'</p>
DAY_NAMES = %w{ Sunday Monday Tuesday Wednesday
Thursday Friday Saturday }
today = Date.today
DAY_NAMES[today.wday]
%>
```

Putting lots of business logic into a template is generally considered to be a Very Bad Thing, and you'll risk incurring the wrath of the coding police should you get caught. We discussed a much better way of handling this with helpers in Section 21.5, *Using Helpers*, on page 351.

Sometimes you need code in a template that doesn't directly generate any output. If you leave the equals sign off the opening tag, the contents are executed, but nothing is inserted into the template. We could have written the previous example as follows:

```
<% require 'date'
DAY_NAMES = %w{ Sunday Monday Tuesday Wednesday
Thursday Friday Saturday }
today = Date.today
%>
<hl>Hello, Dave!</hl>
It's <%= DAY_NAMES[today.wday] %>.
Tomorrow is <%= DAY_NAMES[(today + 1).wday] %>.
```

In the JSP world, this is called a *scriptlet*. Again, many folks will chastise you if they discover you adding code to templates. Ignore them—they're falling prey to dogma. There's nothing wrong with putting code in a template. Just don't put too much code in there (and especially don't put business logic in a template). As we have already seen, you can use helper methods to successfully resist this temptation.

You can think of the HTML text between code fragments as if each line were being written by a Ruby program. The <%...%> fragments are added to that same program. The HTML is interwoven with the explicit code that you write. As a result, code between <% and %> can affect the output of HTML in the rest of the template.

For example, consider this template:

```
<% 3.times do %>
Ho!<br/><% end %>
```

When you insert a value using <%=...%>, the results will be HTML escaped before being placed directly into the output stream. This is generally what you want.

If, however, the text you're substituting contains HTML that you *want* to be interpreted, this will cause the HTML tags to be escaped—if you create a string containing <em>hello</em> and then substitute it into a template, the user will see <em>hello</em> rather than hello. Rails provides a number of helpers to address this case. The following are a few examples.

The raw() method will cause the string to pass right on through to the output without escaping. This provides the most amount of flexibility, as well as the least amount of security.

The raw() method will HTML escape items in the array that are not HTML safe, join the results with the provided string, and return an HTML-safe result.

The sanitize() method offers some protection. It takes a string containing HTML and cleans up dangerous elements: <form> and <script> tags are escaped, and on= attributes and links starting javascript: are removed.

The product descriptions in our Depot application were rendered as HTML (that is, they were marked as safe using the raw() method). This allowed us to embed formatting information in them. If we allowed people outside our organization to enter these descriptions, it would be prudent to use the sanitize() method to reduce the risk of our site being attacked successfully.

These two templating engines are just two of the many gems that Rails depends on. At this point, it makes sense to talk about how such dependencies are managed.

## 24.3 Managing Dependencies with Bundler

Dependency management is a deceptively hard problem. During development, you may choose to install updated versions of gems that you depend on. Once you do this, you may find yourself not being able to reproduce problems that occur in production because your runs are picking up different versions of the gems your application depends on. Or perhaps you see problems that don't exist in production.

It turns out that dependencies are every bit as important to manage as your application source code or database schemas. If you are developing as part of a team, you want every member of the team to be using the same version of the dependencies. When you deploy, you want to ensure that the version of the dependencies that you tested with are installed on the target machine and are the ones actually used in production.

Bundler<sup>1</sup> takes care of this, based on a file named Gemfile that is placed in the top of your application directory. In this file, you list the dependencies of your application. Let's take a closer look at the Gemfile for the Depot application:

```
Download rails40/depot_u/Gemfile
source 'https://rubygems.org'
# Bundle edge Rails instead: gem 'rails', github: 'rails/rails'
gem 'rails', '4.0.0'
# Use sqlite3 as the database for Active Record
gem 'sqlite3'
group :production do
   gem 'mysql2'
end
```

<sup>1.</sup> http://gembundler.com/

```
# Use SCSS for stylesheets
gem 'sass-rails', '~> 4.0.0'
# Use Uglifier as compressor for JavaScript assets
gem 'uglifier', '>= 1.3.0'
# Use CoffeeScript for .js.coffee assets and views
gem 'coffee-rails', '~> 4.0.0'
# See https://github.com/sstephenson/execjs#readme for more supported runtimes
# gem 'therubyracer', platforms: :ruby
# Use jquery as the JavaScript library
gem 'jquery-rails'
gem 'jquery-ui-rails'
# Turbolinks makes following links in your web application faster.
# Read more: https://github.com/rails/turbolinks
aem 'turbolinks'
# Build JSON APIs with ease. Read more: https://github.com/rails/jbuilder
gem 'jbuilder', '~> 1.2'
group :doc do
 # bundle exec rake doc:rails generates the API under doc/api.
 gem 'sdoc', require: false
end
# Use ActiveModel has_secure_password
gem 'bcrypt-ruby', '~> 3.0.0'
# Use unicorn as the app server
# gem 'unicorn'
# Use Capistrano for deployment
gem 'rvm-capistrano', group: :development
# Use debugger
# gem 'debugger', group: [:development, :test]
```

The first line specifies where to find new gems and new versions of existing gems. Feel free to repeat this line in order to list your own private gem repositories.

The next line lists what version of Rails to load. Note that it specifies a specific version. After this is a comment that you could use as an alternative in order to run the latest version of Rails.

The remaining lines list a few gems that you are using and a few gems that you might consider using. Some are placed in groups named :development, :test,

or :production and will be made available only in those environments. Others include an optional :require parameter, which specifies the name to use on a require statement for the cases where it differs from the gem name.

On the line for sass-rails you see a version specifier that is preceded by a comparison operator. Although Gemfile files support a number of such operators, only two are commonly used. >= is for the unfortunately all too rare condition where the author of the Gemfile can be trusted to maintain strict backward compatibility so all that is needed to be specified is a minimum version number.

 $\sim$ > is more widely recommended. Essentially all of the parts of the version, with the exception of the last part, must be matched exactly, and the last part specifies a minimum. So,  $\sim$ > 3.1.4 matches any version that starts with a 3.1 and is not less than 3.1.4. Similarly,  $\sim$ > 3.0 means any version string that starts with a 3..

A Gemfile has a companion file, named Gemfile.lock. This second file is generally updated by one of two commands: bundle install and bundle update. The difference between the two is rather subtle.

Before proceeding, it is helpful to look at a Gemfile.lock file. Here is a small excerpt:

```
GEM
remote: https://rubygems.org/
specs:
    actionmailer (4.0.0)
    actionpack (= 4.0.0)
    mail (~> 2.5.3)
    actionpack (4.0.0)
    activesupport (= 4.0.0)
    builder (~> 3.1.0)
    erubis (~> 2.7.0)
    rack (~> 1.5.2)
    rack-test (~> 0.6.2)
    activemodel (4.0.0)
    activesupport (= 4.0.0)
    builder (~> 3.1.0)
```

bundle install will use the Gemfile.lock as a starting point, and it will install only the versions of the various gems as specified in this file. For this reason, it is important that this file gets checked into your version control system, because this will ensure that your colleagues and deployment targets will all be using the same configuration. bundle update will (unsurprisingly) update one or more named gems and will update the Gemfile.lock accordingly. If you want to use a specific version of a particular gem, the workflow would be to edit the Gemfile to express your constraints and then run bundle update listing the gems that you want to update.

If you don't specify a list of gems, Bundler will attempt to update all gems—this is generally not recommended, particularly when close to deployment.

Bundler also has a runtime component that is used to ensure that your application strictly loads only the versions of the gems listed in Gemfile.lock. We will explore that further by looking into how the server operates.

## 24.4 Interfacing with the Web Server with Rack

Rails runs your application in the context of a web server. So far, we have used two separate web servers: WEBRick, which comes built into the Ruby language, and Phusion Passenger, which integrates with the Apache HTTP web server.

A number of other choices are available, including Mongrel, Lighttpd, Unicorn, and Thin.

Based on this, you might come to the conclusion that Rails has code that allows it to plug into each of these web servers. In earlier releases of Rails, this was true; as of Rails 2.3, this integration was delegated to a gem named Rack.

So, Rails integrates with Rack, Rack integrates with (for example) Passenger, and Passenger integrates with Apache httpd.

Although generally this integration is invisible and taken care of for you when you run the command rails server, a file named config.ru is provided that allows you to directly start your application under Rack.

```
Download rails40/depot_u/config.ru
# This file is used by Rack-based servers to start the application.
require ::File.expand_path('../config/environment', __FILE__)
run Rails.application
```

You can use this file to start your Rails server with the following command:

rackup

Starting your server in this way is completely equivalent to running rails server. To demonstrate the power of what you can do with Rack alone, let's start over with a bare-bones Rack application.

```
Download rails40/depot_u/app/store.rb
require 'builder'
require 'active record'
ActiveRecord::Base.establish connection(
  adapter: 'sqlite3',
  database: 'db/development.sqlite3')
class Product < ActiveRecord::Base</pre>
end
class StoreApp
  def call(env)
    x = Builder::XmlMarkup.new :indent=>2
    x.declare! :DOCTYPE, :html
    x.html do
      x.head do
        x.title 'Pragmatic Bookshelf'
      end
      x.body do
        x.h1 'Pragmatic Bookshelf'
        Product.all.each do |product|
          x.h2 product.title
          x << " #{product.description}\n"</pre>
          x.p product.price
        end
      end
    end
    response = Rack::Response.new(x.target!)
    response['Content-Type'] = 'text/html'
    response.finish
  end
end
```

In this application, we are taking advantage of a number of things we have learned so far. The first thing we do is to directly require active\_record and builder. Then we establish a connection with our database and define a class for our Product. We won't need to do any of this once we integrate this application with our Rails application, but for now we are going totally bare-bones.

Then comes the application. It is a simple class that defines a single method named call(). This method accepts a single parameter named env that contains information about the request and is not used by this application.

This application uses Builder to create a simple HTML rendering of a product list and then builds a response, sets the content type, and calls finish().

By creating a new rackup file, we can run this as a stand-alone application.

```
Download rails40/depot_u/store.ru
require 'rubygems'
require 'bundler/setup'
require './app/store'
use Rack::ShowExceptions
map '/store' do
  run StoreApp.new
end
```

The first thing this script does is to initialize Bundler, which will make available the right versions of all the gems that will be required. Then it requires the store application.

Next, it pulls one of the standard *middleware* classes provided with Rack; this one formats a stack traceback when things go wrong. Middleware in Rack is like filters in Rails—both can inspect requests and adjust the responses produced.

You can see the list of middlewares that Rails provides for Rails applications using the command rake middleware.

Finally, we map the store URI to this application.

We can start this application using the rackup command.

```
rackup store.ru
```

By default, this rackup starts servers using port 9292 instead of port 3000. You can select the port using the -p option.

Visiting this page using your browser results in the rather plain rendering of the product listings, as shown in Figure 61, *A minimal, but workable, product listing*, on page 403.

The disadvantage of a native Rack application as compared to a Rails application is that less is taken care of for it. The primary advantage is that it is possible to avoid some of the overhead of Rails and therefore process more requests per second.

In most cases, you won't want to create a completely stand-alone application but will want to have portions of your site bypass Rails' controller processing. You do this by defining a route.

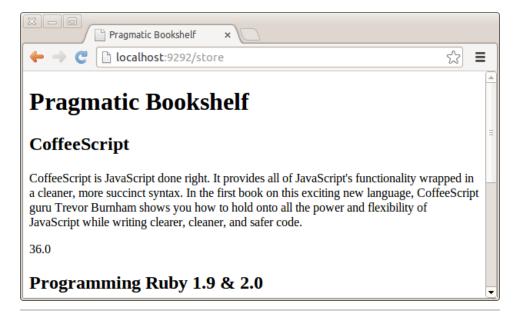

Figure 61—A minimal, but workable, product listing

```
Download rails40/depot_u/config/routes.rb
➤ require './app/store'
  Depot::Application.routes.draw do
>
    match 'catalog' => StoreApp.new, via: :all
    get 'admin' => 'admin#index'
    controller :sessions do
      get 'login' => :new
      post 'login' => :create
      delete 'logout' => :destroy
    end
    get "sessions/create"
    get "sessions/destroy"
    resources :users
    resources :products do
      get :who_bought, on: :member
    end
    scope '(:locale)' do
      resources :orders
      resources :line items
      resources :carts
      root 'store#index', as: 'store', via: :all
    end
  end
```

The server is not the only place where Rails components are used. We complete this chapter with a description of a tool you can use to orchestrate the execution of tasks.

### 24.5 Automating Tasks with Rake

Rake is a program that often is taken for granted. It is used to automate tasks, particularly tasks that may have a number of dependencies. The tasks are defined by the Rakefile that you will find in your application's root directory.

db:setup is an example of such a task. To see what subtasks are involved, run Rake with the --trace and --dry-run options.

```
$ rake --trace --dry-run db:setup
(in /home/rubys/work/depot)
** Invoke db:setup (first time)
** Invoke db:create (first time)
** Invoke db:load config (first time)
** Invoke rails env (first time)
** Execute (dry run) rails_env
** Execute (dry run) db:load config
** Execute (dry run) db:create
** Invoke db:schema:load (first time)
** Invoke environment (first time)
** Execute (dry run) environment
** Execute (dry run) db:schema:load
** Invoke db:seed (first time)
** Invoke db:abort if pending migrations (first time)
** Invoke environment
** Execute (dry run) db:abort if pending migrations
** Execute (dry run) db:seed
** Execute (drv run) db:setup
```

Executing the right steps in the right order is vital for repeatable deployments; that's why this particular task was used in *Loading the Database*, on page 240.

You can see a list of available tasks using rake --tasks. The tasks that Rails provides are just a starter set; you are welcome to create more tasks. You do so simply by creating new files in the lib/tasks directory containing Ruby code.

Here's an example that will back up the production database:

```
Download rails40/depot_u/lib/tasks/db_backup.rake
namespace :db do
  desc "Backup the production database"
  task :backup => :environment do
     backup_dir = ENV['DIR'] || File.join(Rails.root, 'db', 'backup')
```

```
source = File.join(Rails.root, 'db', "production.db")
dest = File.join(backup_dir, "production.backup")
makedirs backup_dir, :verbose => true
require 'shellwords'
sh "sqlite3 #{Shellwords.escape source} .dump > #{Shellwords.escape dest}"
end
```

end

The first line contains a namespace. We put this backup task in the db namespace.

The second line contains a description. This description will show up when you list tasks. If you run the rake --tasks command again, you will see that your new task is included along with the ones that Rails provided.

The next line contains the task as well as any dependencies it might have. Depending on environment is roughly equivalent to loading everything that rails console provides.

The block passed to the task is standard Ruby code. In our example, we determine the source and destination directories (where the destination will default to db/backup but can be overridden by a DIR parameter on the command line), then proceed to make the backup directory (if necessary), and finally execute the sqlite3 dump command.

Note that we take care to escape arguments passed to the shell. This is important in case any of the directories in question have a space in their name.

## 24.6 Survey of Rails' Dependencies

You can find a list of your Rails dependencies in the Gemfile.lock file. Some of the names you find in there will be obvious; others will not. To assist with this exploration, the following is a brief description of the names you will find in there.

Of course, as Rails evolves, this list will inevitably change. But by knowing the name of the component, you have the starting point for further exploration. A good way to find out more given the name is to go to RubyGems.org,<sup>2</sup> enter the gem name in the search field, select the gem, and then click either the Documentation or Homepage link.

<sup>2.</sup> http://rubygems.org

### actionmailer

Part of Rails; see Chapter 13, Task H: Sending Mail, on page 177

### actionpack

Part of Rails; see Chapter 20, Action Dispatch and Action Controller, on page 309

### activemodel

Support for Active Record and Active Resource

### activerecord

Part of Rails; see Chapter 19, Active Record, on page 275

### activesupport

Part of Rails; see Section 23.2, A Library Function Using Active Support, on page 386

### rails

Container for the entire framework

### railties

Part of Rails; see Section 25.4, *Finding More at RailsPlugins.org*, on page 418 for links to more information on the subject

### arel

A relational algebra; used by Active Record

### atomic

Provides an Atomic class that guarantees atomic updates to its contained value

### bcrypt-ruby

Secure hash algorithm; used by Active Model

### builder

A simple way to create XML markup; see Section 24.1, *Generating XML with Builder*, on page 393

### capistrano

Welcome to easy deployment; see Section 16.2, *Iteration K2: Deploying Remotely with Capistrano*, on page 242

### coffee-script

Bridge to the JS CoffeeScript compiler

### erubis

The implementation of ERB that Rails uses; see <u>Section 24.2</u>, *Generating HTML with ERB*, on page 395

execjs

Lets you run JavaScript code from Ruby; used by coffee-script

highline

I/O library for command-line interfaces

### hike

Finds files in a set of paths; used by sprockets

i18n

Internationalization support; see Chapter 15, Task J: Internationalization, on page 211

### jquery-rails

Provides jQuery and the jQuery-ujs driver

jbuilder

Provides a simple DSL for declaring JSON structures that beats massaging giant hash structures

json

An implementation of the JSON specification according to RFC 4627

mail

Mail support; see Chapter 13, Task H: Sending Mail, on page 177

mime-types

Determines file type based on extension, used by mail

multi-json

Provides swappable JSON backends

mysql

Production database supported by Active Record; see <u>Using MySQL for</u> the Database, on page 239

### minitest

Provides a complete suite of testing facilities supporting TDD, BDD, mocking, and benchmarking

### net-scp

Copies files securely

net-sftp

Transfers files securely

### net-ssh

Connects to remote servers securely

net-ssh-gateway

Tunneling connections over SSH

### nokogiri

An HTML, XML, SAX, and Reader parser

### polyglot

Custom language loaders

### rack

Interface between Rails and web servers; see <u>Section 24.4</u>, *Interfacing* with the Web Server with Rack, on page 400

### rack-test

Testing API for routes

### rake

Task automation; see Section 24.5, Automating Tasks with Rake, on page404

### sass

Provides extensions to CSS3

### sass-rails

Generator and Asset support for Sass

### sprockets

Preprocesses and concatenates JavaScript source files

thread\_safe

A collection of thread-safe versions of common core Ruby classes

tilt

Generic interface to multiple Ruby template engines; used by sprockets

sqlite3

Development database supported by Active Record

thor

Scripting framework used by the rails command

treetop

Text parsing library, used by mail

tzinfo

Time zone support

### uglifier

Compresses JavaScript files

### What We Just Did

We explored a small number of Rails' dependencies and then showed how dependencies themselves can be managed, integrated with a web server, and finally orchestrated from the command line. Along the way, we finally found out what the Rakefile, Gemfile, and Gemfile.lock files are that are in the top of our application directory.

Now that we have gone deeper into Rails, the next place to go is to branch out and to cover external plugins that can be used to extend the base Rails package that you get when you install Rails. In this chapter, we'll see

- · adding new classes to your application and
- adding a new templating language.

## CHAPTER 25

# **Rails Plugins**

Since the beginning of this book, we've talked incessantly about convention over configuration in that Rails has sensible defaults for just about everything. And more recently in the book, we've described Rails in terms of the underlying gems that you get when you install Rails. Now it is time to put those two thoughts together and reveal that the initial set of gems that Rails provides you with is a sensible set of defaults—a group of gems that you can both add to and change.

With Rails, gems are the primary way in which you *plug in* new functionality. Instead of describing this in the abstract, we will select a few plugins and use them to illustrate different aspects of how plugins are installed and what plugins can do. The fact that many of these plugins turn out to be immediately useful for your day-to-day work is simply a bonus!

Let's start with a simple plugin that can make you money.

## 25.1 Credit Card Processing with Active Merchant

In <u>Iteration G1 on page 161</u> we mentioned that we were temporarily punting on handling credit cards. Being able to charge a customer is clearly an important part of taking an order. Although this functionality isn't built into the core of Rails, there is a gem that provides this.

You've already seen how you control what gems get loaded by your application; you do this by editing your Gemfile. Since we are going to cover a number of such gems in this chapter, let's add all of the ones that we'll cover at once. You can add these any place you like; we've chosen to do so at the end of the file.

```
Download rails40/depot_v/Gemfile
gem 'activemerchant', '~> 1.31'
gem 'haml', '~> 4.0'
gem 'kaminari', '~> 0.14'
```

You will note that we follow best practices by specifying a minimum version and effectively specifying an upper bound on the version number so that this demo will pick a version that is unlikely to contain an incompatible change.

As for the gems we added, we will cover each in a separate section. This section will focus on Active Merchant.  $^{\rm 1}$ 

With this in place, we can use the bundle command to install our dependencies.

```
depot> bundle install
```

Depending on your operating system and your setup, you may need to run this command as root.

The bundle command will actually do much more. It will cross-check gem dependencies, find a configuration that works, and download and install whatever components are necessary. But this needn't concern us now; we added only one component, and we can rest assured that this one is included in the gems that the bundler installed.

We must do one last thing after updating or installing a new gem: restart the server. Although Rails does a good job of detecting and keeping up with your latest changes to your application, it is impossible to predict what needs to be done when an entire gem is added or replaced. We won't be using the server in this section but will shortly. Make sure that the server is running the Depot application.

To demonstrate this functionality, we will create a small script, which we will place in the script directory.

```
Download rails40/depot_v/script/creditcard.rb
credit_card = ActiveMerchant::Billing::CreditCard.new(
    number: '4111111111111111,
    month: '8',
    year: '2009',
    first_name: 'Tobias',
    last_name: 'Luetke',
    verification_value: '123'
)
```

```
puts "Is #{credit_card.number} valid? #{credit_card.valid?}"
```

There is not much to this script. It creates an instance of an ActiveMerchant:: Billing::CreditCard class and then calls valid?() on this object. Let's run it.

```
$ rails runner script/creditcard.rb
Is 411111111111111 valid? false
```

<sup>1.</sup> http://www.activemerchant.org/

There's not much to it; it just worked. Note that no require statements were necessary; simply listing the gem you want in your Gemfile makes the function available to your application.

At this point, you should be able to see how you could use this functionality in the Depot application. You know how to add a field to the Orders table via a migration. You know how to add that field to the view. You know how to add validation logic to your model, which calls the valid?() method that we used earlier. If you go to the merchant site, you can even find out how to authorize() and capture() a payment, though this does require you to have a login and a password with an existing commerce gateway. Once that is set up, you know how to call this logic from your controller.

Just think: all of that was made possible by the addition of a single line to your Gemfile.

As we stated at the beginning of this chapter, adding gems to your Gemfile is the preferred way to extend Rails. The advantages of doing so are numerous: all of your dependencies are tracked by Bundler, are all preloaded for immediate use by your application, and can be packed for easy deployment.

This was a very simple addition. Let's move on to something more significant, something that provides a clear alternative to one of the gems that Rails depends on.

## 25.2 Beautifying Our Markup with Haml

Let's take a look once again at a simple view that we use in the Depot application, in this case, one that presents our storefront:

```
Download rails40/depot_u/app/views/store/index.html.erb
<% if notice %>
<%= notice %>
<% end %>
<h1><%= t('.title html') %></h1>
<% cache ['store', Product.latest] do %>
  <% @products.each do |product| %>
    <% cache ['entry', product] do %>
      <div class="entry">
        <%= image_tag(product.image_url) %>
        <h3><%= product.title %></h3>
        <%= sanitize(product.description) %>
        <div class="price line">
          <span class="price"><%= number to currency(product.price) %></span>
          <%= button to t('.add html'), line items path(product id: product),</pre>
            remote: true %>
```

```
</div>
</div>
<% end %>
<% end %>
<% end %>
```

This code gets the job done. It contains the basic HTML, with interspersed bits of Ruby code enclosed in <% and %> markup. Inside that markup, an equal sign is used to indicate that the value of the expression is to be converted to HTML and displayed.

This is not only an adequate solution to the problem at hand; it is also all that is really needed for a large number of Rails applications. Additionally, it is an ideal place to start for books—like this one—where some knowledge of HTML may be presumed, but many of the readers are new to Rails and often to Ruby. The last thing you would want to do in that situation is to introduce yet another new language.

But now that you are past that learning curve, let's explore a new language—one that more closely integrates the production of markup with Ruby code, namely, HTML Abstraction Markup Language (Haml).

To start with, let's remove the file we just looked at.

```
$ rm app/views/store/index.html.erb
```

In its place, let's create a new file.

Note the new extension: .html.haml. This indicates that the template is a Haml template instead of an ERB template.

The first thing you should notice is that the file is considerably smaller. Here's a quick overview of what is going on, based on what the first character is on each line:

- Dashes indicate a Ruby statement that does not produce any output
- Percent signs (%) indicate an HTML element.
- Equal signs (=) indicate a Ruby expression that does produce output to be displayed. This can be used either on lines by themselves or following HTML elements.
- Dots (.) and hash (#) characters may be used to define class and id attributes, respectively. This can be combined with percent signs or used stand-alone. When used by itself, a div element is implied.
- A comma at the end of a line containing an expression implies a continuation. In the previous example, the button\_to() call is continued across two lines.

An important thing to note is that indentation is important in Haml. Returning to the same level of indentation closes the if statement, loop, or tag that is currently open. In this example, the paragraph is closed before the h1, the h1 is closed before the first div, but the div elements nest, with the first containing an h3 element and the second containing both a span and a button\_to().

As you can also see, all of your familiar helpers are available, things like t(), image\_tag(), and button\_to(). In every meaningful way, Haml is as integrated into your application as ERB is. You can mix and match: you can have some templates using ERB and others using Haml.

As you have already installed the Haml gem, there truly is nothing more you need to do. To see this in action, all you need to do is to visit your storefront. What you should see should match Figure 62, *Storefront using Haml*, on page 416.

If that looks unremarkable, that's because it should look *exactly* like it did before. And that, if you think about it, is all the more remarkable because the application layout continues to be implemented as an ERB template and the index is implemented using Haml. Despite this, everything integrates seamlessly and effortlessly.

Although this clearly is a deeper level of integration than simply adding a task or a helper, it still is an addition. Next, let's explore a plugin that changes a core object in Rails.

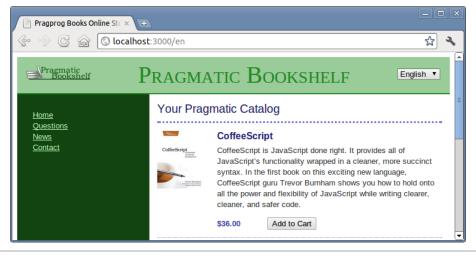

Figure 62—Storefront using Haml

### 25.3 Pagination

At the moment, we have a few products, a few carts at any one time, and a few line items per cart or order, but we can have essentially an unlimited number of orders, and we hope to have many—enough so that displaying all of them on an orders page will quickly become unwieldy. Enter the kaminari plugin. This plugin extends Rails to provide this much-needed function.

Now let's generate some test data. We could click repeatedly on the buttons we have, but computers are good at this. This isn't exactly seed data, simply something done once and thrown away. Let's create a file in the script directory.

```
Download rails40/depot_v/script/load_orders.rb
Order.transaction do
  (1..100).each do |i|
    Order.create(name: "Customer #{i}", address: "#{i} Main Street",
    email: "customer-#{i}@example.com", pay_type: "Check")
  end
end
```

This will create a hundred orders with no line items in them. Feel free to modify the script to create line items if you are so inclined. Note that this code does all this work in one transaction. This isn't precisely required for this activity but does speed up the processing.

Note that we don't have any require statements or initialization to open or close the database. We will allow Rails to take care of this for us.

```
rails runner script/load_orders.rb
```

Now that the setup is done, we are ready to make the changes necessary to our application. First, we modify our controller to call paginate(), passing it in the page and the order in which we want the results displayed.

```
Download rails40/depot_v/app/controllers/orders_controller.rb
def index
> @orders = Order.order('created_at desc').page(params[:page])
end
```

Next, we add links to the bottom of our index view.

```
Download rails40/depot_v/app/views/orders/index.html.erb
 <h1>Listing orders</h1>
 <thead>
    Name
     Address
     Email
     Pay type
     </thead>
  <% @orders.each do |order| %>
     <<td>
       <%= order.address %>
       <s= order.pay type %>
       <<= link_to 'Show', order %>
       <%= link to 'Edit', edit order path(order) %>
       <%= link to 'Destroy', order, method: :delete,
           data: { confirm: 'Are you sure?' } %>
     <% end %>
  <br>
 <%= link_to 'New Order', new_order_path %>
<%= paginate @orders %>
```

And that is all there is to it! The default is to show thirty entries per page, and the links will show up only if there are more than one page of orders.

The controller specifies the number of orders to display on a page using the :per\_page option. See the following figure:

| Pragprog Books Online Str × |                                  |                           |                          |          |                   |    |  |
|-----------------------------|----------------------------------|---------------------------|--------------------------|----------|-------------------|----|--|
| 🔶 🧼 🦿 🔇 localhost:3000/e    | n/orders                         |                           |                          |          | ል                 | э, |  |
| Pragmatic<br>Bookshelf      |                                  | Pragmatic                 | BOOKSHELI                | F        |                   |    |  |
| Home<br>Questions           | Listing orders                   |                           |                          |          |                   |    |  |
| <u>News</u><br>Contact      | Name                             | Address                   | Email                    | Pay type | •                 |    |  |
|                             | Joe User                         | 123 Main St., Anytown USA | juser@hotmail.com        | Check    | Show Edit Destroy |    |  |
|                             |                                  | 100 Main Street           | customer-100@example.com |          | Show Edit Destroy |    |  |
|                             | Customer 99                      | 99 Main Street            | customer-99@example.com  | Check    | Show Edit Destroy |    |  |
|                             | e determent e e                  | 98 Main Street            | customer-98@example.com  |          | Show Edit Destroy |    |  |
|                             |                                  | 97 Main Street            | customer-97@example.com  | Check    | Show Edit Destroy |    |  |
|                             | Customer 96                      | 96 Main Street            | customer-96@example.com  | Check    | Show Edit Destroy |    |  |
|                             | Customer 95                      | 95 Main Street            | customer-95@example.com  | Check    | Show Edit Destroy |    |  |
|                             | Customer 94                      | 94 Main Street            | customer-94@example.com  | Check    | Show Edit Destroy |    |  |
|                             | Customer 93                      | 93 Main Street            | customer-93@example.com  | Check    | Show Edit Destroy |    |  |
|                             | Customer 92                      | 92 Main Street            | customer-92@example.com  | Check    | Show Edit Destroy |    |  |
|                             | <u>New Order</u><br>← Previous 1 | 234567891011 Next →       |                          |          |                   |    |  |
|                             |                                  |                           |                          |          |                   |    |  |

Figure 63—Showing ten orders out of more than a hundred

## What We Just Did

Although this chapter did cover a few plugins, the purpose of this chapter wasn't to cover any particular plugin in depth but to introduce you to some of the capabilities that plugins can provide.

If we include the gems that we saw in previous chapters, we have seen plugins that simply add new features (Active Merchant and Capistrano), add some methods to model objects (kaminari), add a new templating language (Haml), and even add an interface to a new database (mysql).

If you think about it, there really isn't all that much that a plugin can't do.

## 25.4 Finding More at RailsPlugins.org

At this point, we have covered three plugins. Here are a few more to explore, grouped by categories:

• Some plugins implement behavior that was previously in the core of Rails and has since been moved out. As an example, instead of jQuery, the Prototype library was the one supported by default by previous versions of Rails. This has moved into a plugin named prototype-rails.<sup>2</sup> Others, like acts\_as\_tree,<sup>3</sup> have thrived as plugins. And still others, like rails\_xss,<sup>4</sup> backport essential functionality from future versions of Rails in order to help with migration.

- Some plugins actually implement significant pieces of common application logic and even user interface. The devise<sup>5</sup> and authlogic<sup>6</sup> plugins implement user authentication and session management. We implemented these functions ourselves in Depot, but this is generally something we don't recommend. We've found that laziness pays: if somebody else has written a plugin for a function that you need to implement, that's all the more time you can spend on your application.
- Some plugins replace large portions of rails. For example, datamapper<sup>7</sup> replaces ActiveRecord. The combination of cucumber,<sup>8</sup> rspec,<sup>9</sup> and webrat<sup>10</sup> can be used separately or together to replace test scripts with plain test stories, specifications, and browser simulation.
- airbrake<sup>11</sup> and exception\_notification<sup>12</sup> will help you monitor errors in your deployed servers.

Of course, this is but a small fraction of the set of plugins available. And this list is continually growing; there undoubtedly will be many more available by the time you read this.

Finally, you can obviously create your own plugins. Although doing so is beyond the scope of this book, you can find out more in the Rails Guides<sup>13</sup> and documentation.<sup>14</sup>

- 12. https://github.com/rails/exception\_notification#readme
- 13. http://guides.rubyonrails.org/plugins.html
- 14. http://api.rubyonrails.org/classes/Rails/Railtie.html

<sup>2.</sup> https://github.com/rails/prototype-rails#readme

<sup>3.</sup> https://github.com/rails/acts\_as\_tree#readme

<sup>4.</sup> https://github.com/rails/rails\_xss

<sup>5.</sup> https://github.com/plataformatec/devise#readme

<sup>6.</sup> https://github.com/binarylogic/authlogic#readme

<sup>7. &</sup>lt;u>http://datamapper.org/</u>

<sup>8.</sup> http://cukes.info/

<sup>9.</sup> http://rspec.info/

<sup>10.</sup> https://github.com/brynary/webrat#readme

<sup>11.</sup> https://airbrakeapp.com/pages/home

In this chapter, we'll see

- reviewing Rails concepts: model, view, controller, configura-
- tion, testing, and deployment; and
- links to places for further exploration.

CHAPTER 26

# Where to Go from Here

Congratulations! We've covered a lot of ground together.

In Part I, you installed Rails, verified the installation using a simple application, got exposed to the architecture of Rails, and got acquainted (or maybe reacquainted) with the Ruby language.

In Part II, you iteratively built an application, built up test cases along the way, and ultimately deployed it using Capistrano. We designed this application to touch on all of the aspects of Rails that every developer needs to be aware of.

Whereas Parts I and II of this book each served a single purpose, Part III of this book served a dual role.

For some of you, Part III methodically filled in the gaps and covered enough for you to get real work done. For others, this will be the first steps of a much longer journey.

For most of you, the real value is a bit of both. A firm foundation is required in order for you to be able to explore further. And that's why we started this part with a chapter that not only covered the convention and configuration of Rails but also covered the generation of documentation.

Then we proceeded to devote a chapter each to the model, views, and controller, which are the backbone of the Rails architecture. We covered topics ranging from database relationships to the REST architecture to HTML forms and helpers.

We covered migration as an essential maintenance tool for the deployed application's database.

Finally, we split Rails apart and explored the concept of gems from a number of perspectives, from making use of individual Rails components separately to making full use of the foundation upon which Rails is built and finally to building and extending the framework to suit your needs.

At this point, you have the necessary context and background to explore deeper whatever areas suit your fancy or are needed to solve that vexing problem you face. We recommend you start by visiting the Ruby on Rails site<sup>1</sup> and exploring each of the links across the top of that page. Some of this will be quick refreshers of materials presented in this book, but you will also find plenty of links to current information on how report problems, learn more, and keep up-to-date.

Additionally, please continue to contribute to the wiki and forums mentioned in the book's introduction.

Pragmatic Bookshelf has more books on related Ruby and Rails subjects.<sup>2</sup> There also are plenty of related categories that go beyond Ruby and Rails, such as Agile Practices; Testing, Design, and Cloud Computing: and Tools, Frameworks, Languages. You can find these and other categories at <u>http://www.pragprog.com/categories</u>.

We hope you have enjoyed learning about Ruby on Rails as much as we have enjoyed writing this book!

<sup>1.</sup> http://rubyonrails.org/

<sup>2.</sup> http://www.pragprog.com/categories/ruby\_and\_rails

## Appendix 1

# Bibliography

- [Bur11] Trevor Burnham. *CoffeeScript: Accelerated JavaScript Development*. The Pragmatic Bookshelf, Raleigh, NC and Dallas, TX, 2011.
- [CC11] Hampton Catlin and Michael Lintorn Catlin. *Pragmatic Guide to Sass*. The Pragmatic Bookshelf, Raleigh, NC and Dallas, TX, 2011.
- [TFH13] David Thomas, Chad Fowler, and Andrew Hunt. *Programming Ruby: The Pragmatic Programmer's Guide*. The Pragmatic Bookshelf, Raleigh, NC and Dallas, TX, Fourth Edition, 2013.

# Index

### SYMBOLS ! suffix, 50 #, 39 #{...}, 40

%r{...}, 42 %{...}, <mark>69</mark> & prefix, 44 /.../, 42 : prefix, 38 <%=...%>, 21 <%=...>, 395 <<. 41 =>, 41 =~. 42 ? suffix, 50 ['a','b','c'], 41 [...], 40, 42 *{...}*, **41** 1,42 ||, 50 ||=, 50

### A

accepts attribute, 321 ACID properties, 308 Action Controller, 309, 319– 330 action\_name attribute, 319 after\_action, 338 asset\_host (config), 358 before\_action, 203, 338 flash attribute, 320, 327, 330, 342 layout method, 360 logger attribute, 321, 342

method\_missing, 319, 324 model method, 332 params attribute. 114. 288, 320, 342, 346 redirect to, 126, 322, 329 render, 137, 322-323, 341, 361, 363 render\_to\_string, 326 request attributes, 320-321, 342 respond to, 315, 318 response attribute, 321, 342 send data, 265, 326 send file, 327 session attribute, 321, 331, 342 template\_root (config), 322 Action Dispatch, 309-319 Action Mailer, 177-183 delivery method (config), 177 receive, 184 smtp settings (config), 178 action methods, 319 Action Pack, 34, 309 :action parameter, 324 Action View. 341-366 base path attributes, 342 button to, 128, 355 controller attributes, 342 link to, 355 link to if, 356 link to unless, 356 link to unless current, 356 using Action View helpers, 390 action name attribute, 319 Active Merchant, 411-413

Active Record, 275-308 after create method, 299 after destroy method, 207, 299 after find method, 299, 302 after initialize method, 299 after save method, 299 after update method, 299 after validation method, 299 attribute names, 293 attribute present?, 293 attributes, 293 average, 291 before create method, 299 before destroy method, 299 before save method, 299 before update method, 299 before\_validation method, 299 belongs to method, 282-283 count, 291 create, 285, 297 create!, 297 creating new rows, 284-286custom SQL queries, 293 data validation, 77-82, 165 delete, 298 delete all, 298 deleting rows, 298 destroy, 298, 307 destroy all, 298 find, 286 find\_by\_sql, 293-295 group method, 291 has and belongs to many method, 283 has many method, 109, 283

has one method, 282 hook methods, 207 joins method, 290 lock method. 291 maximum. 291 minimum, 291 object-relational mapping, <mark>33–34</mark> offset method, 290 order method, 289 plugin to replace, 419 primary keys, 275, 280-281primary key= method, 281 read attribute, 279 readonly method, 291 RecordNotFound exception, 125 reload, 295 save, 284, 295, 297, 307 save!, 297, 305 scopes, 292 select method, 290 and SQL, 286-298 in stand-alone applications, 385-386 sum, 291 tables, 275-283 transaction, 304 update, 296 update all, 296 updating rows, 295-297 write attribute, 279 Active Support libraries, 386-390 adapters, database, 13 add column method, 370 add index method, 378 add table method, 375 after callbacks, 338 after action method. 338 :except parameter, 338 :only parameter, 338 after create method, 299 after destroy method, 207, 299 after find method, 299, 302 after initialize method, 299 after save method, 299 after update method, 299 after validation method, 299 Agile Manifesto, xiii Ajax coining of, 135 request to application, 142

response from application, 143–144 testing, 154-157 troubleshooting, 145 animate method, 149 Apache web server, 236-239 app/ directory, 263 application.html.erb, 71, 96 applications analysis and design, 56-60 basic workflow, 24 creating, 15, 61 deployment, 233–250 directory structure, 262, 264documentation, 256 exception handling, 124-126 integration testing, 184-189 internationalization of, 211-230 monitoring, 248 nonbrowser, 385–391 performance tweaking, 250 reloading code, 23 RESTful, 310 URL of, 19, 24, 92 around callbacks. 338-339 assert method. 83 assert select method, 102 assertions, 83-84 asset host (config), 358 assigns method, 114 Atom feeds, 172-176, 357 attachment fu plugin, 350 attribute names method, 293 attribute present? method, 293 attributes, 277-280 accepts (request object), 321 action name (Action Controller), 319 base path (Action View), 342 body (request object), 321 content length (request object), 321 content\_type (request object), 321 controller (Action View), 342 domain (request object), 320 env (request object), 321

flash (Action Controller), 342format (request object), 321 headers (Action Controller), 320, 327, 330, 342 headers (request object), 321 host (request object), 320 host with port (request object), 320 logger (Action Controller), 321.342 method (request object), 320 params (Action Controller), 114, 288, 320, 342, 346 path (request object), 320 port (request object), 320 port string (request object), 321 protocol (request object), 320 query string (request object), 320 remote ip (request object), 321request (Action Controller), 320-321.342 request method (request object), 320 response (Action Controller), 342 session (Action Controller), 321. 331. 342 ssl? (request object), 321 url (request object), 320 attributes method, 293 authlogic plugin, 419 auto\_discovery\_link\_tag method, 357 average method, 291

#### B

:back parameter, 330 bang methods, 50 base\_path attributes, 342 :bcc parameter, 357 before action, 202 before callbacks, 338 before\_action method, 203, 338 :only parameter, 338 before\_create method, 299 before\_destroy method, 299 before\_save method, 299 before update method, 299 before validation method, 299 belongs to method, 282-283 bin/ directory, 267 blind effect. 149 BlueCloth. 355 body attribute, 321 :body parameter, 357 browsers disabling JavaScript, 145 DOM inspectors, 158 Firefox NoScript plugin, 158 Internet Explorer quirks mode, 145 reloading pages, 144 :buffer\_size parameter, 327 Builder templates, 342, 393 Bundler for dependency management, 397-400 installing Capistrano, 244 pack command, 244 update command, 400 button to method, 128, 355

#### С

callbacks. 202-204. 298-304, 337-339 sequence, 299 skipping, in child controllers, 203, 339 Capistrano, 242-248 :cc parameter, 357 change method, 371 change column method, 374 class methods, 46 classes. 37. 45-47 in Active Record, 276 automatic loading, 271 naming conventions, 270 CoffeeScript, 153-154, 156, 343 :collection parameter, 137, 316, 364 command line learning, 9 multiple-line commands, 62 tab completion, 9 config.ru, 262, 400 config/ directory, 268

configuration parameters asset host (Action Controller), 358 delivery method (Action Mailer), 177 smtp settings (Action Mailer). 178 template root (Action Controller), 322 :confirm parameter, 355 console window. 17 console, Rails, 206, 248, 267 constructors. 38 content\_length attributes, 321 content tag helper, 151 content type attribute, 321 :content type parameter, 326 continuous integration system. 9 controller attributes. 342 controllers accessing request information, 319-321 and Action Controller, 319-330 action methods. 319 callbacks, 202-204, 337-339 default behavior, 19 defined. 30 in Depot application, 254 error logging, 126 flash data, 336 functional testing, 185 generating, 18 grouping into modules, 271helper methods, 352-358 layout declaration, 360 model declaration, 49 naming conventions, 270 and partial templates, 365 in Rails, 35 redirects, 126, 129, 327-330 responding to user, 321-330 returning files. 326 standard location, 21 convention over configuration, xii, 255 cookies. 320, 332 count method, 291 create method, 285, 297 create! method, 297

create table method, 375 credit card processing, 411-413 cross-site request forgery attacks, 97 CRUD methods, 275, 284 css method, 149 CSS stylesheets Sassy CSS, 71, 99, 140 selector notation, 102 standard location. 70 tables, 130 currency converting numbers to, 100.353 localizing, 221 current\_page method, 356 cycle method, 73, 354

#### D

data types database columns, 371-373 in Ruby, 39-43 SQL to Ruby mappings, 279data validation in models, 77-82, 165 unit testing, 83-89 databases, see also Active Record adapters for Rails, 13 column types, 371-373 configuration troubleshooting, 241 creating, 62–64 development vs. production, 239 foreign keys, 109, 169, 282, 379-382 importing seed data, 69 join tables, 283 managing tables, 375-379 model-table mappings, 62.277-280 object-relational mapping, 32-34 preconfigured by Rails, 87 primary keys, 275, 280 rollback, 207, 382 row locking, 291 supported by Rails, 12-13

table names, 270, 273-275transactions, 304-308 datamapper plugin, 419 DB2, 13 debug method, 342, 354 declarations after create (Active Record), 299 after destroy (Active Record), 299 after find (Active Record), 299 after initialize (Active Record). 299 after save (Active Record), 299 after update (Active Record). 299 after validation (Active Record), 299 before create (Active Record), 299 before destroy (Active Record). 299 before save (Active Record), 299 before update (Active Record), 299 before validation (Active Record), 299 belongs to (Active Record), 282-283 has and belongs to many (Active Record),  $\overline{283}$ has many (Active Record), 283 has one (Active Record), 282 layout (Action Controller), 360 model (Action Controller), 332 primary key= (Active Record), 281 default url options, 213, 215 delete method, 298 delete? method, 320 delete all method, 298 delivery method (config), 177 :dependent parameter, 109 deployment, 233-250 deployment servers, 242-244 Depot application access control, 202-204

analysis, 56-60 cart design, 59 cart, basic, 107-115, 119-123. 128-132 cart, in sidebar, 136-142 cart, with Ajax, 142-152 catalog display, 91-106 checkout, 159-172 credit card processing, 411-413 data analysis, 58-59 data validation, 77-82 data, seed, 69 deployment, 233-250 development approach, 55.60 directory structure, 264 emails, 177-183 error handling, 124–128 functional testing, 101-106, 130, 154-157, 169-170, 183, 201 integration testing, 184-189 internationalization of, 211 - 230MVC architecture, 253-255 order creation, 159-172 order reporting, 172 page flows, 57-58 page layout, 96-99 pagination, 416-417 prices, 59, 100, 131 product listing, 70–73 products database. 62-64 products maintenance application, 61-73 quantities, 119–123 unit (model) testing, 82-89 use cases, 56 users, administering, 192-196, 204-208 users, authenticating, 197-204 users, logging in, 191-192destroy method, 298, 307 destroy all method, 298 development development database, 88 environment, 9-13 incremental, 55, 61 recover actions, 60 reloading application code. 23

runtime environment setting, 269 use cases, 56 devise plugin, 419 directory listing, 16 :disposition parameter, 326-327 distance of time in words method, 353 doc/ directory, 265 DOCTYPE header, 145 documentation application, 256 for Rails, xvii, 13, 265 DOM inspectors, 158 DOM manipulation, 143 domain attribute, 320 down method, 122, 370 drop table method, 375 DRY (Don't Repeat Yourself), xii

#### E

editors. 9-11 Emacs, 9 email creating mailers, 179 delivery method, 177-178 multiple content types, 182 receiving, 184 sending, 179–182 SMTP settings, 178 templates, 180 :encode parameter, 357 encryption, using callback handler, 301-304 entity names, 212, 219, 226 env attribute, 321 environments, runtime custom. 269 development, 23 and email delivery, 177-178 and Gemfile, 239, 399 purpose of, 269 switching, 256, 269 ERB (Embedded Ruby) templates, 21, 24, 35, 343, 395-397 .erb extension, 21 error messages comparing to built-in, 89 errors object, 110 logging, in controller, 126 testing, 84 translating, 224–228 using flash, 125, 337 :except parameter, 338 exception handling in Active Record searches, 287 automatic rollback, 207 in Rails applications, 124–126 rescue statement, 45, 126 in Ruby, 45 except method, 354 execute method, 379

#### F

feeds, 172-176 file field method, 349 :filename parameter, 326-327 files returning, 326 uploading, 348-351 filter method, 338 find method, 286 :order parameter, 289 :select parameter, 290 find by sql method, 293-295 Firebird, 13 fixtures. 85-89 fixtures method, 87 flash attributes, 342 flash data, 336 sending error messages, 125translating messages, 227 form for method, 162 form tag method, 198 :multipart parameter, 349 format attribute, 321 :format parameter, 318 format.atom. 173 forms data flows, 199 data validation, 165 file field, 349 form helpers, 162, 343-346 form for, 162-163 form tag, 198, 229 label\_tag, 198 login page, 198 password field tag, 198

processing submitted data, 346-347 select\_tag, 229 submit\_tag, 229 text\_area, 164 text\_field, 162 text\_field\_tag, 198 translating, 222-224

### G

gem server, xvii Gemfile, 8, 239, 262, 397-400 Gemfile.lock, 263 gems, 397-400, 405, 411-412 generator scripts controller, 18, 91 integration test, 185 mailer, 179 migration, 368 model. 368 scaffold, 62, 110 get method, 186 get? method, 320 Git for deployment, 242-244 for development, 74 .gitignore file, 75 Gmail SMTP settings, 178 :greater than or equal to parameter, 79

### H

Haml, 413-415 handler classes, 300-304 has\_and\_belongs\_to\_many method, 283 has many method, 109, 168, 283 has one method, 282 has secure password method, 192 head? method. 320 headers attribute, 320-321, 327, 330, 342 helper methods, 26 default. 352 for emailing, 357 for formatting, 353-355 for forms. 343-346 for JavaScript, 358 for linking, 355–357 location of, 151, 264, 352 as modules, 47 writing, 150-151, 352 helpers auto\_discovery\_link\_tag, 357

current page, 356 cycle, 73, 354 debug, 342, 354 distance of time in words, 353 excerpt, 354 highlight, 354 image tag. 94, 356 i. 144 javascript include tag, 357 javascript link tag, 357 link to, 26 mail to, 357 number to currency, 100, 353 number to human size, 353 number to percentage, 353 number to phone, 353 number with delimiter, 353 number with precision, 353 pluralize, 354 raw, 396 safe join, 396 sanitize, 94, 397 simple format, 354 strip tags, 73 stylesheet link tag, 97, 357 time ago in words, 353 truncate, 73, 354 highlight method, 354 hook methods, 110, 207 host attribute, 320 host name mapping, 238 host with port attribute, 320 HTML Abstraction Markup Language (Haml), 413-415 HTML entity names, 212, 219, 226 html method. 144 html.erb files. 21. 136 html safe, 212 HTTP Content-Type header, 326 file uploading, 348 method selection, 75, 111, 200-201 redirects, 129, 327-330 Status header, 326 hyperlinks, generate with link to, 26

118n module, 212–215 IDEs, 11–12 image\_tag method, 94, 356 inflections.rb, 276 :inline parameter, 324 installation, 3–8 instance methods, 46–47 instance variables, 38, 46 integration testing, 184–189 internationalization, 211–230

### $\mathbf{J}$

j method, 144 jEdit, 11 jQuery alias to \$, 144 html. 144 loading, 357 jQuery-UI library, 146-147 animate. 149 blind effect, 149 show, 149 JavaScript and Ajax, 135 helper methods, 358 JSON. 142, 325, 389 RJS templates, 325 javascript include tag method, 357 javascript link tag method, 357 joins method, 290 .js.erb files, 144 JSON (JavaScript Object Notation), 142, 325, 389

### K

kaminari plugin, 416 keys foreign, 109, 169, 282, 379–382 primary, 275, 280, 378 Komodo IDE, 11

### L

label\_tag method, 198 language translation, 211– 230 layout method, 360 :layout parameter, 326, 361 layouts, 96–99, 358–362, 365 lib/ directory, 265 limit method, 289 link\_to method, 26, 355 :confirm parameter, 355 :method parameter, 75, 316, 355 link\_to\_if method, 356 link to unless method, 356 link to unless current method, 356 Linux commands, multiple-line, 62 installing Rails, 6-8 log file viewing, 126 locale files. 217-222 locales defining, 211 switching, 229-230 localization, 211-230 lock method. 291 log files rolling over, 249 standard location, 267 viewing, 126, 248 log/ directory, 267 logger, 321, 342 logging in (users), 191–204

### M

Mac OS X commands, multiple-line, 62 enabling Apache, 236 installing MySQL, 239 installing Rails, 4-6 log file viewing, 126 mail to method, 357 :bcc parameter, 357 :cc parameter, 357 :encode parameter, 357 mailers, 179-181 maximum method, 291 method attribute, 320 :method parameter, 75, 316, 355 method missing method, 319, 324 methods (HTTP), 75, 111, 200-201 methods (Ruby), 38-39, 46-47 private, 47, 108 migrations add column, 370 add index. 378 adding columns, 119, 159 applying, 64, 369 change method, 371, 374 change column, 374 column types, 371-373 create table, 375

creating, 368 creating tables, 375-376 custom messages, 382 defined. 63 defining indices, 378 down, 370-371 execute. 379 irreversible, 374 naming convention, 367 and primary keys, 378 remove column, 370 remove index, 378 rename column, 373 rename table, 376 rolling back, 123, 369, 383 serious problem with, 382 up, 370 up vs. change, 371 using SQL, 379-382 MIME types, 318 minimum method, 291 MiniTest framework. 82 model method. 332 models data validation, 77-82 defined. 29 in Depot application, 253 foreign keys, 109, 169, 282mapping to forms, 162-163mapping to tables, 62 marshaling, 48 model object comparison, 281naming conventions, 270 in Rails, 32-34 relationships between, 109.282-283 scaffolds for. 62-63 standard location, 264 testing, 82-89 translating names, 226 modules, 47 grouping controllers into, 271mixing in, 47 :multipart parameter, 349 MVC (Model-View-Controller), 29 - 30in Depot application, 253-255 MySQL adapter for, 13

and InnoDB storage engine, 376 installing, 239 loading migrations, 240

#### Ν

naming conventions, 270-271 modifying the inflection file. 276 :nothing parameter, 325 number to currency method, 100, 353 number to human size method, 353 number to percentage method, 353 number to phone method, 353 number with delimiter method, 353 number with precision method, 353 numbers formatting and converting, 100, 353 localizing, 221 precision, 353, 373 validating, 79

### 0

objects, 37 marshaling, 48 :only parameter, 338 Oracle, 13 :order parameter, 289 ORM (Object-Relational Mapping), 32, 275

#### Ρ

page flows. 57 page layouts, 96-99, 358-362 pagination, 416–417 Paperclip plugin, 350 parameters :action (render), 324 :back (redirect\_to), 330 :bcc (mail to), 357 :body (subject), 357 :buffer size (send\_file), 327 :cc (mail\_to), 357 :collection (render), 137, 364 :collection (resources), 316 :confirm (link to), 355 :content type (render), 326

:disposition (send data), 326-327 :disposition (send\_file), 327 :encode (mail to), 357 :except (after\_action), 338 :filename (send\_data), 326-327 :filename (send\_file), 327 :format (resource), 318 :inline (render), 324 :layout (render), 326, 361 :method (link\_to), 75, 316, 355 :multipart (form\_tag), 349 :nothing (render), 325 :only (after\_action), 338 :only (before\_action), 338 :order (find), 289 :partial (render), 137, 325, 363-365 :select (find), 290 :spacer template (render), 364 :status (render), 325 :status (send data), 327 :streaming (send\_file), 327 :template (render), 325 :text (render), 324 :type (send\_data), 326-327 :type (send file), 327 :update (render), 325 :url based filename (send data). 327 :xml (render), 325 params attribute, 342, 346 params object, 114, 199, 288, 320.346 :partial parameter, 137, 325, 363-365 partial-page templates, 136-141.363-366 with layouts, 365 shared, 365 Passenger, 236 password field tag method, 198 passwords confirmation, 192, 194 obscuring, 346 path, 26, 111, 129 path attribute, 320 Phusion Passenger, 236 placeholders, 345 plugins, 411-419 finding more, 418 Haml. 413-415

pluralize method, 354

port attribute, 320 port string attribute, 321 post? method, 320 post via redirect method, 186 Postgres, 13 predicate methods, 50 prepend after action method, 338 prepend before action method, 338 :presence parameter, 78 primary key= method, 281 private methods, 47, 108 production, see deployment :prompt parameter, 164 protected methods, 47 protocol attribute, 320 Prototype, 419 public/ directory, 267 put? method, 320

#### Q\_

query\_string attribute, 320

### R

Rack, 262, 400-404 rackup command, 400, 402 Rails agile practices in, xiii application directory structure, 16, 262 basic workflow, 24 dependency list, 405-409 documentation, xiii, xvii, 13, 256, 265 editors for, 9-11 IDEs for, 11-12 installing, 3–8 MVC architecture, xi, 17, 23.30-35 naming conventions, 270-271 nonbrowser applications, 385-391 origin of, xiii plugins, 411–419 README, 263 REST support, 312–315 test infrastructure. xi. 68-69 trends in use of, xi using Rails methods, 386-390 versions, 8

rails commands test controllers, 104 test models, 83 rails scripts console, 206, 248, 267 dbconsole, 267 destroy, 267 generate, 268 new, 15 runner, 268, 416 server, 17, 268-269 RAILS ENV environment variable, 240, 324, 386 rails xss plugin, 419 RailsInstaller, 4 Rake documentation for, 267 listing available tasks, 404 Rakefile, 263 writing tasks for, 266, 404 rake commands db:migrate, 64, 369 db:schema migrations, 266 db:seed. 69 doc:app, 256 doc:guides, 265 doc:rails. 265 middleware, 402 routes. 312stats, 257 test, 68 Rakefile. 404 raw method. 396 RDoc. 256 read attribute method, 279 README.rdoc. 256 readonly method, 291 receive method, 184 RecordNotFound exception, 286 redcarpet, 265 RedCloth, 355 redirect to method, 126, 322, 329 :back parameter, 330 redirects (HTTP), 126, 129, 327-330 reload method, 295 :remote parameter, 142 remote ip attribute, 321 remove column method, 370 remove index method, 378 rename column method, 373

rename table method, 376 render method, 137, 322-323, 341, 361, 363 :action parameter, 324 :collection parameter, 137, 364 :content type parameter, 326 :inline parameter, 324 :layout parameter, 326, 361 :nothing parameter, 325 :partial parameter, 137, 325, 363-365 :spacer template parameter, 364 :status parameter, 325 :template parameter, 325 :text parameter, 324 :update parameter, 325 :xml parameter, 325 render to string method, 326 request attributes accepts. 321 body, 321 content length, 321 content type, 321 delete?, 320 domain, 320 env. 321 format. 321 get?, 320 head?, 320 headers. 321 host, 320 host with port, 320 method, 320path, 320 port, 320 port string, 321 post?, 320 protocol, 320 put?, 320 query string, 320 remote ip, 321 request method, 320 ssl?, 321 url. 320 xhr?, 320 xml http request?, 320 requests handling, 30-32 processing by controllers, 319-330 response object, 321 routing to applications, 309-319 session object, 321

require, 266 rescue statement, 45, 126 resource method :collection parameter, 316 :format parameter, 318 resources controller actions, 313-316 defined, 311 nested, 317 routes generated, 312 respond to method, 315, 318 response attribute, 342 response object, 321 **REST** (Representational State Transfer), 310 Rails support for, 312-315 verbs, 311 RJS templates, 325 routes and locale, 213 editing config/routes.rb, 92, 200, 212 feeds, 175 HTTP method selection. 75, 111, 200-201 MIME types in, 318 nesting, 317 path, 26, 129 redirect, 126, 129 resource-based, 312-319 selecting data representation, 318 set root URL, 92 url. 129 URL parsing, 24, 31 RSS feeds, 173, 357 Ruby accessors, 46 array literals, 40 arrays, 40-42 assignment shortcuts, 50 bang methods, 50 class methods, 46 classes, 45-47 code blocks, 44 collections, 40-42 comments. 39 compound statements, 39 conditional evaluation. 50 control structures, 43-45 data types, 39-43 declarations, 46 do, 44 end, 43

exceptions, 45 expression interpolation, 40 hash literals. 41 hashes. 40–42 idioms and gotchas, 50-52 if. 43 indentation, 39 installing, 4–7 instance methods, 46-47 instance variables. 46 iterators, 44 lambda. 51 marshaling objects, 48 methods, 39, 46-47 modules. 47 names, 38, 270 nil, 40 object orientation, 37-38 predicate methods, 50 private methods, 47 protected methods, 47 Rails core extensions to. 387-388 RDoc utility, 256 regular expressions, 42 require, 51, 266 rescue statement, 45, 126 scope declaration, 213 self.new, 50 sprintf, 100 statement modifiers. 43 string literals, 39, 69 strings, 39 symbols. 38 unless, 43 until, 43 while, 43 yield statement, 44, 97, 359 RubyGems, xvii RUBYLIB environment variable, 386 RubyMine IDE, 11 RVM (Ruby Version Manager), 4-8.246

### S

safe\_join method, 396 sanitize method, 94, 397 save method, 284, 295, 297, 307 save! method, 297, 305 scaffolds, 62–63, 110 schemas manipulating in applications, 383 vs. models. 277 primary keys, 280 updating, 63, 119, 370, 382 scopes Active Record, 292 Ruby, 213 scriptlets, 396 SCSS (Sassy CSS), 71, 99, 140.343 security application access control, 202-204 cross-site request attacks. 97 exception handling, 124-126form data validation, 166 SQL injection attack, 287 user authentication, 191-204seeds.rb. 69 :select parameter, 290 select tag helper, 229 send data method, 265, 326 :disposition parameter, 326-327 :filename parameter, 326-327 :status parameter, 327 :type parameter, 326-327 :url based filename parameter, 327 send file method, 327 :buffer size parameter, 327 :disposition parameter, 327 :filename parameter, 327 :streaming parameter, 327 :type parameter, 327 sendmail, 178 session attributes, 342 session object, 321, 331 sessions, 331-336 and cookies, 332 expiry and cleanup, 335 flash data storage, 125 login support, 197–201 and model declaration, 49 session object, 321, 331 shopping cart implementation, 107-108 storage options, 331,

334-335

show method, 149 simple format method, 354 skip before action, 203 SMTP, 178 smtp\_settings (config), 178 :spacer\_template parameter, 364 SQL (Structured Query Language), 286-298, 379-382 data types, mapping to ruby, 279 SQL Server, 13 SQLite 3 adapter. 13 advantages, 62 limitations, 239 ssl? method, 321 :status parameter, 325, 327 :streaming parameter, 327 strip tags method, 73 Struts. xi stylesheet link tag method, 97, 357 subject method, 357 submit tag helper, 229 Subversion, 242 sum method, 291

#### Т

tables column statistics, 291 columns and migrations, 119, 159, 371–374 columns and models, 277 - 280creating, 62-64 creating rows. 284–286 defining indices, 378 deleting rows, 298 derived columns, 294 join tables, 283 managing with migrations, 375-379 names of, 270, 273-275 object-relational mapping, 32-34 without primary key, 379 primary keys, 280 queries by primary key, 286 reading, 286-294 relationships between, 282-283 renaming. 376 updating rows, 295-297 Tapestry, xi

tasks/ directory, 266 :template parameter, 325 template\_root (config), 322 templates accessing controller object, 342 Builder, 342, 393 CoffeeScript, 153-154, 343 and collections, 364 drawbacks of code in, 351 email, 180 environment of, 342 ERB, 21, 24, 35, 343, 395-397 file uploading, 348-351 form helpers, 343-346 Haml, 413-415 HTML, 20, 65-67 layouts, 96-99, 358-362 location of, 341 partial, 136-141, 363-366 rendering, 322-326, 363-366 RJS, 325 SCSS, 71, 99, 140, 343 translating, 215-220 XML, 393 test/ directory, 263 testing assert, 83 assertions, 83-84 automatic test generation, 68 controller tests. 81 in Depot application, 255 fixtures, 85-89 functional tests. 101-106, 130, 154–157, 201 get, 186 integration tests, 184-189 model unit tests, 82-89 post via redirect. 186 runtime environment setting, 178 test database, 88 xml http request, 186 :text parameter, 324 text area method, 164 text field method, 162 text field tag method, 198

TextMate, 10, 12 time calculations and conversions, 353, 390 displaying, 22–23 time\_ago\_in\_words method, 353 tmp/ directory, 268 transaction method, 304 transactions, 304–308 truncate method, 73, 354 :type parameter, 326–327

### U

:uniqueness parameter, 80 unit testing, 82-89 up method, 370 update method, 296 :update parameter, 325 update all method, 296 url, 313 url attribute, 320 :url based filename parameter, 327 URLs of applications, 19, 24 default url options, 213, 215 redirect, 126, 129 setting website root, 92 url *vs.* path, 129 validating, 80 use cases, 56 user authentication, 191-204

### V

validates method, 78 vendor/ directory, 268 version control system, 9 Git. 74 views adding buttons, 110-112, 128 defined, 29 in Depot application, 254 dynamic page updates, 142 - 144HTML forms. 162-166. 198, 343-347 location of, 341 pathnames to, 93 in Rails, 34-35 rendering templates, 322-326 for RESTful actions. 315 standard location, 21 static HTML templates, 20, 65–67 writing helper methods, 150–151 Vim, 9

visual effects blind effect, 149 hide/reveal items, 149– 151 highlight changes, 146– 149

#### W

Web 2.0, xi web server development vs. production, <mark>236</mark> Rails interface to, 400– 404 restarting, 60 starting, 17, 65, 268 stopping, 17 WEBrick, 17 -e environment option, 269Windows commands, multiple-line, 62 Cygwin and MySQL, 242 installing Rails, 4 log file viewing, 126 tail command, 126 write attribute method, 279

### X

xhr? method, 320 XML request response types, 318 templates, 393 :xml parameter, 325 xml\_http\_request method, 186 xml\_http\_request? method, 320

#### Y

YAML defined, 48 for test data, 85–86 for locale files, 217 request response types, 318 tab sensitivity, 242 yield statement, 44, 97, 359

# The Modern Web

Get up to speed on the latest HTML, CSS, and JavaScript techniques.

HTML5 and CSS3 are more than just buzzwords—they're the foundation for today's web applications. This book gets you up to speed on the HTML5 elements and CSS3 features you can use right now in your current projects, with backwards compatible solutions that ensure that you don't leave users of older browsers behind. This new edition covers even more new features, including CSS animations, IndexedDB, and client-side validations.

Click Watch Me for a free screencast on Web Workers.

Brian P. Hogan (300 pages) ISBN: 9781937785598. \$38 http:/pragprog.com/book/bhh52e

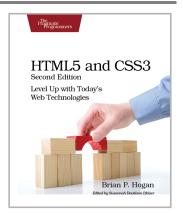

With the advent of HTML5, front-end MVC, and Node.js, JavaScript is ubiquitous—and still messy. This book will give you a solid foundation for managing async tasks without losing your sanity in a tangle of callbacks. It's a fast-paced guide to the most essential techniques for dealing with async behavior, including PubSub, evented models, and Promises. With these tricks up your sleeve, you'll be better prepared to manage the complexity of large web apps and deliver responsive code.

Trevor Burnham (104 pages) ISBN: 9781937785277. \$17 http://pragprog.com/book/tbajs

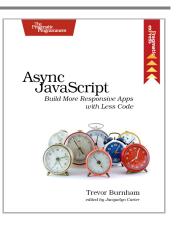

# Put the "Fun" in Functional and Dive Deeper into Rails

Elixir puts the "fun" back into functional programming. And by the creator of Elixir: go further into the depths of Rails itself.

You want to explore functional programming, but are put off by the academic feel (tell me about monads just one more time). You know you need concurrent applications, but also know these are almost impossible to get right. Meet Elixir, a functional, concurrent language built on the rock-solid Erlang VM. Elixir's pragmatic syntax and built-in support for metaprogramming will make you productive and keep you interested for the long haul. This book is *the* introduction to Elixir for experienced programmers.

Dave Thomas (240 pages) ISBN: 9781937785581. \$36 http://pragprog.com/book/elixir

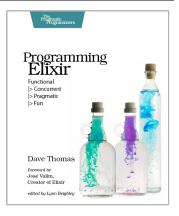

Get ready to see Rails as you've never seen it before. Learn how to extend the framework, change its behavior, and replace whole components to bend it to your will. Eight different test-driven tutorials will help you understand Rails' inner workings and prepare you to tackle complicated projects with solutions that are well-tested, modular, and easy to maintain.

This second edition of the bestselling *Crafting Rails Applications* has been updated to Rails 4 and discusses new topics such as streaming, mountable engines, and thread safety.

José Valim (200 pages) ISBN: 9781937785550. \$36 http:/pragprog.com/book/jvrails2

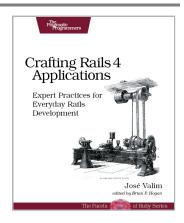

# The Joy of Math and Healthy Programming

Rediscover the joy and fascinating weirdness of pure mathematics, and learn how to take a healthier approach to programming.

Mathematics is beautiful—and it can be fun and exciting as well as practical. *Good Math* is your guide to some of the most intriguing topics from two thousand years of mathematics: from Egyptian fractions to Turing machines; from the real meaning of numbers to proof trees, group symmetry, and mechanical computation. If you've ever wondered what lay beyond the proofs you struggled to complete in high school geometry, or what limits the capabilities of the computer on your desk, this is the book for you.

Mark C. Chu-Carroll (282 pages) ISBN: 9781937785338. \$34 http:/pragprog.com/book/mcmath

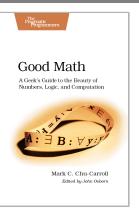

To keep doing what you love, you need to maintain your own systems, not just the ones you write code for. Regular exercise and proper nutrition help you learn, remember, concentrate, and be creative—skills critical to doing your job well. Learn how to change your work habits, master exercises that make working at a computer more comfortable, and develop a plan to keep fit, healthy, and sharp for years to come.

This book is intended only as an informative guide for those wishing to know more about health issues. In no way is this book intended to replace, countermand, or conflict with the advice given to you by your own healthcare provider including Physician, Nurse Practitioner, Physician Assistant, Registered Dietician, and other licensed professionals.

Joe Kutner (254 pages) ISBN: 9781937785314. \$36 http://pragprog.com/book/jkthp

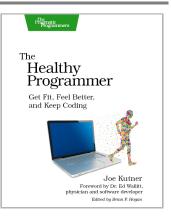

# The Pragmatic Bookshelf

The Pragmatic Bookshelf features books written by developers for developers. The titles continue the well-known Pragmatic Programmer style and continue to garner awards and rave reviews. As development gets more and more difficult, the Pragmatic Programmers will be there with more titles and products to help you stay on top of your game.

# Visit Us Online

### This Book's Home Page

http://pragprog.com/book/rails4 Source code from this book, errata, and other resources. Come give us feedback, too!

### **Register for Updates**

http:/pragprog.com/updates Be notified when updates and new books become available.

### Join the Community

http://pragprog.com/community

Read our weblogs, join our online discussions, participate in our mailing list, interact with our wiki, and benefit from the experience of other Pragmatic Programmers.

### New and Noteworthy

http://pragprog.com/news

Check out the latest pragmatic developments, new titles and other offerings.

# **Buy the Book**

If you liked this eBook, perhaps you'd like to have a paper copy of the book. It's available for purchase at our store: <a href="http://pragprog.com/titles/rails4">http://pragprog.com/titles/rails4</a>

# **Contact Us**

| Online Orders:        | http://pragprog.com/catalog      |
|-----------------------|----------------------------------|
| Customer Service:     | support@pragprog.com             |
| International Rights: | translations@pragprog.com        |
| Academic Use:         | academic@pragprog.com            |
| Write for Us:         | http://pragprog.com/write-for-us |
| Or Call:              | +1 800-699-7764                  |